# 云应用引擎 **CAE**

**API** 参考

文档版本 01 发布日期 2024-02-27

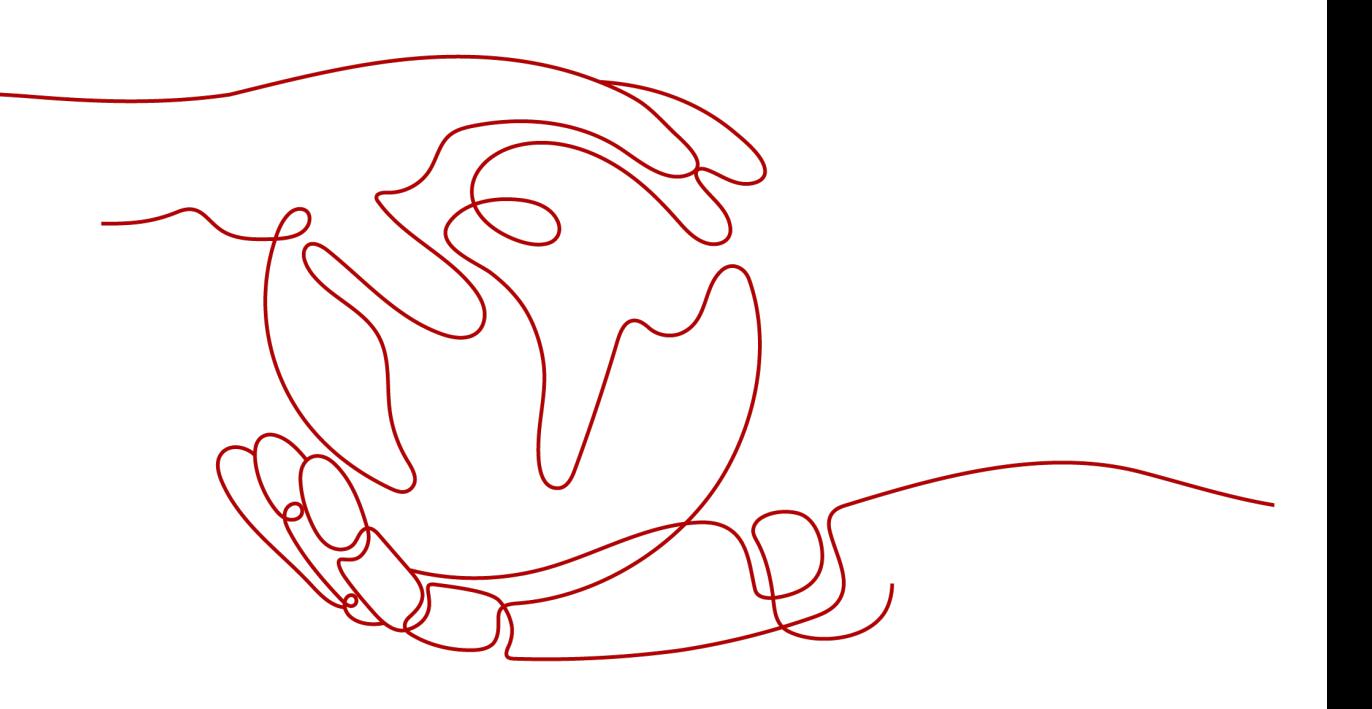

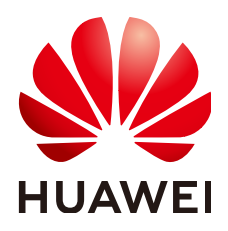

#### 版权所有 **©** 华为云计算技术有限公司 **2024**。 保留一切权利。

非经本公司书面许可,任何单位和个人不得擅自摘抄、复制本文档内容的部分或全部,并不得以任何形式传 播。

#### 商标声明

**SI** 和其他华为商标均为华为技术有限公司的商标。 本文档提及的其他所有商标或注册商标,由各自的所有人拥有。

#### 注意

您购买的产品、服务或特性等应受华为云计算技术有限公司商业合同和条款的约束,本文档中描述的全部或部 分产品、服务或特性可能不在您的购买或使用范围之内。除非合同另有约定,华为云计算技术有限公司对本文 档内容不做任何明示或暗示的声明或保证。

由于产品版本升级或其他原因,本文档内容会不定期进行更新。除非另有约定,本文档仅作为使用指导,本文 档中的所有陈述、信息和建议不构成任何明示或暗示的担保。

# 华为云计算技术有限公司

地址: 贵州省贵安新区黔中大道交兴功路华为云数据中心 邮编:550029

网址: <https://www.huaweicloud.com/>

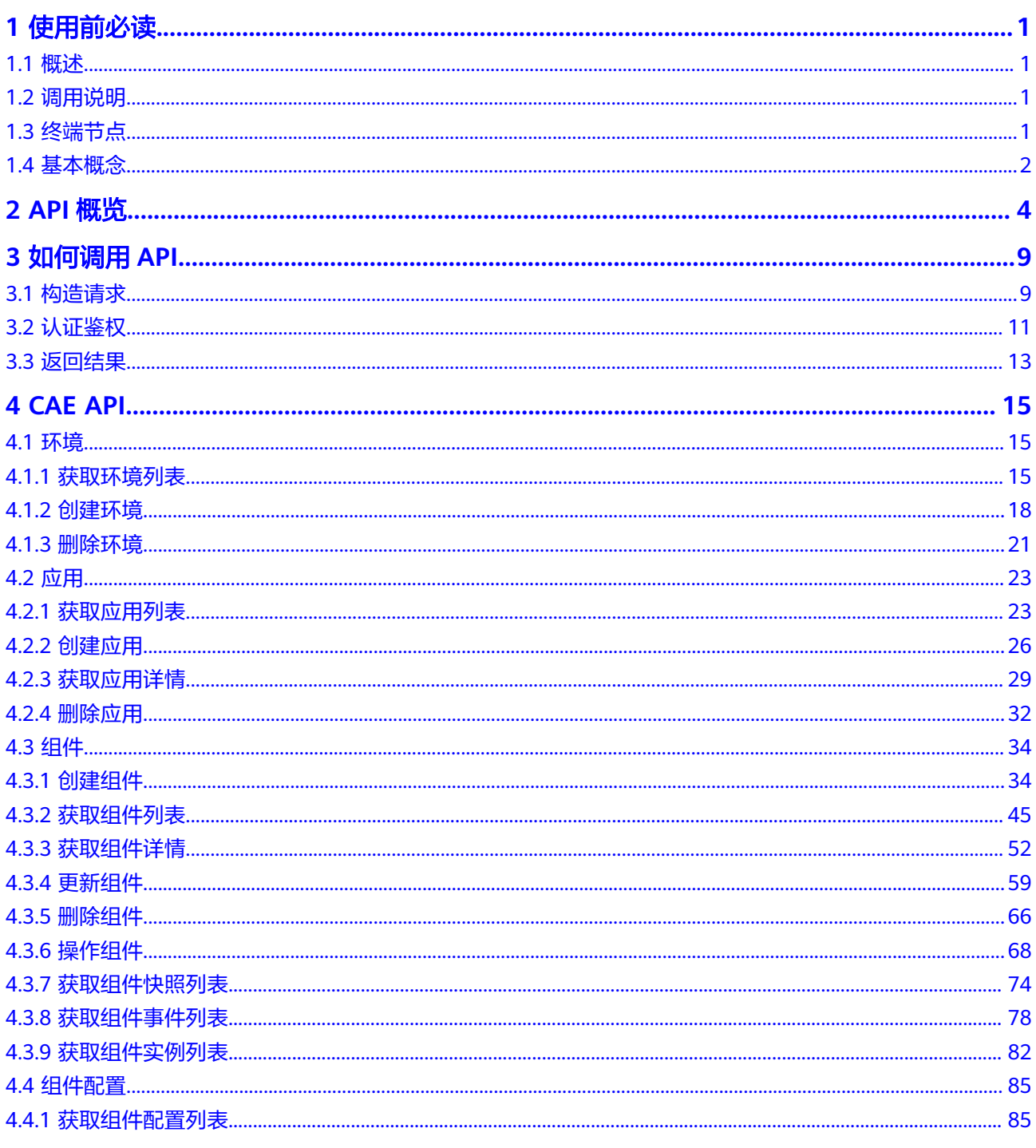

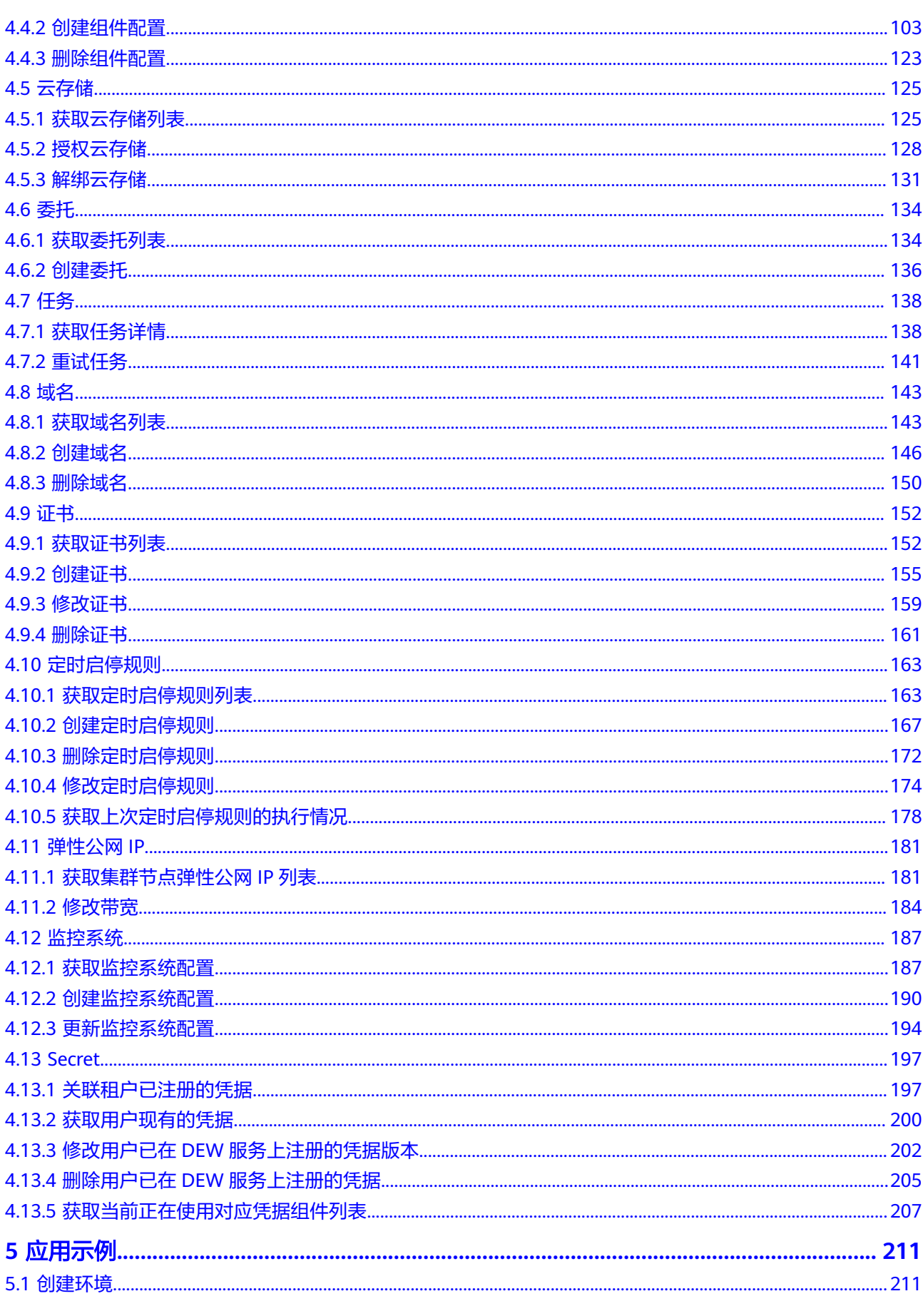

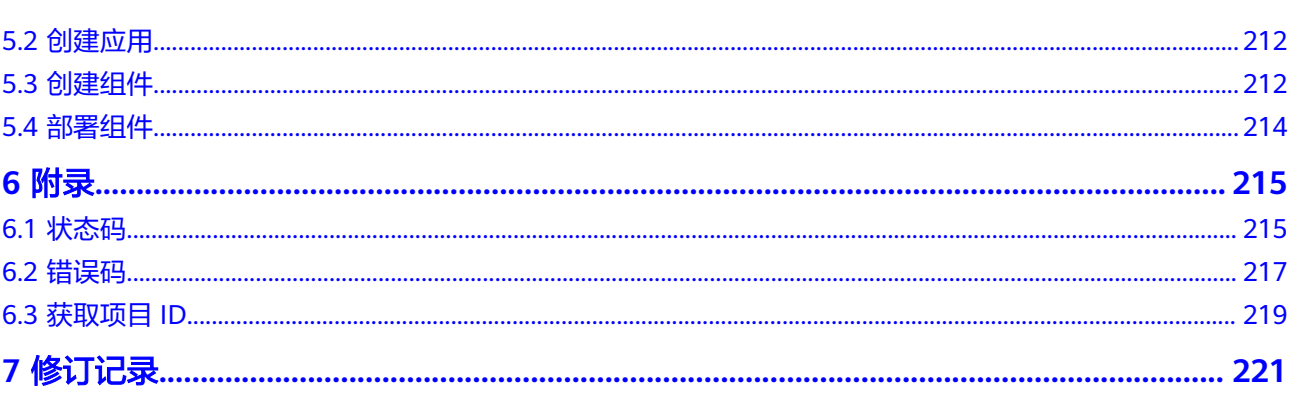

目录

# **1** 使用前必读

# <span id="page-5-0"></span>**1.1** 概述

欢迎使用云应用引擎(Cloud Application Engine)。云应用引擎是一个面向应用的 Serverless托管服务,提供极速部署、极低成本、极简运维的一站式应用托管方案。支 持从源码、软件包、镜像包快速发布应用,秒级弹性伸缩、按量付费。可做到基础设 施免运维,根据可观测的运行指标对应用进行生命周期管理。

您可以使用本文档提供API对云应用引擎相关的资源进行相关操作,如创建、删除、变 更等。支持的全部操作请参见**[2 API](#page-8-0)**概览。

在调用API之前,请确保已经充分了解云应用引擎相关概念,详细信息请参见**[产品介](https://support.huaweicloud.com/productdesc-cae/cae_01_0001.html)** [绍](https://support.huaweicloud.com/productdesc-cae/cae_01_0001.html)。

# **1.2** 调用说明

云应用引擎提供了REST (Representational State Transfer)风格API, 支持您通过 HTTPS请求调用,调用方法请参见**3** [如何调用](#page-13-0)**API**。

# **1.3** 终端节点

终端节点即调用API的**请求地址**,不同服务不同区域的终端节点不同,云应用服务引擎 的终端节点如表**1-1**所示。

| 区域名称       | 区域            | 终端节点 (Endpoint)                  |
|------------|---------------|----------------------------------|
| 华东-上海      | $cn$ -east-3  | cae.cn-east-3.myhuaweicloud.com  |
| 华北-北京<br>四 | $cn$ -north-4 | cae.cn-north-4.myhuaweicloud.com |
| 华南-广州      | cn-south-1    | cae.cn-south-1.myhuaweicloud.com |

表 **1-1** 云应用引擎的终端节点

## <span id="page-6-0"></span>**1.4** 基本概念

● 账号

用户注册华为云时的账号,账号对其所拥有的资源及云服务具有完全的访问权 限,可以重置用户密码、分配用户权限等。由于账号是付费主体,为了确保账号 安全,建议您不要直接使用账号进行日常管理工作,而是创建用户并使用他们进 行日常管理工作。

● 用户

由账号在IAM中创建的用户,是云服务的使用人员,具有身份凭证(密码和访问 密钥)。

[在我的凭证](https://console.huaweicloud.com/iam/#/myCredential)下,您可以查看账号ID和用户ID。通常在调用API的鉴权过程中,您需 要用到账号、用户和密码等信息。

区域(Region)

从地理位置和网络时延维度划分,同一个Region内共享弹性计算、块存储、对象 存储、VPC网络、弹性公网IP、镜像等公共服务。Region分为通用Region和专属 Region, 通用Region指面向公共租户提供通用云服务的Region; 专属Region指只 承载同一类业务或只面向特定租户提供业务服务的专用Region。

详情请参[见区域和可用区](https://support.huaweicloud.com/usermanual-iaas/zh-cn_topic_0184026189.html)。

可用区 (AZ, Availability Zone)

一个AZ是一个或多个物理数据中心的集合,有独立的风火水电,AZ内逻辑上再将 计算、网络、存储等资源划分成多个集群。一个Region中的多个AZ间通过高速光 纤相连,以满足用户跨AZ构建高可用性系统的需求。

● 项目

华为云的区域默认对应一个项目,这个项目由系统预置,用来隔离物理区域间的 资源(计算资源、存储资源和网络资源),以默认项目为单位进行授权,用户可 以访问您账号中该区域的所有资源。如果您希望进行更加精细的权限控制,可以 在区域默认的项目中创建子项目,并在子项目中购买资源,然后以子项目为单位 进行授权,使得用户仅能访问特定子项目中资源,使得资源的权限控制更加精 确。

查看项目ID,请参考**6.3** [获取项目](#page-223-0)**ID**

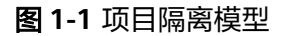

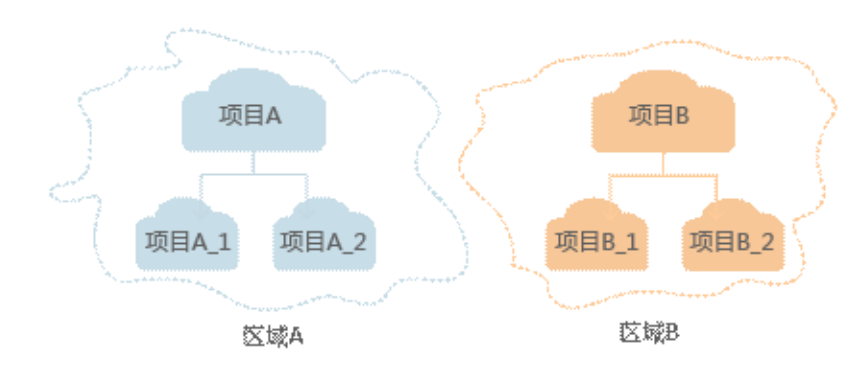

同样[在我的凭证](https://console.huaweicloud.com/iam/#/myCredential)下,您可以查看项目ID。

### ● 企业项目

企业项目是项目的升级版,针对企业不同项目间资源的分组和管理,是逻辑隔 离。企业项目中可以包含多个区域的资源,且项目中的资源可以迁入迁出。 关于企业项目ID的获取及企业项目特性的详细信息,请参见《[企业管理服务用户](https://support.huaweicloud.com/usermanual-em/em_am_0006.html) [指南》](https://support.huaweicloud.com/usermanual-em/em_am_0006.html)。

# **2 API** 概览

<span id="page-8-0"></span>CAE API为符合API设计规范的自研接口。

## 环境接口

#### 表 **2-1** 环境接口介绍

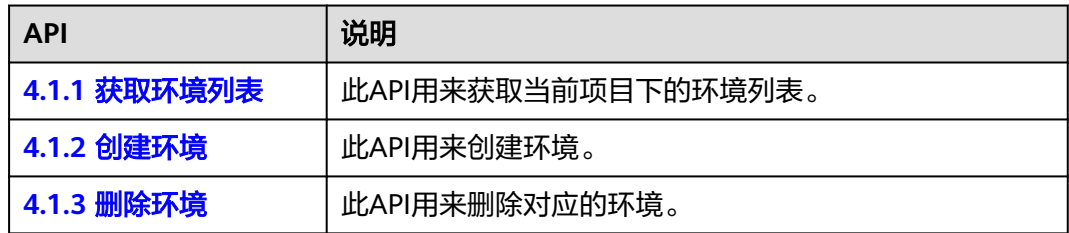

## 卷接口

#### 表 **2-2** 卷接口介绍

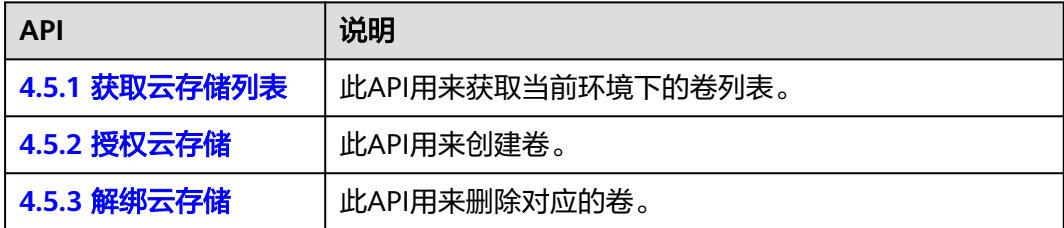

## 应用接口

#### 表 **2-3** 应用接口介绍

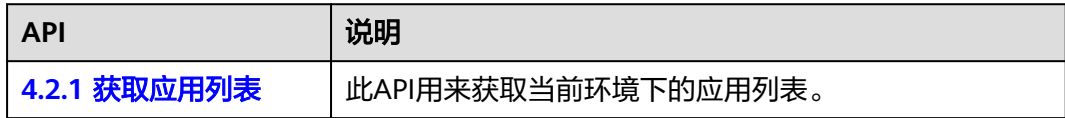

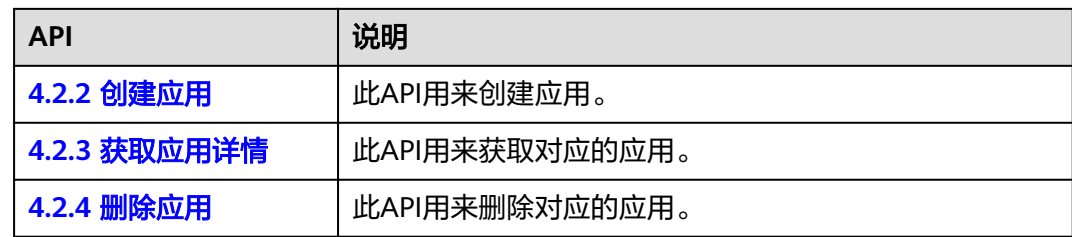

## 组件接口

#### 表 **2-4** 组件接口介绍

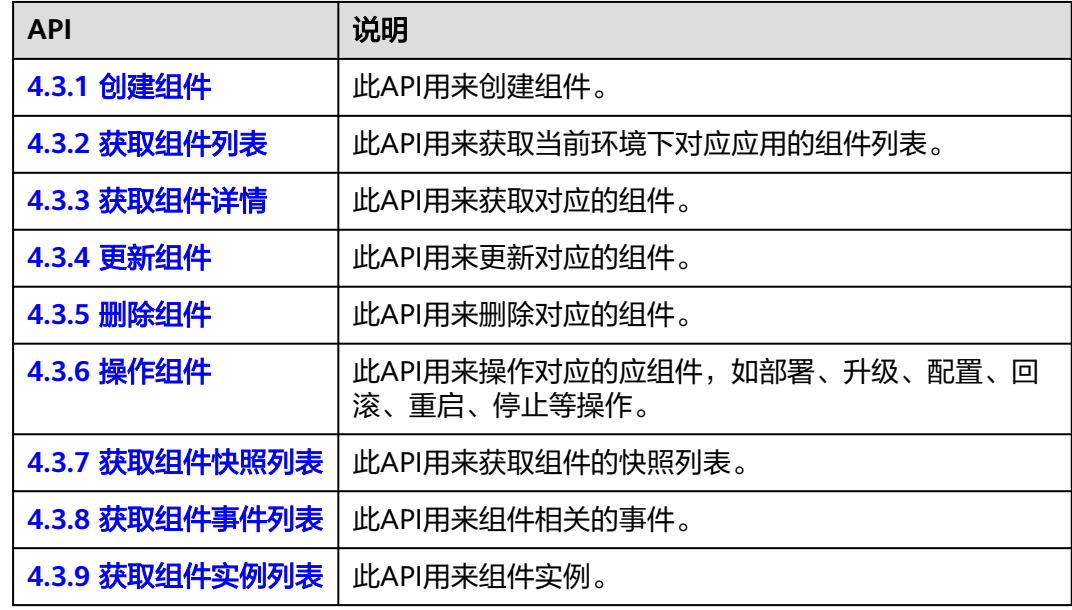

## 组件配置接口

## 表 **2-5** 组件配置接口介绍

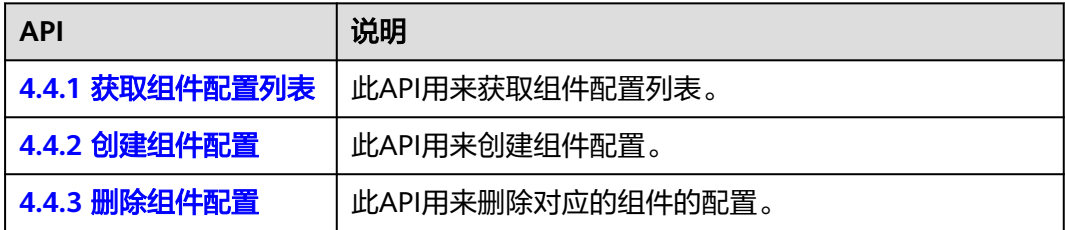

## 委托接口

#### 表 **2-6** 委托接口介绍

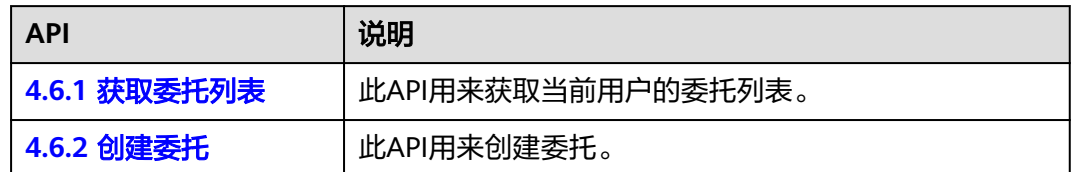

## 任务接口

### 表 **2-7** 任务接口介绍

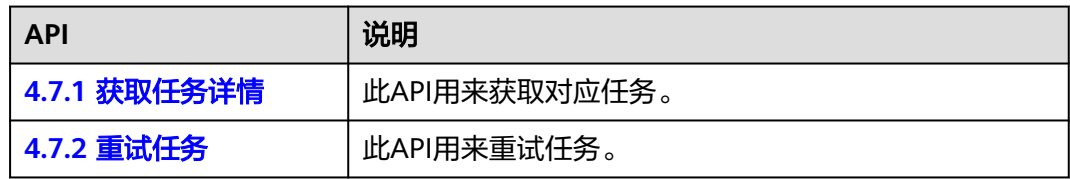

## 域名接口

### 表 **2-8** 域名接口介绍

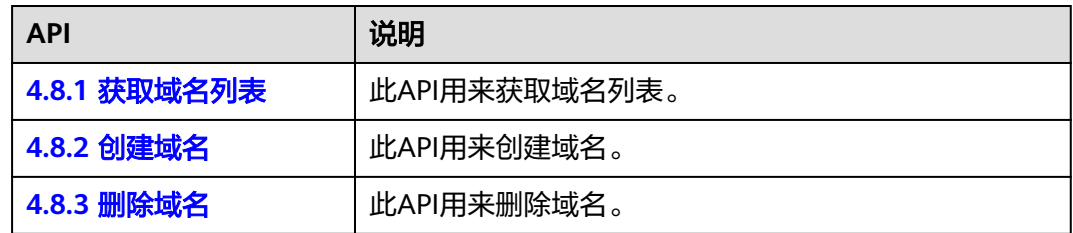

## 证书接口

#### 表 **2-9** 证书接口介绍

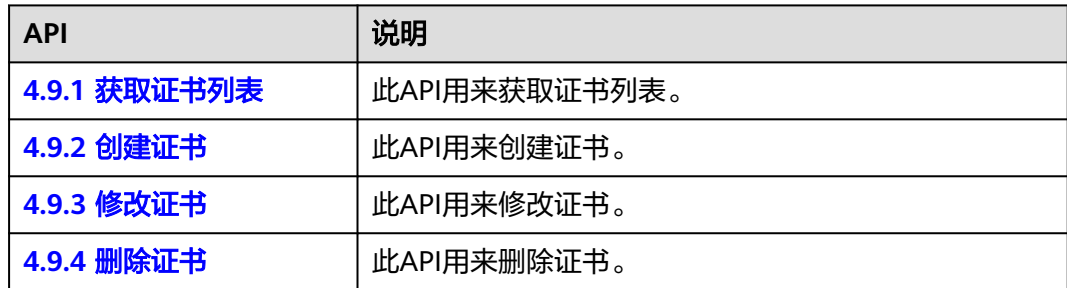

## 定时启停规则接口

#### 表 **2-10** 定时启停规则接口介绍

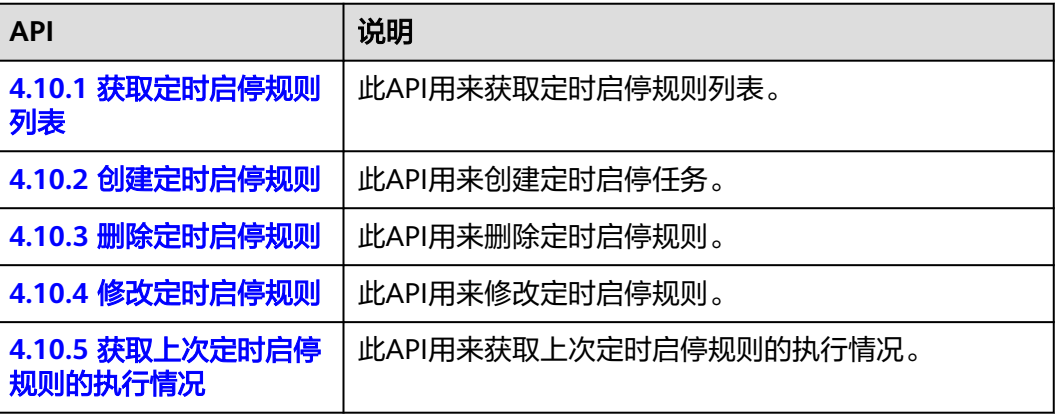

## 弹性公网 **IP** 接口

#### 表 **2-11** 弹性公网 IP 接口介绍

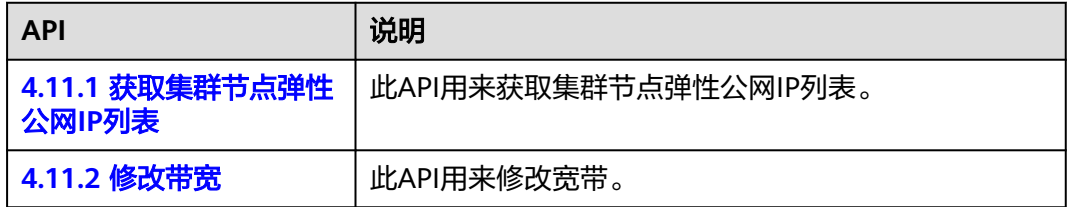

## 监控系统接口

#### 表 **2-12** 监控系统接口介绍

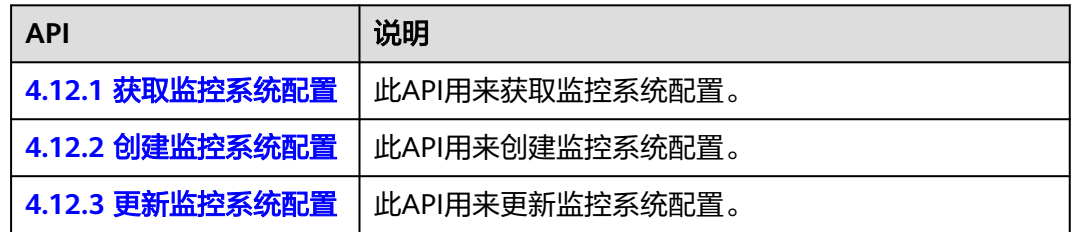

## **Secret** 接口

#### 表 **2-13** Secret 接口介绍

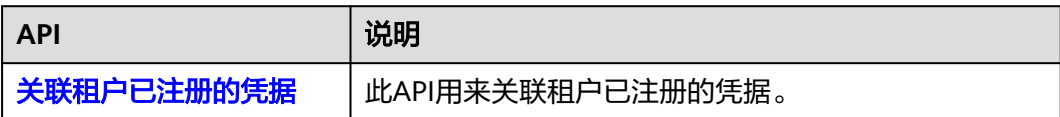

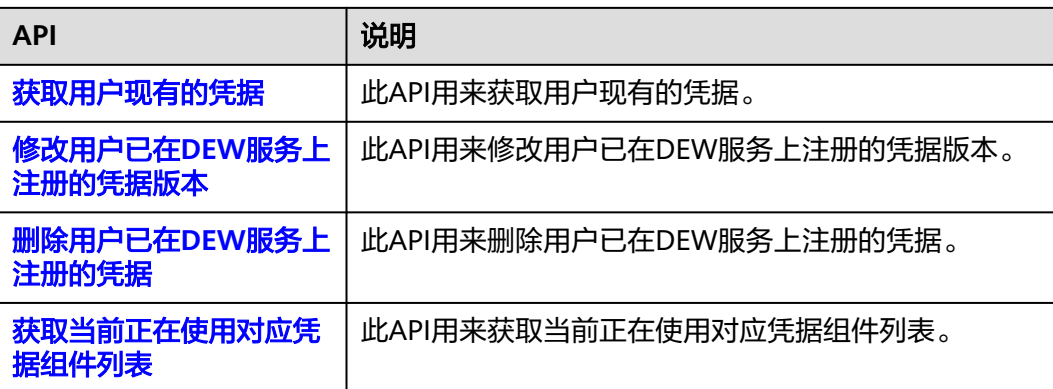

# **3** 如何调用 **API**

# <span id="page-13-0"></span>**3.1** 构造请求

本节介绍REST API请求的组成,并以调用IAM服务的[获取用户](https://support.huaweicloud.com/api-iam/iam_30_0001.html)**Token**接口说明如何调 用API,该API获取用户的Token,Token可以用于调用其他API时鉴权。

您还可以通过这个视频教程了解如何构造请求调用API:

**<https://bbs.huaweicloud.com/videos/102987>**

#### 请求 **URI**

请求URI由如下部分组成。

#### **{URI-scheme} :// {Endpoint} / {resource-path} ? {query-string}**

尽管请求URI包含在请求消息头中,但大多数语言或框架都要求您从请求消息中单独传 递它,所以在此单独强调。

- **URI-scheme**:表示用于传输请求的协议,当前所有API均采用**HTTPS**协议。
- **Endpoint**:指定承载REST服务端点的服务器域名或IP,不同服务不同区域的 Endpoint不同,您可以[从地区和终端节点中](https://developer.huaweicloud.com/endpoint)获取。例如IAM服务在"华北-北京 一"区域的Endpoint为"iam.cn-north-1.myhuaweicloud.com"。
- **resource-path**:资源路径,也即API访问路径。从具体API的URI模块获取,例如 "获取用户Token"API的resource-path为"/v3/auth/tokens"。
- **query-string**:查询参数,是可选部分,并不是每个API都有查询参数。查询参数 前面需要带一个"? ",形式为"参数名=参数取值",例如"limit=10",表示 查询不超过10条数据。

例如您需要获取IAM在"华北-北京一"区域的Token, 则需使用"华北-北京一"区域 的Endpoint(iam.cn-north-1.myhuaweicloud.com),并[在获取用户](https://support.huaweicloud.com/api-iam/iam_30_0001.html)**Token**的URI部 分找到resource-path(/v3/auth/tokens),拼接起来如下所示。

https://iam.cn-north-1.myhuaweicloud.com/v3/auth/tokens

#### 图 **3-1** URI 示意图

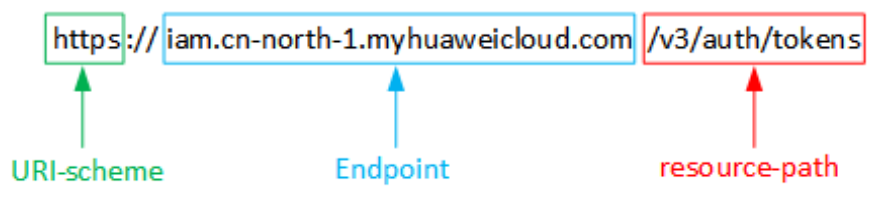

#### 说明

为查看方便,在每个具体API的URI部分,只给出resource-path部分,并将请求方法写在一起。 这是因为URI-scheme都是HTTPS,而Endpoint在同一个区域也相同,所以简洁起见将这两部分 省略。

## 请求方法

HTTP请求方法(也称为操作或动词),它告诉服务你正在请求什么类型的操作。

- **GET**:请求服务器返回指定资源。
- **PUT**:请求服务器更新指定资源。
- **POST**:请求服务器新增资源或执行特殊操作。
- **DELETE**:请求服务器删除指定资源,如删除对象等。
- **HEAD**:请求服务器资源头部。
- **PATCH**:请求服务器更新资源的部分内容。当资源不存在的时候,PATCH可能会 去创建一个新的资源。

[在获取用户](https://support.huaweicloud.com/api-iam/iam_30_0001.html)**Token**的URI部分,您可以看到其请求方法为"POST",则其请求为:

POST https://iam.cn-north-1.myhuaweicloud.com/v3/auth/tokens

## 请求消息头

附加请求头字段,如指定的URI和HTTP方法所要求的字段。例如定义消息体类型的请 求头"Content-Type",请求鉴权信息等。

如下公共消息头需要添加到请求中。

- **Content-Type**: 消息体的类型(格式), 必选, 默认取值为"application/ json",有其他取值时会在具体接口中专门说明。
- **X-Auth-Token**:用户Token,可选,当使用Token方式认证时,必须填充该字 段。用户Token也就是调用[获取用户](https://support.huaweicloud.com/api-iam/iam_30_0001.html)**Token**接口的响应值,该接口是唯一不需要认 证的接口。

#### 说明

公有云API同时支持使用AK/SK认证,AK/SK认证是使用SDK对请求进行签名,签名过程会自动往 请求中添加。Authorization(签名认证信息)和X-Sdk-Date(请求发送的时间)请求头。 AK/SK认证的详细说明请参加**[AK/SK](#page-16-0)**认证。

- **X-Project-ID**:子项目ID,可选,在多项目场景中使用。
- **X-Domain-ID**:账号ID。

对于<mark>[获取用户](https://support.huaweicloud.com/api-iam/iam_30_0001.html)Token</mark>接口,由于不需要认证,所以只添加"Content-Type"即可,添 加消息头后的请求如下所示。

POST https://iam.cn-north-1.myhuaweicloud.com/v3/auth/tokens Content-Type: application/json

## <span id="page-15-0"></span>请求消息体

请求消息体通常以结构化格式发出,与请求消息头中Content-type对应,传递除请求 消息头之外的内容。若请求消息体中参数支持中文,则中文字符必须为UTF-8编码。

每个接口的请求消息体内容不同,也并不是每个接口都需要有请求消息体(或者说消 息体为空),GET、DELETE操作类型的接口就不需要消息体,消息体具体内容需要根 据具体接口而定。

对于[获取用户](https://support.huaweicloud.com/api-iam/iam_30_0001.html)**Token**接口,您可以从接口的请求部分看到所需的请求参数及参数说 明。将消息体加入后的请求如下所示,加粗的斜体字段需要根据实际值填写,其中 **username**为用户名,**domainname**为用户所属的账号名称,**\*\*\*\*\*\*\*\***为用户登录密 码,*xxxxxxxxx*为project的名称,如cn-north-1,您可以从<mark>地区和终端节点</mark>中获取。

#### 说明

scope参数定义了Token的作用域,下面示例中获取的Token仅能访问project下的资源。您还可 以设置Token额作用域为某个账号下所有资源或账号的某个project下的资源,详细定义请参见<mark>[获](https://support.huaweicloud.com/api-iam/iam_30_0001.html)</mark> [取用户](https://support.huaweicloud.com/api-iam/iam_30_0001.html)**Token**。

POST https://iam.cn-north-1.myhuaweicloud.com/v3/auth/tokens Content-Type: application/json

```
{ 
    "auth": { 
       "identity": { 
          "methods": [ 
             "password" 
          ], 
           "password": { 
              "user": { 
                 "name": "username", 
                 "password": "********", 
                "domain": { 
                    "name": "domainname" 
 } 
             } 
          } 
       }, 
        "scope": { 
          "project": { 
             "name": "xxxxxxxx" 
          } 
      } 
   } 
}
```
到这里为止这个请求需要的内容就具备齐全了,您可以使用curl命令行、postman或直 接编写代码等方式发送请求调用API。对[于获取用户](https://support.huaweicloud.com/api-iam/iam_30_0001.html)**Token**接口,返回的响应消息头中 "x-subject-token"就是需要获取的用户Token。有了Token之后,您就可以使用 Token认证调用其他API。

# **3.2** 认证鉴权

调用接口有如下两种认证方式,您可以选择其中一种进行认证鉴权。

- Token认证:通过Token认证通用请求。
- AK/SK认证: 通过AK (Access Key ID) /SK (Secret Access Key) 加密调用请求。

## <span id="page-16-0"></span>**Token** 认证

#### 说明

Token的有效期为24小时,需要使用一个Token鉴权时,可以先缓存起来,避免频繁调用。 使用Token前请确保Token离过期有足够的时间,防止调用API的过程中Token过期导致调用API 失败。

Token在计算机系统中代表令牌(临时)的意思,拥有Token就代表拥有某种权限。 Token认证就是在调用API的时候将Token加到请求消息头,从而通过身份认证,获得 操作API的权限。

Token可通过调[用获取用户](https://support.huaweicloud.com/api-iam/iam_30_0001.html)**Token**接口获取,调用本服务API需要project级别的 Token,即调用接口时,请求body中auth.scope的取值需要选择project,如下所示。

```
{ 
   "auth": { 
       "identity": { 
         "methods": [ 
            "password" 
         ], 
          "password": { 
             "user": { 
               "name": "username", 
               "password": "********", 
               "domain": { 
                  "name": "domainname" 
 } 
            } 
         } 
      }, 
       "scope": {
          "project": {
            "name": "xxxxxxxx"
         }
      }
   } 
}
```
获取Token后,再调用其他接口时,您需要在请求消息头中添加"X-Auth-Token", 其值即为Token。例如Token值为"ABCDEFG....",则调用接口时将"X-Auth-Token: ABCDEFG...."加到请求消息头即可,如下所示。

GET https://iam.cn-north-1.myhuaweicloud.com/v3/auth/projects Content-Type: application/json **X-Auth-Token: ABCDEFG....**

您还可以通过这个视频教程了解如何使用Token认证:**[https://](https://bbs.huaweicloud.com/videos/101333) [bbs.huaweicloud.com/videos/101333](https://bbs.huaweicloud.com/videos/101333)** 。

## **AK/SK** 认证

#### 说明

AK/SK签名认证方式仅支持消息体大小12M以内,12M以上的请求请使用Token认证。

AK/SK认证就是使用AK/SK对请求进行签名,在请求时将签名信息添加到消息头,从而 通过身份认证。

- AK(Access Key ID): 访问密钥ID。与私有访问密钥关联的唯一标识符;访问密钥 ID和私有访问密钥一起使用,对请求进行加密签名。
- SK(Secret Access Key): 与访问密钥ID结合使用的密钥, 对请求进行加密签名, 可标识发送方,并防止请求被修改。

<span id="page-17-0"></span>使用AK/SK认证时,您可以基于签名算法使用AK/SK对请求进行签名,也可以使用专门 的签名SDK对请求进行签名。详细的签名方法和SDK使用方法请参见**API**[签名指南。](https://support.huaweicloud.com/devg-apisign/api-sign-provide.html)

须知

签名SDK只提供签名功能,与服务提供的SDK不同,使用时请注意。

## **3.3** 返回结果

#### 状态码

请求发送以后,您会收到响应,包含状态码、响应消息头和消息体。

状态码是一组从1xx到5xx的数字代码,状态码表示了请求响应的状态,完整的状态码 列表请参见**9.1** [状态码。](#page-219-0)

对于[获取用户](https://support.huaweicloud.com/api-iam/iam_30_0001.html)**Token**接口,如果调用后返回状态码为"201",则表示请求成功。

#### 响应消息头

对应请求消息头,响应同样也有消息头,如"Content-type"。

对于<mark>[获取用户](https://support.huaweicloud.com/api-iam/iam_30_0001.html)Token</mark>接口,返回如<mark>图3-2</mark>所示的消息头,其中"x-subject-token"就是 需要获取的用户Token。有了Token之后,您就可以使用Token认证调用其他API。

#### 图 **3-2** 获取用户 Token 响应消息头

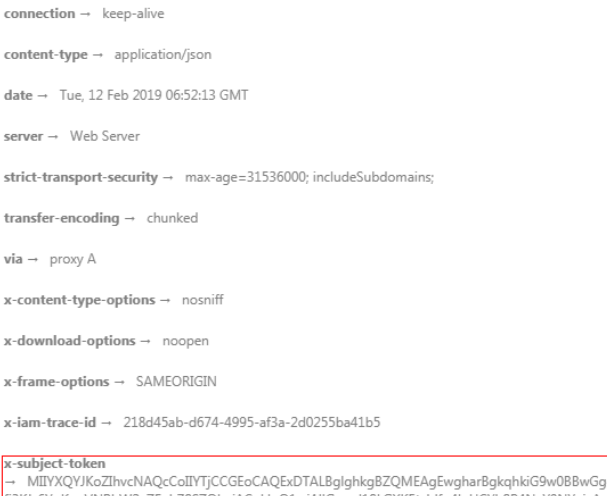

x-suyect-uw.er<br>→ MIIYXQYJKoZInvcNAQcCoIIYTjCCGEoCAQExDTALBglghkgBZQMEAgEwgharBgkqhkiG9w0BBwGgghacBIIWmHsidG9rZW4iOnsiZXhwaXJIc19hdCI6IjiwMTktMDItMTNUME<br>→ MIIYXQYJKoZInvcNAQcZ5eb78SZOkqjACgklqO1wi4JIGzrpd18LGXK5txldfq4lqHCY  $HRCF91870+k9-$ ...<br>+CMZSEB7bUGd5Uj6eRASXI1jipPEGA270g1FruooL6jqgIFkNPQuFSOU8+uSsttVwRtNfsC+qTp22Rkd5MCqFGQ8LcuUxC3a+9CMBnOintWW7oeRUVhVpxk8pxiX1wTEboX-RzT6MUbpvGw-oPNFYxJECKnoH3HRozv0vN--n5d6Nbxa=

 $x$ -xss-protection  $\rightarrow$  1; mode=block;

## 响应消息体

响应消息体通常以结构化格式返回,与响应消息头中Content-type对应,传递除响应 消息头之外的内容。

对于<mark>[获取用户](https://support.huaweicloud.com/api-iam/iam_30_0001.html)Token</mark>接口,返回如下消息体。为篇幅起见,这里只展示部分内容。

......

```
{ 
   "token": { 
      "expires_at": "2019-02-13T06:52:13.855000Z", 
      "methods": [ 
         "password" 
 ], 
 "catalog": [ 
         { 
            "endpoints": [ 
               { 
                  "region_id": "xx-xxxxxx-1",
```
当接口调用出错时,会返回错误码及错误信息说明,错误响应的Body体格式如下所 示。

```
{ 
 "error_msg": "The format of message is error", 
 "error_code": "AS.0001" 
}
```
其中, error\_code表示错误码, error\_msg表示错误描述信息。

# **4 CAE API**

# <span id="page-19-0"></span>**4.1** 环境

# **4.1.1** 获取环境列表

## 功能介绍

获取环境列表。

## 调试

您可以在**[API Explorer](https://console.huaweicloud.com/apiexplorer/#/openapi/CAE/doc?api=ListEnvironments)**中调试该接口,支持自动认证鉴权。API Explorer可以自动生成 SDK代码示例,并提供SDK代码示例调试功能。

## **URI**

GET /v1/{project\_id}/cae/environments

#### 表 **4-1** 路径参数

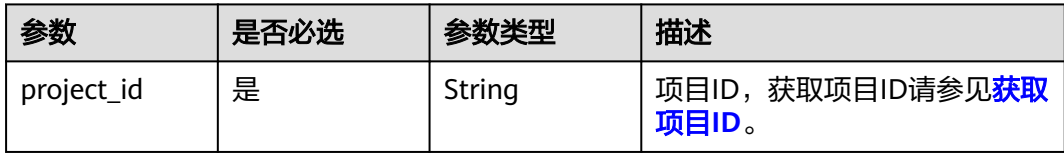

## 请求参数

表 **4-2** 请求 Header 参数

| 参数            | 是否必选 | 参数类型   | 描述                                                                |
|---------------|------|--------|-------------------------------------------------------------------|
| X-Auth-Token  | 是    | String | 用户Token。                                                          |
|               |      |        | • 获取Token,请参考《 <mark>统一身</mark><br>份认证服务API参考》的"获<br>取用户Token"章节。 |
|               |      |        | ● 请求响应成功后在响应消息<br>头中包含的"X-Subject-<br>Token"的值即为Token值。           |
|               |      |        | 最大长度: 16384                                                       |
| X-Enterprise- | 否    | String | 企业项目ID。                                                           |
| Project-ID    |      |        | • 创建环境时,环境会绑定企<br>业项目ID。                                          |
|               |      |        | ● 最大长度36字节,带"-"连<br>字符的UUID格式, 或者是字<br>符串"0"。                     |
|               |      |        | ● 该字段不传(或传为字符串<br>"0")时,则查询默认企业<br>项目下的资源。                        |
|               |      |        | 说明<br>关于企业项目ID的获取及企业项目<br>特性的详细信息,请参见《企业 <b>管</b><br>理服务用户指南》。    |

## 响应参数

## 状态码: **200**

表 **4-3** 响应 Body 参数

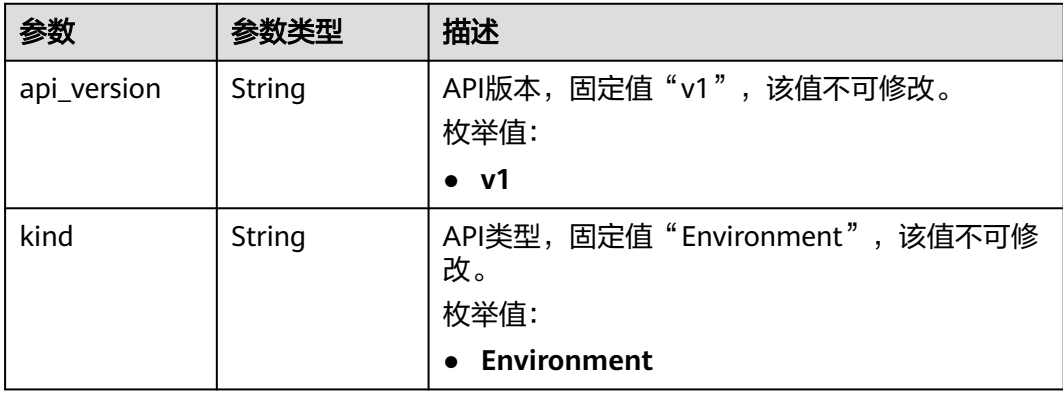

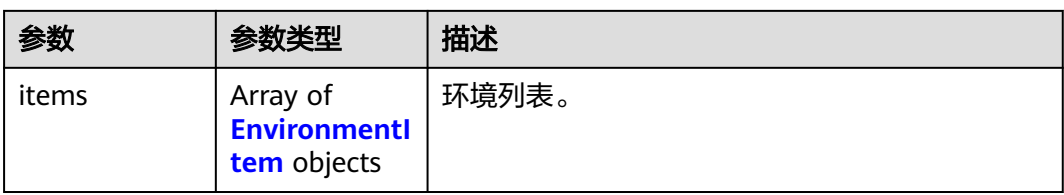

#### 表 **4-4** EnvironmentItem

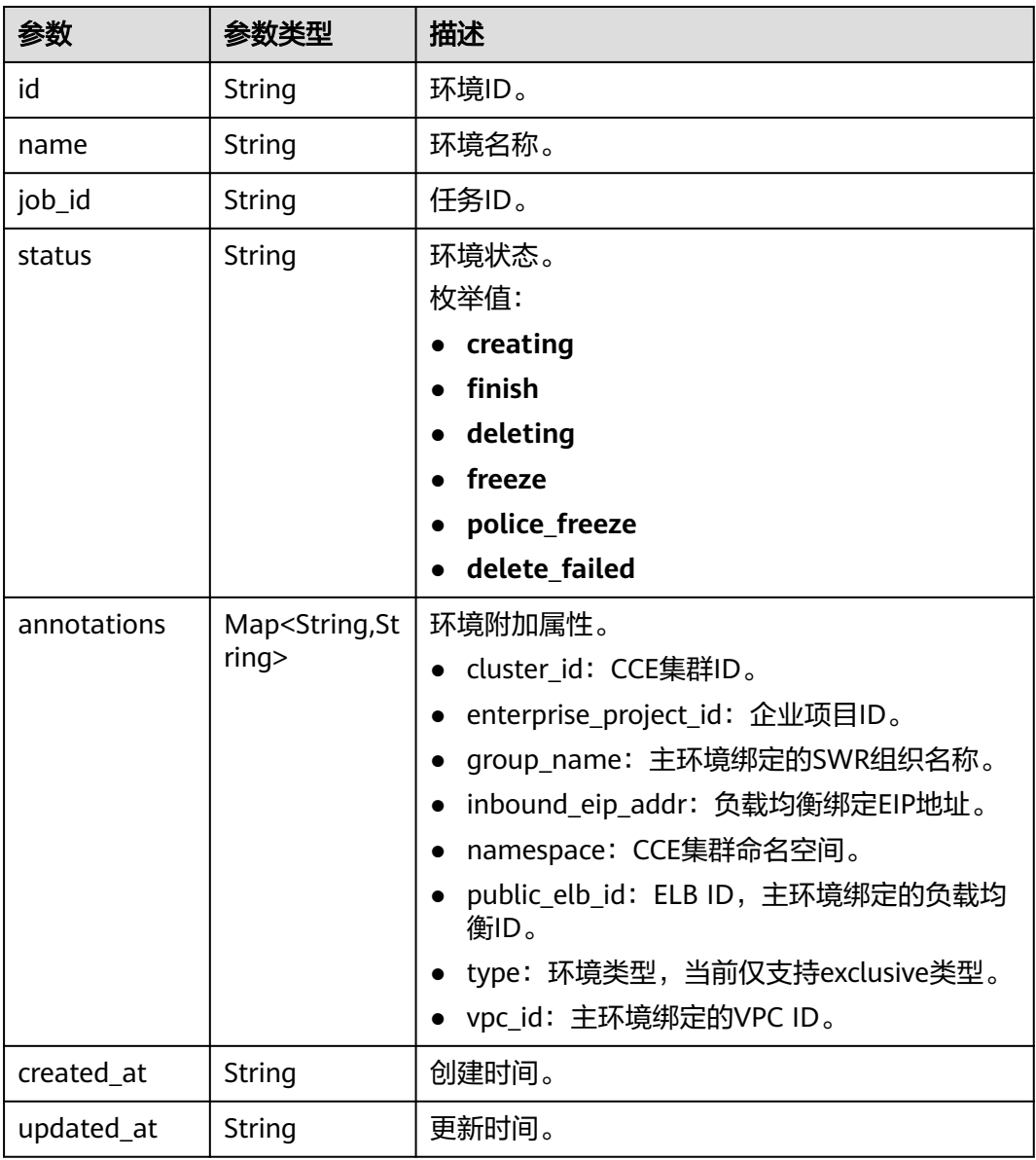

## 请求示例

#### 获取环境列表。

GET https://{endpoint}/v1/{project\_id}/cae/environments

## <span id="page-22-0"></span>响应示例

#### 状态码: **200**

请求成功。

{

}

```
 "api_version" : "v1",
  "kind" : "Environment",
  "items" : [ {
   "id" : "5d3d1e90-2f5d-4ef1-958b-3fc1ed0b0898",
 "name" : "test",
 "version" : "1.2.0",
   "job_id" : "15cbf4ff-e6a8-4504-a5e0-574b9c21493a",
   "status" : "finish",
   "annotations" : {
    "cluster_id" : "2177808d-a78e-11ed-be73-0255ac100b0a",
    "enterprise_project_id" : "0",
 "group_name" : "xxx",
 "inbound_eip_addr" : "100.xx.xx.xxx",
    "namespace" : "79c4xxxf5f3a4xxxda92601xxx64b1e8c-test",
    "public_elb_id" : "da9e107e-bd25-412f-9546-563ed11ae34c",
 "type" : "exclusive",
 "vpc_id" : "09902850-9454-4715-9764-018f0c3701fd"
   },
   "created_at" : "2023-02-08T08:49:34.000737Z",
   "updated_at" : "2023-02-08T08:49:34.000737Z"
 } ]
```
## 状态码

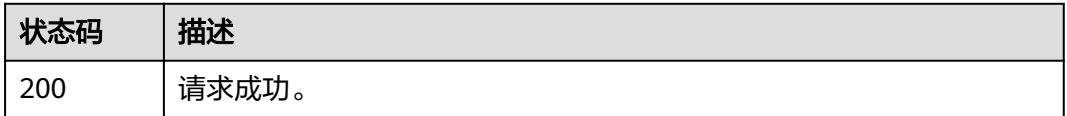

## 错误码

请参[见错误码。](#page-221-0)

## **4.1.2** 创建环境

## 功能介绍

创建环境。

#### 调试

您可以在**[API Explorer](https://console.huaweicloud.com/apiexplorer/#/openapi/CAE/doc?api=CreateEnvironment)**中调试该接口,支持自动认证鉴权。API Explorer可以自动生成 SDK代码示例,并提供SDK代码示例调试功能。

#### **URI**

POST /v1/{project\_id}/cae/environments

#### 表 **4-5** 路径参数

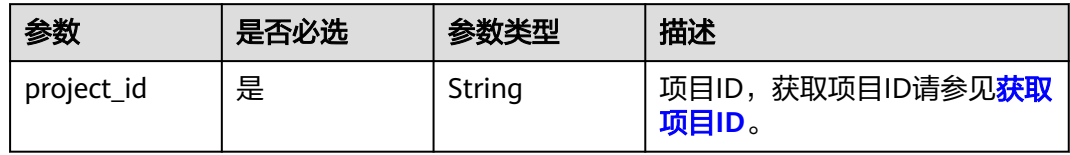

## 请求参数

## 表 **4-6** 请求 Header 参数

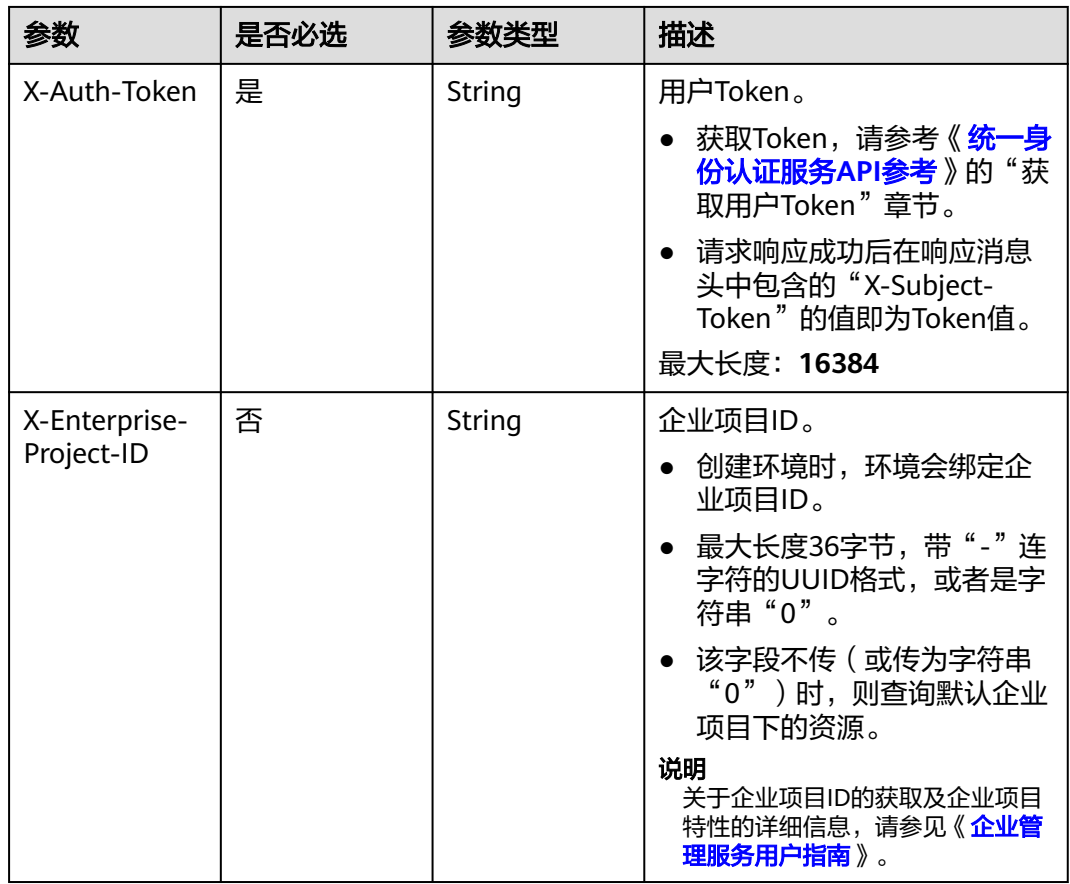

### 表 **4-7** 请求 Body 参数

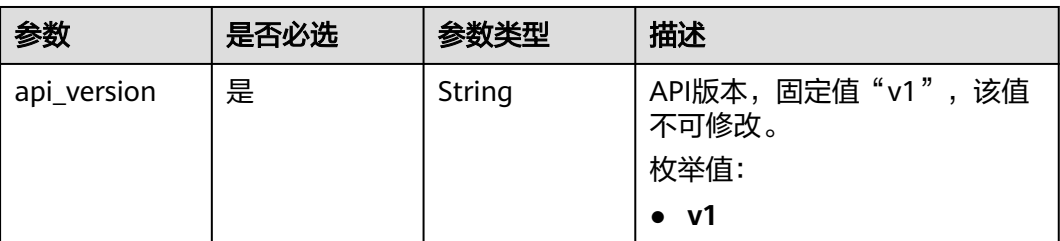

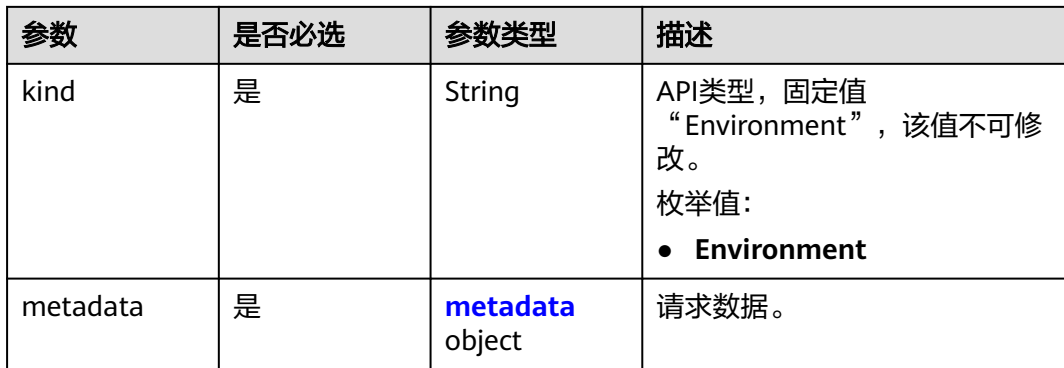

#### 表 **4-8** metadata

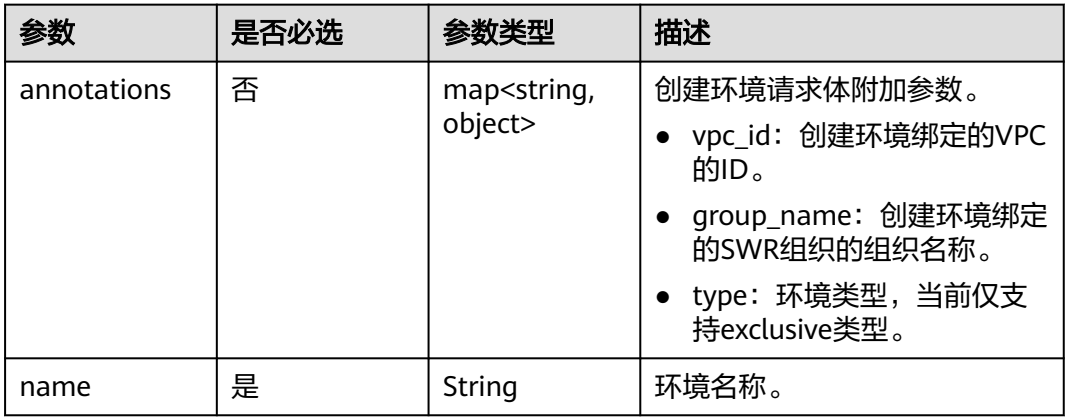

## 响应参数

#### 状态码: **200**

表 **4-9** 响应 Body 参数

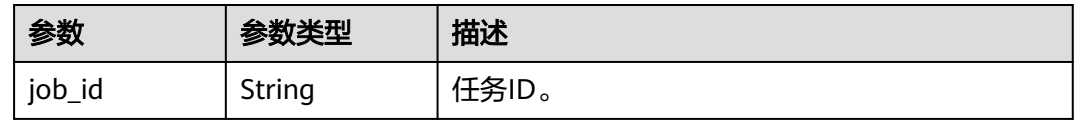

## 请求示例

创建环境,环境名称为"test",组织名"cae-test",绑定虚拟私有云VPC。

POST https://{endpoint}/v1/{project\_id}/cae/environments

```
{
 "api_version" : "v1",
 "kind" : "Environment",
  "metadata" : {
   "annotations" : {
    "vpc_id" : "9b320498-6c39-4fe7-a758-79636dd68a82",
    "group_name" : "cae-test",
    "type" : "exclusive"
 },
```
 "name" : "test" } }

## <span id="page-25-0"></span>响应示例

状态码: **200**

请求成功。

{ "job\_id" : "xxx" }

## 状态码

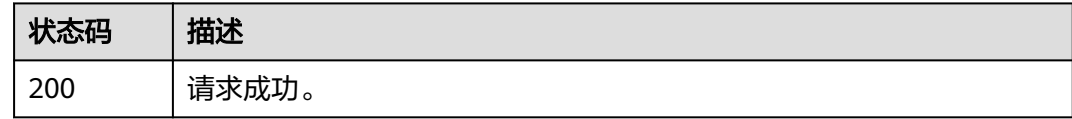

## 错误码

请参[见错误码。](#page-221-0)

## **4.1.3** 删除环境

## 功能介绍

删除环境。

## 调试

您可以在**[API Explorer](https://console.huaweicloud.com/apiexplorer/#/openapi/CAE/doc?api=DeleteEnvironment)**中调试该接口,支持自动认证鉴权。API Explorer可以自动生成 SDK代码示例,并提供SDK代码示例调试功能。

## **URI**

DELETE /v1/{project\_id}/cae/environments/{environment\_id}

#### 表 **4-10** 路径参数

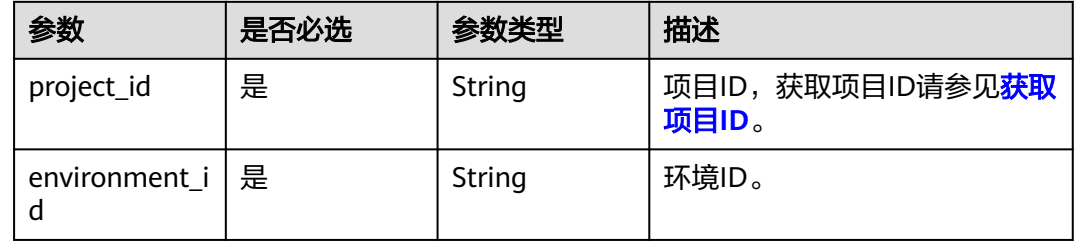

## 请求参数

表 **4-11** 请求 Header 参数

| 参数            | 是否必选 | 参数类型   | 描述                                                                |
|---------------|------|--------|-------------------------------------------------------------------|
| X-Auth-Token  | 是    | String | 用户Token。                                                          |
|               |      |        | • 获取Token,请参考《 <mark>统一身</mark><br>份认证服务API参考》的"获<br>取用户Token"章节。 |
|               |      |        | ● 请求响应成功后在响应消息<br>头中包含的"X-Subject-<br>Token"的值即为Token值。           |
|               |      |        | 最大长度: 16384                                                       |
| X-Enterprise- | 否    | String | 企业项目ID。                                                           |
| Project-ID    |      |        | • 创建环境时,环境会绑定企<br>业项目ID。                                          |
|               |      |        | ● 最大长度36字节,带"-"连<br>字符的UUID格式, 或者是字<br>符串"0"。                     |
|               |      |        | 该字段不传 (或传为字符串<br>"0")时,则查询默认企业<br>项目下的资源。                         |
|               |      |        | 说明<br>关于企业项目ID的获取及企业项目<br>特性的详细信息,请参见《企业管<br>理服务用户指南》。            |

## 响应参数

#### 状态码: **200**

表 **4-12** 响应 Body 参数

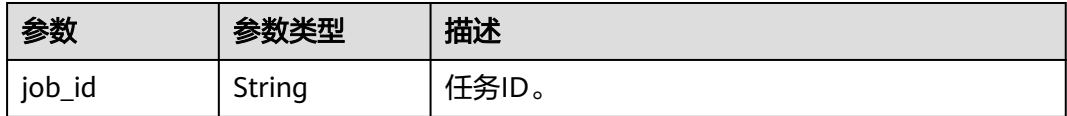

## 请求示例

删除环境。

DELETE https://{endpoint}/v1/{project\_id}/cae/environments/{environment\_id}

## 响应示例

状态码: **200**

#### 请求成功。

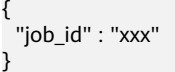

## <span id="page-27-0"></span>状态码

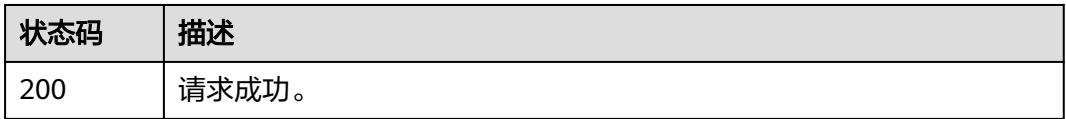

## 错误码

请参[见错误码。](#page-221-0)

# **4.2** 应用

# **4.2.1** 获取应用列表

## 功能介绍

获取应用列表。

## 调试

您可以在**[API Explorer](https://console.huaweicloud.com/apiexplorer/#/openapi/CAE/doc?api=ListApplications)**中调试该接口,支持自动认证鉴权。API Explorer可以自动生成 SDK代码示例,并提供SDK代码示例调试功能。

## **URI**

GET /v1/{project\_id}/cae/applications

#### 表 **4-13** 路径参数

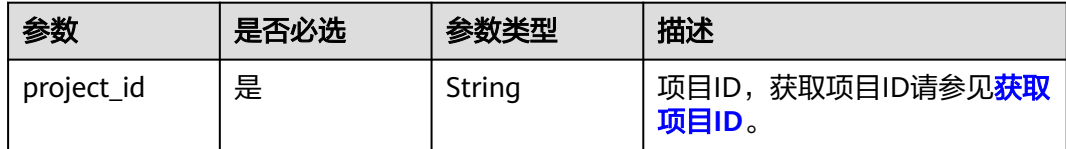

## 请求参数

表 **4-14** 请求 Header 参数

| 参数                          | 是否必选 | 参数类型   | 描述                                                                                                    |
|-----------------------------|------|--------|----------------------------------------------------------------------------------------------------|
| X-Auth-Token                | 是    | String | 用户Token。<br>获取Token,请参考《 <del>统一身</del><br>份认证服务API参考》的"获<br>取用户Token"章节。<br>请求响应成功后在响应消息<br>头中包含的"X-Subject-<br>Token"的值即为Token值。<br>最大长度: 16384                                                 |
| X-Enterprise-<br>Project-ID | 否    | String | 企业项目ID。<br>创建环境时,环境会绑定企<br>业项目ID。<br>最大长度36字节,带"- "连<br>字符的UUID格式, 或者是字<br>符串"0"。<br>该字段不传 (或传为字符串<br>"0")时,则查询默认企业<br>项目下的资源。<br>说明<br>关于企业项目ID的获取及企业项目<br>特性的详细信息,请参见《 <i>企业</i> 管<br>理服务用户指南》。 |
| X-<br>Environment-<br>ID    | 是    | String | 环境ID。<br>获取环境ID,通过《云应用<br>引擎API参考》的"获取环境<br>列表"章节获取环境信息。<br>请求响应成功后在响应体的<br>items数组中的一个元素即为<br>一个环境的信息,其中id字<br>段即是环境ID。                                                                          |

响应参数

状态码: **200**

#### 表 **4-15** 响应 Body 参数

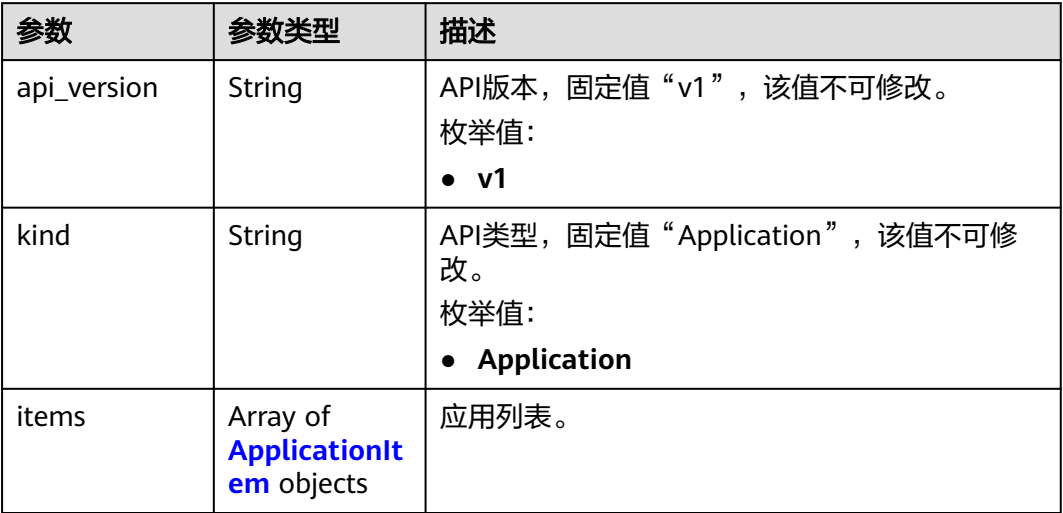

#### 表 4-16 ApplicationItem

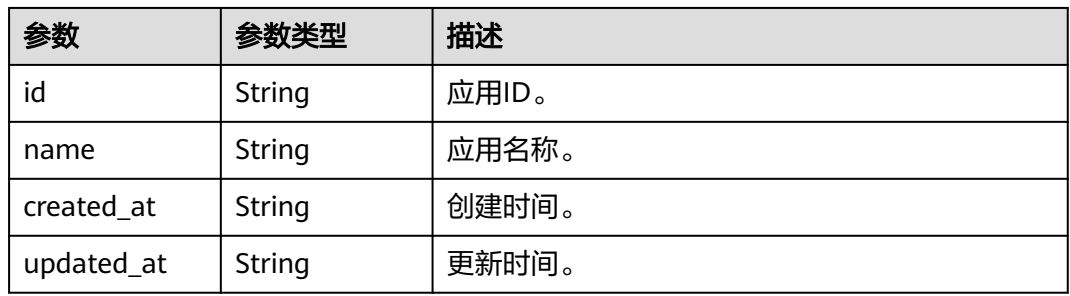

## 请求示例

#### 获取应用列表。

GET https://{endpoint}/v1/{project\_id}/cae/applications

## 响应示例

#### 状态码: **200**

请求成功。

{

}

```
 "api_version" : "v1",
 "kind" : "Application",
 "items" : [ {
 "id" : "88275aa8-38ae-4428-a269-6c5f41d91491",
 "name" : "test",
 "created_at" : "2022-05-30T15:09:25.642149Z",
 "updated_at" : "2022-05-30T15:09:25.642149Z"
 } ]
```
## <span id="page-30-0"></span>状态码

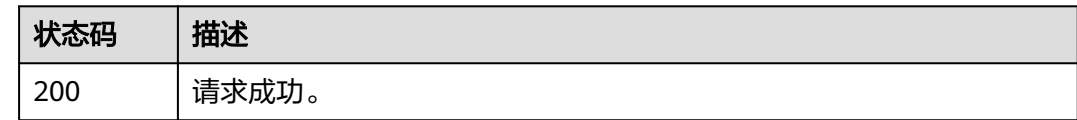

## 错误码

请参[见错误码。](#page-221-0)

## **4.2.2** 创建应用

## 功能介绍

创建应用。

## 调试

您可以在**[API Explorer](https://console.huaweicloud.com/apiexplorer/#/openapi/CAE/doc?api=CreateApplication)**中调试该接口,支持自动认证鉴权。API Explorer可以自动生成 SDK代码示例,并提供SDK代码示例调试功能。

## **URI**

POST /v1/{project\_id}/cae/applications

#### 表 **4-17** 路径参数

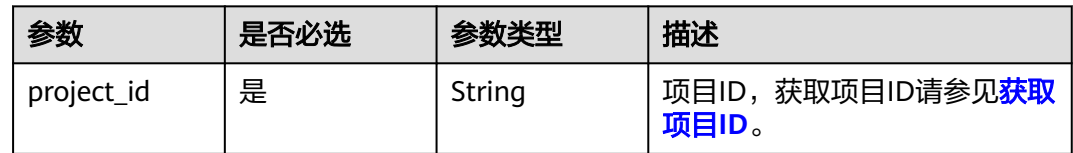

## 请求参数

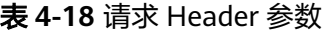

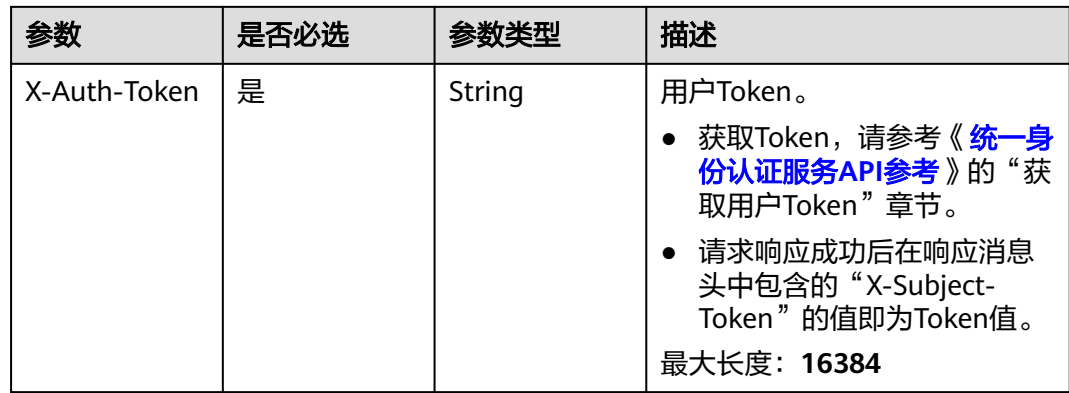

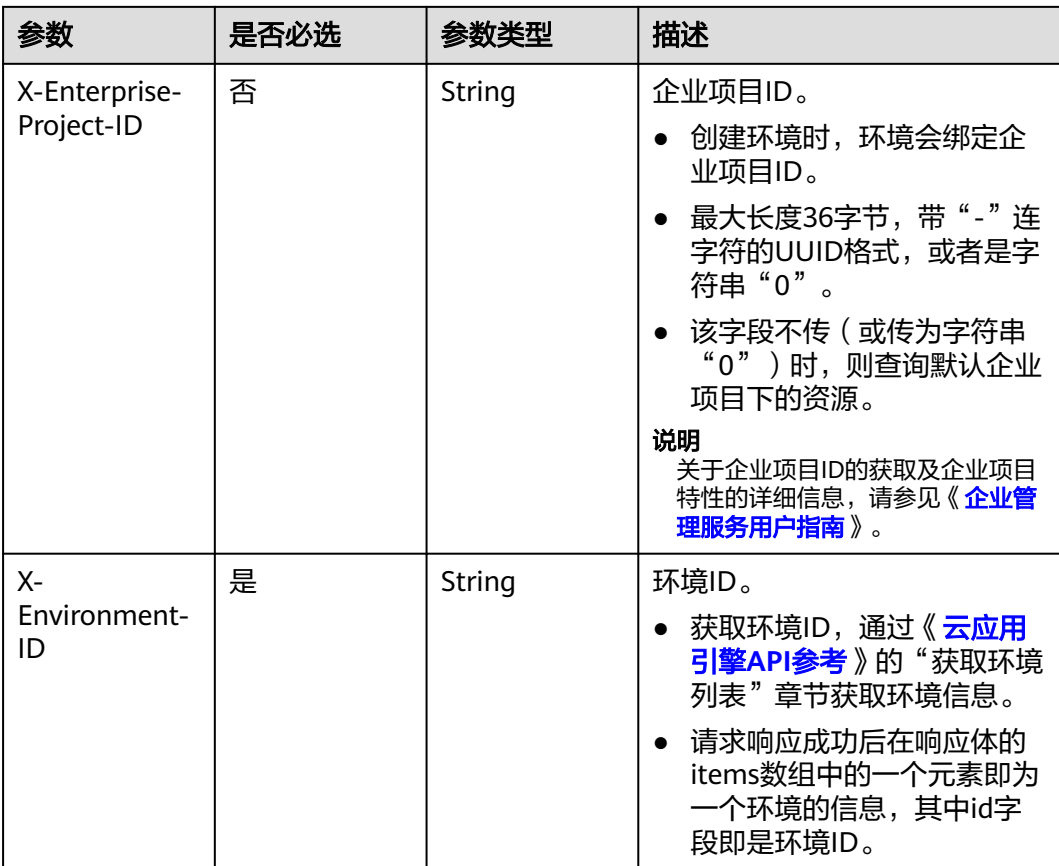

## 表 **4-19** 请求 Body 参数

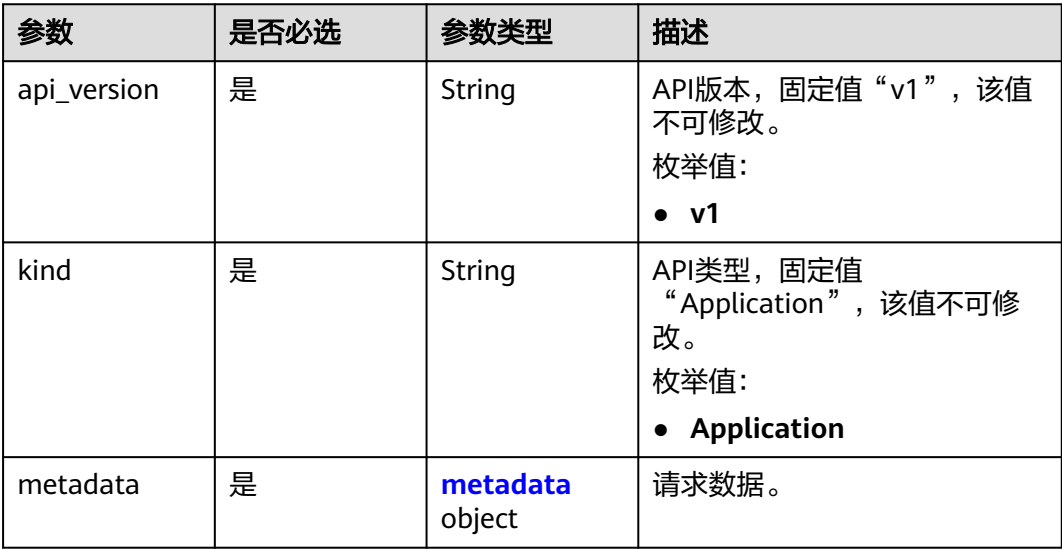

#### <span id="page-32-0"></span>表 **4-20** metadata

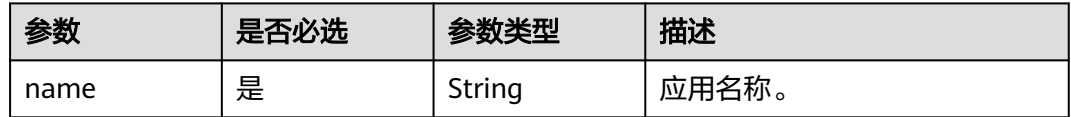

## 响应参数

#### 状态码: **200**

#### 表 **4-21** 响应 Body 参数

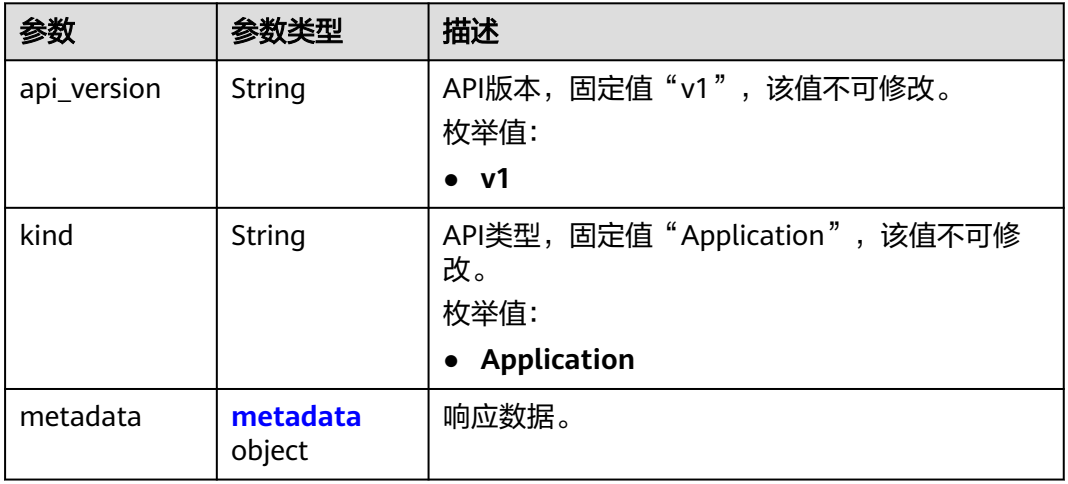

#### 表 **4-22** metadata

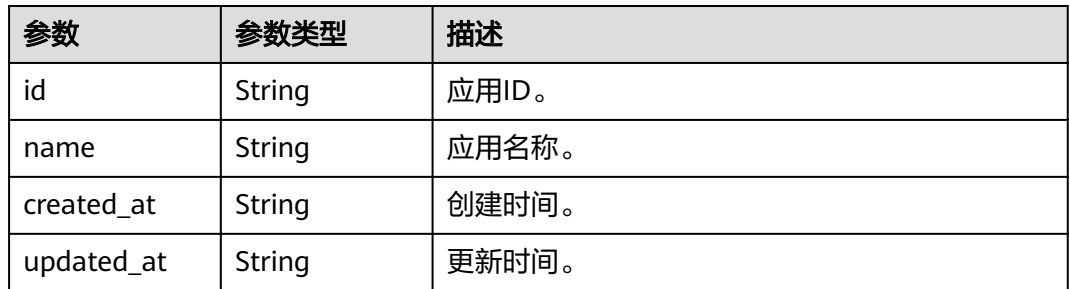

## 请求示例

创建应用,应用名称"test"。

POST https://{endpoint}/v1/{project\_id}/cae/applications

```
{
 "api_version" : "v1",
 "kind" : "Application",
 "metadata" : {
 "name" : "test"
 }
}
```
## <span id="page-33-0"></span>响应示例

#### 状态码: **200**

请求成功。

```
{
 "api_version" : "v1",
 "kind" : "Application",
 "metadata" : {
 "id" : "02022b3f-0594-496e-b34e-b41acd2bdde4",
 "name" : "test",
 "created_at" : "2022-06-10T06:49:24.836171213Z",
 "updated_at" : "2022-06-10T06:49:24.836171213Z"
 }
}
```
### 状态码

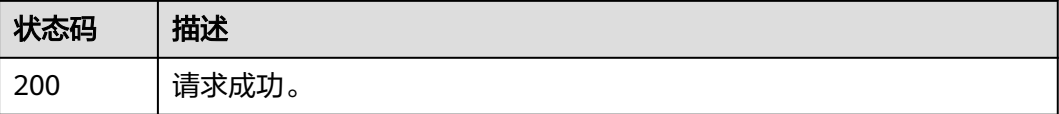

## 错误码

请参[见错误码。](#page-221-0)

# **4.2.3** 获取应用详情

## 功能介绍

获取应用详情。

#### 调试

您可以在**[API Explorer](https://console.huaweicloud.com/apiexplorer/#/openapi/CAE/doc?api=ShowApplication)**中调试该接口,支持自动认证鉴权。API Explorer可以自动生成 SDK代码示例,并提供SDK代码示例调试功能。

#### **URI**

GET /v1/{project\_id}/cae/applications/{application\_id}

#### 表 **4-23** 路径参数

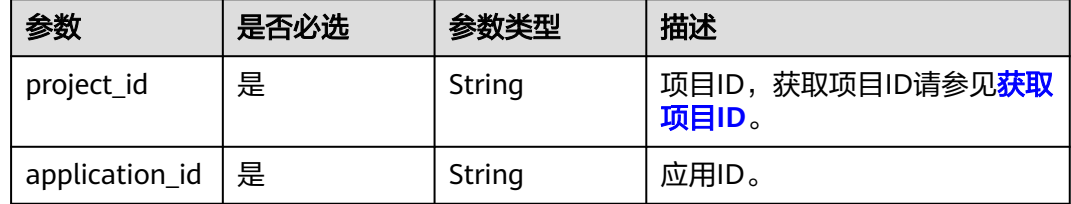

## 请求参数

表 **4-24** 请求 Header 参数

| 参数                          | 是否必选 | 参数类型   | 描述                                                                                                    |
|-----------------------------|------|--------|----------------------------------------------------------------------------------------------------|
| X-Auth-Token                | 是    | String | 用户Token。<br>获取Token,请参考《 <mark>统一身</mark><br>份认证服务API参考》的"获<br>取用户Token"章节。<br>请求响应成功后在响应消息<br>头中包含的"X-Subject-<br>Token"的值即为Token值。<br>最大长度: 16384                                       |
| X-Enterprise-<br>Project-ID | 否    | String | 企业项目ID。<br>创建环境时,环境会绑定企<br>业项目ID。<br>最大长度36字节,带"- "连<br>字符的UUID格式, 或者是字<br>符串"0"。<br>该字段不传 ( 或传为字符串<br>"0")时,则查询默认企业<br>项目下的资源。<br>说明<br>关于企业项目ID的获取及企业项目<br>特性的详细信息,请参见《企业管<br>理服务用户指南》。 |
| $X -$<br>Environment-<br>ID | 是    | String | 环境ID。<br>获取环境ID,通过《云应用<br>引擎API参考》的"获取环境<br>列表"章节获取环境信息。<br>请求响应成功后在响应体的<br>$\bullet$<br>items数组中的一个元素即为<br>一个环境的信息,其中id字<br>段即是环境ID。                                                     |

响应参数

状态码: **200**

#### 表 **4-25** 响应 Body 参数

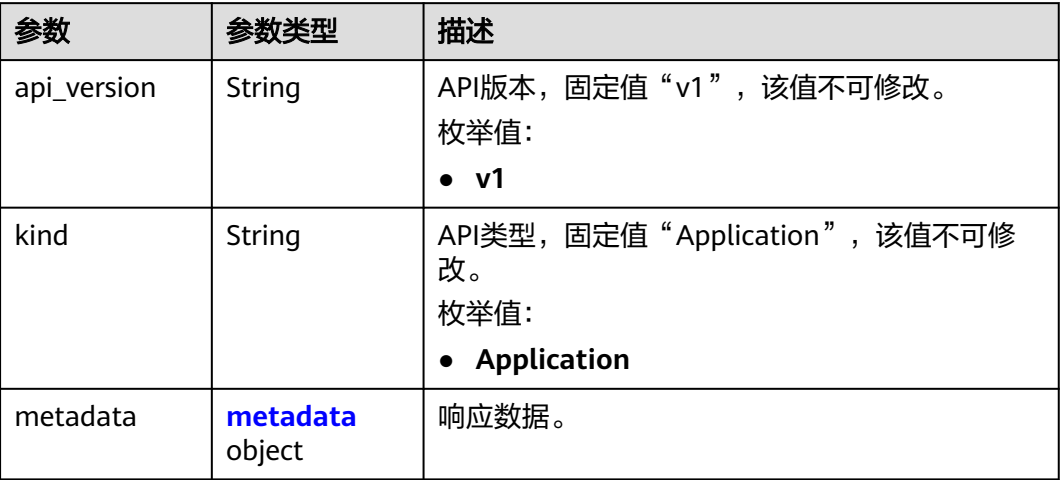

#### 表 **4-26** metadata

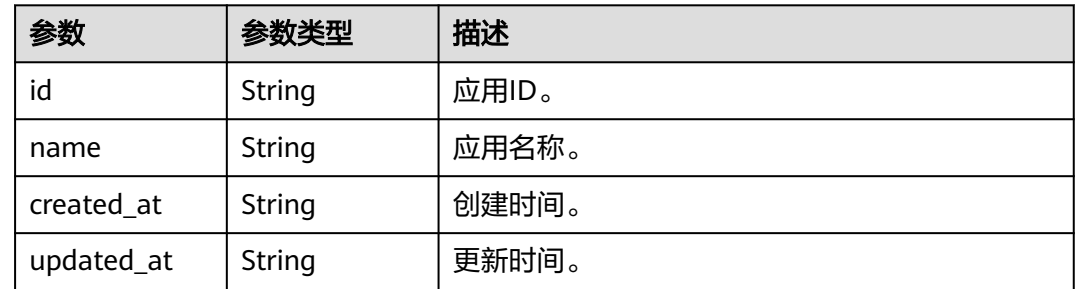

### 请求示例

#### 获取应用详情。

GET https://{endpoint}/v1/{project\_id}/cae/applications/{application\_id}

## 响应示例

#### 状态码: **200**

请求成功。

```
{
 "api_version" : "v1",
 "kind" : "Application",
 "metadata" : {
 "id" : "02022b3f-0594-496e-b34e-b41acd2bdde4",
 "name" : "test",
 "created_at" : "2022-06-10T06:49:24.836171213Z",
 "updated_at" : "2022-06-10T06:49:24.836171213Z"
 }
}
```
## 状态码

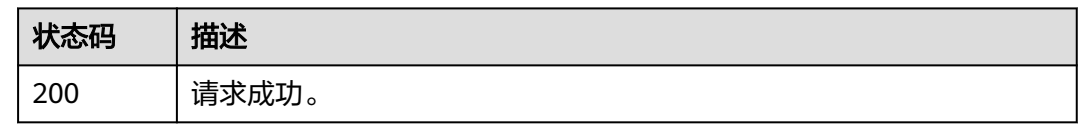

## 错误码

请参见<mark>错误码</mark>。

# **4.2.4** 删除应用

## 功能介绍

删除应用。

## 调试

您可以在**[API Explorer](https://console.huaweicloud.com/apiexplorer/#/openapi/CAE/doc?api=DeleteApplication)**中调试该接口,支持自动认证鉴权。API Explorer可以自动生成 SDK代码示例,并提供SDK代码示例调试功能。

### **URI**

DELETE /v1/{project\_id}/cae/applications/{application\_id}

### 表 **4-27** 路径参数

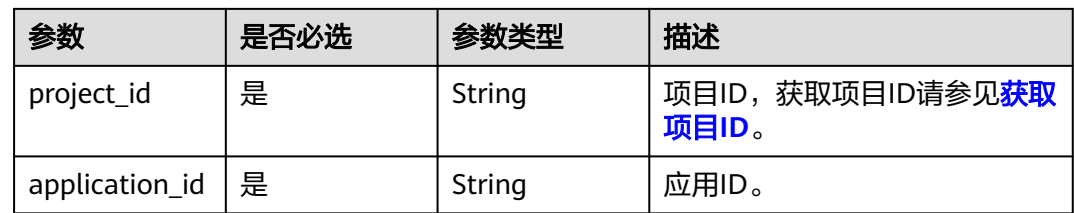

## 请求参数

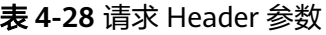

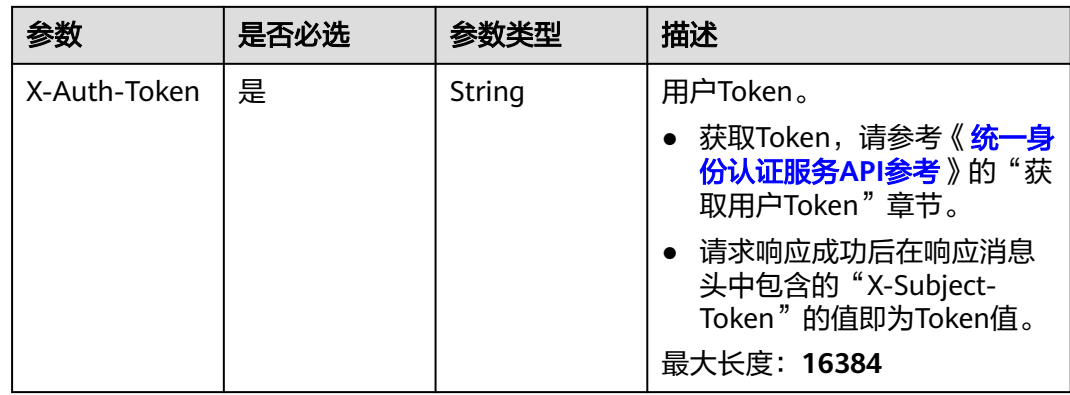

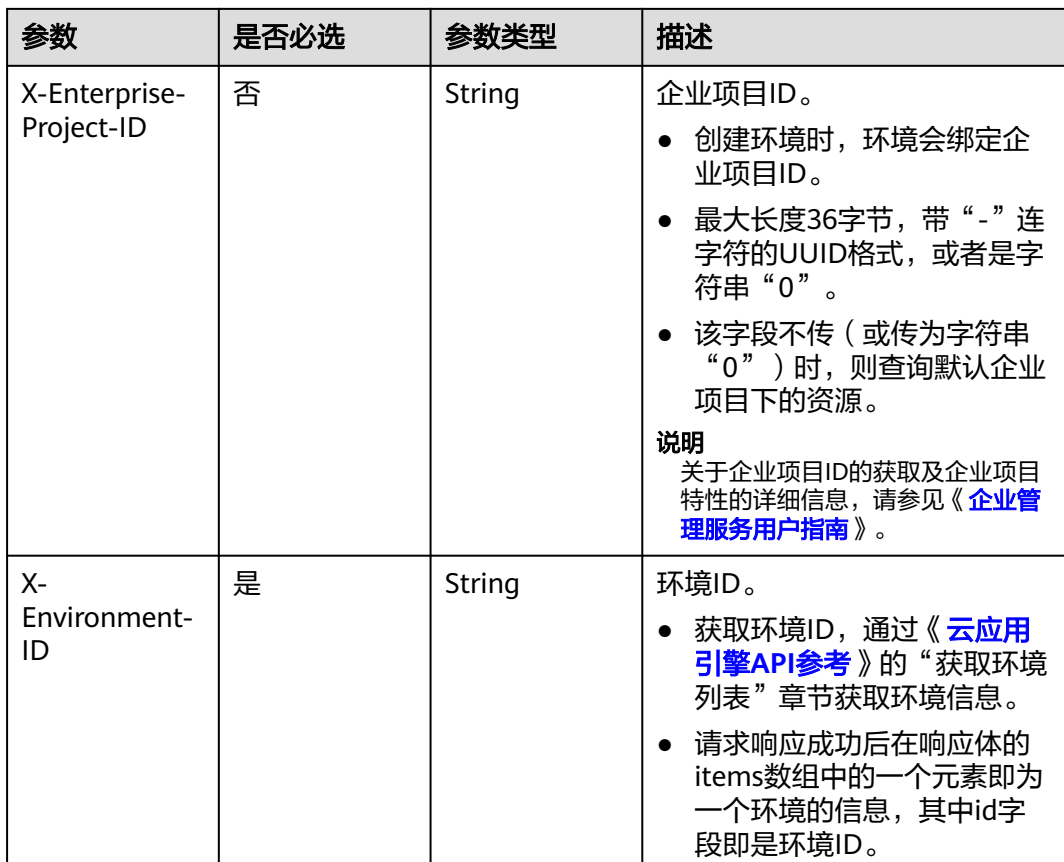

## 响应参数

无

## 请求示例

删除应用。 DELETE https://{endpoint}/v1/{project\_id}/cae/applications/{application\_id}

## 响应示例

无

## 状态码

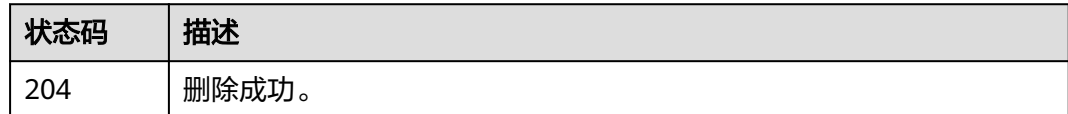

## 错误码

请参[见错误码。](#page-221-0)

# **4.3** 组件

# **4.3.1** 创建组件

## 功能介绍

创建组件。

## 调试

您可以在**[API Explorer](https://console.huaweicloud.com/apiexplorer/#/openapi/CAE/doc?api=CreateComponent)**中调试该接口,支持自动认证鉴权。API Explorer可以自动生成 SDK代码示例,并提供SDK代码示例调试功能。

### **URI**

POST /v1/{project\_id}/cae/applications/{application\_id}/components

### 表 **4-29** 路径参数

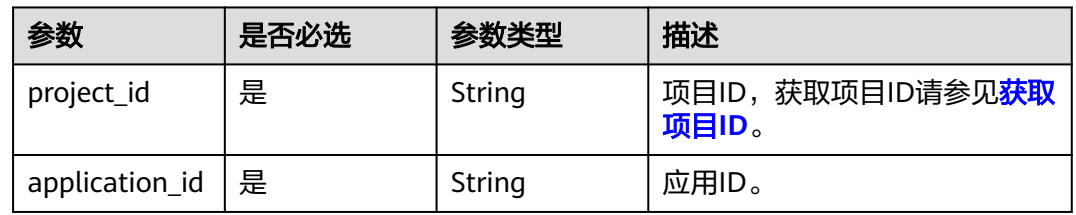

## 请求参数

### 表 **4-30** 请求 Header 参数

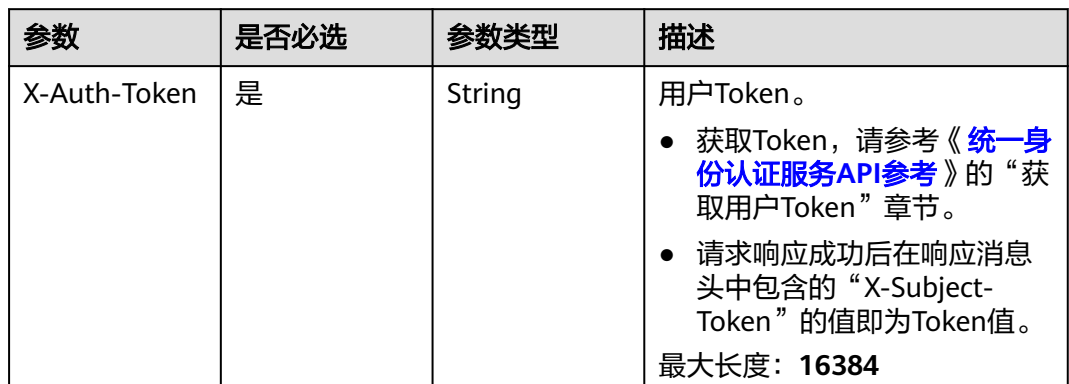

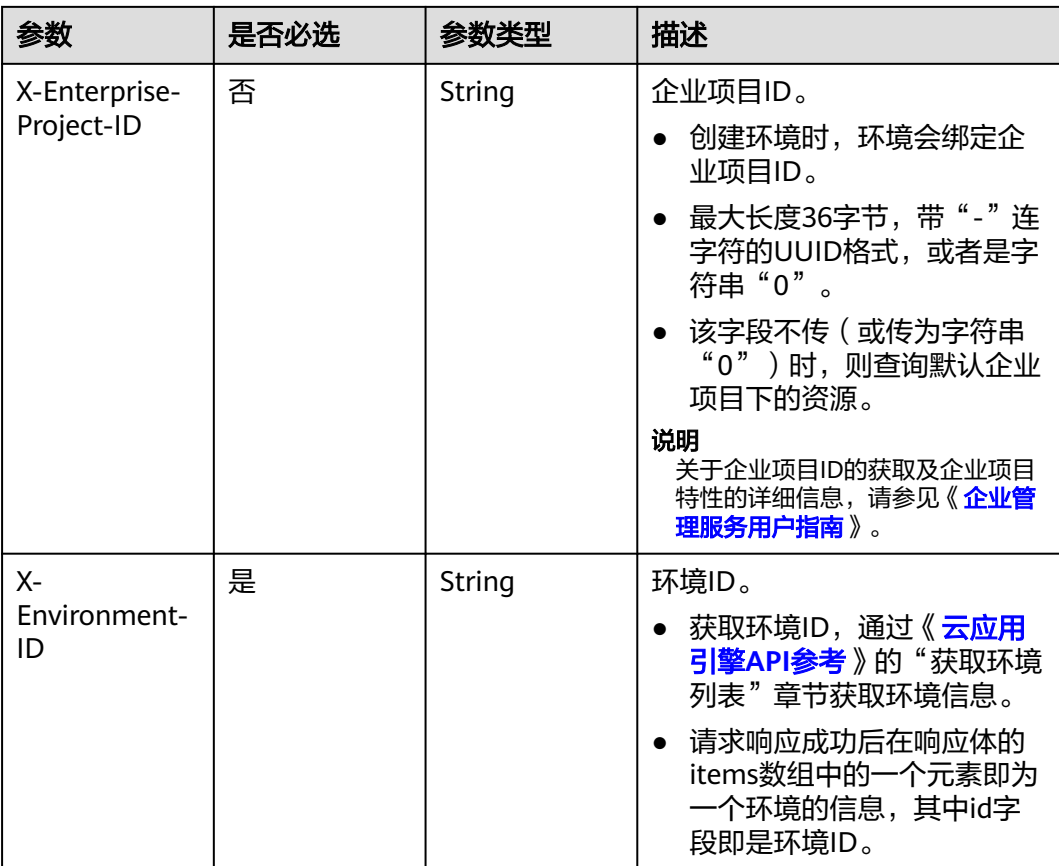

## 表 **4-31** 请求 Body 参数

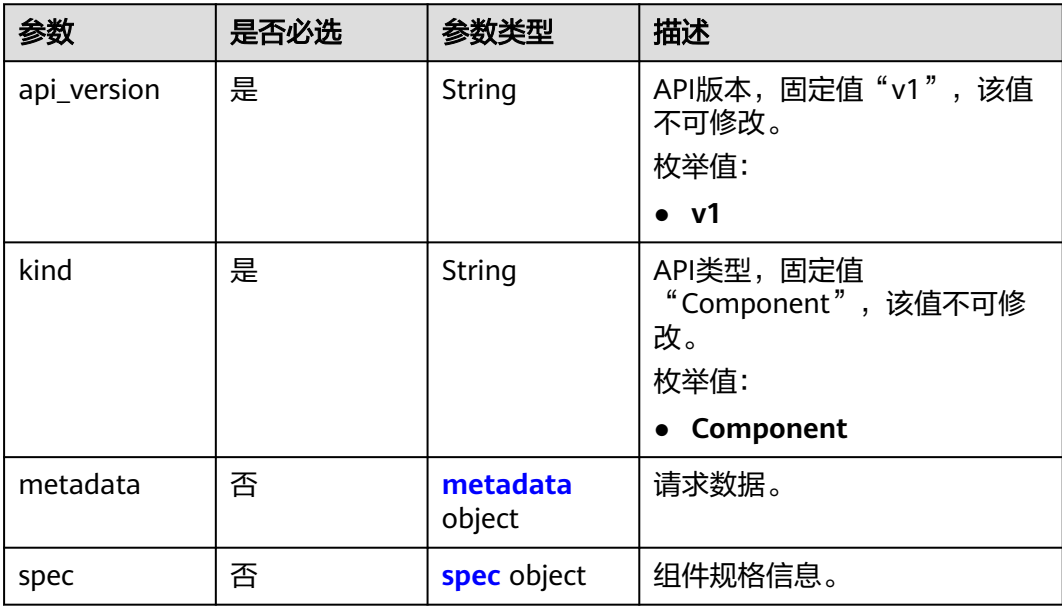

### <span id="page-40-0"></span>表 **4-32** metadata

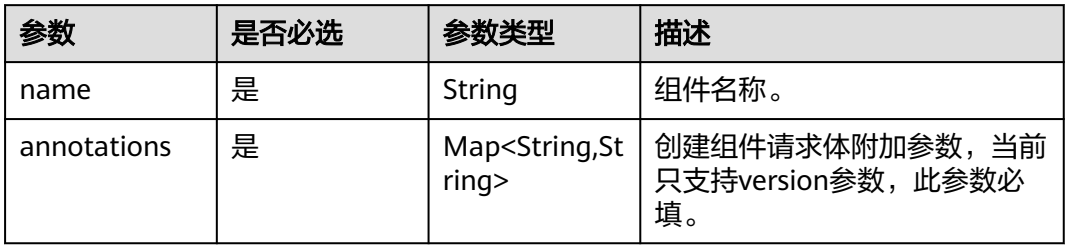

#### 表 **4-33** spec

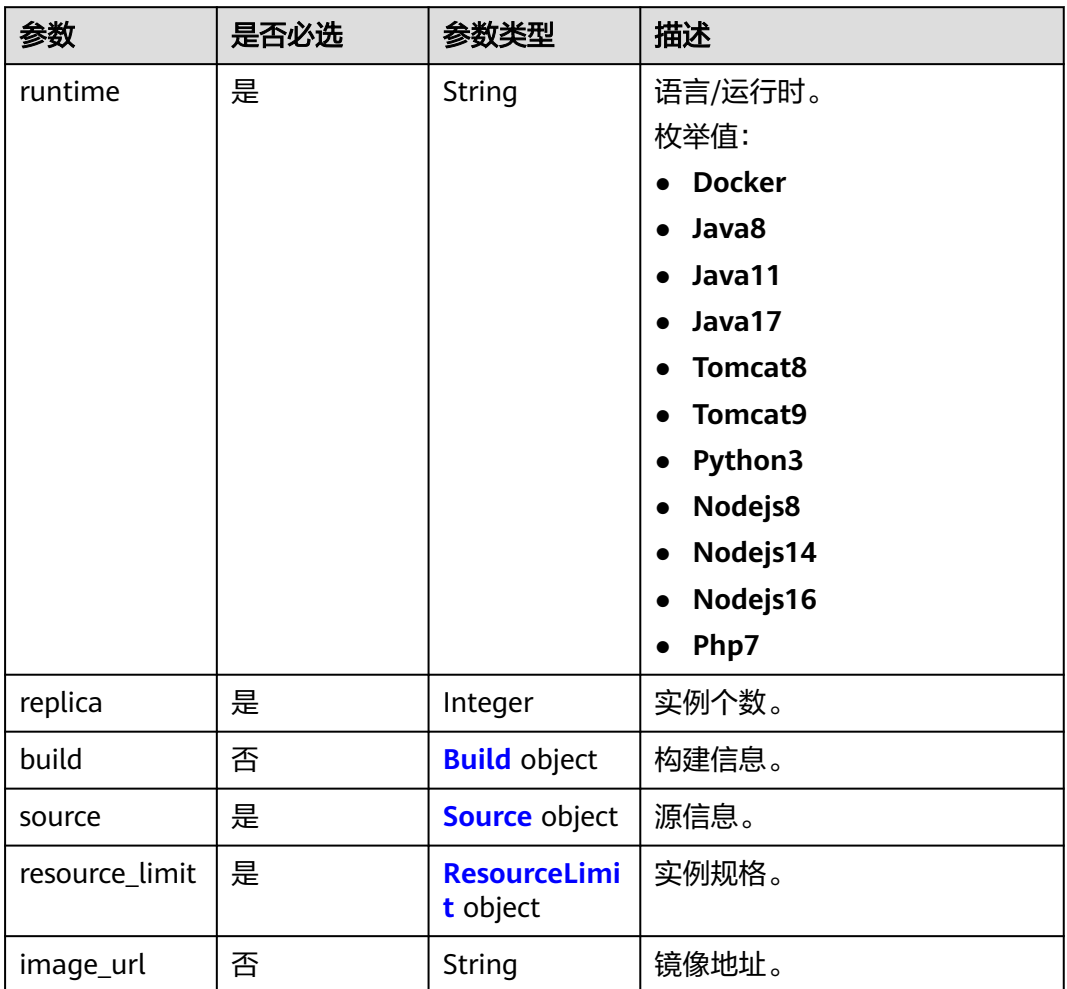

### 表 **4-34** Build

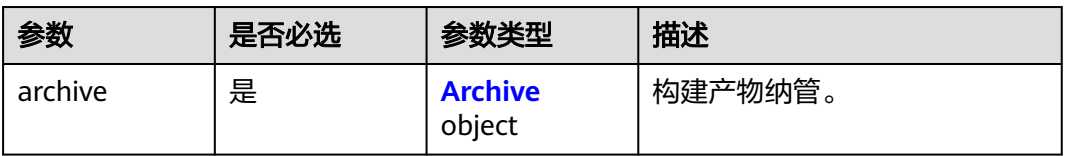

<span id="page-41-0"></span>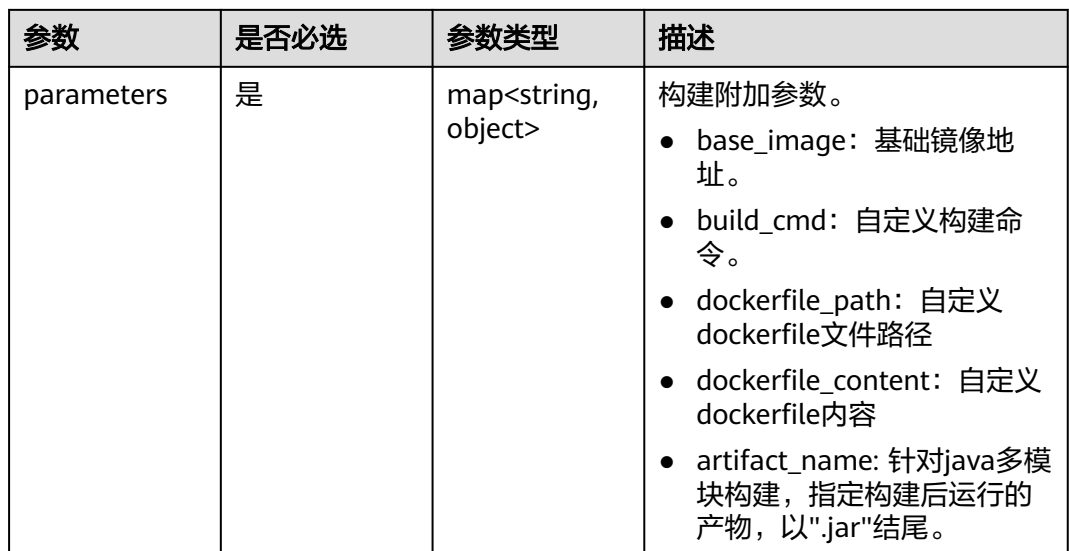

#### 表 **4-35** Archive

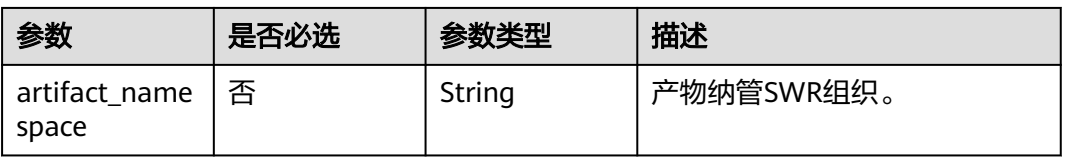

### 表 **4-36** Source

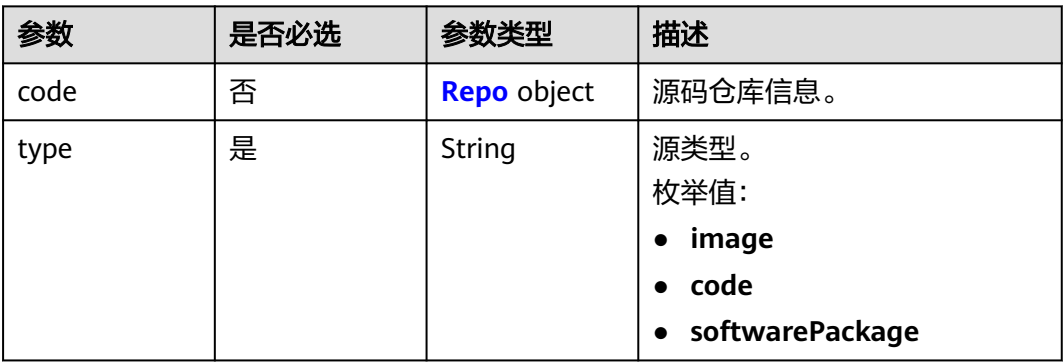

<span id="page-42-0"></span>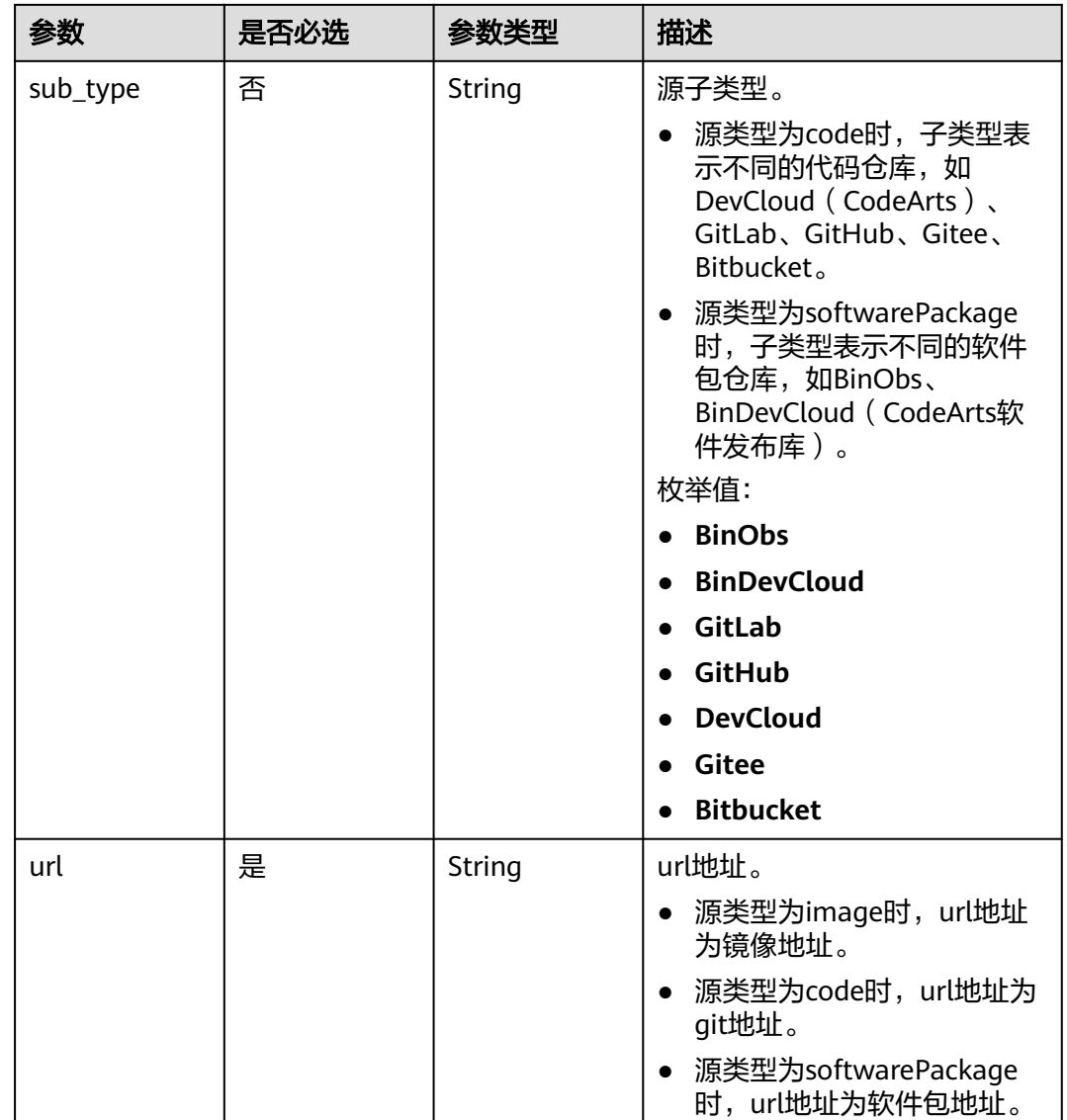

## 表 **4-37** Repo

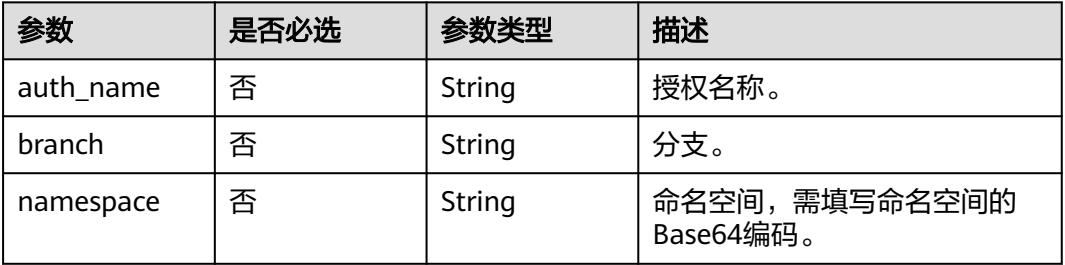

### <span id="page-43-0"></span>表 **4-38** ResourceLimit

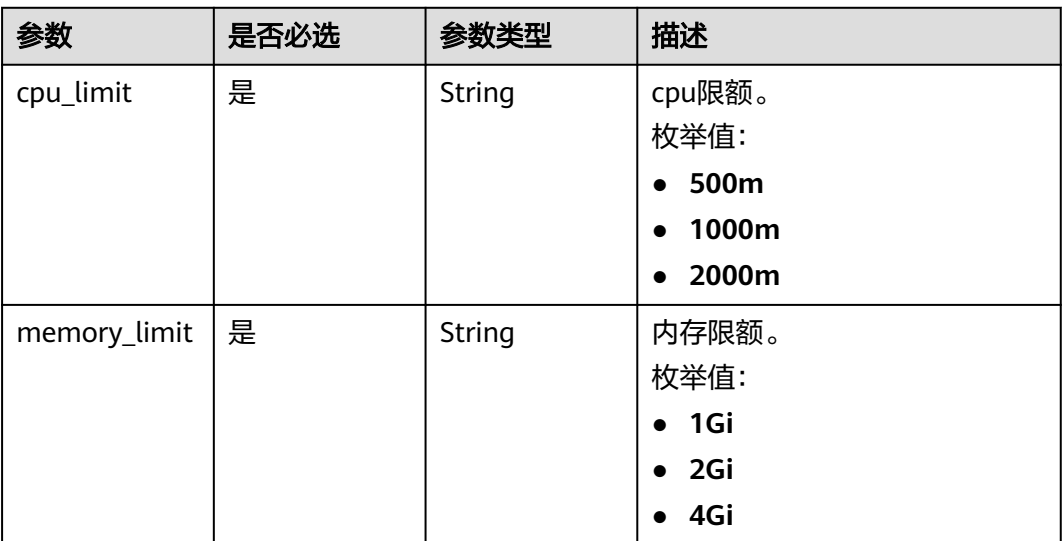

## 响应参数

状态码: **200**

### 表 **4-39** 响应 Body 参数

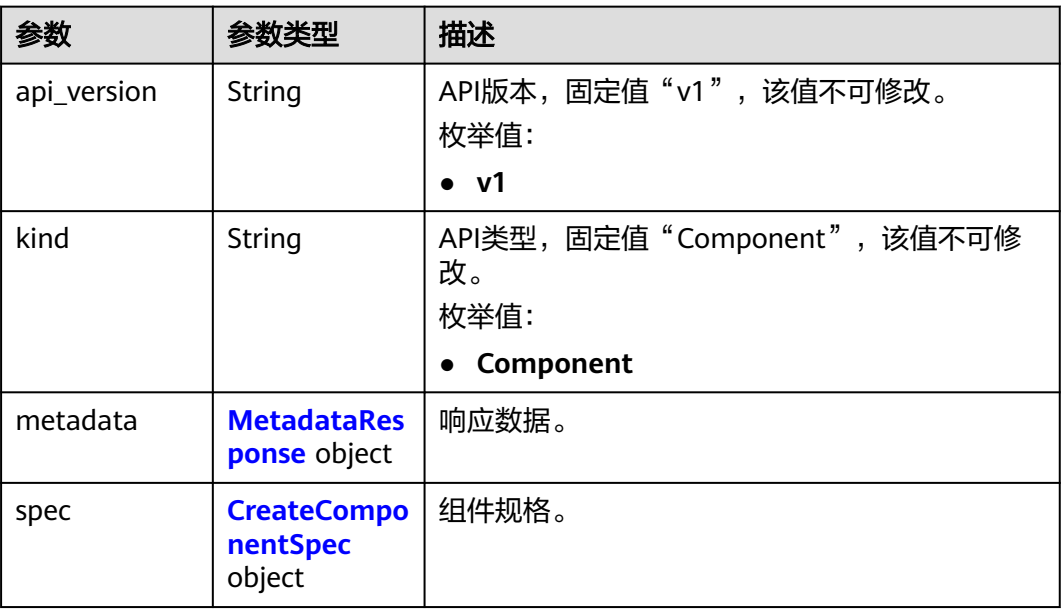

### 表 **4-40** MetadataResponse

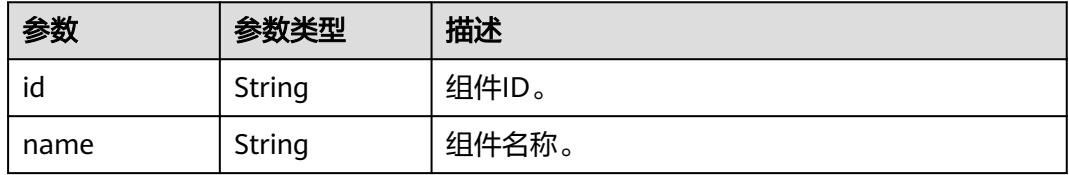

<span id="page-44-0"></span>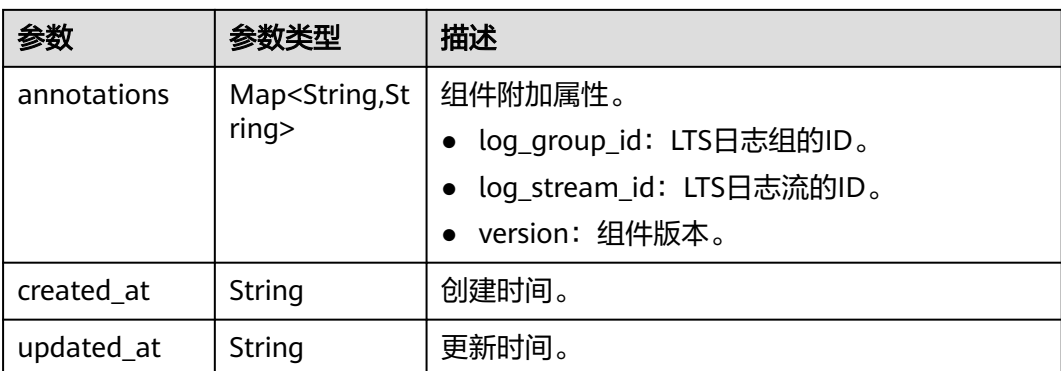

### 表 **4-41** CreateComponentSpec

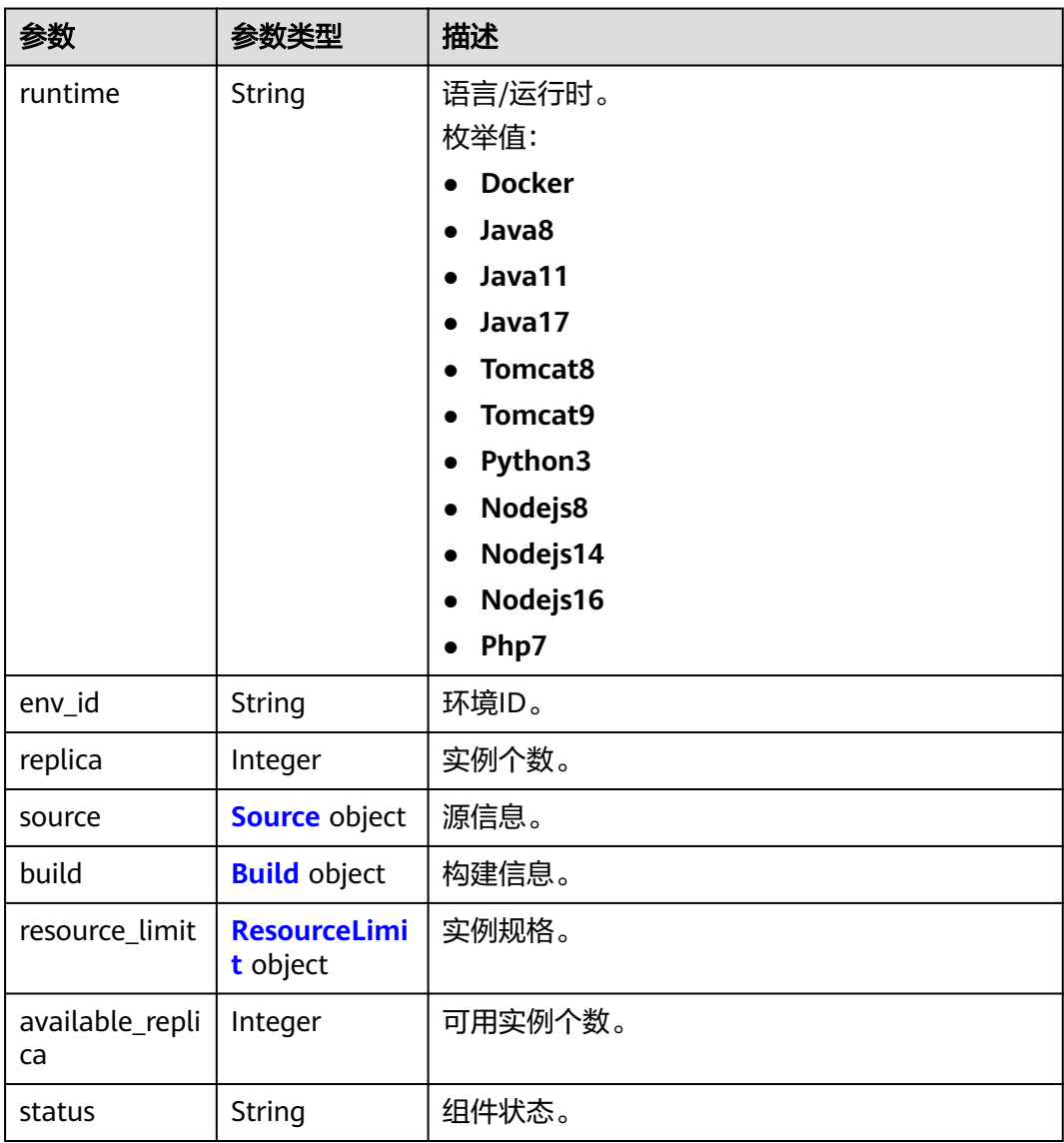

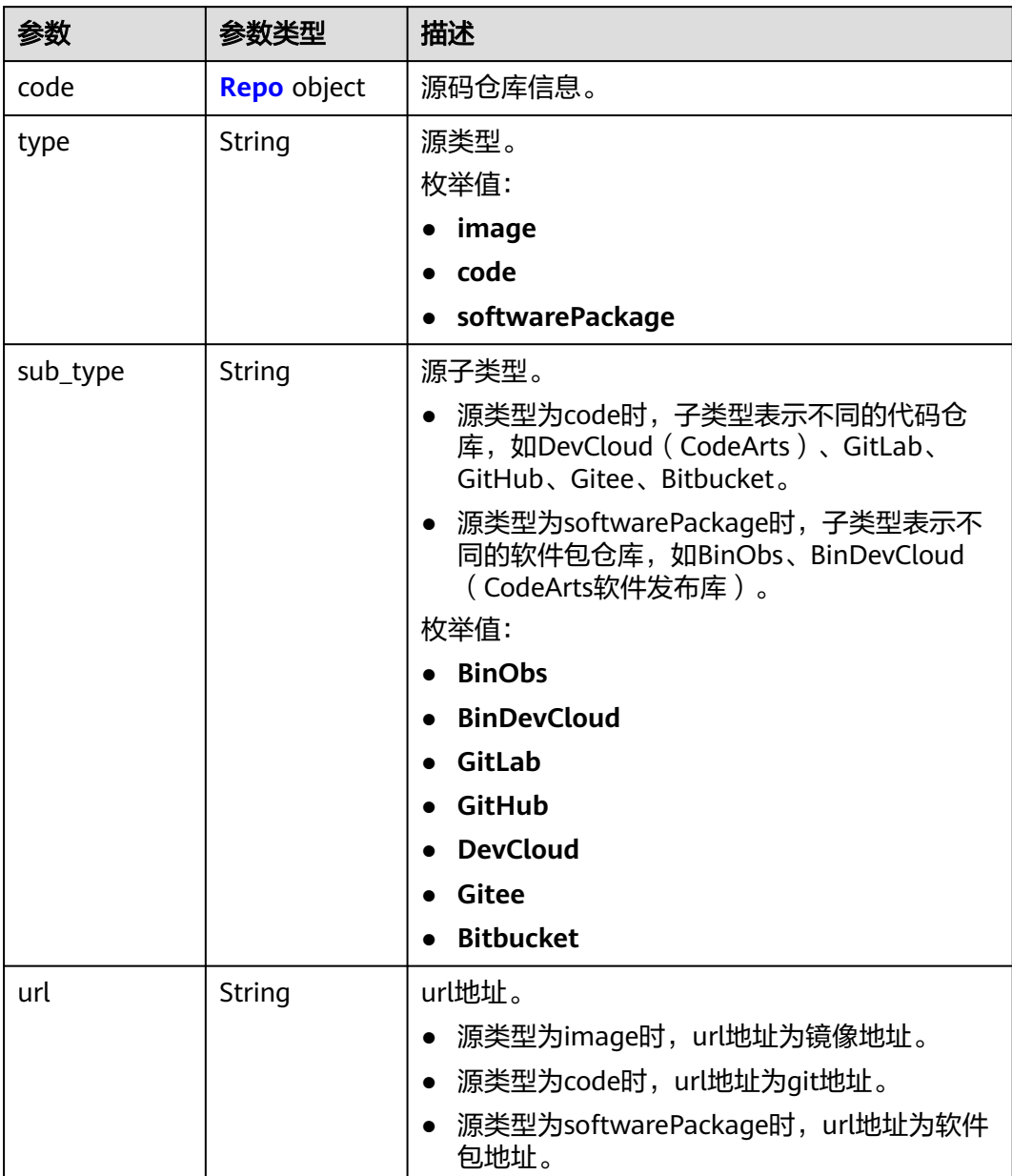

### <span id="page-45-0"></span>表 **4-42** Source

### 表 **4-43** Repo

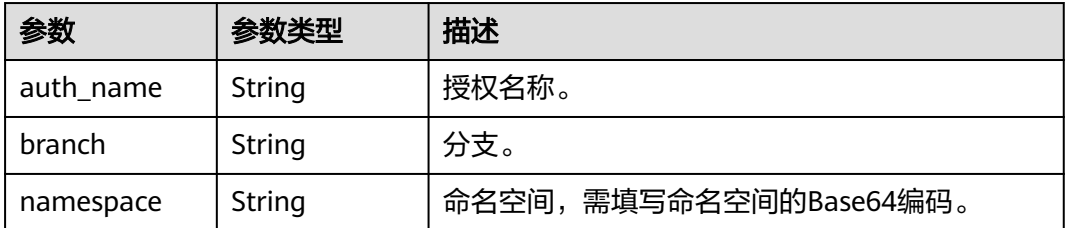

### <span id="page-46-0"></span>表 **4-44** Build

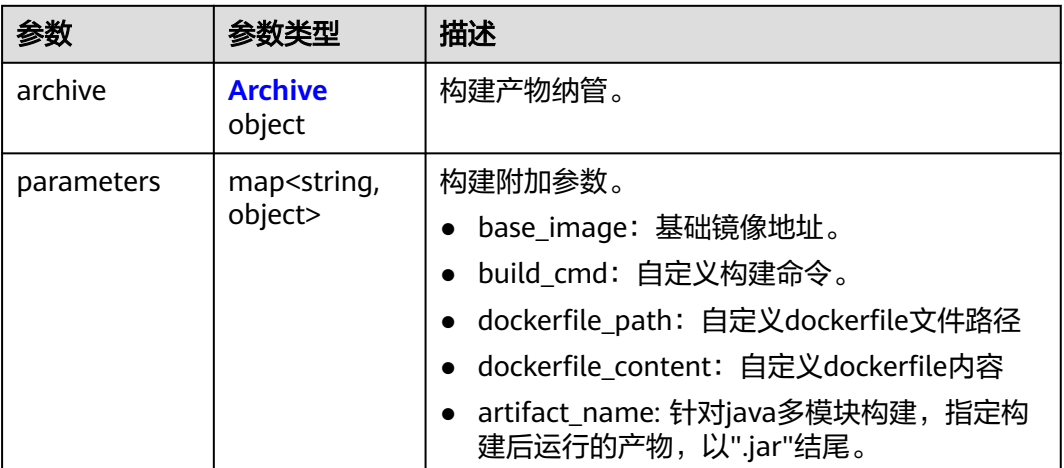

#### 表 **4-45** Archive

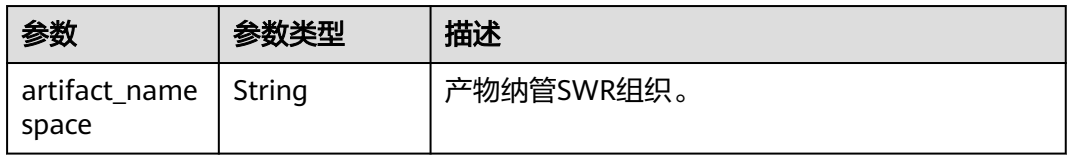

#### 表 **4-46** ResourceLimit

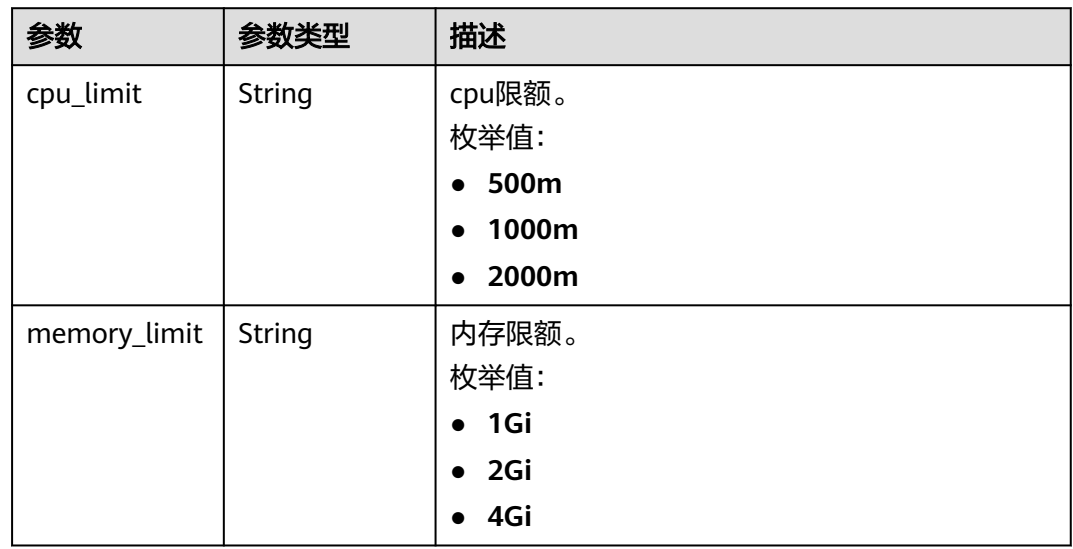

## 请求示例

● 使用源码仓库创建组件,组件名称"test-code",版本"1.0.0",选择GitLab源 码仓库,运行时为Java8。

POST https://{endpoint}/v1/{project\_id}/cae/applications/{application\_id}/components

"api\_version" : "v1",

{

```
 "kind" : "Component",
 "metadata" : \overline{\mathbf{S}} "name" : "test-code",
 "annotations" : {
 "version" : "1.0.0"
   }
  },
  "spec" : {
    "runtime" : "Java8",
    "build" : {
     "archive" : {
      "artifact_namespace" : "xxx"
    },
 "parameters" : {
 "base_image" : "openjdk:8u181-jdk-alpine",
      "dockerfile_path" : "./Dockerfile"
    }
   },
    "source" : {
     "type" : "code",
     "sub_type" : "GitLab",
     "url" : "https://xxx:8090/xxx/cae-frontend.git",
     "code" : {
      "branch" : "master",
 "auth_name" : "gitlab-xxx",
 "namespace" : "em1n"
    }
   },
    "resource_limit" : {
    "cpu_limit" : "500m",
     "memory_limit" : "1Gi"
   },
    "replica" : 1
  }
}
使用镜像创建组件,组件名称"test-image",版本"1.0.0",选择nginx镜像,
运行时为Docker。
POST https://{endpoint}/v1/{project_id}/cae/applications/{application_id}/components
{
  "api_version" : "v1",
```
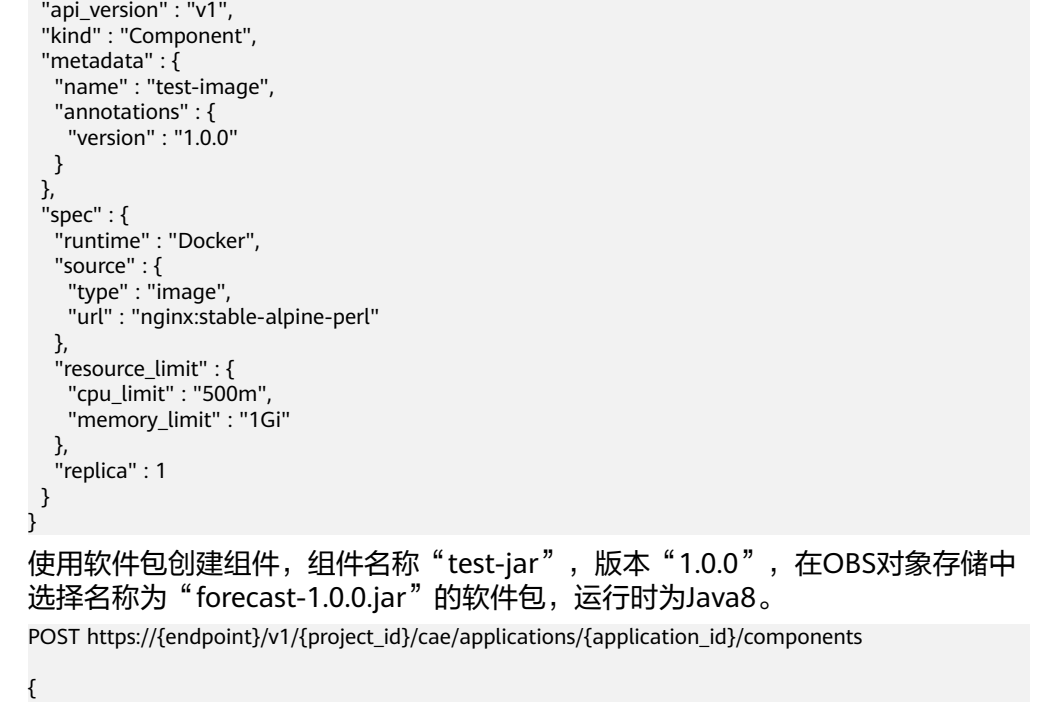

```
 "api_version" : "v1",
```

```
 "kind" : "Component",
  "metadata" : {
    "name" : "test-jar",
 "annotations" : {
 "version" : "1.0.0"
   }
  },
  "spec" : {
    "runtime" : "Java8",
    "build" : {
     "archive" : {
      "artifact_namespace" : "xxx"
     },
 "parameters" : {
 "base_image" : "openjdk:8u181-jdk-alpine",
      "dockerfile_content" : "FROM java:8 \\nADD forecast-1.0.0.jar \\nEXPOSE 8080 \\nENTRYPOINT 
[\"java\",\"-jar\",\"forecast-1.0.0.jar\"]"
    }
    },
 "source" : {
 "type" : "softwarePackage",
     "sub_type" : "BinObs",
     "url" : "https://xxx.obs.region.xxx.huawei.com/xxx/forecast-1.0.0.jar"
    },
    "resource_limit" : {
     "cpu_limit" : "500m",
     "memory_limit" : "1Gi"
   },
    "replica" : 1
  }
}
```
响应示例

#### 状态码: **200**

请求成功。

```
{
  "api_version": "v1",
  "kind": "Component",
  "metadata": {
   "id": "cac09548-047f-46c4-abbd-a6a652305565",
   "name": "test-code",
   "annotations": {
    "log_group_id": "5b13213a-84f8-4b72-8ca5-530e15cc1402",
    "log_stream_id": "6ddf6c71-4767-46db-98a2-fe5fb301b366",
    "version": "1.0.0"
   },
   "created_at": "2023-02-13T02:38:22.689607114Z",
   "updated_at": "2023-02-13T02:38:22.689607114Z"
  },
  "spec": {
   "runtime": "Java8",
   "env_id": "9819b3f5-dd08-44ff-ba88-eb38e435594c",
   "replica": 1,
   "source": {
     "type": "code",
     "sub_type": "GitLab",
    "url": "http://xxx@cpe.gitlab.com:8090/xxx/cae-backend.git",
    "code": {
      "branch": "master",
 "auth_name": "gitlab-xxx",
 "namespace": "em1n"
    }
   },
   "build": {
     "archive": {
      "artifact_namespace": "xxx"
```

```
 },
     "parameters": {
      "base_image": "openjdk:8u181-jdk-alpine"
      "dockerfile_path": "./Dockerfile"
    }
 },
 "resource_limit": {
     "cpu_limit": "500m",
     "memory_limit": "1Gi"
   },
   "available_replica": 0,
   "status": "created"
 }
```
## 状态码

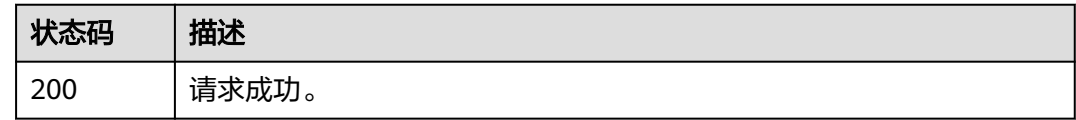

## 错误码

请参见<mark>错误码</mark>。

# **4.3.2** 获取组件列表

}

## 功能介绍

获取组件列表。

### 调试

您可以在**[API Explorer](https://console.huaweicloud.com/apiexplorer/#/openapi/CAE/doc?api=ListComponents)**中调试该接口,支持自动认证鉴权。API Explorer可以自动生成 SDK代码示例,并提供SDK代码示例调试功能。

## **URI**

GET /v1/{project\_id}/cae/applications/{application\_id}/components

### 表 **4-47** 路径参数

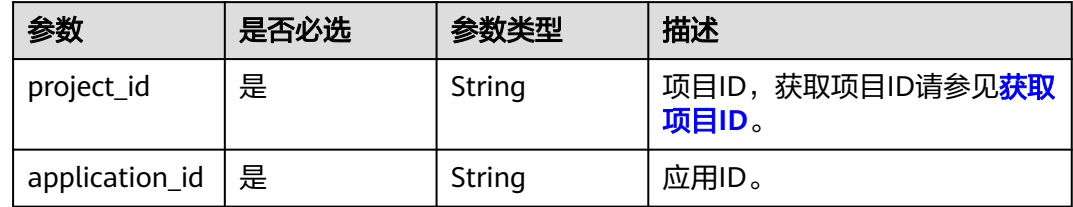

### 表 **4-48** Query 参数

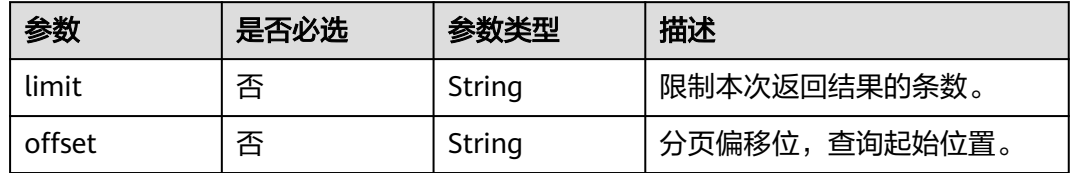

## 请求参数

表 **4-49** 请求 Header 参数

| 参数                          | 是否必选 | 参数类型   | 描述                                                                                                    |
|-----------------------------|------|--------|----------------------------------------------------------------------------------------------------|
| X-Auth-Token                | 是    | String | 用户Token。<br>获取Token,请参考《 <mark>统一身</mark><br>份认证服务API参考》的"获<br>取用户Token"章节。<br>● 请求响应成功后在响应消息<br>头中包含的"X-Subject-<br>Token"的值即为Token值。<br>最大长度: 16384                                                                   |
| X-Enterprise-<br>Project-ID | 否    | String | 企业项目ID。<br>创建环境时,环境会绑定企<br>业项目ID。<br>• 最大长度36字节, 带"-"连<br>字符的UUID格式, 或者是字<br>符串"0"。<br>该字段不传 (或传为字符串<br>$\bullet$<br>"0")时,则查询默认企业<br>项目下的资源。<br>说明<br>关于企业项目ID的获取及企业项目<br>特性的详细信息,请参见《 <i>企业</i> <b>管</b><br>理服务用户指南》。 |
| $X -$<br>Environment-<br>ID | 是    | String | 环境ID。<br>获取环境ID,通过《 <b>云应用</b><br>引擎API参考》的"获取环境<br>列表"章节获取环境信息。<br>请求响应成功后在响应体的<br>$\bullet$<br>items数组中的一个元素即为<br>一个环境的信息,其中id字<br>段即是环境ID。                                                                           |

## 响应参数

### 状态码: **200**

### 表 **4-50** 响应 Body 参数

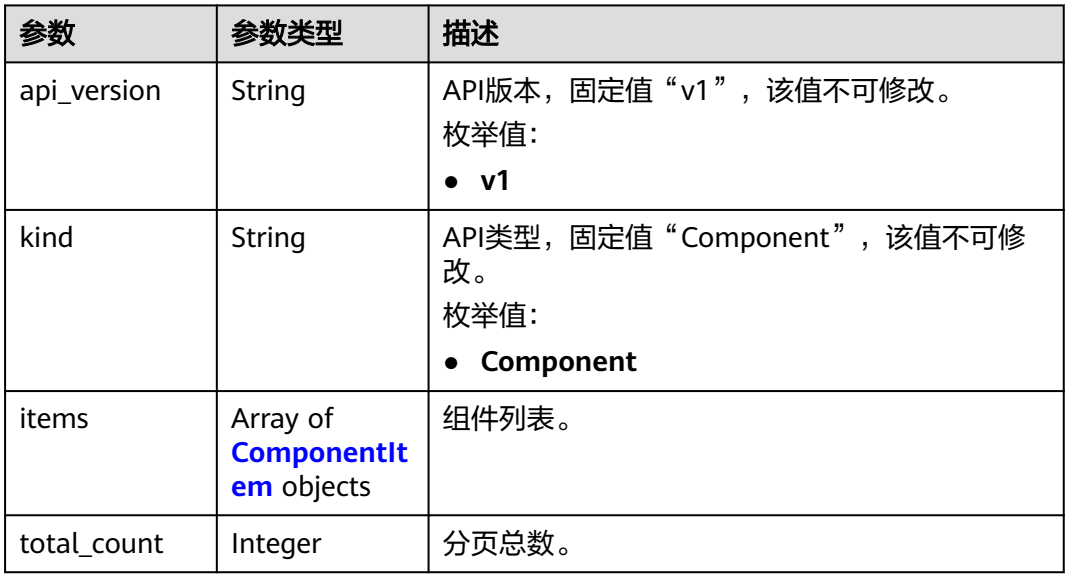

### 表 **4-51** ComponentItem

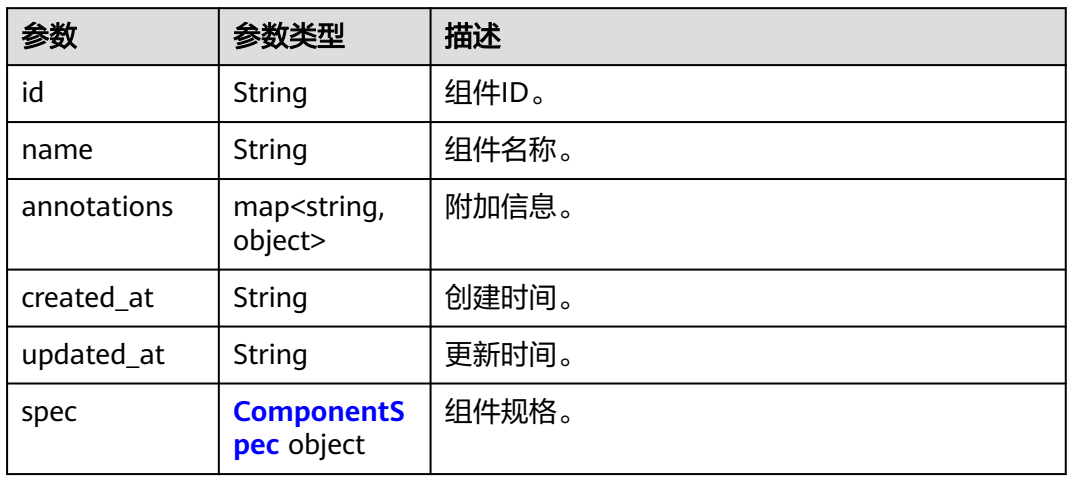

<span id="page-52-0"></span>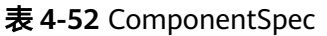

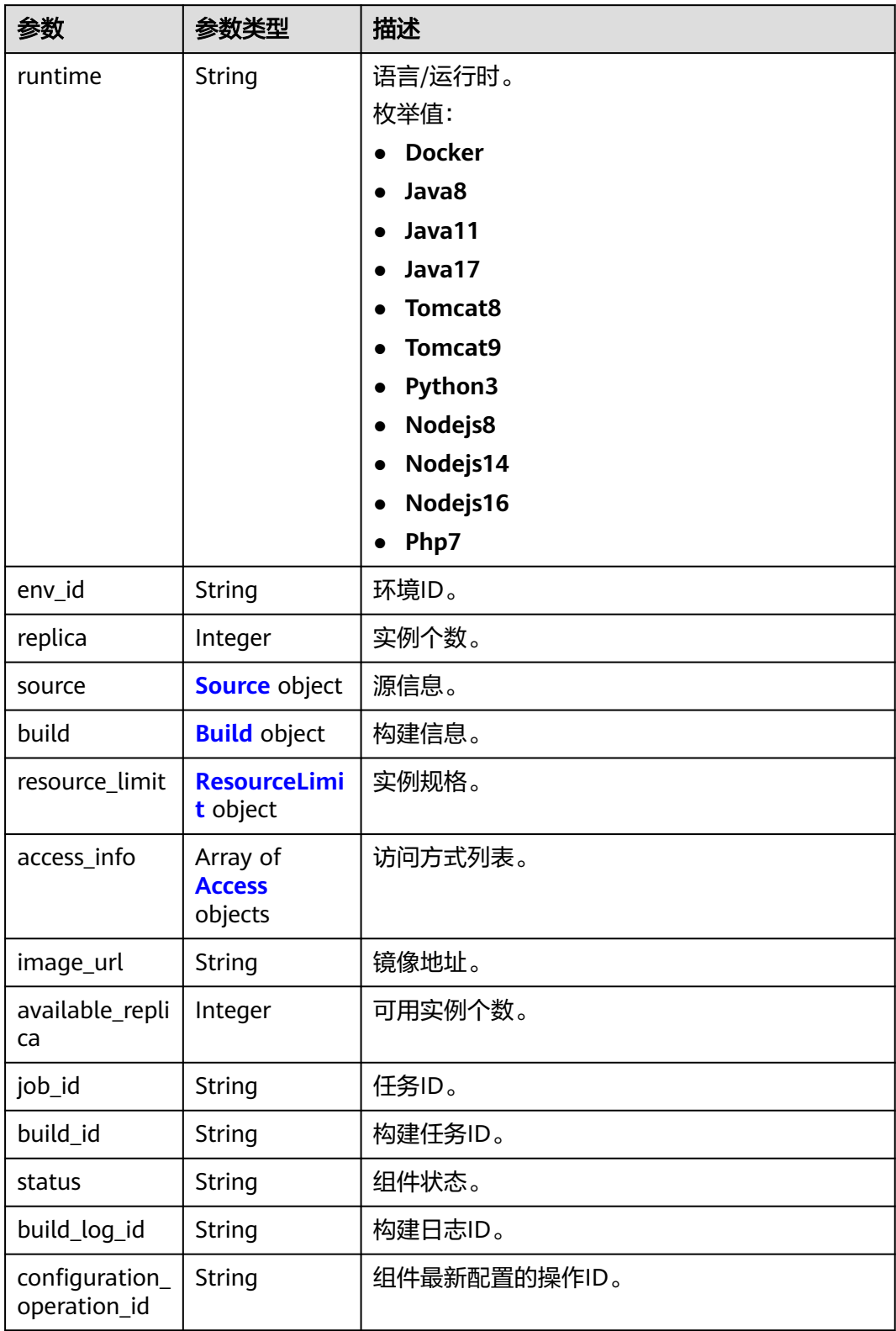

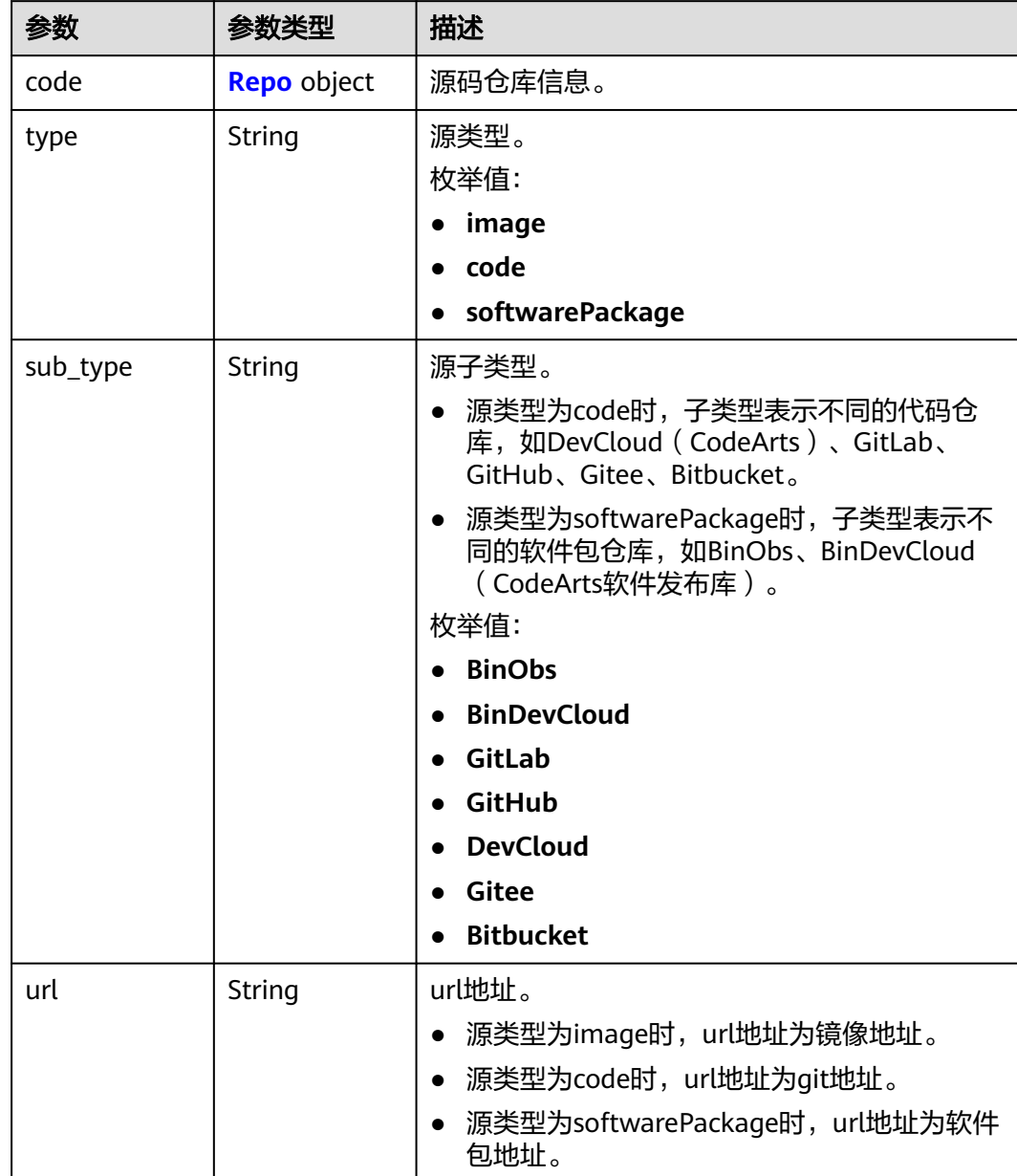

### <span id="page-53-0"></span>表 **4-53** Source

### 表 **4-54** Repo

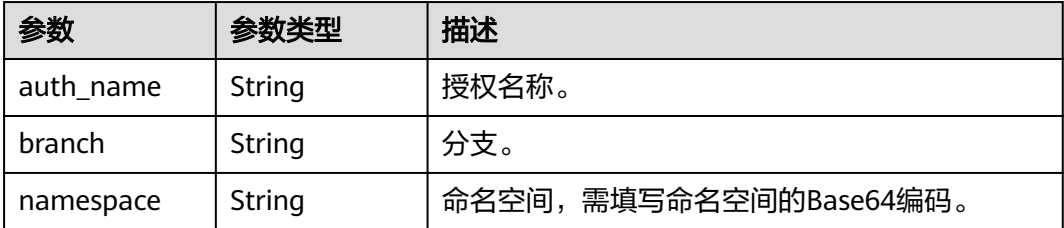

### <span id="page-54-0"></span>表 **4-55** Build

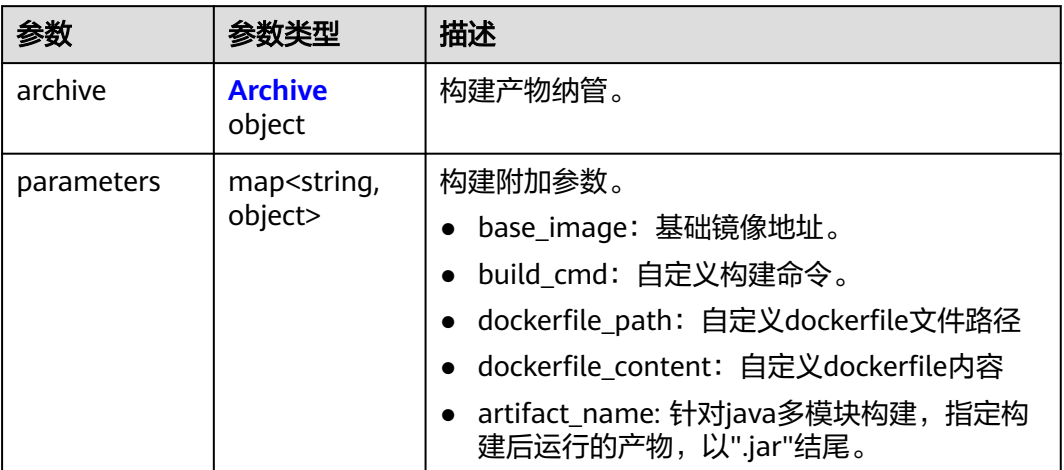

### 表 **4-56** Archive

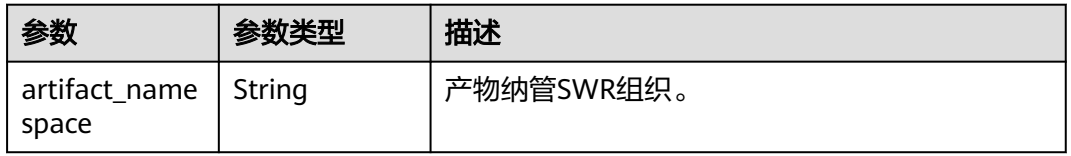

### 表 **4-57** ResourceLimit

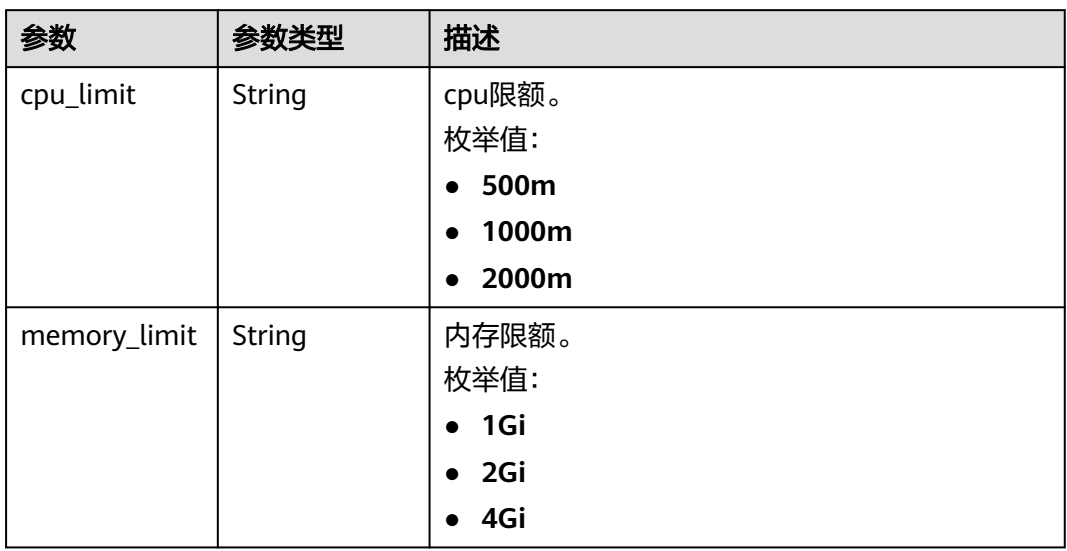

### 表 **4-58** Access

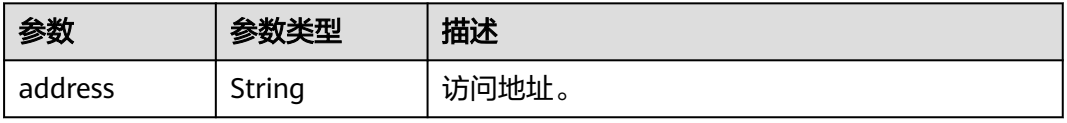

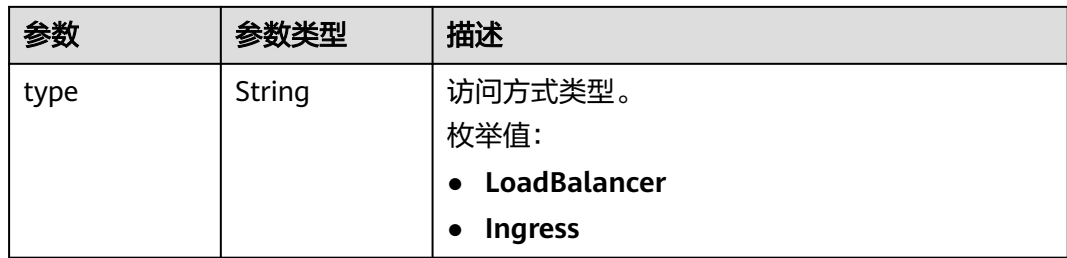

## 请求示例

### 获取组件列表。

GET https://{endpoint}/v1/{project\_id}/cae/applications/{application\_id}/components

## 响应示例

#### 状态码: **200**

请求成功。

```
{
  "api_version" : "v1",
 "kind" : "Component",
 "items" : [ {
   "id" : "610fb1de-5ac6-424e-b910-d7be902575d0",
   "name" : "demo-xxx",
   "annotations" : {
     "version" : "1.0.0",
    "enterprise_project_id" : ""
 },
 "created_at" : "2022-06-09T07:01:05.323979Z",
   "updated_at" : "2022-06-09T07:01:05.323979Z",
   "spec" : {
     "runtime" : "Docker",
     "env_id" : "50d18173-5df0-4db4-a2b6-8a428d42146b",
     "replica" : 1,
 "source" : {
 "type" : "image",
 "url" : "xxx/demo-jar:v2"
 },
 "build" : {
      "archive" : {
       "artifact_namespace" : "xxx"
 },
 "parameters" : {
 "base_image" : ""
\qquad \qquad \} },
     "resource_limit" : {
      "cpu_limit" : "500m",
      "memory_limit" : "1Gi"
 },
 "image_url" : "xxx/demo-jar:v2",
 "available_replica" : 1,
 "job_id" : "251b7d84-c353-416a-864f-5878a94c3d28",
 "status" : "running",
     "configuration_operation_id" : "xxx"
   }
  } ],
  "total_count" : 1
```
}

## 状态码

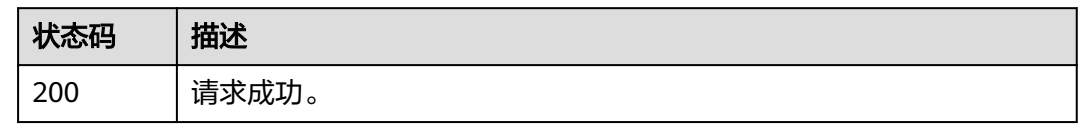

## 错误码

请参[见错误码。](#page-221-0)

# **4.3.3** 获取组件详情

## 功能介绍

获取组件详情。

### 调试

您可以在**[API Explorer](https://console.huaweicloud.com/apiexplorer/#/openapi/CAE/doc?api=ShowComponent)**中调试该接口,支持自动认证鉴权。API Explorer可以自动生成 SDK代码示例,并提供SDK代码示例调试功能。

## **URI**

GET /v1/{project\_id}/cae/applications/{application\_id}/components/ {component\_id}

### 表 **4-59** 路径参数

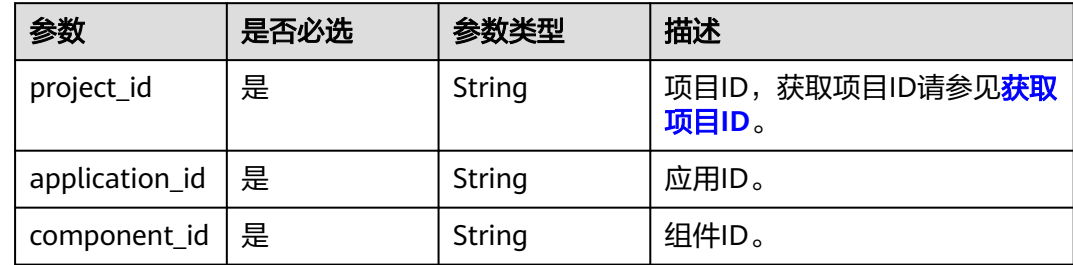

## 请求参数

表 **4-60** 请求 Header 参数

| 参数                          | 是否必选 | 参数类型   | 描述                                                                                                    |
|-----------------------------|------|--------|----------------------------------------------------------------------------------------------------|
| X-Auth-Token                | 是    | String | 用户Token。<br>获取Token,请参考《 <mark>统一身</mark><br>份认证服务API参考》的"获<br>取用户Token"章节。<br>请求响应成功后在响应消息<br>头中包含的"X-Subject-<br>Token"的值即为Token值。<br>最大长度: 16384                                       |
| X-Enterprise-<br>Project-ID | 否    | String | 企业项目ID。<br>创建环境时,环境会绑定企<br>业项目ID。<br>最大长度36字节,带"- "连<br>字符的UUID格式, 或者是字<br>符串"0"。<br>该字段不传 ( 或传为字符串<br>"0")时,则查询默认企业<br>项目下的资源。<br>说明<br>关于企业项目ID的获取及企业项目<br>特性的详细信息,请参见《企业管<br>理服务用户指南》。 |
| $X-$<br>Environment-<br>ID  | 是    | String | 环境ID。<br>获取环境ID,通过《 <b>云应用</b><br>引擎API参考》的"获取环境<br>列表"章节获取环境信息。<br>请求响应成功后在响应体的<br>$\bullet$<br>items数组中的一个元素即为<br>一个环境的信息,其中id字<br>段即是环境ID。                                             |

响应参数

状态码: **200**

### 表 **4-61** 响应 Body 参数

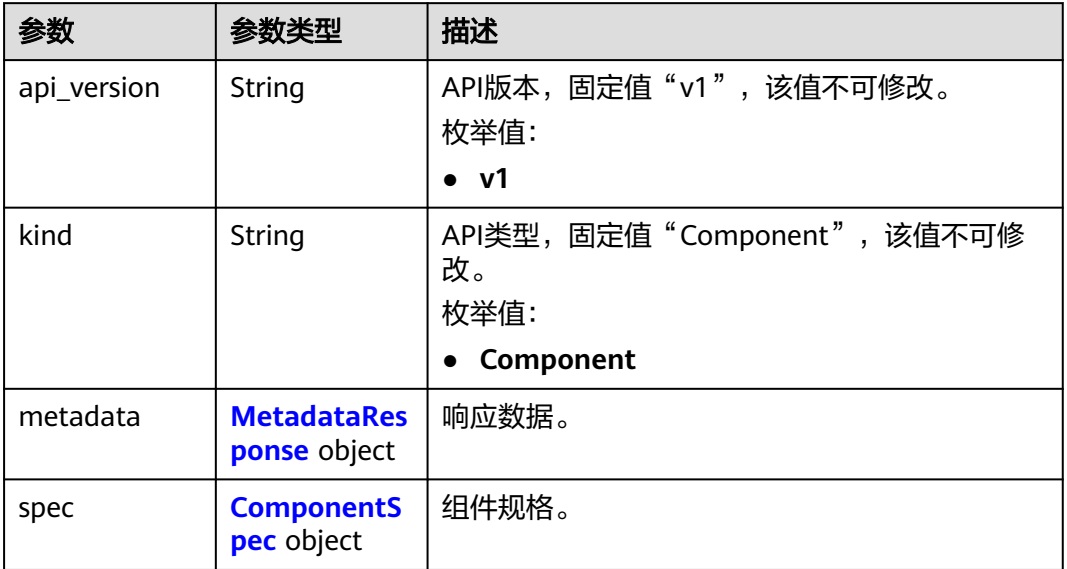

### 表 **4-62** MetadataResponse

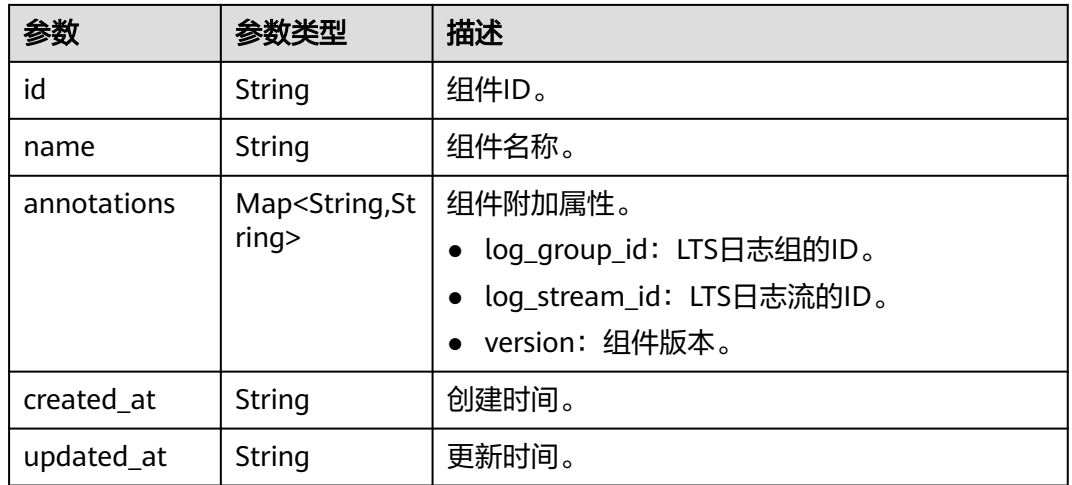

<span id="page-59-0"></span>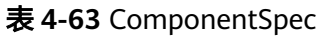

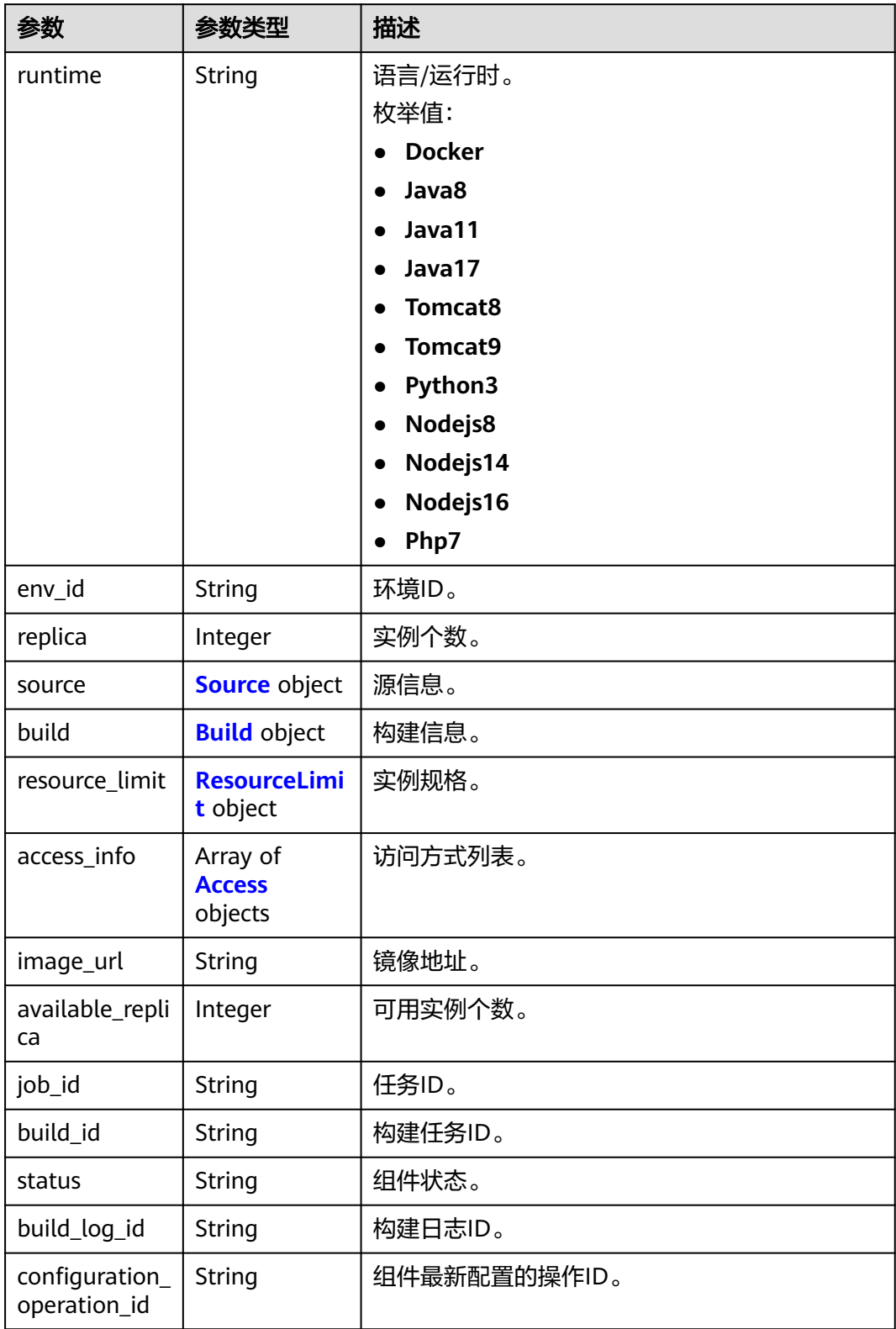

### <span id="page-60-0"></span>表 **4-64** Source

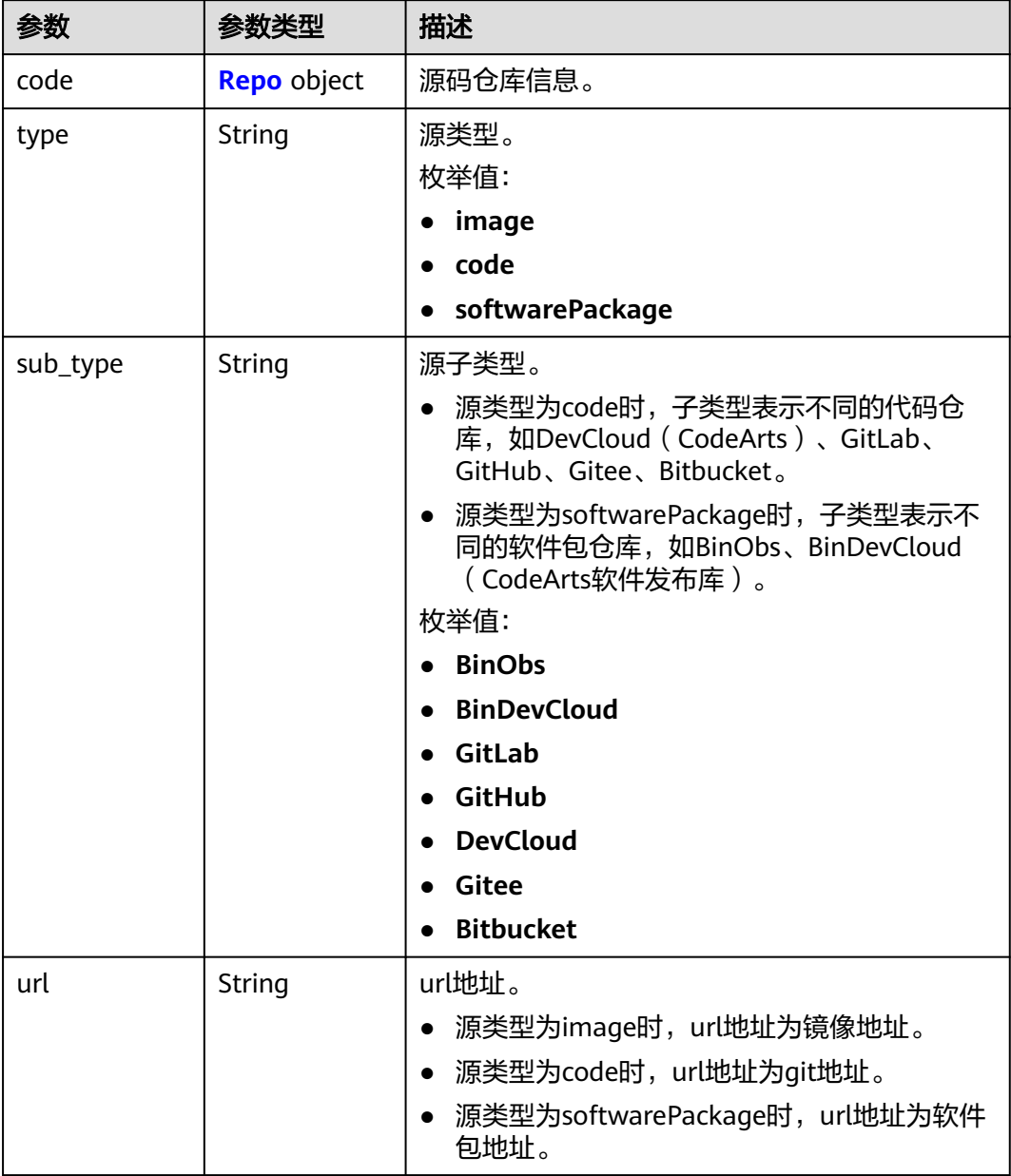

### 表 **4-65** Repo

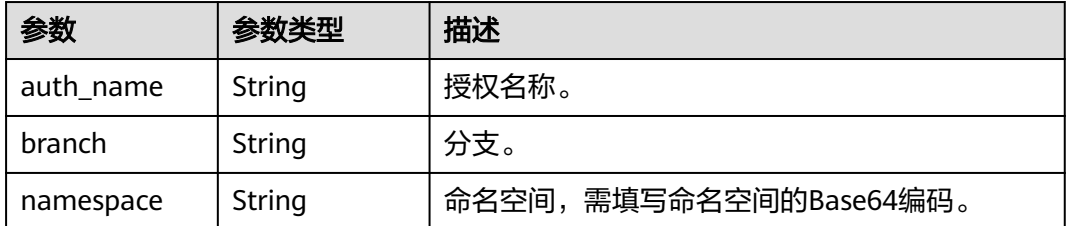

### <span id="page-61-0"></span>表 **4-66** Build

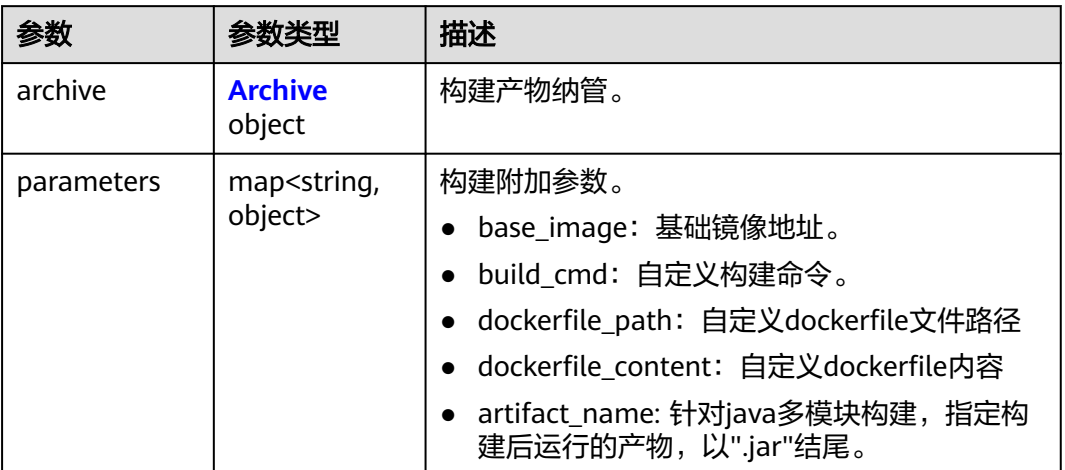

### 表 **4-67** Archive

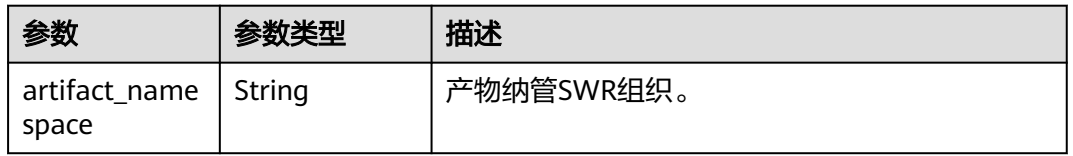

### 表 **4-68** ResourceLimit

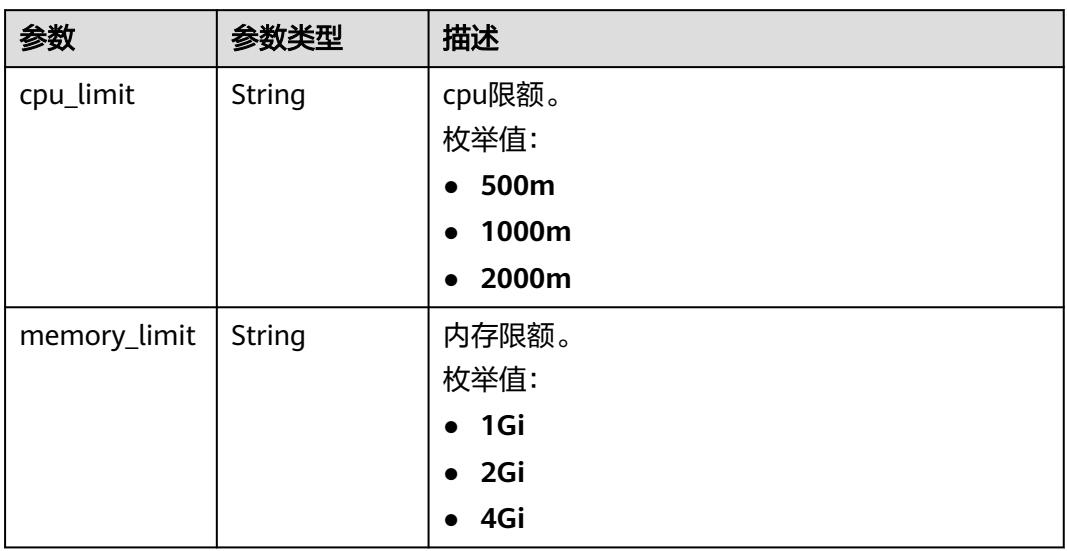

#### 表 **4-69** Access

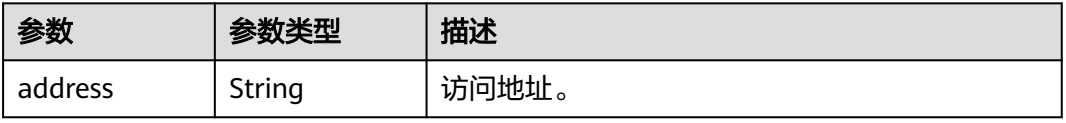

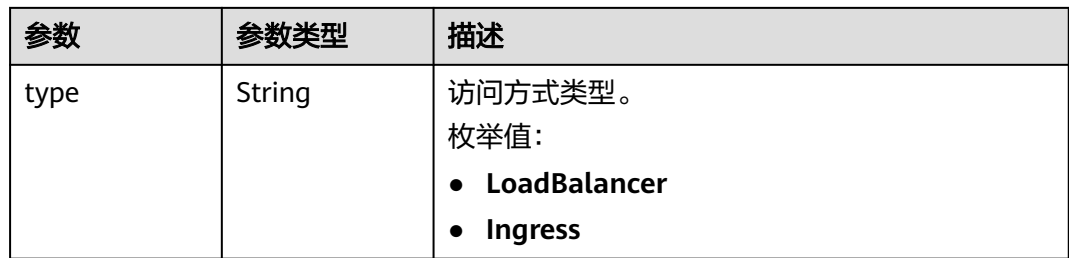

## 请求示例

### 获取组件详情。

GET https://{endpoint}/v1/{project\_id}/cae/applications/{application\_id}/components/{component\_id}

## 响应示例

#### 状态码: **200**

请求成功。

{

```
 "api_version" : "v1",
  "kind" : "Component",
 "metadata" : \overline{\mathbf{\xi}} "id" : "b04980af-5f20-49ec-b499-79b5a4eb8a43",
   "name" : "test",
   "annotations" : {
 "log_group_id" : "96fe4c34-578a-4ea8-8e77-ee59bf8a0fd1",
 "log_stream_id" : "9c024ad2-5c80-45ee-8651-5f2bd89d3c7e",
     "version" : "1.0.0"
 },
 "created_at" : "2023-03-03T03:32:10.040303Z",
   "updated_at" : "2023-03-03T03:32:10.040303Z"
 },
 "spec" : {
   "runtime" : "Docker",
   "env_id" : "7eb2f920-e183-4d4e-9b9d-fffb875ae520",
   "replica" : 1,
 "source" : {
 "type" : "image",
     "url" : "nginx:stable-alpine-perl"
   },
   "resource_limit" : {
     "cpu_limit" : "500m",
     "memory_limit" : "1Gi"
   },
   "image_url" : "nginx:stable-alpine-perl",
 "available_replica" : 1,
 "job_id" : "c96c6907-5c69-4d72-bce0-03926a857b21",
 "status" : "running"
  }
}
```
## 状态码

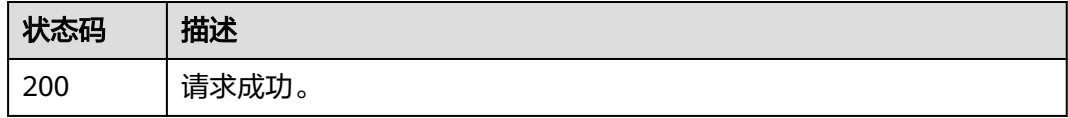

## 错误码

请参[见错误码。](#page-221-0)

# **4.3.4** 更新组件

## 功能介绍

更新组件。

## 调试

您可以在**[API Explorer](https://console.huaweicloud.com/apiexplorer/#/openapi/CAE/doc?api=UpdateComponent)**中调试该接口,支持自动认证鉴权。API Explorer可以自动生成 SDK代码示例,并提供SDK代码示例调试功能。

### **URI**

PUT /v1/{project\_id}/cae/applications/{application\_id}/components/ {component\_id}

#### 表 **4-70** 路径参数

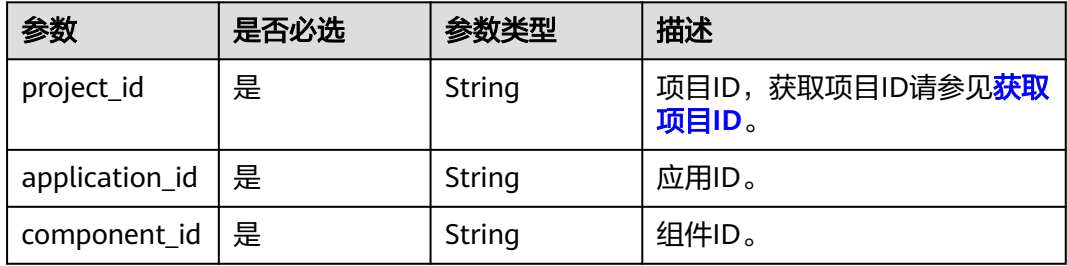

## 请求参数

### 表 **4-71** 请求 Header 参数

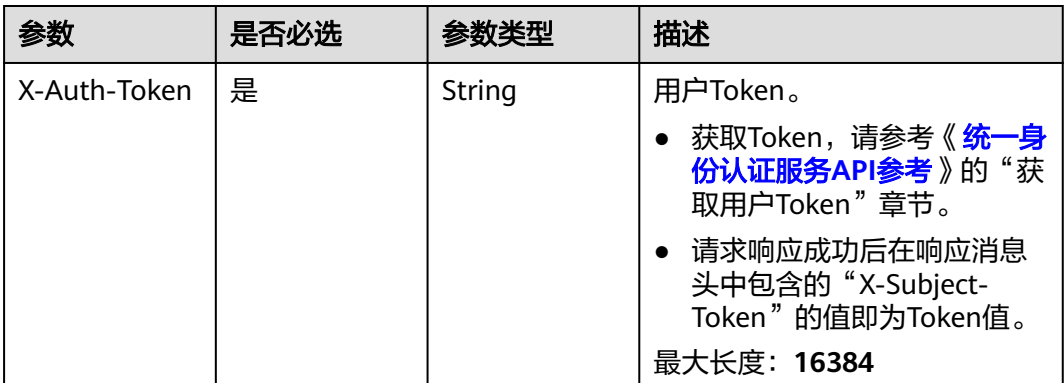

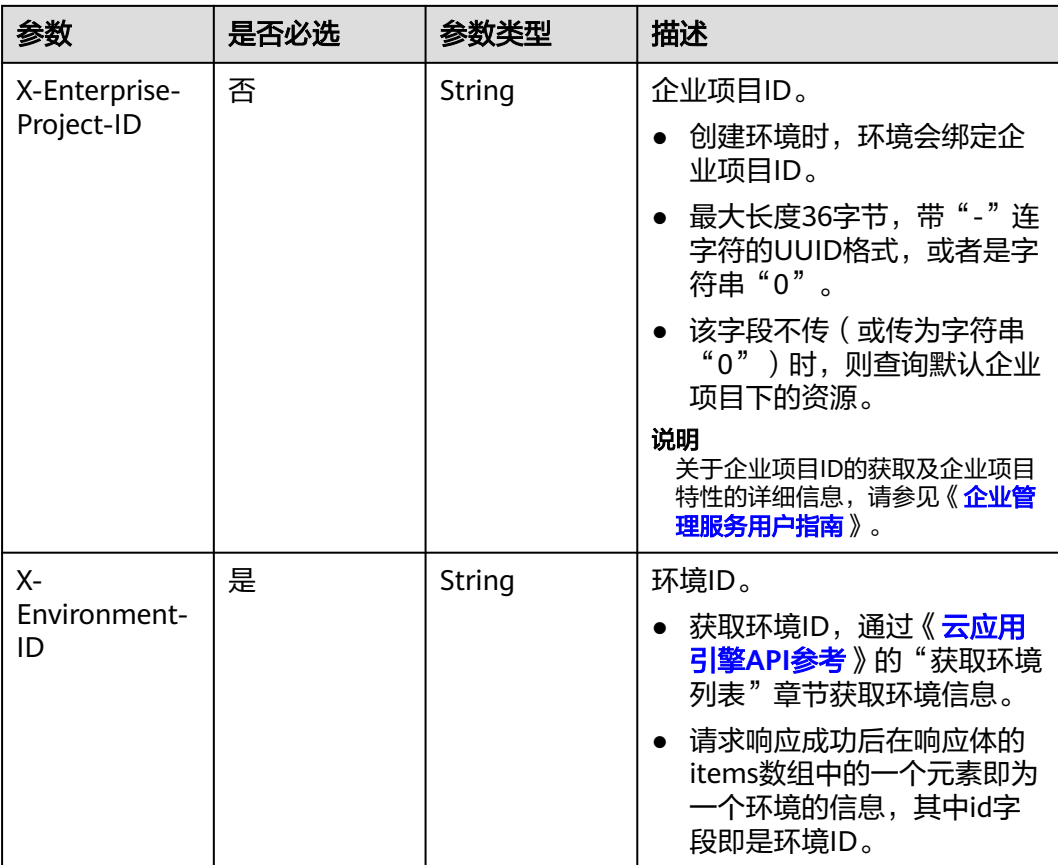

## 表 **4-72** 请求 Body 参数

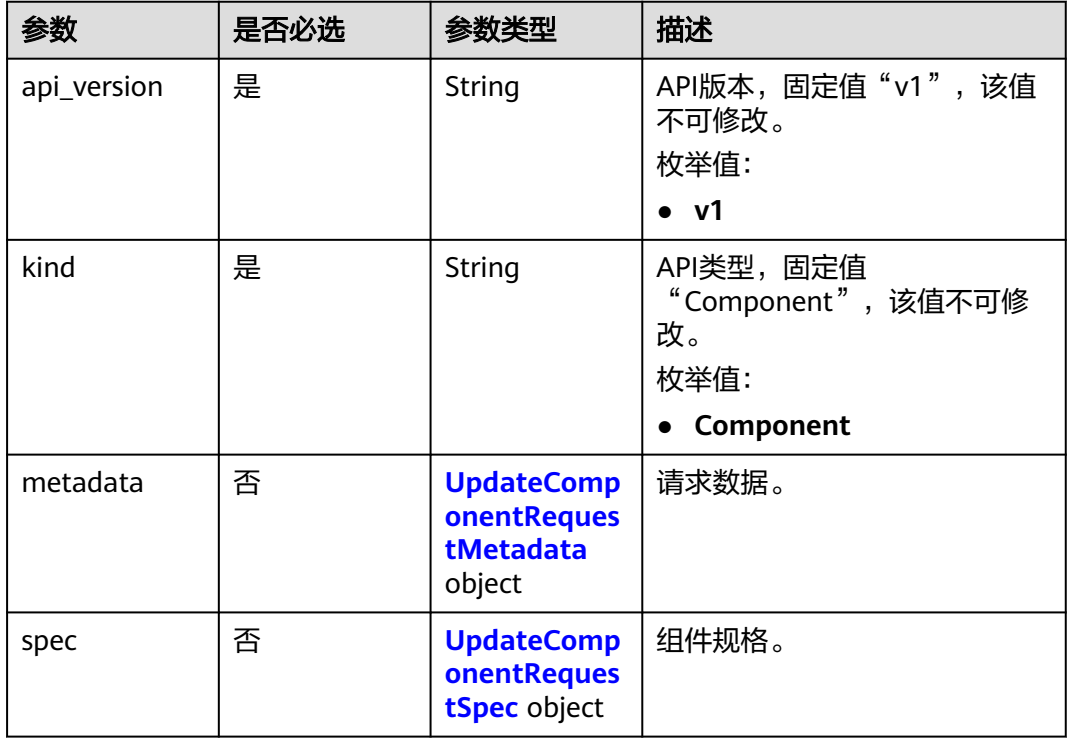

<span id="page-65-0"></span>表 **4-73** UpdateComponentRequestMetadata

| 参数          | 是否必选 | 参数类型                                 | 描述                                          |
|-------------|------|--------------------------------------|---------------------------------------------|
| name        | 是    | String                               | 组件名称。                                       |
| annotations | 否    | Map <string, st<br="">ring</string,> | 更新组件请求体附加参数,当前<br>只支持version参数, 此参数必<br>'填。 |

表 **4-74** UpdateComponentRequestSpec

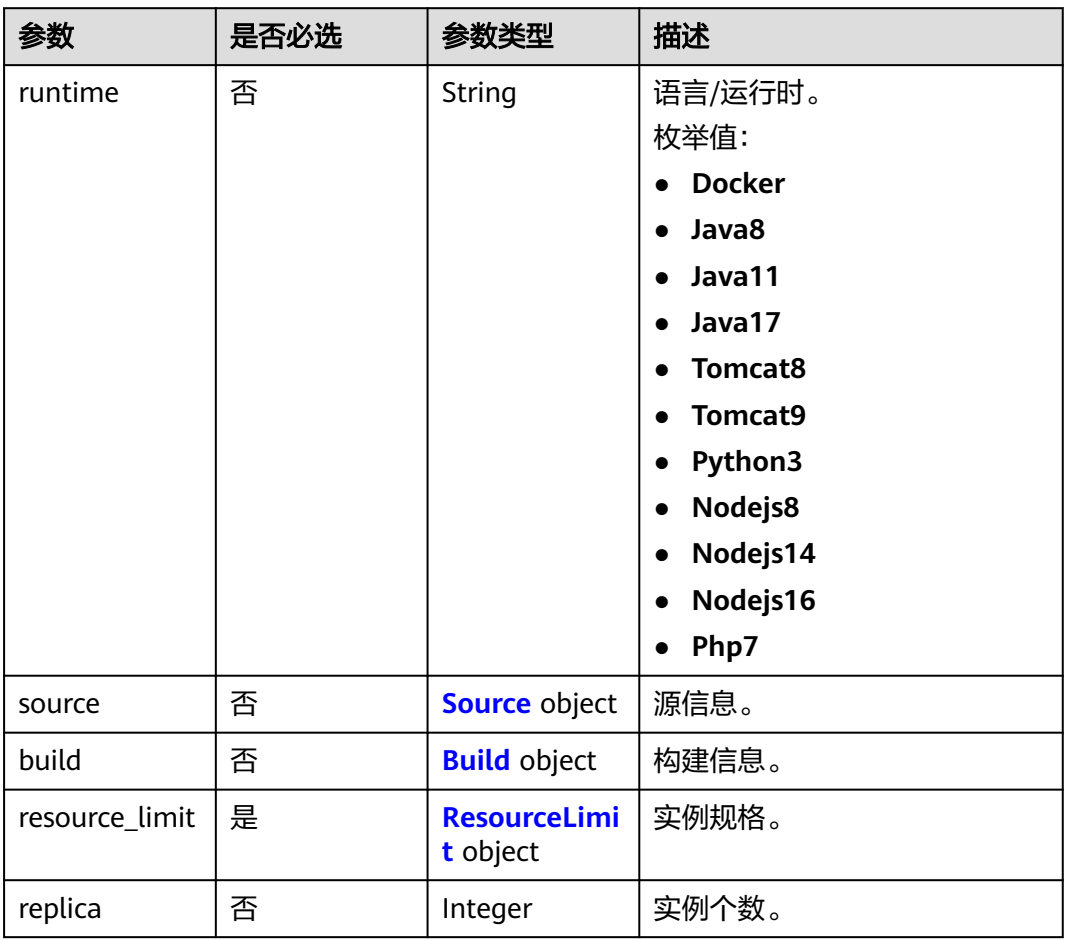

### 表 **4-75** Source

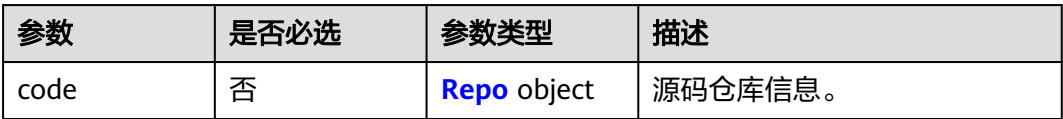

<span id="page-66-0"></span>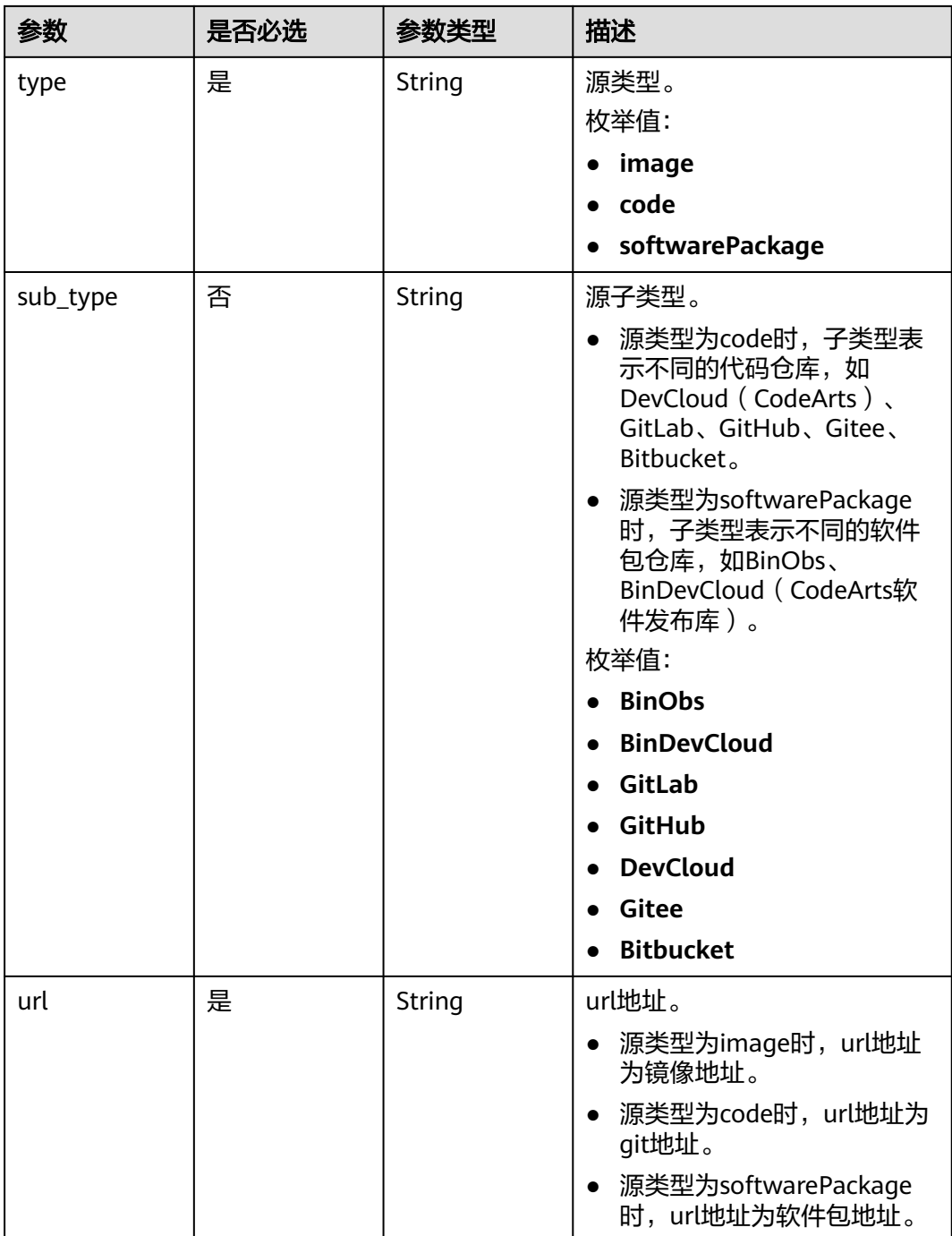

## 表 **4-76** Repo

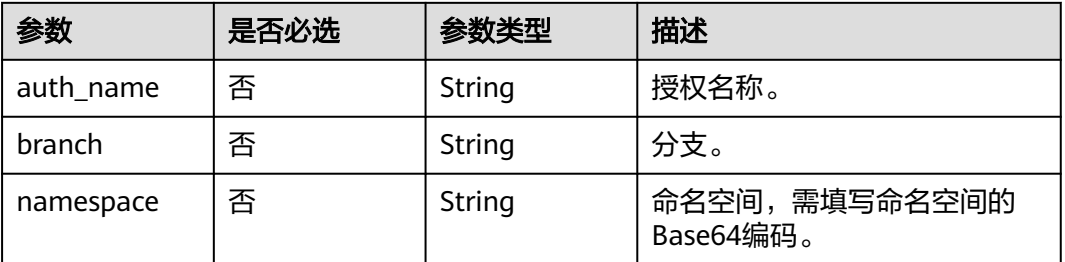

### <span id="page-67-0"></span>表 **4-77** Build

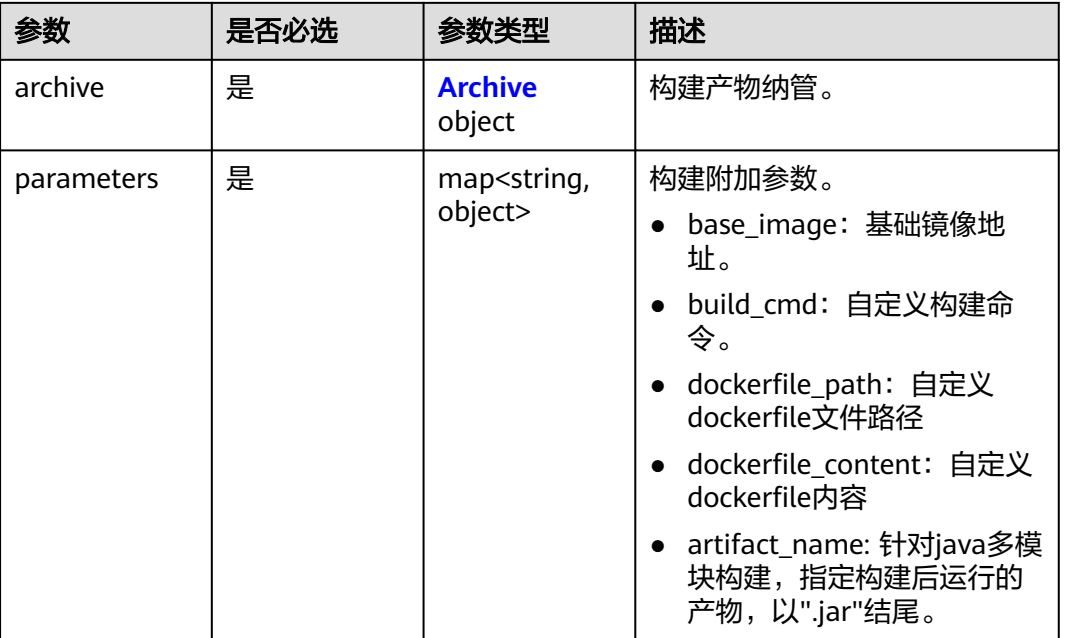

### 表 **4-78** Archive

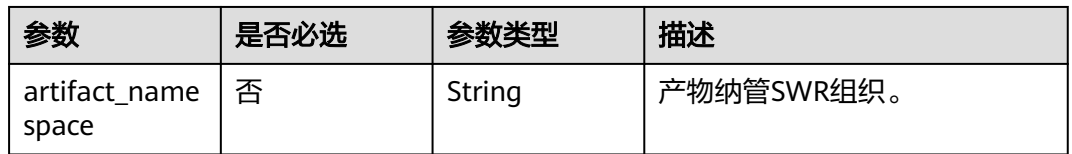

### 表 **4-79** ResourceLimit

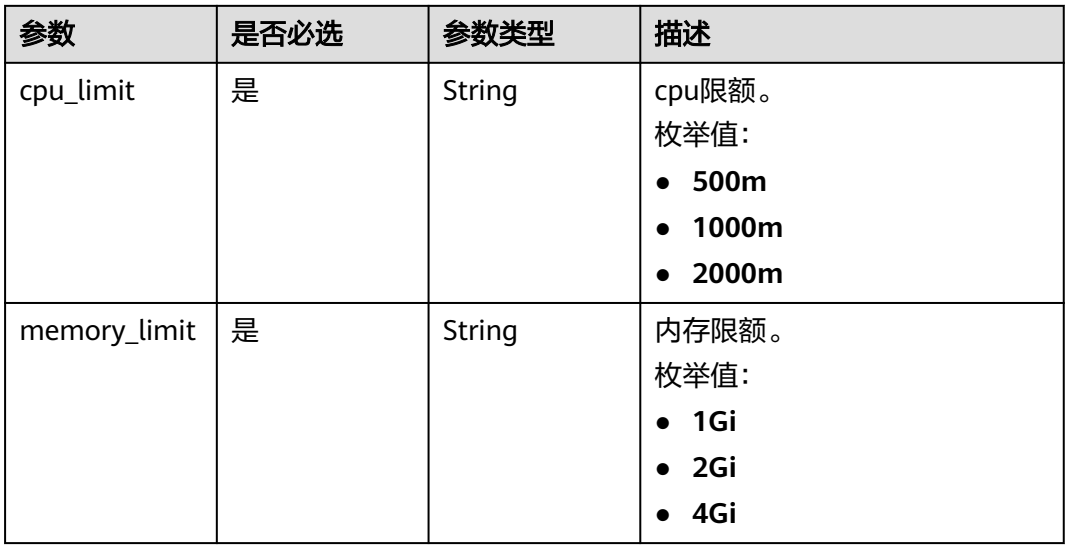

## 响应参数

无

## 请求示例

● 更新组件代码源为源码仓库,组件名称"demo",版本"1.0.0",选择GitLab源 码仓库,运行时为Java8。

PUT https://{endpoint}/v1/{project\_id}/cae/applications/{application\_id}/components/{component\_id}

```
{
  "api_version" : "v1",
  "kind" : "Component",
  "metadata" : {
   "name" : "demo",
   "annotations" : {
    "version" : "1.0.0"
   }
  },
  "spec" : {
   "runtime" : "Java8",
 "build" : {
 "archive" : {
     "artifact_namespace" : "xxx"
    },
 "parameters" : {
 "base_image" : "xxx",
     "dockerfile_path" : "xxx"
    }
   },
   "source" : {
    "type" : "code",
    "sub_type" : "GitLab",
    "url" : "https://xxx:8090/xxx/cae-frontend.git",
    "code" : {
     "branch" : "master",
 "auth_name" : "gitlab-xxx",
 "namespace" : "em1n"
    }
   },
   "resource_limit" : {
    "cpu_limit" : "500m",
    "memory_limit" : "1Gi"
   },
   "replica" : 1
 }
}
更新组件代码源为镜像,组件名称"demo",版本"1.0.0",选择名称为"cae-
demo"的镜像,运行时为Docker。
```
PUT https://{endpoint}/v1/{project\_id}/cae/applications/{application\_id}/components/{component\_id}

```
 "api_version" : "v1",
 "kind" : "Component",
 "metadata" : {
 "name" : "demo",
   "annotations" : {
     "version" : "1.0.0"
  }
 },
  "spec" : {
   "runtime" : "Docker",
   "build" : {
     "archive" : {
      "artifact_namespace" : "xxx"
    },
```
{

```
 "parameters" : {
      "base_image" : "xxx"
    }
   },
    "source" : {
     "type" : "image",
    "url" : "xxx/cae-demo:v1"
   },
 "resource_limit" : {
 "cpu_limit" : "500m",
     "memory_limit" : "1Gi"
   },
   "replica" : 1
 }
}
更新组件代码源为软件包,组件名称"demo",版本"1.0.0",在OBS对象存储
中选择名称为"forecast-1.0.0.jar"的软件包,运行时为Java8。
PUT https://{endpoint}/v1/{project_id}/cae/applications/{application_id}/components/{component_id}
{
 "api_version" : "v1",
 "kind" : "Component",
  "metadata" : {
   "name" : "demo",
   "annotations" : {
    "version" : "1.0.0"
   }
  },
  "spec" : {
   "runtime" : "Java8",
   "build" : {
     "archive" : {
      "artifact_namespace" : "xxx"
    },
 "parameters" : {
 "base_image" : "openjdk:8u181-jdk-alpine",
      "dockerfile_content" : "xxx"
    }
   },
   "source" : {
    "type" : "softwarePackage",
 "sub_type" : "BinObs",
 "url" : "https://xxx.obs.region.xxx.huawei.com/xxx/forecast-1.0.0.jar"
   },
   "resource_limit" : {
     "cpu_limit" : "500m",
     "memory_limit" : "1Gi"
   },
   "replica" : 1
 }
```
## 响应示例

无

}

## 状态码

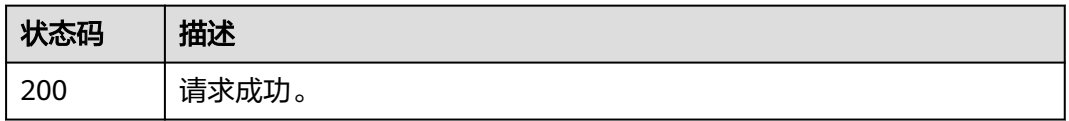

## 错误码

请参[见错误码。](#page-221-0)

# **4.3.5** 删除组件

## 功能介绍

删除组件。

## 调试

您可以在**[API Explorer](https://console.huaweicloud.com/apiexplorer/#/openapi/CAE/doc?api=DeleteComponent)**中调试该接口,支持自动认证鉴权。API Explorer可以自动生成 SDK代码示例,并提供SDK代码示例调试功能。

### **URI**

DELETE /v1/{project\_id}/cae/applications/{application\_id}/components/ {component\_id}

#### 表 **4-80** 路径参数

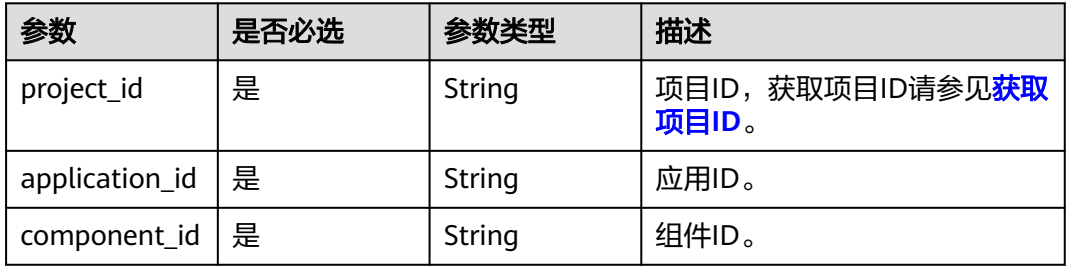

## 请求参数

### 表 **4-81** 请求 Header 参数

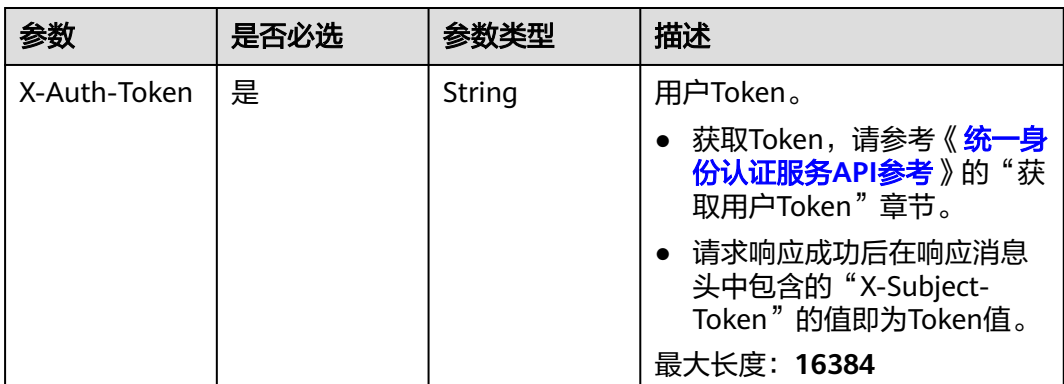

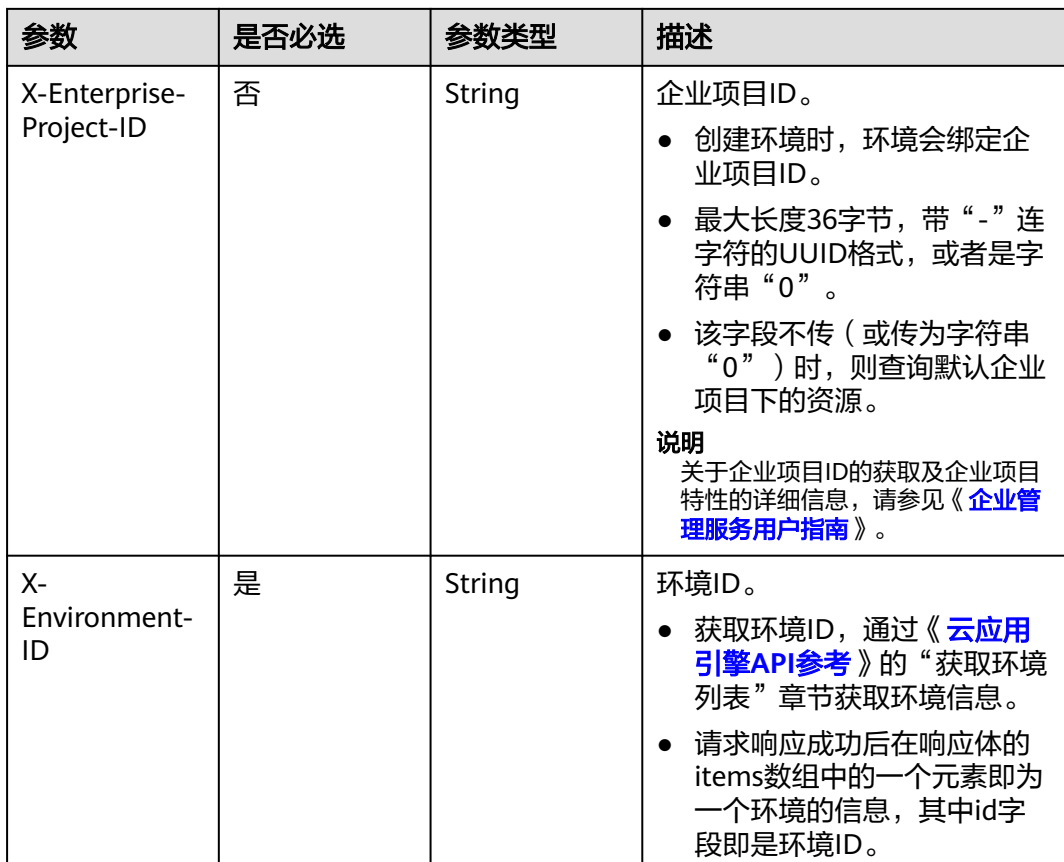

## 响应参数

无

## 请求示例

删除组件。 DELETE https://{endpoint}/v1/{project\_id}/cae/applications/{application\_id}/components/{component\_id}

## 响应示例

无

## 状态码

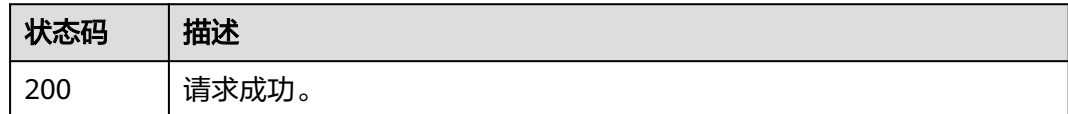

## 错误码

请参[见错误码。](#page-221-0)
# **4.3.6** 操作组件

# 功能介绍

对组件执行指定操作,如部署、升级、重启、停止、启动、伸缩、配置、回滚。

#### 调试

您可以在**[API Explorer](https://console.huaweicloud.com/apiexplorer/#/openapi/CAE/doc?api=ExecuteAction)**中调试该接口,支持自动认证鉴权。API Explorer可以自动生成 SDK代码示例,并提供SDK代码示例调试功能。

### **URI**

POST /v1/{project\_id}/cae/applications/{application\_id}/components/ {component\_id}/action

#### 表 **4-82** 路径参数

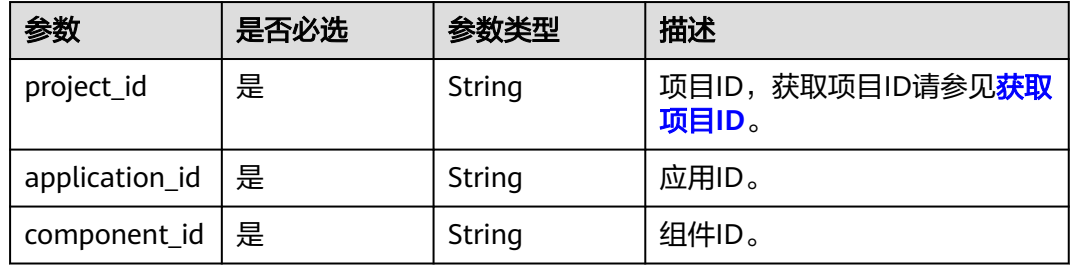

# 请求参数

#### 表 **4-83** 请求 Header 参数

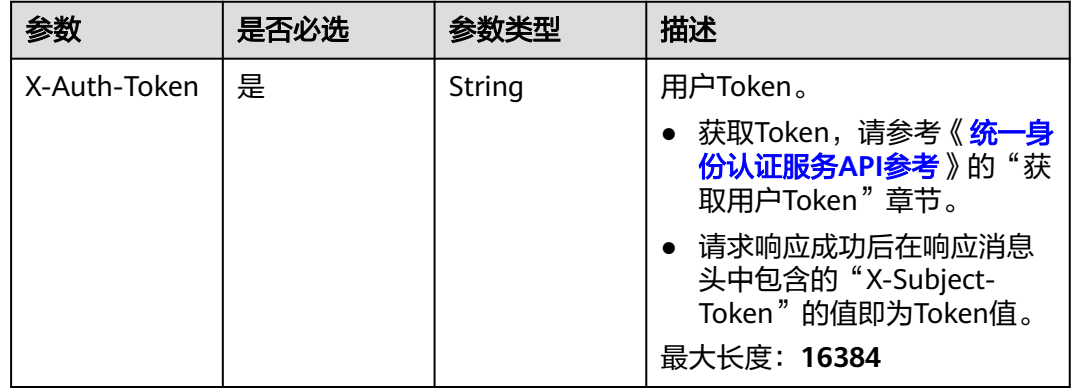

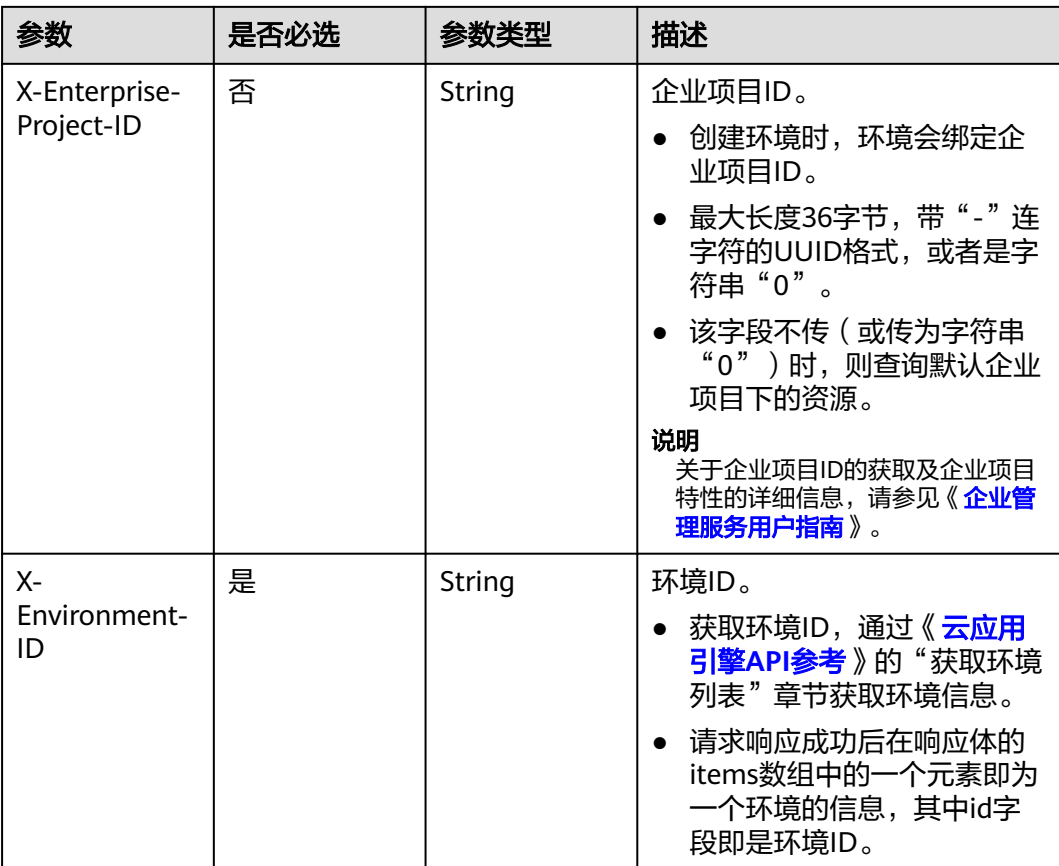

# 表 **4-84** 请求 Body 参数

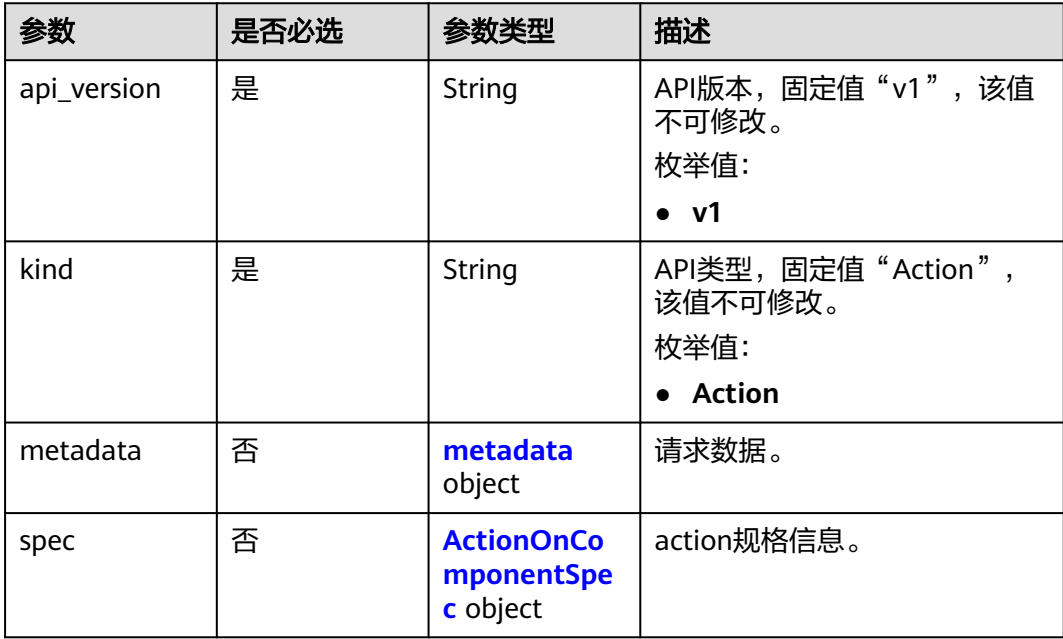

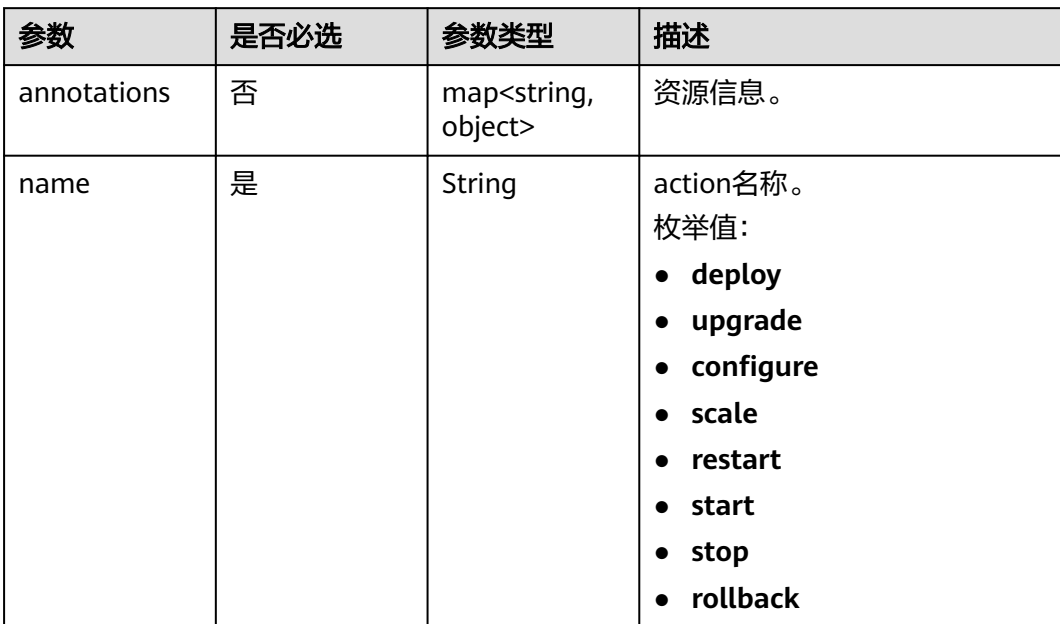

#### <span id="page-74-0"></span>表 **4-85** metadata

### 表 **4-86** ActionOnComponentSpec

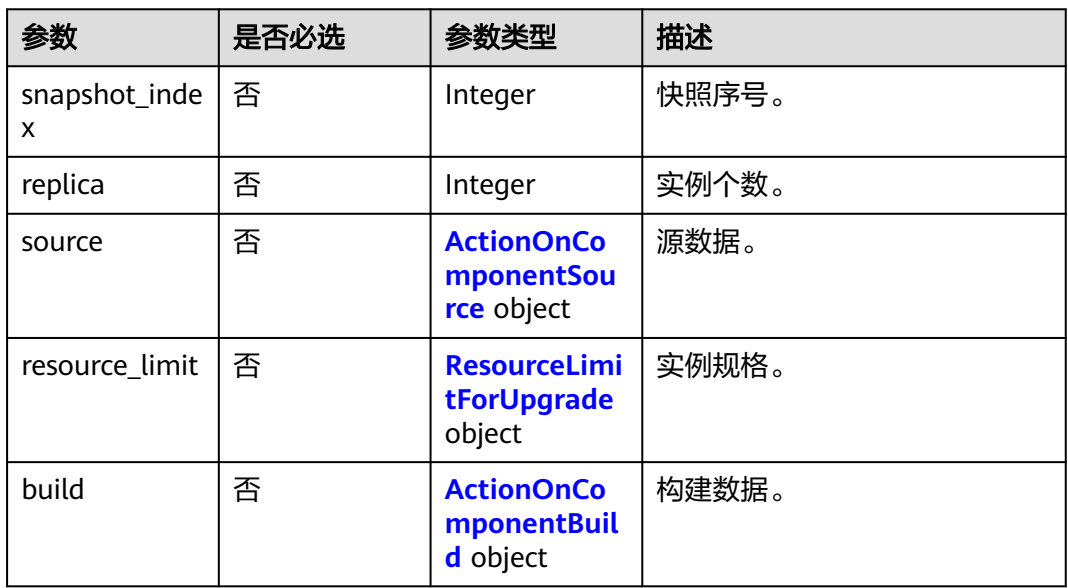

#### 表 **4-87** ActionOnComponentSource

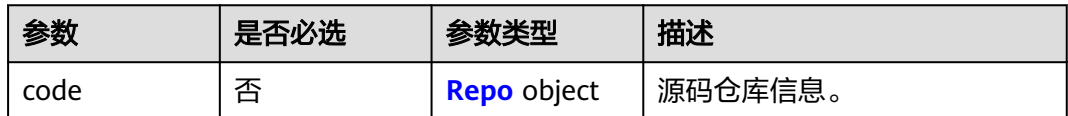

<span id="page-75-0"></span>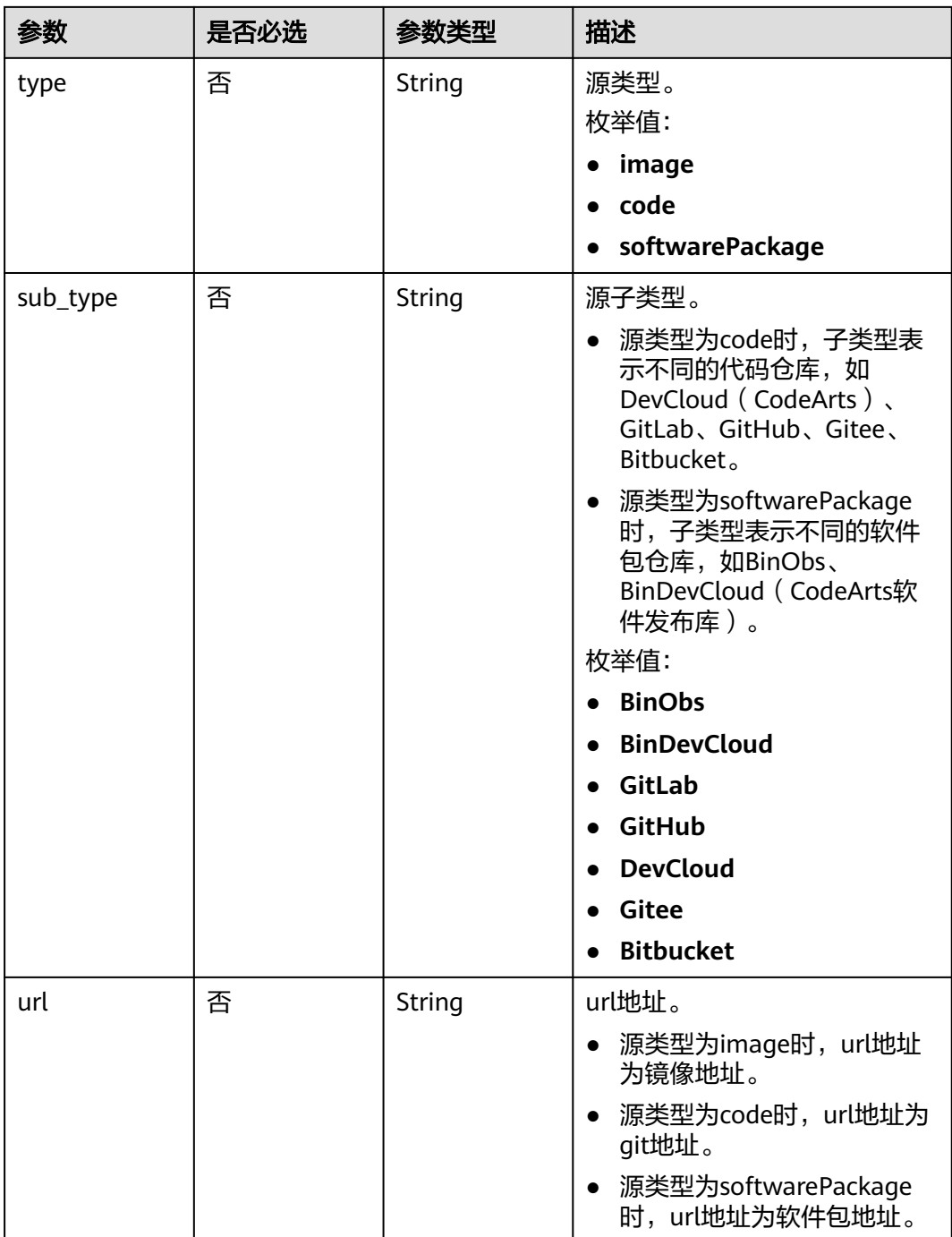

#### 表 **4-88** Repo

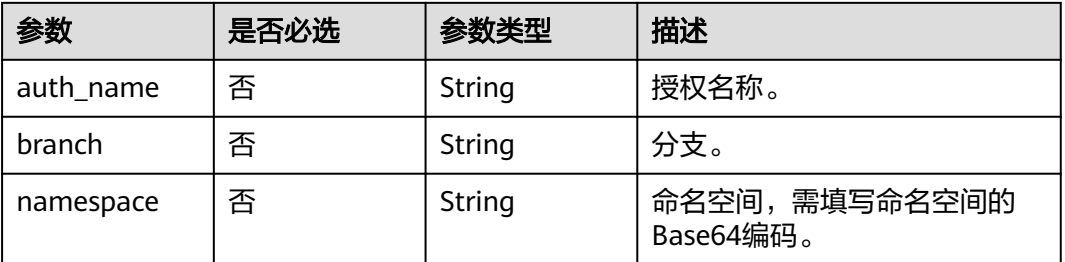

### <span id="page-76-0"></span>表 **4-89** ResourceLimitForUpgrade

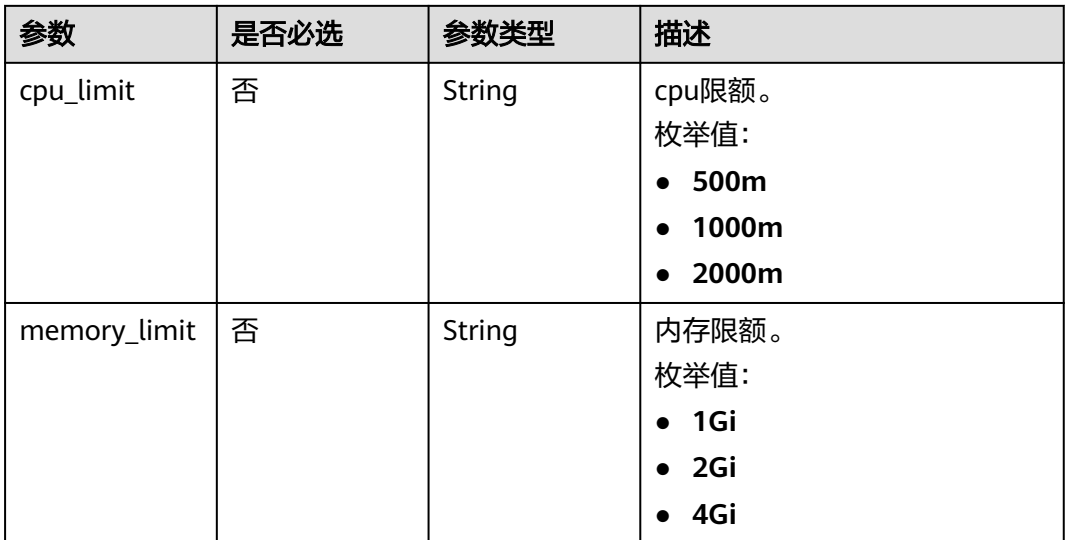

### 表 **4-90** ActionOnComponentBuild

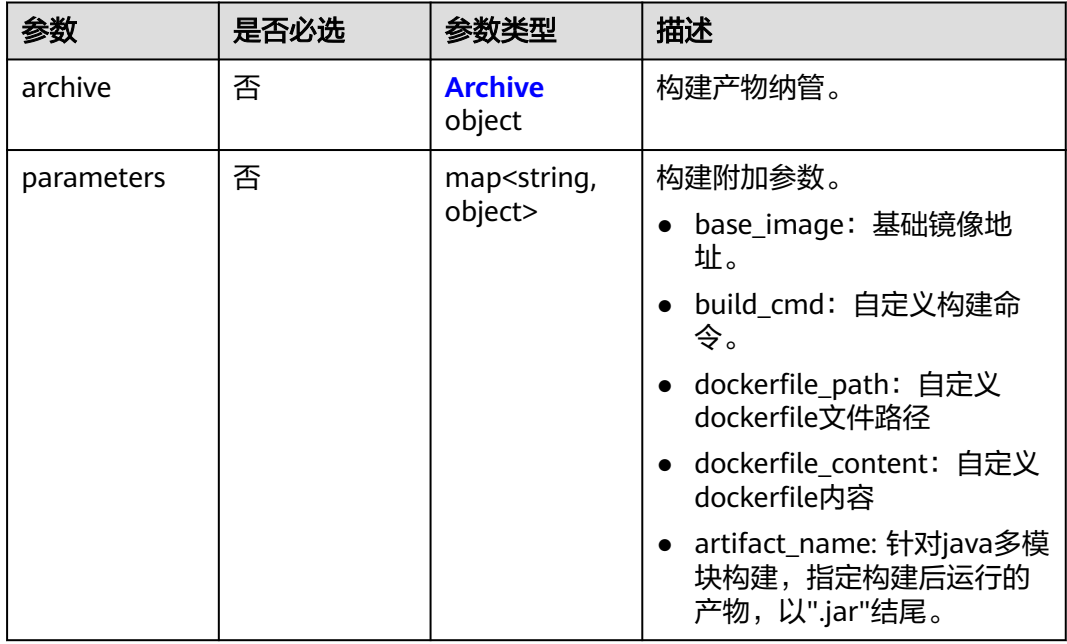

### 表 **4-91** Archive

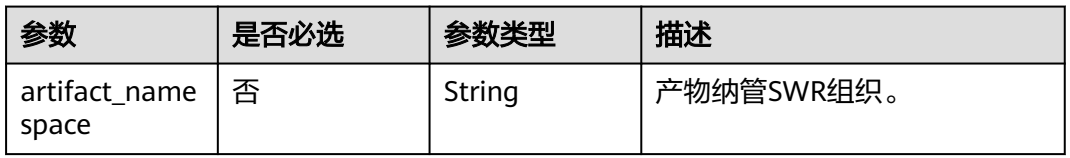

### 响应参数

#### 状态码: **200**

}

#### 表 **4-92** 响应 Body 参数

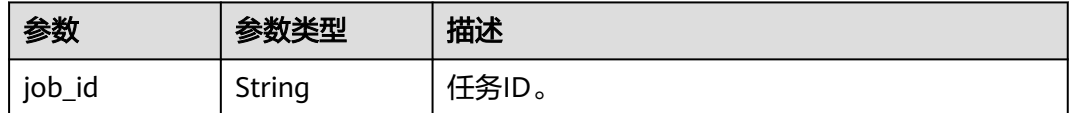

### 请求示例

#### ● 对组件执行指定操作,如部署、重启、停止、启动、生效配置。

POST https://{endpoint}/v1/{project\_id}/cae/applications/{application\_id}/components/ {component\_id}/action

```
{
  "api_version" : "v1",
  "kind" : "Action",
  "metadata" : {
   "name" : "deploy/restart/stop/start/configure",
   "annotations" : {
     "version" : "1.0.0"
 }
 }
```
#### 对组件执行升级操作,升级后版本号为"1.0.1"。

POST https://{endpoint}/v1/{project\_id}/cae/applications/{application\_id}/components/ {component\_id}/action

```
{
  "api_version" : "v1",
  "kind" : "Action",
 "metadata" : {
 "name" : "upgrade",
    "annotations" : {
     "version" : "1.0.1"
   }
  },
   "spec" : {
    "source" : {
     "type" : "image",
     "url" : "nginx:stable-alpine-perl"
   }
 }
}
```
● 对组件执行伸缩操作,将实例数扩容到2。

```
POST https://{endpoint}/v1/{project_id}/cae/applications/{application_id}/components/
{component_id}/action
```

```
{
  "api_version" : "v1",
  "kind" : "Action",
  "metadata" : {
   "name" : "scale",
   "annotations" : {
     "version" : "1.0.0"
   }
  },
  "spec" : {
    "replica" : 2
```
#### ● 对组件执行回滚操作。

 } }

{

POST https://{endpoint}/v1/{project\_id}/cae/applications/{application\_id}/components/ {component\_id}/action

```
 "api_version" : "v1",
  "kind" : "Action",
  "metadata" : {
   "name" : "rollback",
 "annotations" : {
 "version" : "1.0.0"
   }
  },
  "spec" : {
   "snapshot_index" : 1
  }
}
```
# 响应示例

#### 状态码: **200**

请求成功。

{ "job\_id" : "xxx" }

### 状态码

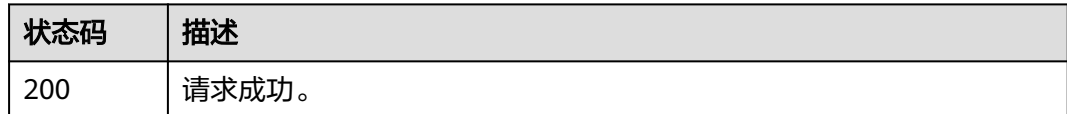

# 错误码

请参[见错误码。](#page-221-0)

# **4.3.7** 获取组件快照列表

### 功能介绍

获取组件快照列表。

#### 调试

您可以在**[API Explorer](https://console.huaweicloud.com/apiexplorer/#/openapi/CAE/doc?api=ListComponentSnapshots)**中调试该接口,支持自动认证鉴权。API Explorer可以自动生成 SDK代码示例,并提供SDK代码示例调试功能。

#### **URI**

GET /v1/{project\_id}/cae/applications/{application\_id}/components/ {component\_id}/snapshots

#### 表 **4-93** 路径参数

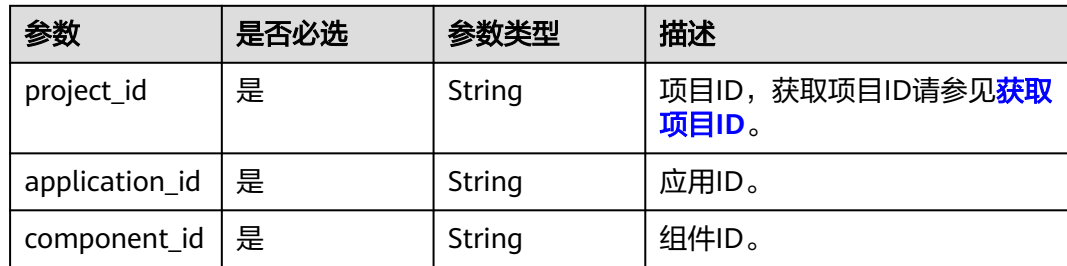

# 请求参数

### 表 **4-94** 请求 Header 参数

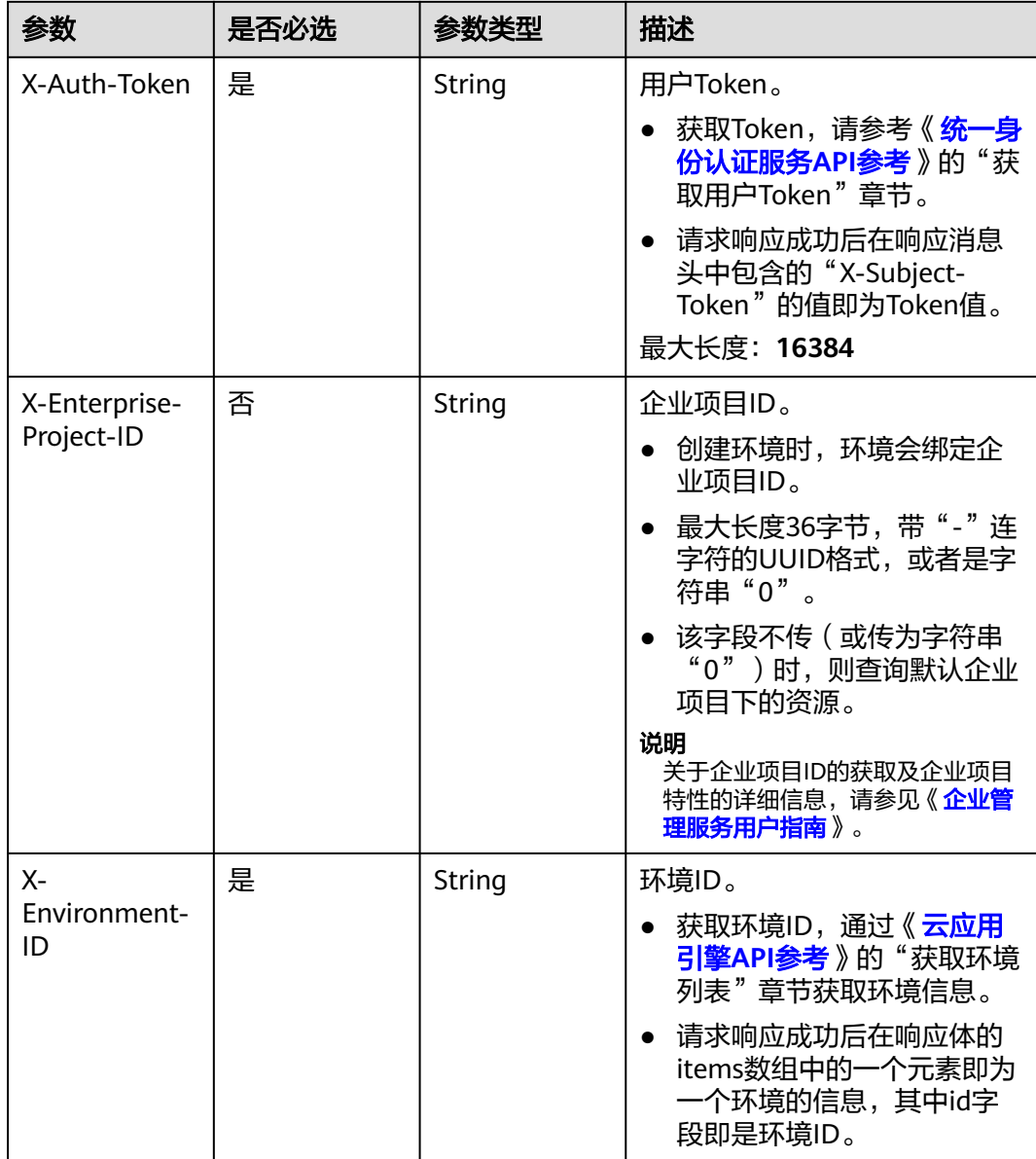

# 响应参数

#### 状态码: **200**

# 表 **4-95** 响应 Body 参数

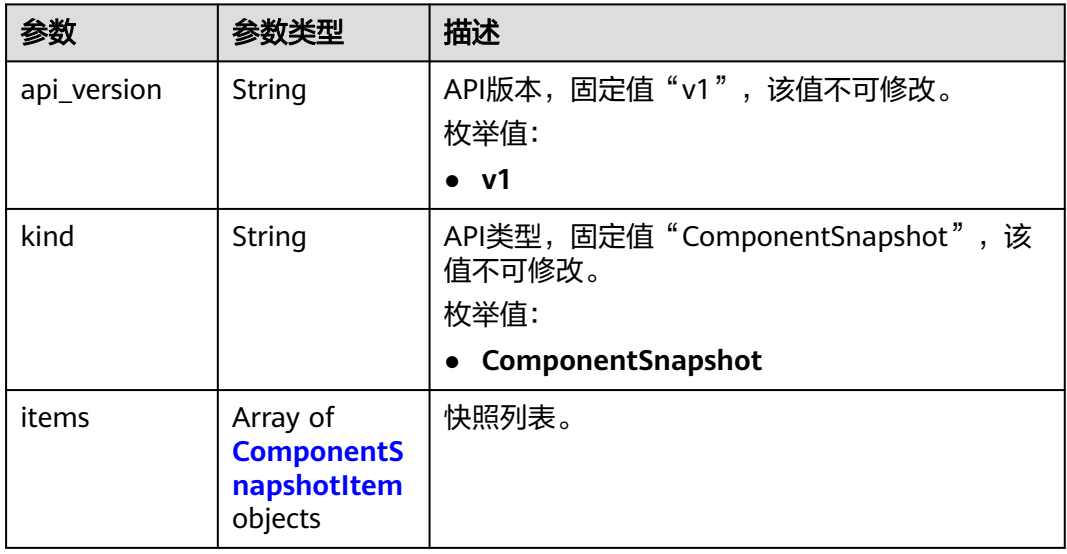

#### 表 **4-96** ComponentSnapshotItem

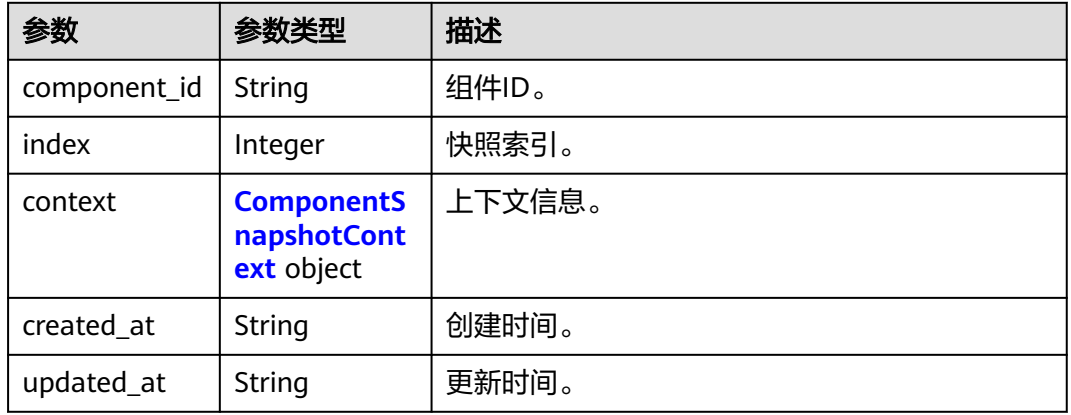

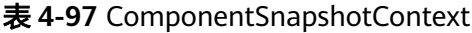

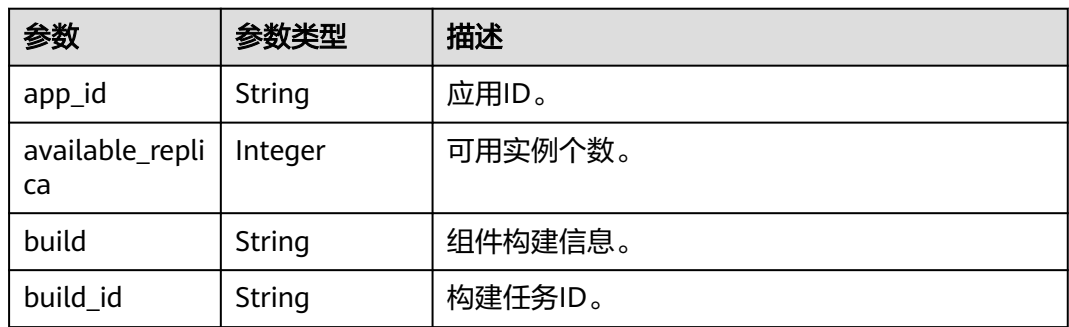

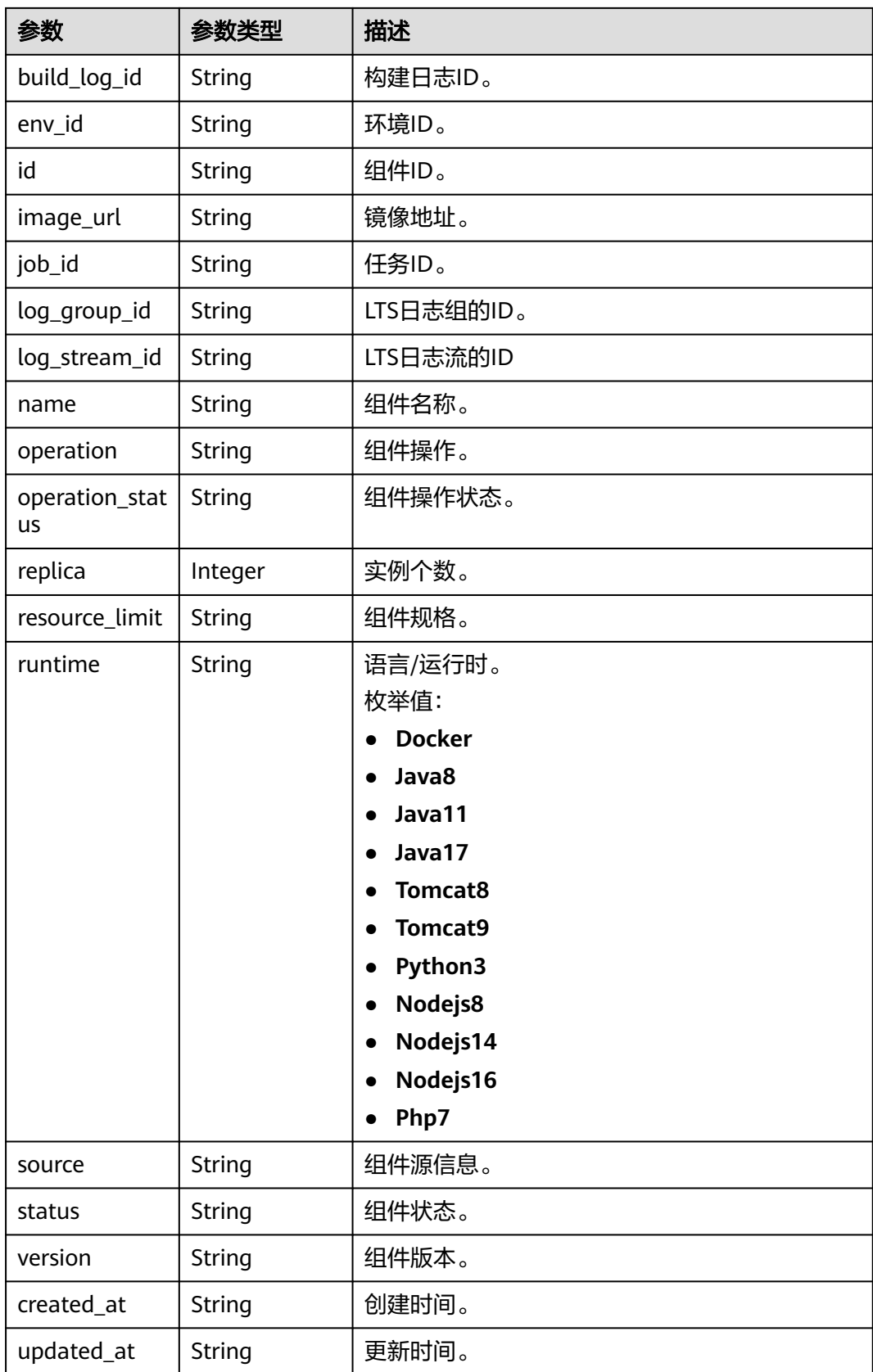

# 请求示例

#### 获取组件快照列表。

GET https://{endpoint}/v1/{project\_id}/cae/applications/{application\_id}/components/{component\_id}/ snapshots

# 响应示例

#### 状态码: **200**

请求成功。

```
{
  "api_version" : "v1",
  "kind" : "ComponentSnapshot",
  "items" : [ {
   "component_id" : "79229698-e2ec-47db-81df-599b59a9fc17",
   "index" : 1,
   "context" : {
     "app_id" : "d65fd1d7-9df8-424f-ba4d-44b1bb7cfc05",
     "available_replica" : 1,
    "build" : "{\"archive\":{\"artifact_namespace\":\"cae-test\"},\"parameters\":{\"base_image\":\"\"}}",
     "env_id" : "7eb2f920-e183-4d4e-9b9d-fffb875ae520",
     "id" : "79229698-e2ec-47db-81df-599b59a9fc17",
     "image_url" : "nginx:stable-alpine-perl",
     "job_id" : "4681ac3f-5771-4d98-97ad-9e25171b26b8",
     "log_group_id" : "96fe4c34-578a-4ea8-8e77-ee59bf8a0fd1",
     "log_stream_id" : "9c024ad2-5c80-45ee-8651-5f2bd89d3c7e",
     "name" : "test",
     "operation" : "deploy",
     "operation_status" : "started",
     "replica" : 1,
     "resource_limit" : "{\"cpu_limit\":\"500m\",\"memory_limit\":\"1Gi\"}",
     "runtime" : "Docker",
 "source" : "{\"type\":\"image\",\"url\":\"nginx:stable-alpine-perl\"}",
 "status" : "running",
     "version" : "1.0.0",
     "created_at" : "2023-02-27T06:22:46.812877Z",
     "updated_at" : "2023-02-27T06:22:46.812877Z"
 },
 "created_at" : "2023-02-27T08:26:39.362226Z",
   "updated_at" : "2023-02-27T08:26:39.362226Z"
 } ]
}
```
### 状态码

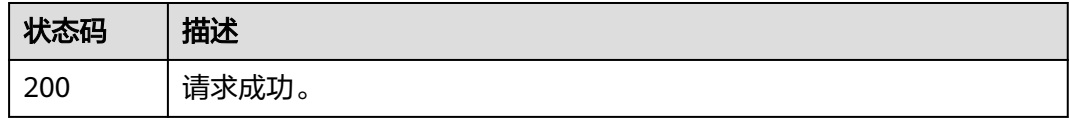

### 错误码

请参[见错误码。](#page-221-0)

# **4.3.8** 获取组件事件列表

# 功能介绍

获取组件事件列表。

# 调试

您可以在**[API Explorer](https://console.huaweicloud.com/apiexplorer/#/openapi/CAE/doc?api=ListComponentEvents)**中调试该接口,支持自动认证鉴权。API Explorer可以自动生成 SDK代码示例,并提供SDK代码示例调试功能。

### **URI**

GET /v1/{project\_id}/cae/applications/{application\_id}/components/ {component\_id}/events

#### 表 **4-98** 路径参数

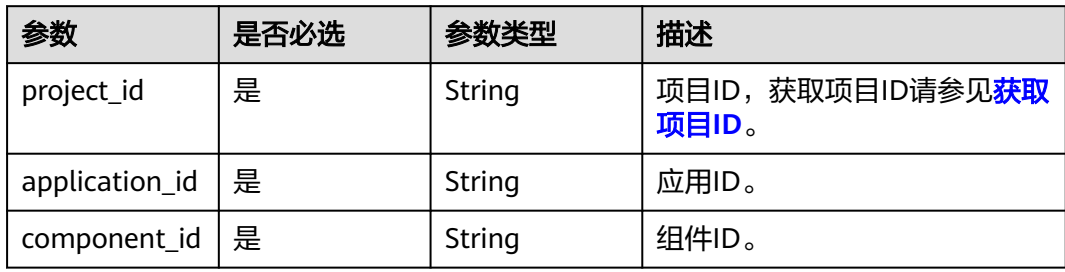

# 请求参数

#### 表 **4-99** 请求 Header 参数

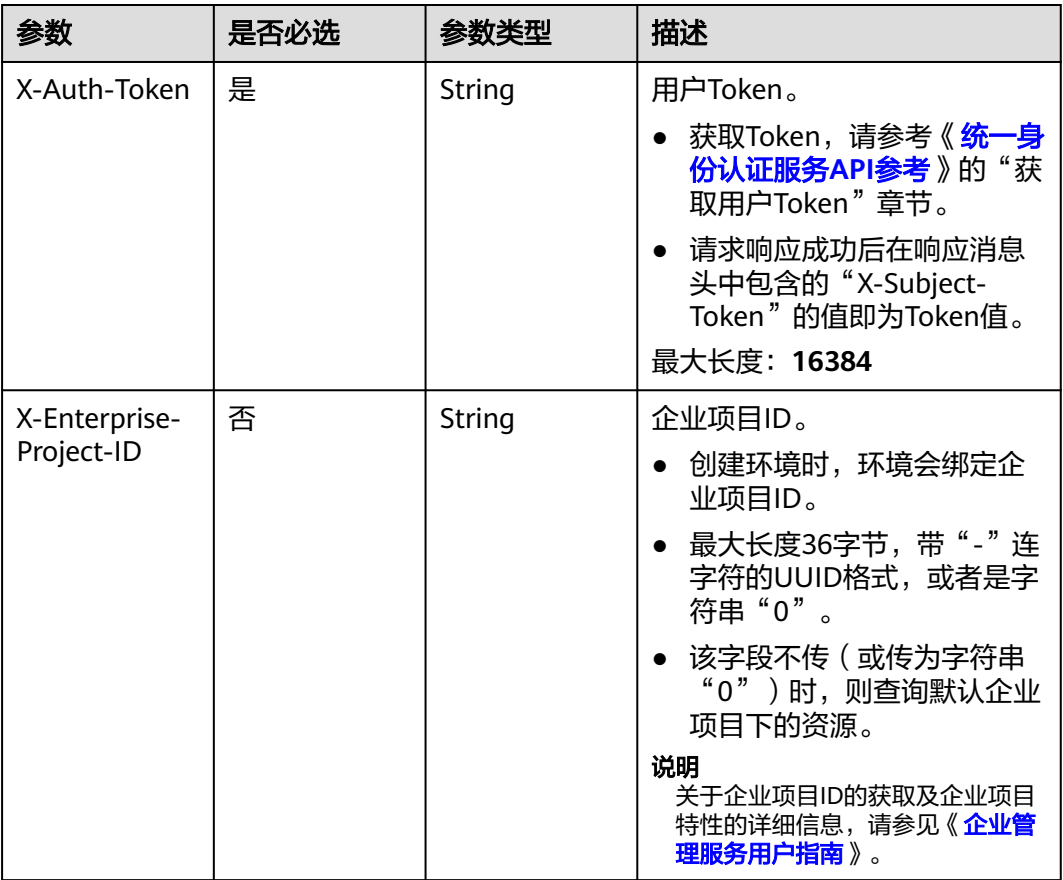

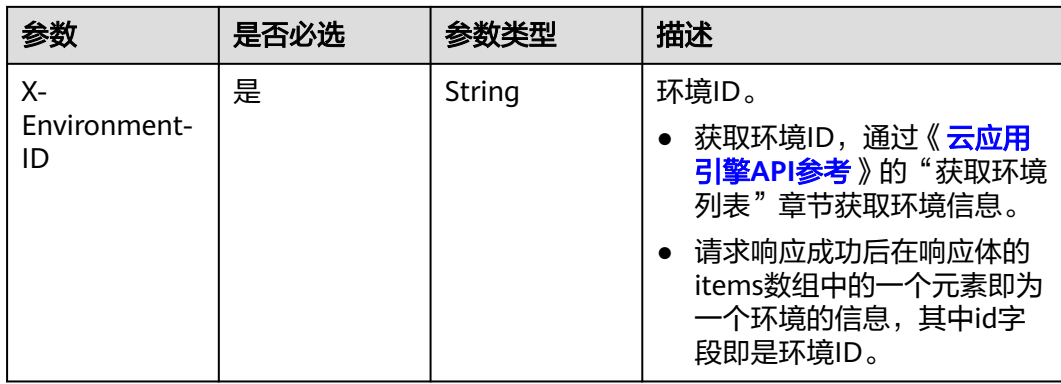

# 响应参数

#### 状态码: **200**

#### 表 **4-100** 响应 Body 参数

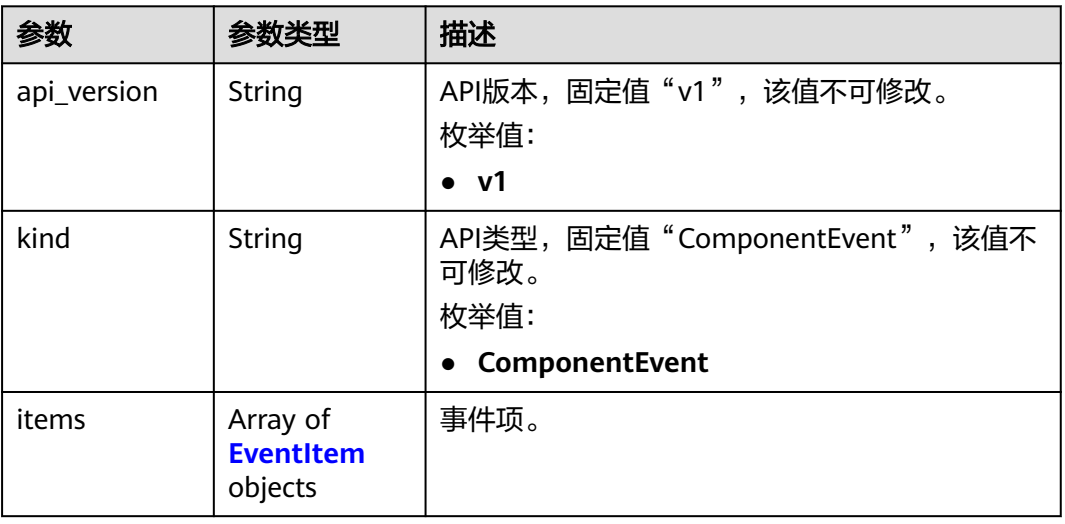

#### 表 **4-101** EventItem

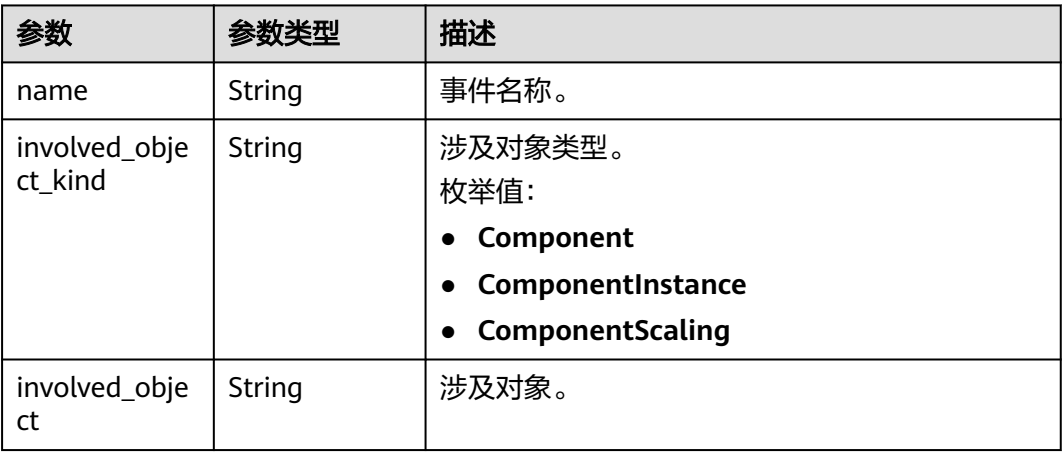

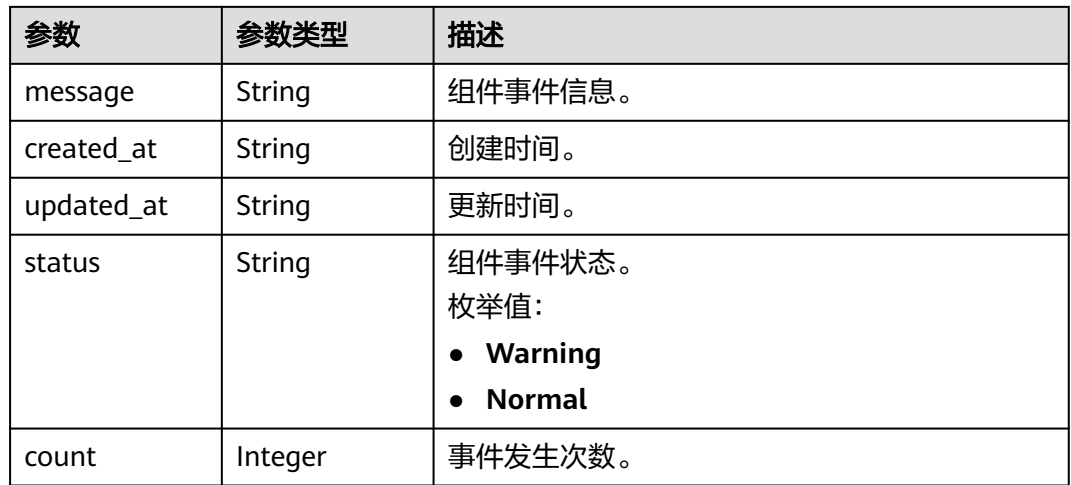

### 请求示例

#### 获取组件事件列表。

GET https://{endpoint}/v1/{project\_id}/cae/applications/{application\_id}/components/{component\_id}/events

#### 响应示例

#### 状态码: **200**

#### 请求成功。

```
{
  "api_version" : "v1",
 "kind" : "ComponentEvent",
 "items" : [ {
   "name" : "ScalingReplicaSet",
   "message" : "Scaled up replica set test-image-5787bf845c to 1",
   "status" : "Normal",
   "count" : 1,
   "involved_object" : "test-image",
   "involved_object_kind" : "Component",
   "created_at" : "2023-02-16T17:35:04+08:00",
   "updated_at" : "2023-02-16T17:35:04+08:00"
 }, {
 "name" : "Scheduled",
   "message" : "Successfully assigned 79c4xxxf5f3a4xxxda92601xxx64b1e8c-test/test-image-5787bf845c-
wzz99 to 172.xx.xx.xxx",
   "status" : "Normal",
   "count" : 0,
   "involved_object" : "test-image-5787bf845c-wzz99",
   "involved_object_kind" : "ComponentInstance",
   "created_at" : "2023-02-16T17:35:04+08:00",
   "updated_at" : "2023-02-16T17:35:04+08:00"
 }, {
 "name" : "SuccessfulMountVolume",
   "message" : "Successfully mounted volumes for pod \"test-image-5787bf845c-
wzz99_79c4xxxf5f3a4xxxda92601xxx64b1e8c-test(d59a645b-730d-4a1a-951f-822a71dcdb9d)\"",
   "status" : "Normal",
   "count" : 2,
   "involved_object" : "test-image-5787bf845c-wzz99",
   "involved_object_kind" : "ComponentInstance",
   "created_at" : "2023-02-16T17:35:04+08:00",
   "updated_at" : "2023-02-16T17:35:06+08:00"
  }, {
   "name" : "Pulled",
```

```
 "message" : "Container image \"nginx:stable-alpine-perl\" already present on machine",
   "status" : "Normal",
   "count" : 1,
   "involved_object" : "test-image-5787bf845c-wzz99",
   "involved_object_kind" : "ComponentInstance",
   "created_at" : "2023-02-16T17:35:05+08:00",
   "updated_at" : "2023-02-16T17:35:05+08:00"
  }, {
 "name" : "SuccessfulCreate",
 "message" : "Created container test-image",
   "status" : "Normal",
   "count" : 1,
   "involved_object" : "test-image-5787bf845c-wzz99",
 "involved_object_kind" : "ComponentInstance",
 "created_at" : "2023-02-16T17:35:05+08:00",
 "updated_at" : "2023-02-16T17:35:05+08:00"
  }, {
    "name" : "Started",
   "message" : "Started container test-image",
   "status" : "Normal",
   "count" : 1,
   "involved_object" : "test-image-5787bf845c-wzz99",
   "involved_object_kind" : "ComponentInstance",
   "created_at" : "2023-02-16T17:35:05+08:00",
   "updated_at" : "2023-02-16T17:35:05+08:00"
 } ]
}
```
# 状态码

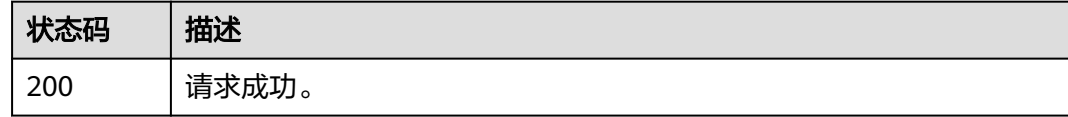

# 错误码

请参见<mark>错误码</mark>。

# **4.3.9** 获取组件实例列表

# 功能介绍

获取组件实例列表。

### 调试

您可以在**[API Explorer](https://console.huaweicloud.com/apiexplorer/#/openapi/CAE/doc?api=ListComponentInstances)**中调试该接口,支持自动认证鉴权。API Explorer可以自动生成 SDK代码示例,并提供SDK代码示例调试功能。

#### **URI**

GET /v1/{project\_id}/cae/applications/{application\_id}/components/ {component\_id}/instances

#### 表 **4-102** 路径参数

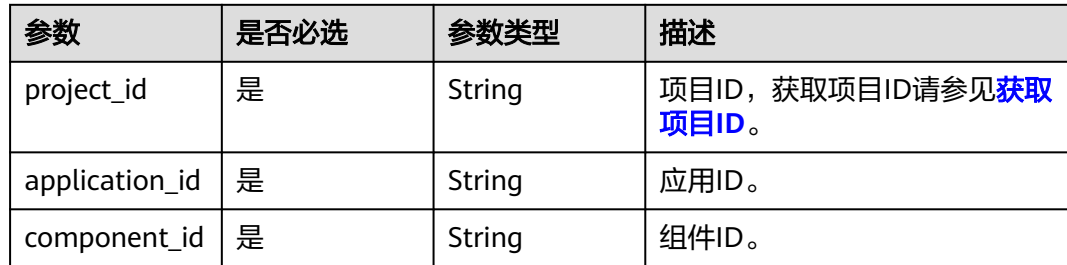

# 请求参数

### 表 **4-103** 请求 Header 参数

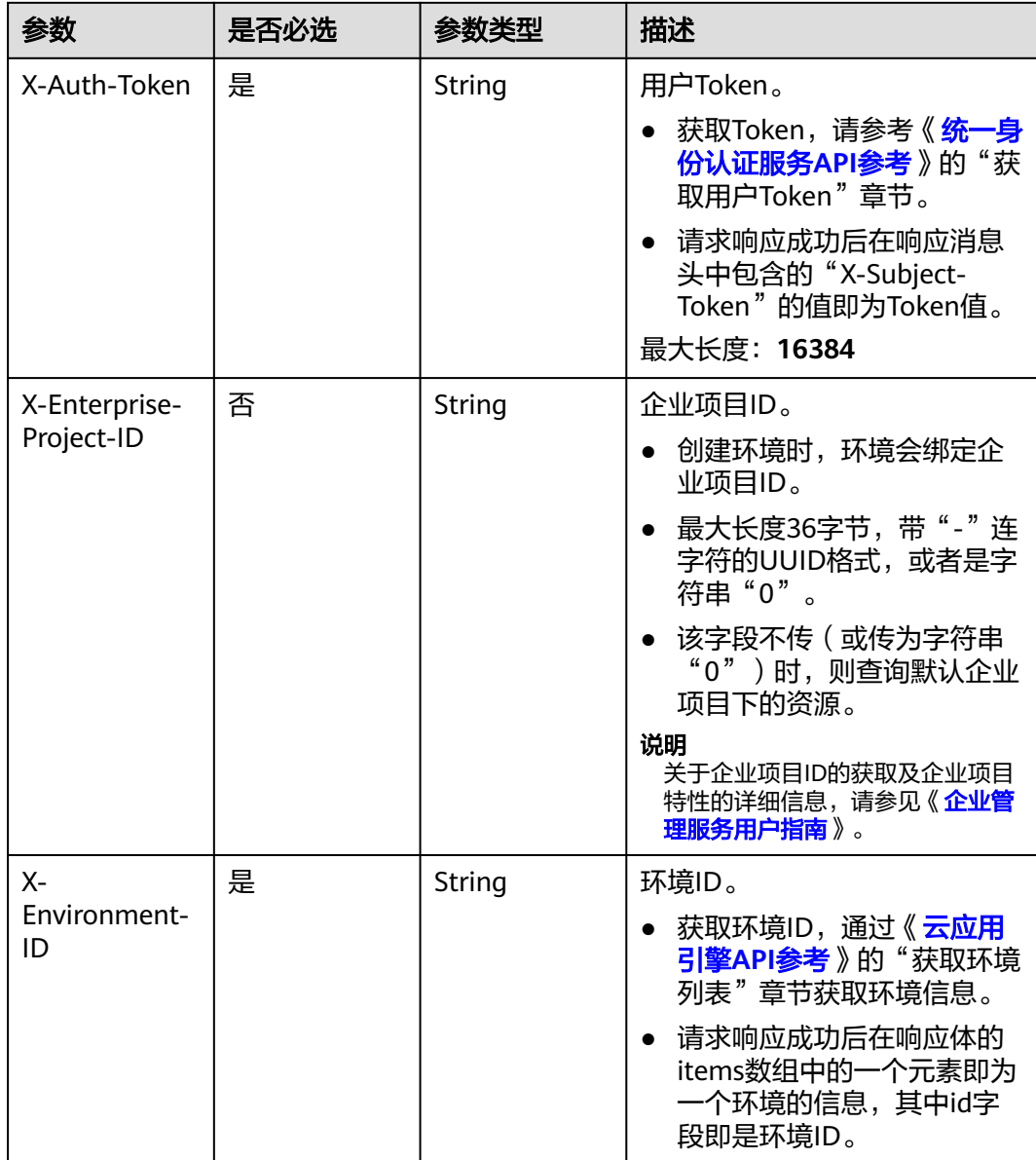

# 响应参数

#### 状态码: **200**

#### 表 **4-104** 响应 Body 参数

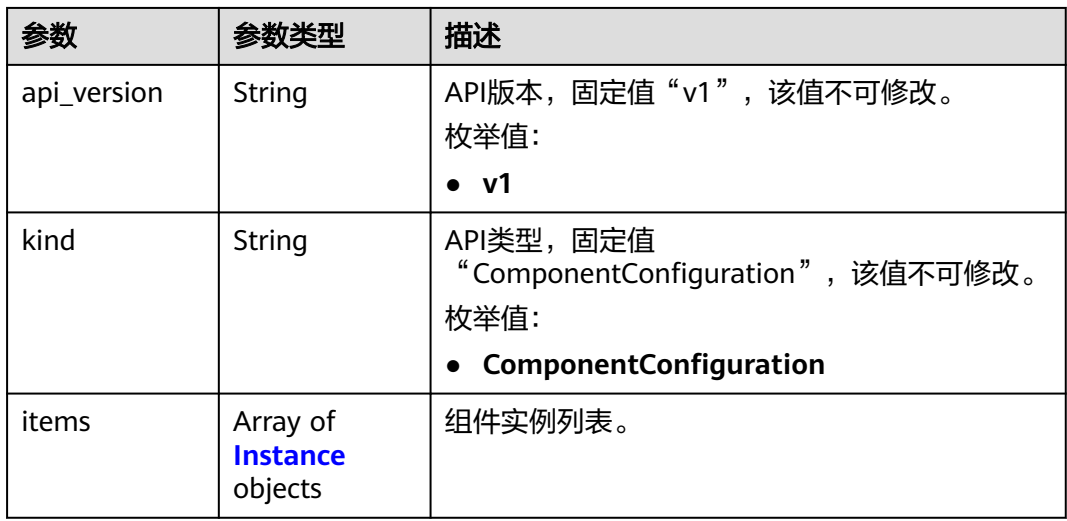

#### 表 **4-105** Instance

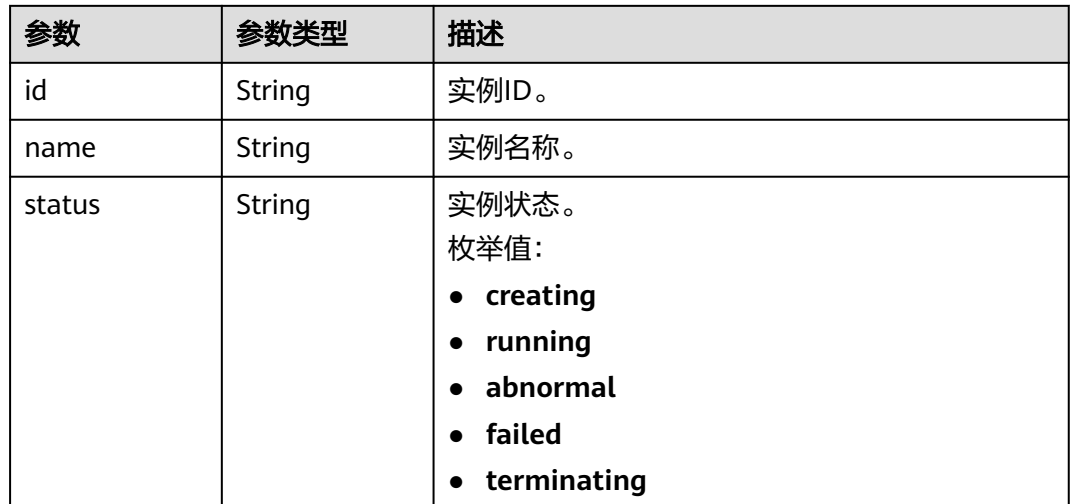

# 请求示例

#### 获取组件实例列表。

GET https://{endpoint}/v1/{project\_id}/cae/applications/{application\_id}/components/{component\_id}/ instances

# 响应示例

### 状态码: **200**

请求成功。

```
{
  "api_version" : "v1",
  "kind" : "ComponentInstance",
 "items" : [ {
 "id" : "d59a645b-730d-4a1a-951f-822a71dcdb9d",
   "name" : "test-image-5787bf845c-wzz99",
   "status" : "creating"
 } ]
}
```
# 状态码

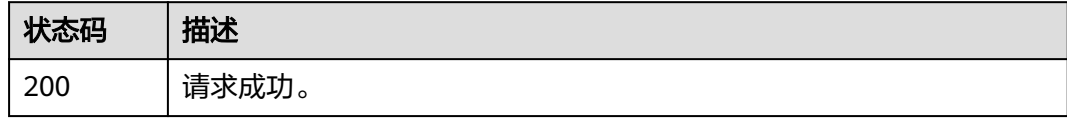

### 错误码

请参[见错误码。](#page-221-0)

# **4.4** 组件配置

# **4.4.1** 获取组件配置列表

### 功能介绍

获取组件配置列表。

#### 调试

您可以在**[API Explorer](https://console.huaweicloud.com/apiexplorer/#/openapi/CAE/doc?api=ListComponentConfigurations)**中调试该接口,支持自动认证鉴权。API Explorer可以自动生成 SDK代码示例,并提供SDK代码示例调试功能。

#### **URI**

GET /v1/{project\_id}/cae/applications/{application\_id}/components/ {component\_id}/configurations

#### 表 **4-106** 路径参数

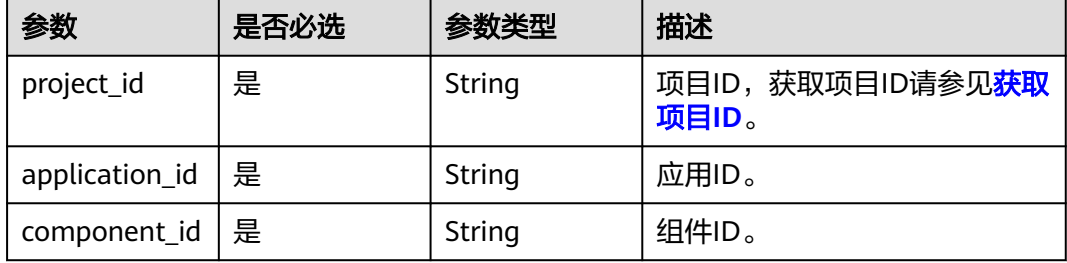

# 请求参数

表 **4-107** 请求 Header 参数

| 参数                          | 是否必选 | 参数类型   | 描述                                                                                                    |
|-----------------------------|------|--------|----------------------------------------------------------------------------------------------------|
| X-Auth-Token                | 是    | String | 用户Token。<br>获取Token,请参考《统一身<br>份认证服务API参考》的"获<br>取用户Token"章节。<br>请求响应成功后在响应消息<br>头中包含的"X-Subject-<br>Token"的值即为Token值。<br>最大长度: 16384                                                   |
| X-Enterprise-<br>Project-ID | 否    | String | 企业项目ID。<br>创建环境时,环境会绑定企<br>业项目ID。<br>最大长度36字节,带"- "连<br>字符的UUID格式, 或者是字<br>符串"0"。<br>该字段不传(或传为字符串<br>"0")时,则查询默认企业<br>项目下的资源。<br>说明<br>关于企业项目ID的获取及企业项目<br>特性的详细信息,请参见《企业管<br>理服务用户指南》。 |
| $X -$<br>Environment-<br>ID | 是    | String | 环境ID。<br>获取环境ID,通过《云应用<br>引擎API参考》的"获取环境<br>列表"章节获取环境信息。<br>请求响应成功后在响应体的<br>items数组中的一个元素即为<br>一个环境的信息,其中id字<br>段即是环境ID。                                                                |

# 响应参数

状态码: **200**

表 **4-108** 响应 Body 参数

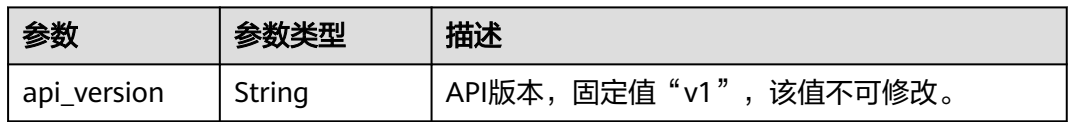

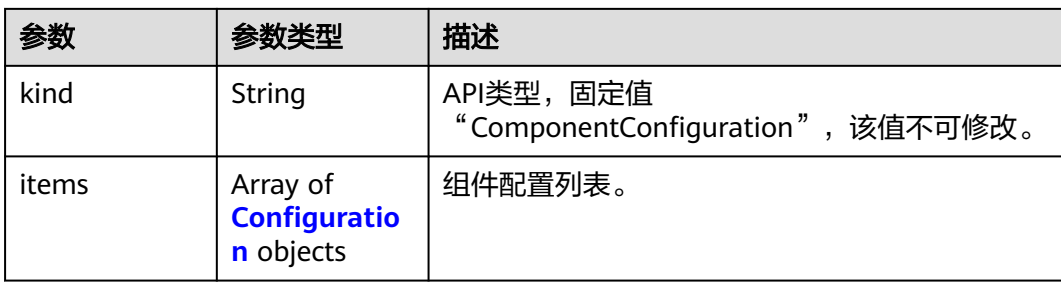

# 表 **4-109** Configuration

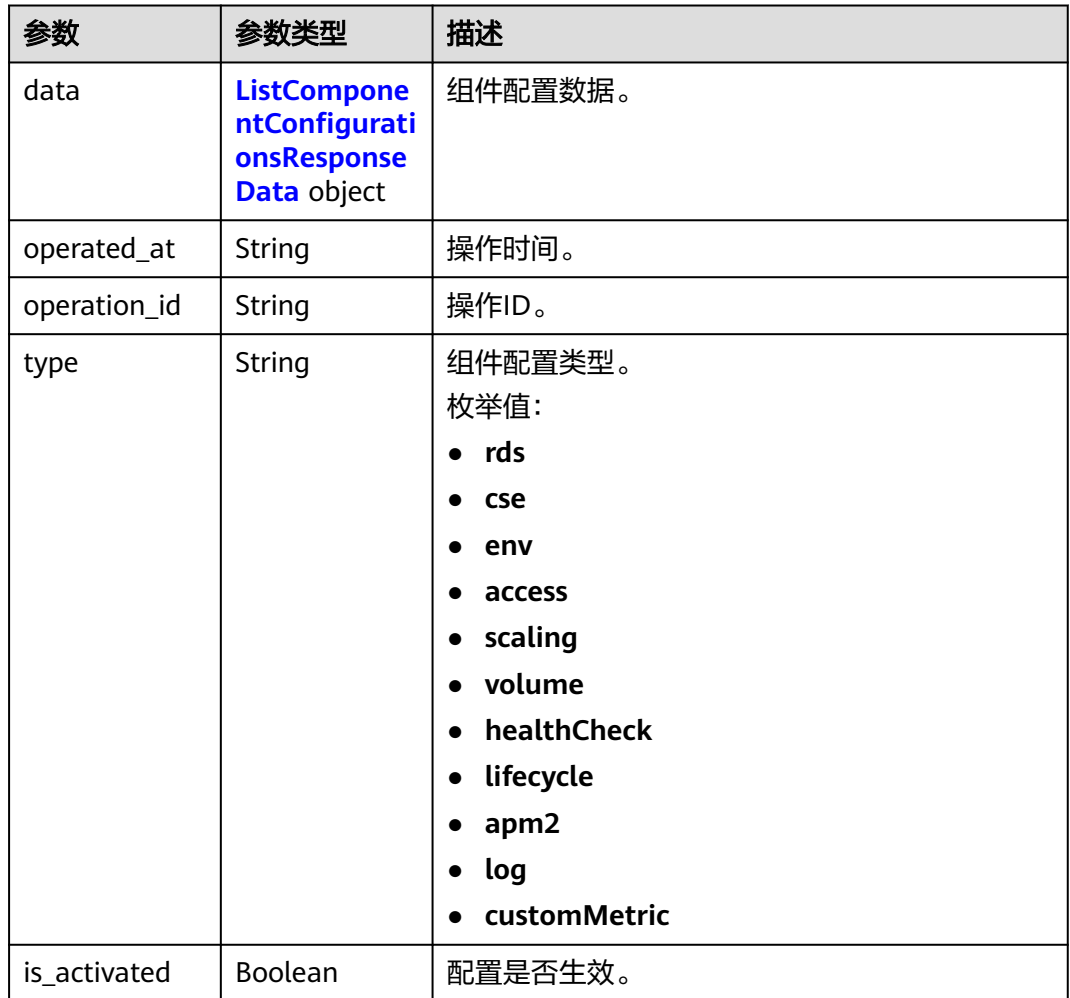

# 表 **4-110** ListComponentConfigurationsResponseData

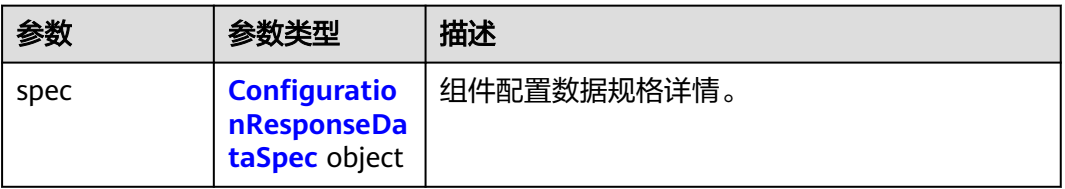

<span id="page-92-0"></span>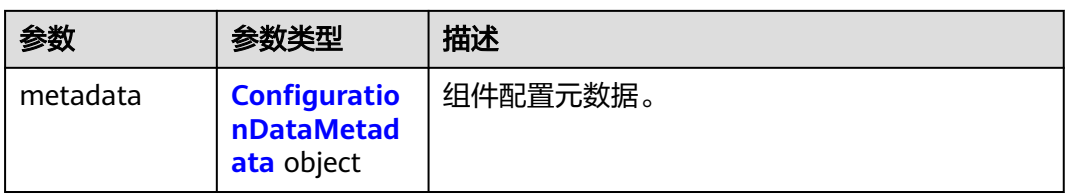

# 表 **4-111** ConfigurationResponseDataSpec

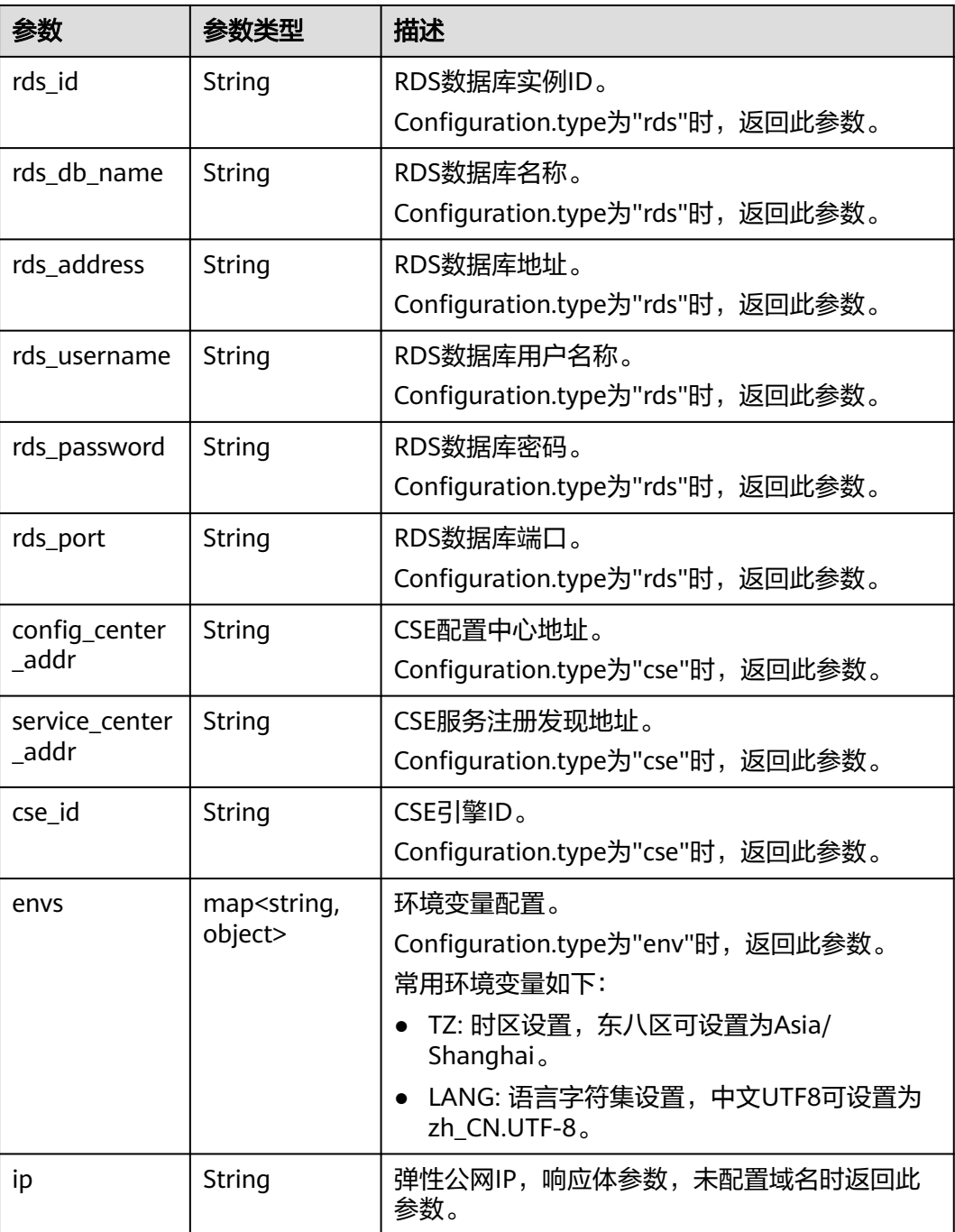

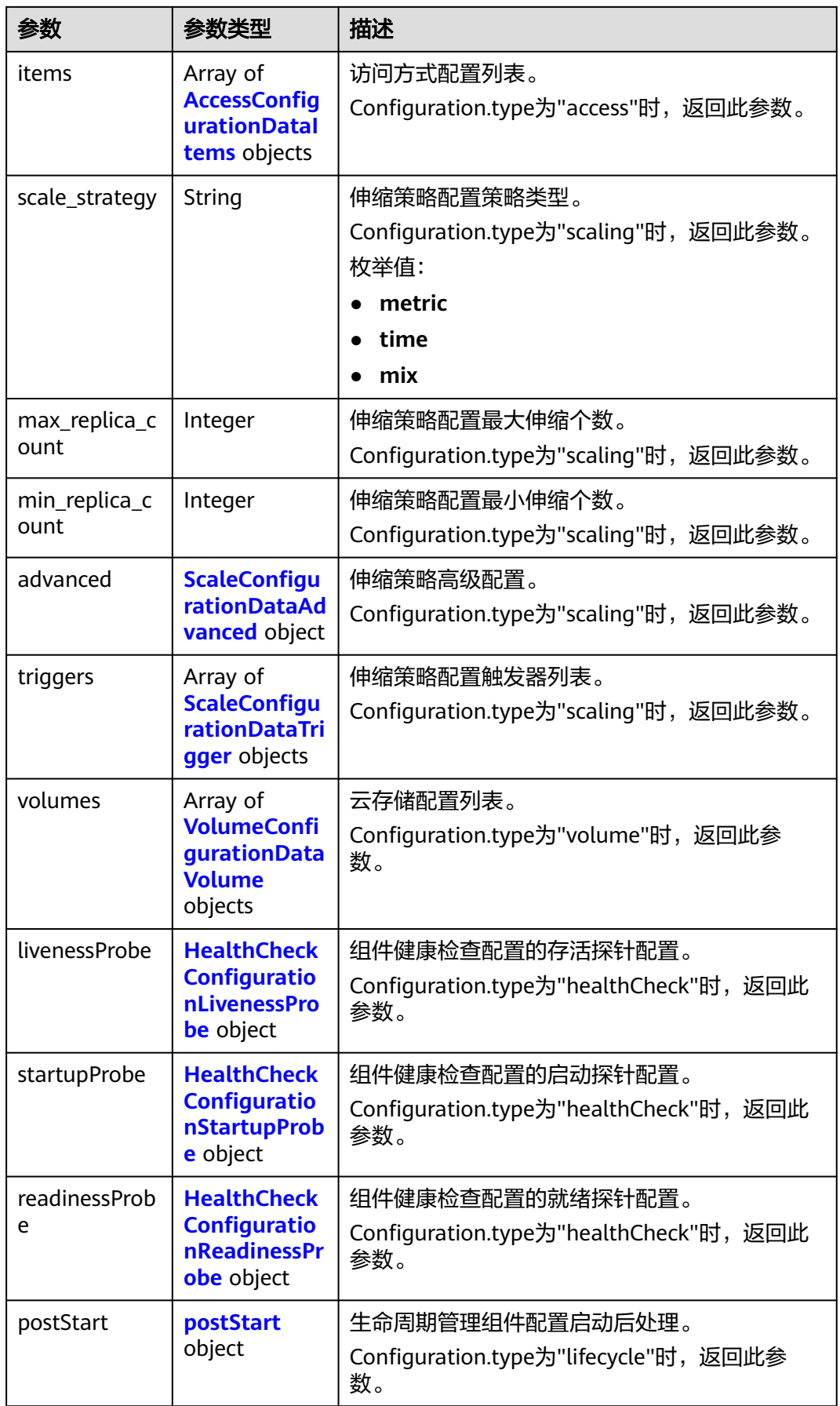

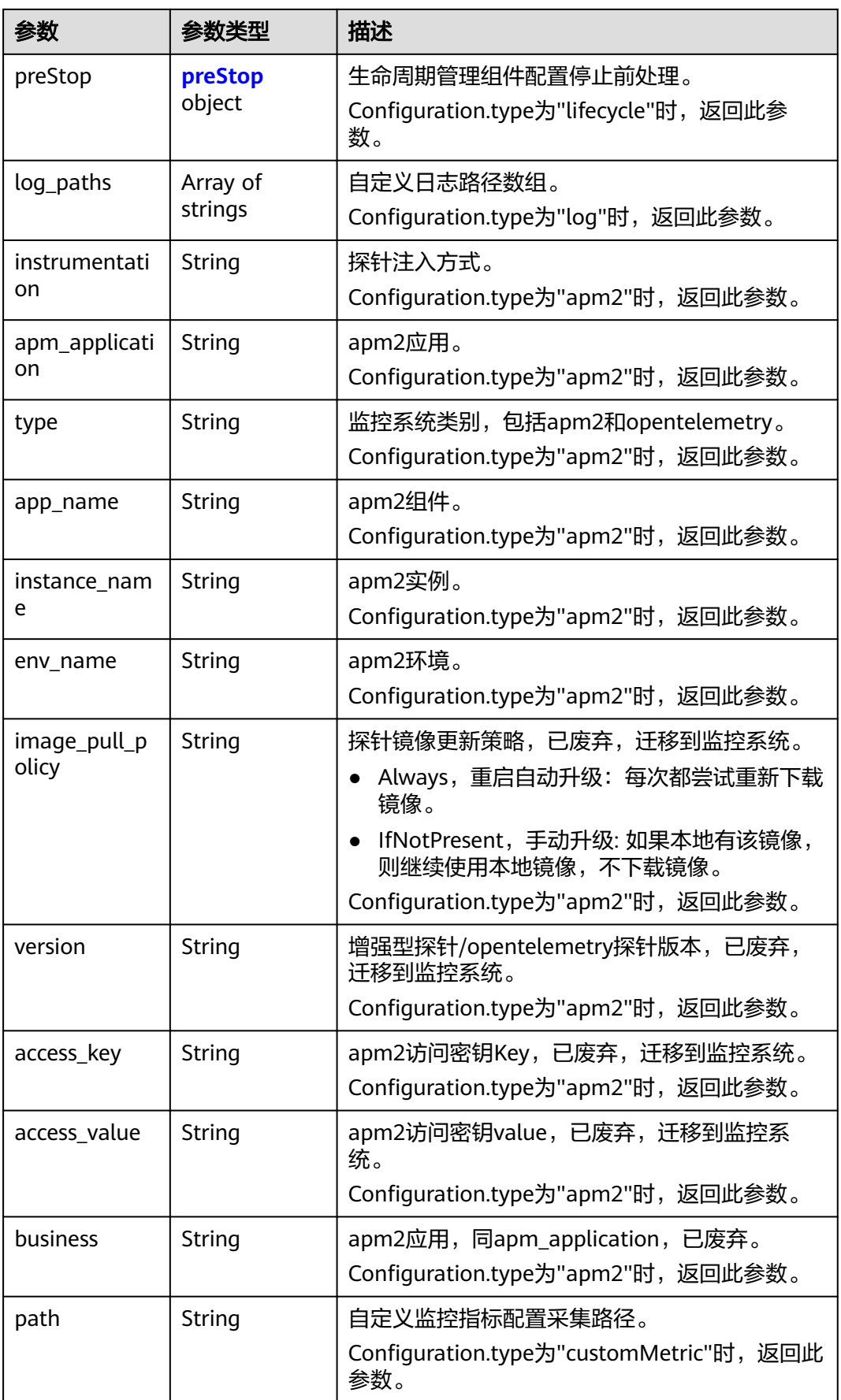

<span id="page-95-0"></span>

| 参数      | 参数类型                | 描述                                                               |
|---------|---------------------|------------------------------------------------------------------|
| port    | String              | 自定义监控指标配置采集端口。<br>Configuration.type为"customMetric"时,返回此<br>参数。  |
| metrics | Array of<br>strings | 自定义监控指标配置指标名称。<br>Configuration.type为"customMetric"时, 返回此<br>参数。 |

表 **4-112** AccessConfigurationDataItems

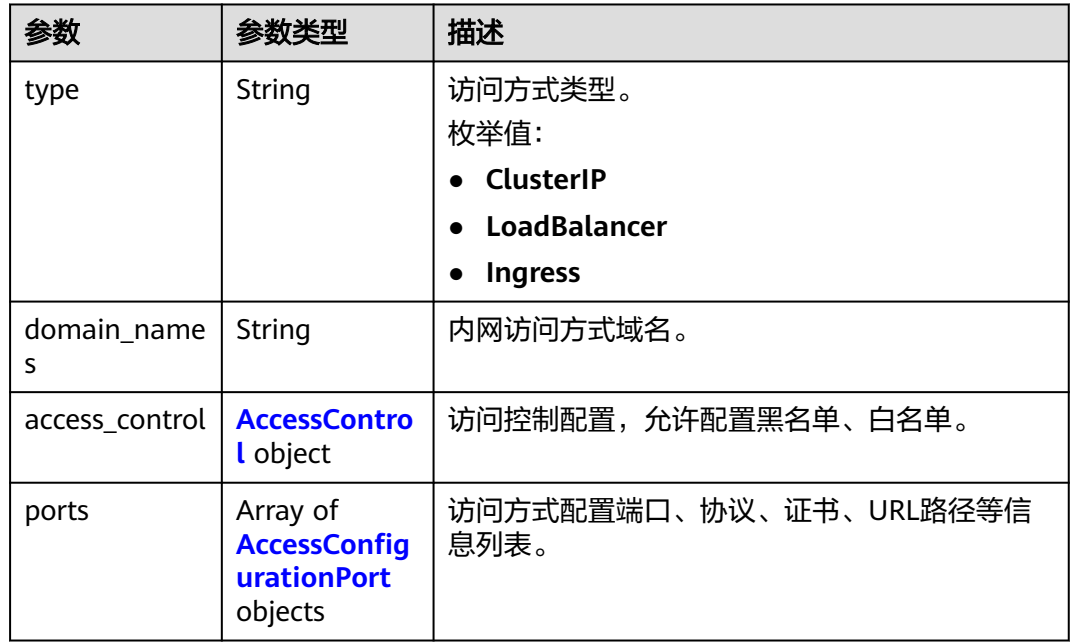

#### 表 **4-113** AccessControl

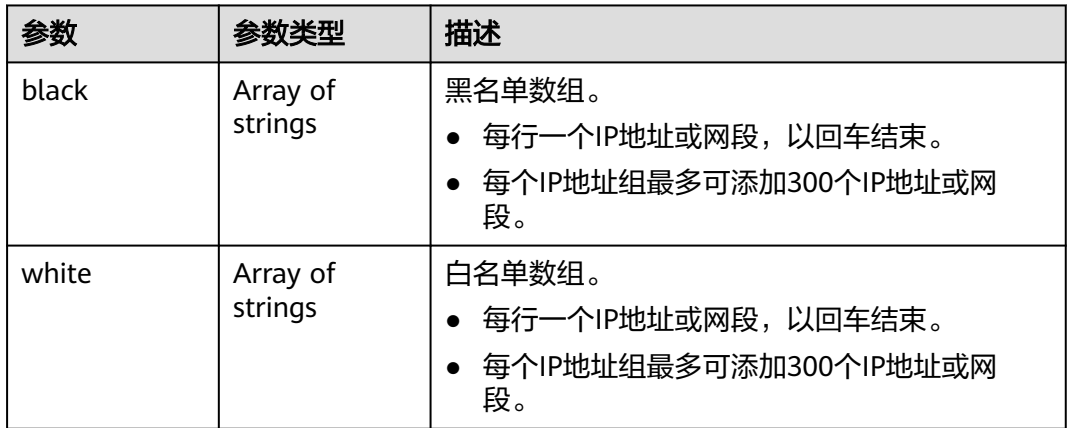

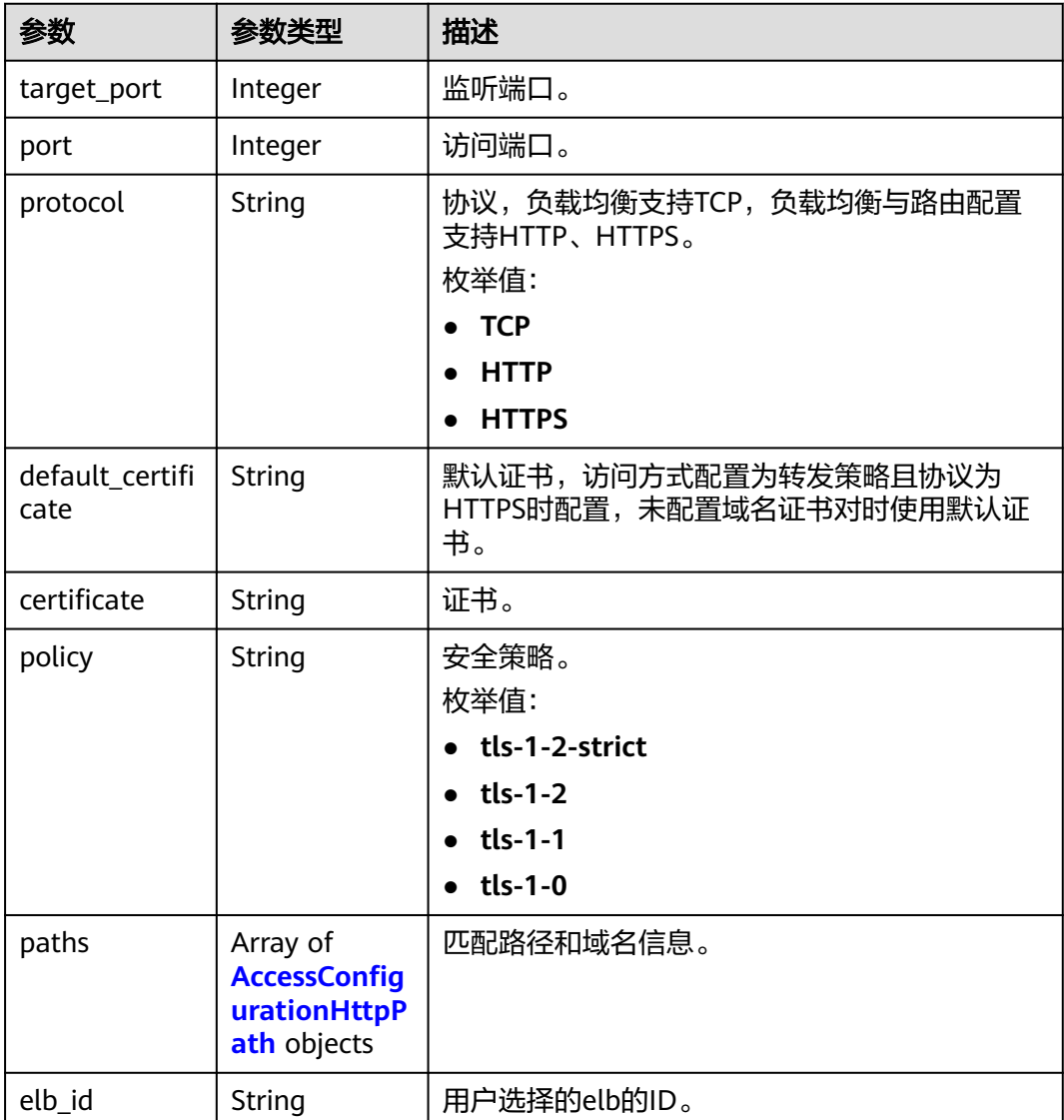

#### <span id="page-96-0"></span>表 **4-114** AccessConfigurationPort

表 **4-115** AccessConfigurationHttpPath

| 参数                 | 参数类型   | 描述                              |  |
|--------------------|--------|---------------------------------|--|
| hostname           | String | 域名/不填,不填时表示使用IP。                |  |
| path               | String | URL路径。                          |  |
| url_match_mo<br>de | String | URL路径匹配模式,支持前缀匹配、正则匹配、<br>精准匹配。 |  |
|                    |        | 枚举值:                            |  |
|                    |        | • STARTS WITH                   |  |
|                    |        | <b>REGEX</b>                    |  |
|                    |        | <b>EQUAL TO</b>                 |  |

<span id="page-97-0"></span>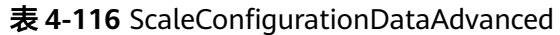

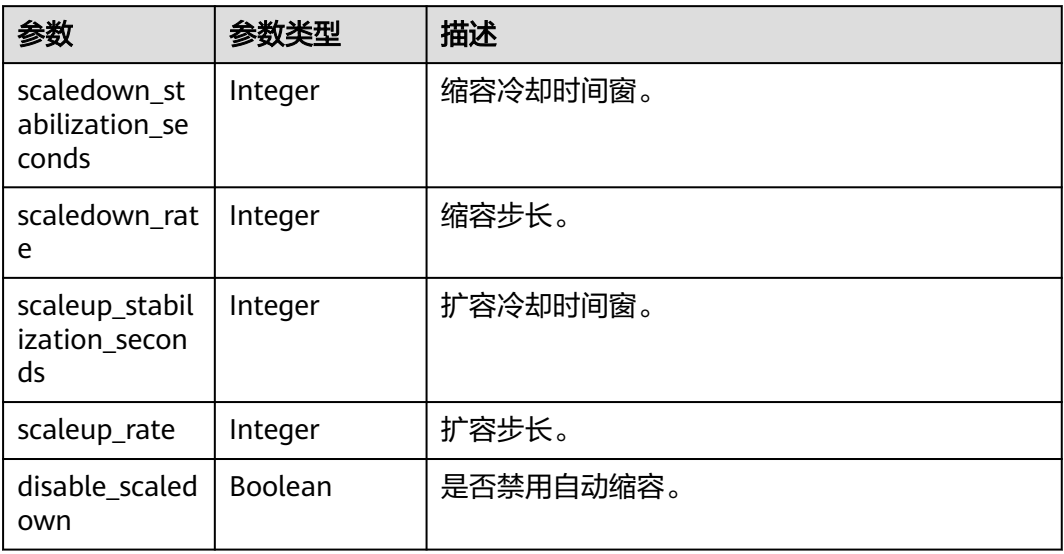

# 表 **4-117** ScaleConfigurationDataTrigger

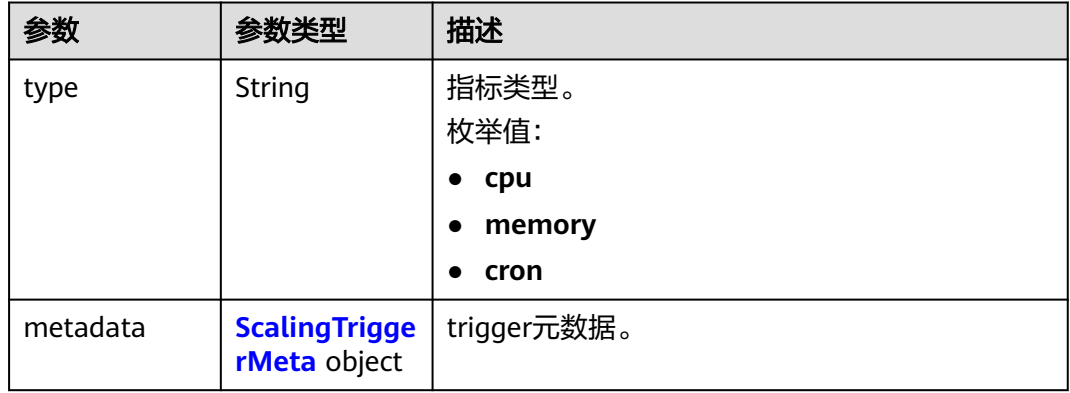

# 表 **4-118** ScalingTriggerMeta

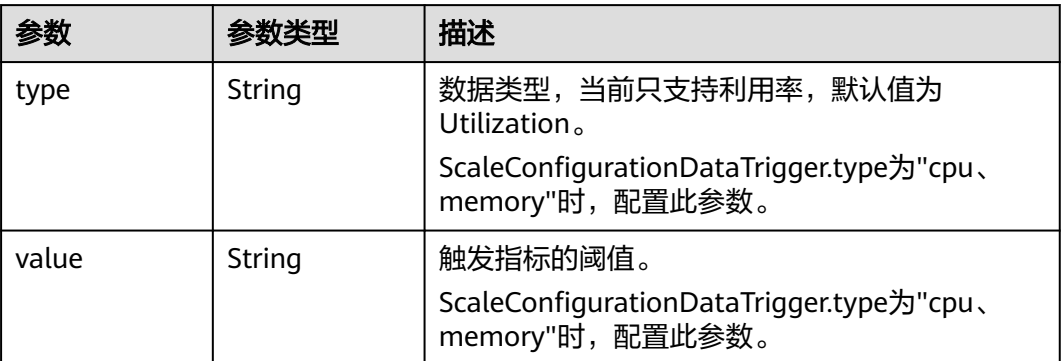

<span id="page-98-0"></span>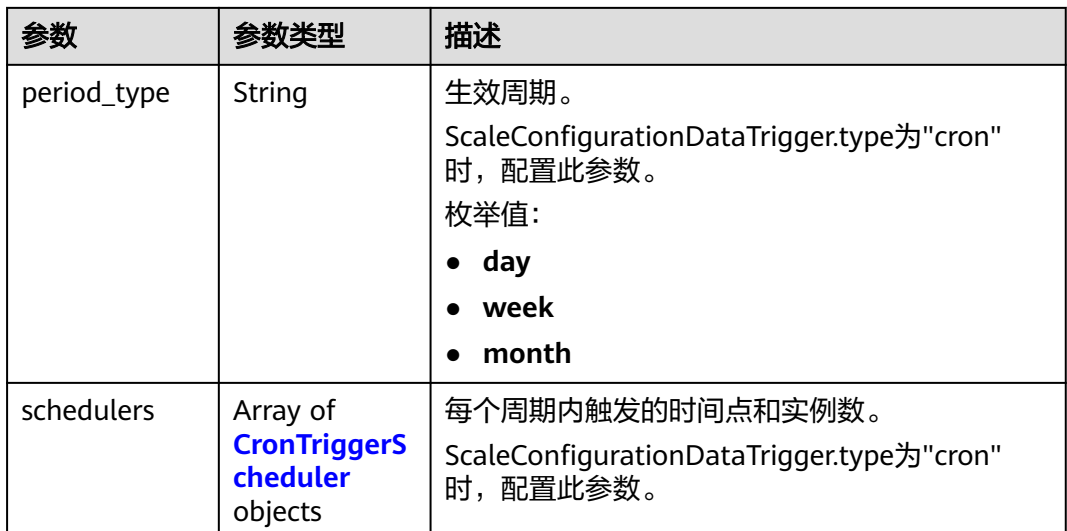

# 表 **4-119** CronTriggerScheduler

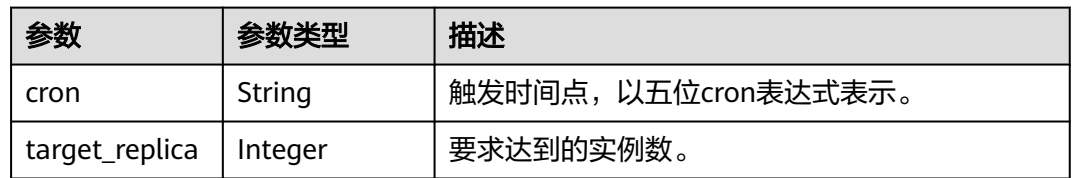

### 表 **4-120** VolumeConfigurationDataVolume

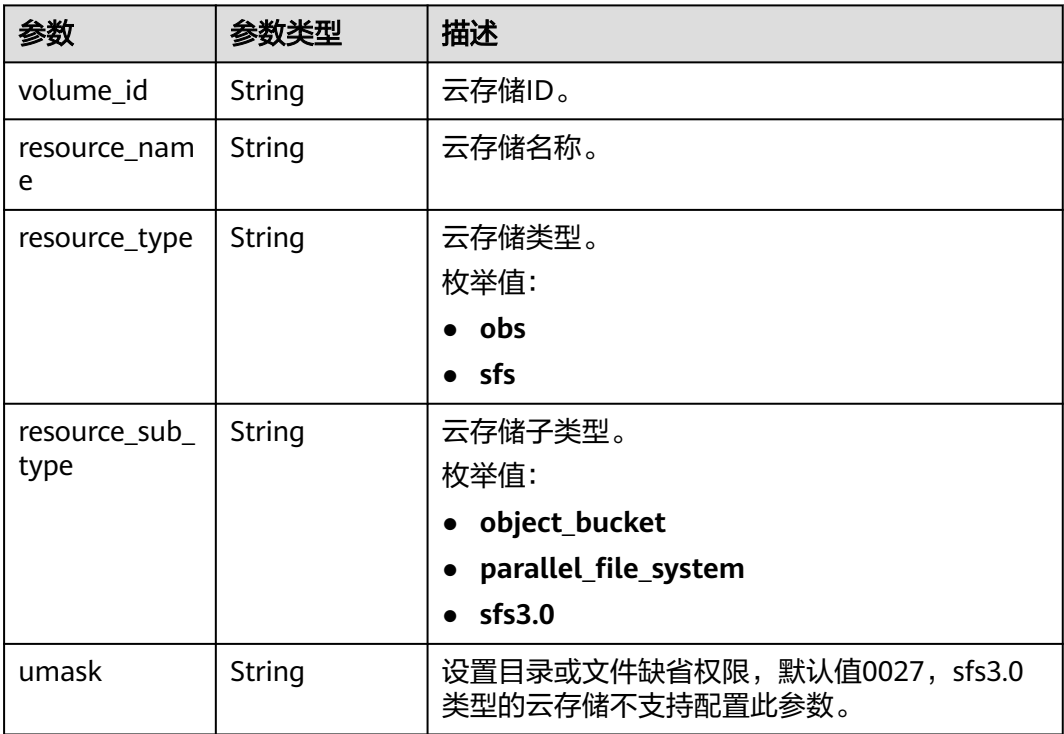

<span id="page-99-0"></span>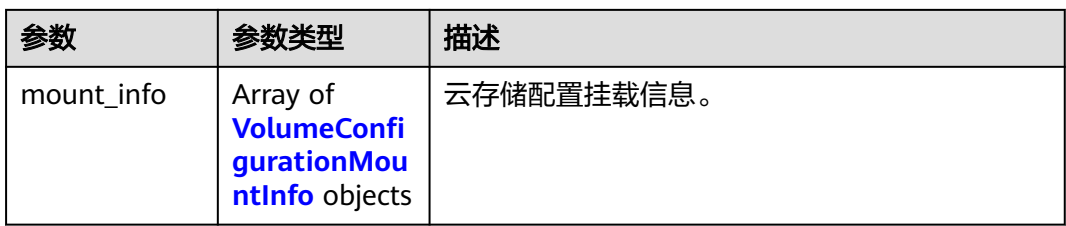

# 表 **4-121** VolumeConfigurationMountInfo

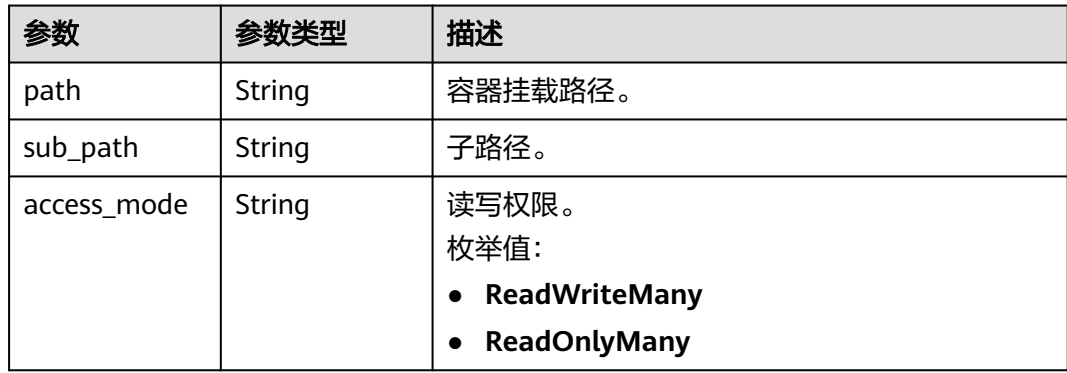

#### 表 **4-122** HealthCheckConfigurationLivenessProbe

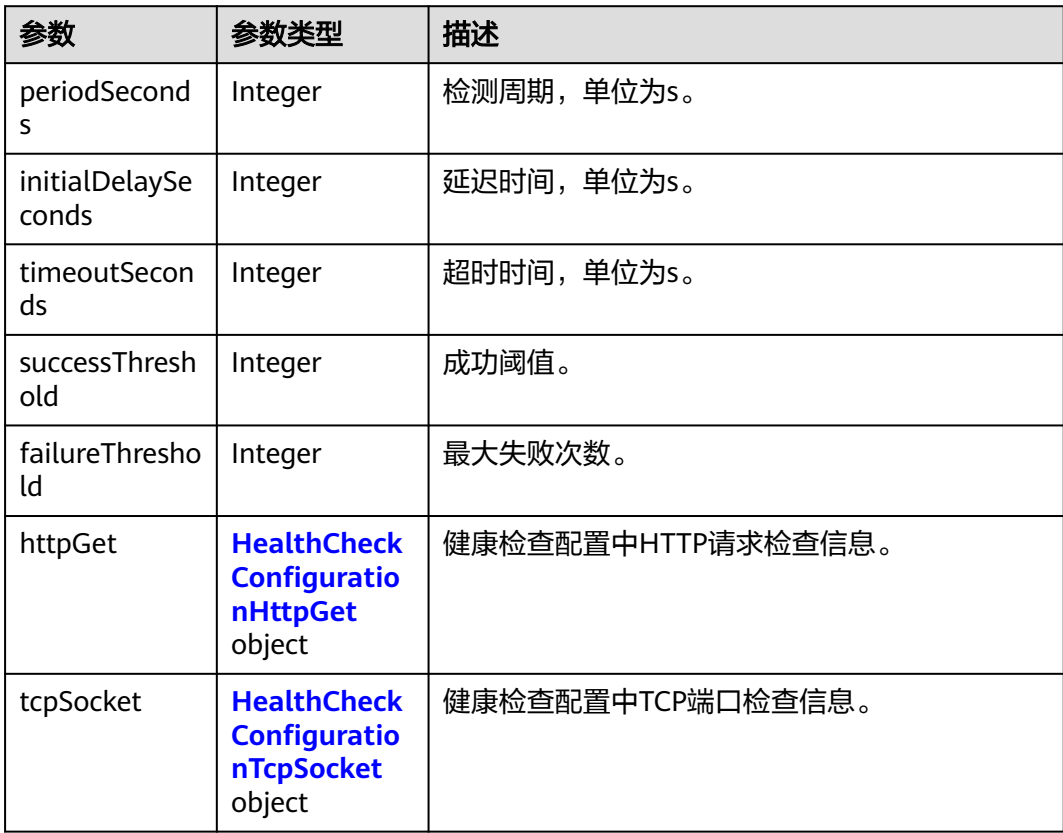

<span id="page-100-0"></span>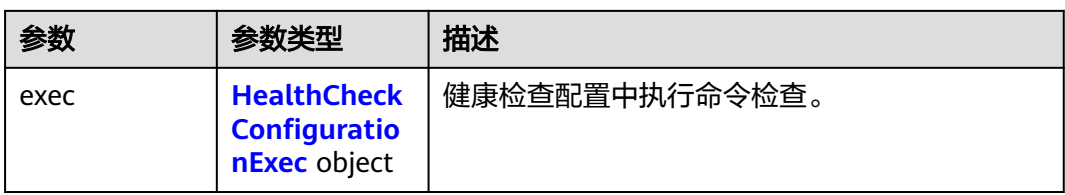

# 表 **4-123** HealthCheckConfigurationStartupProbe

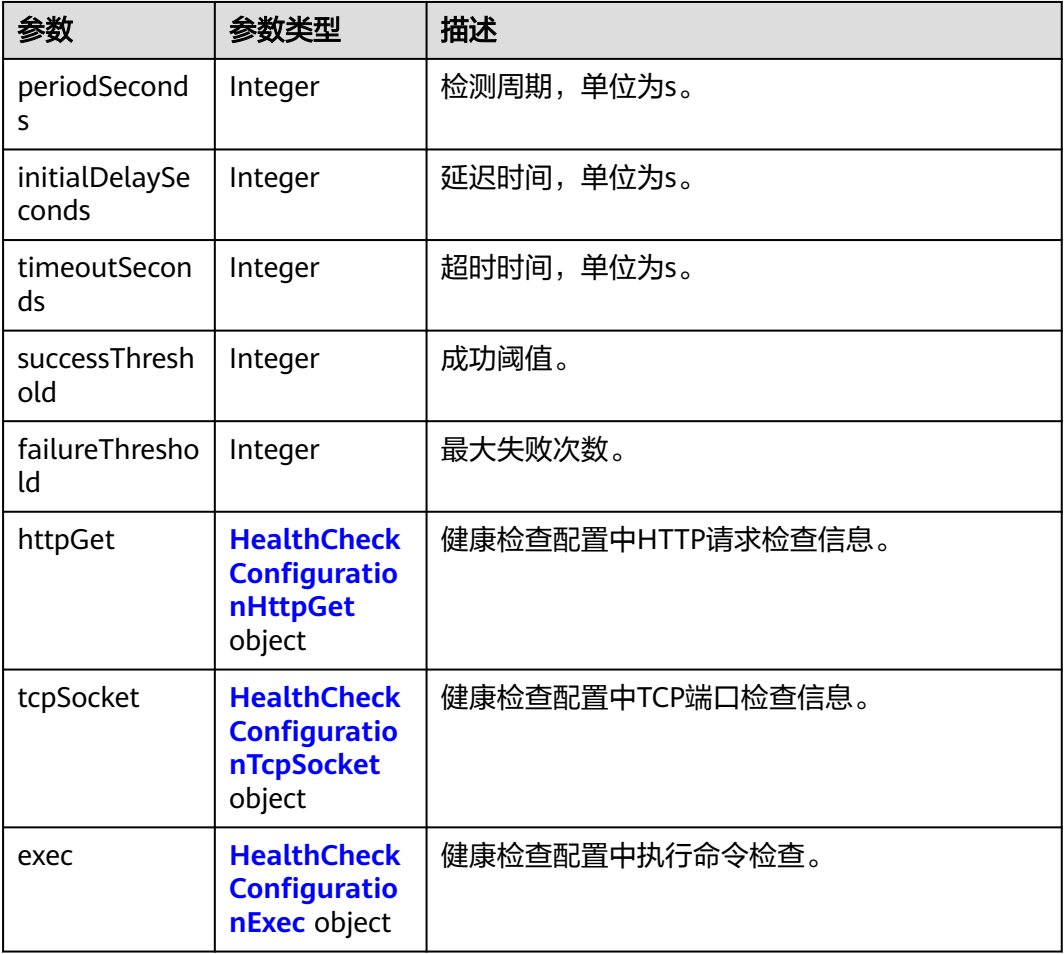

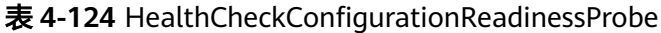

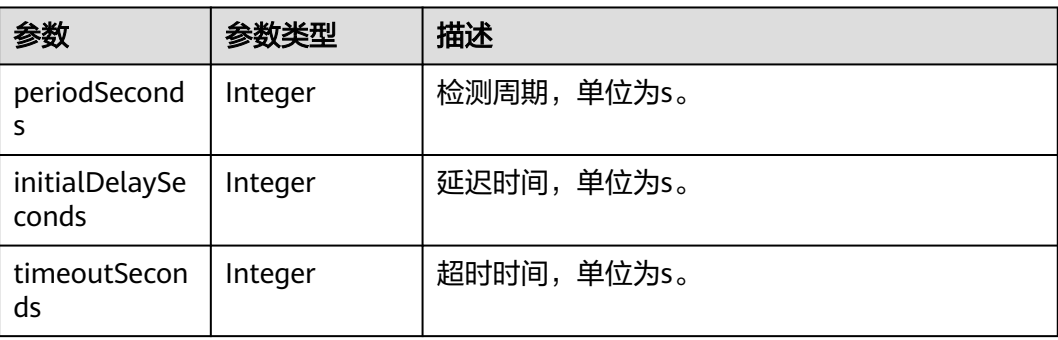

<span id="page-101-0"></span>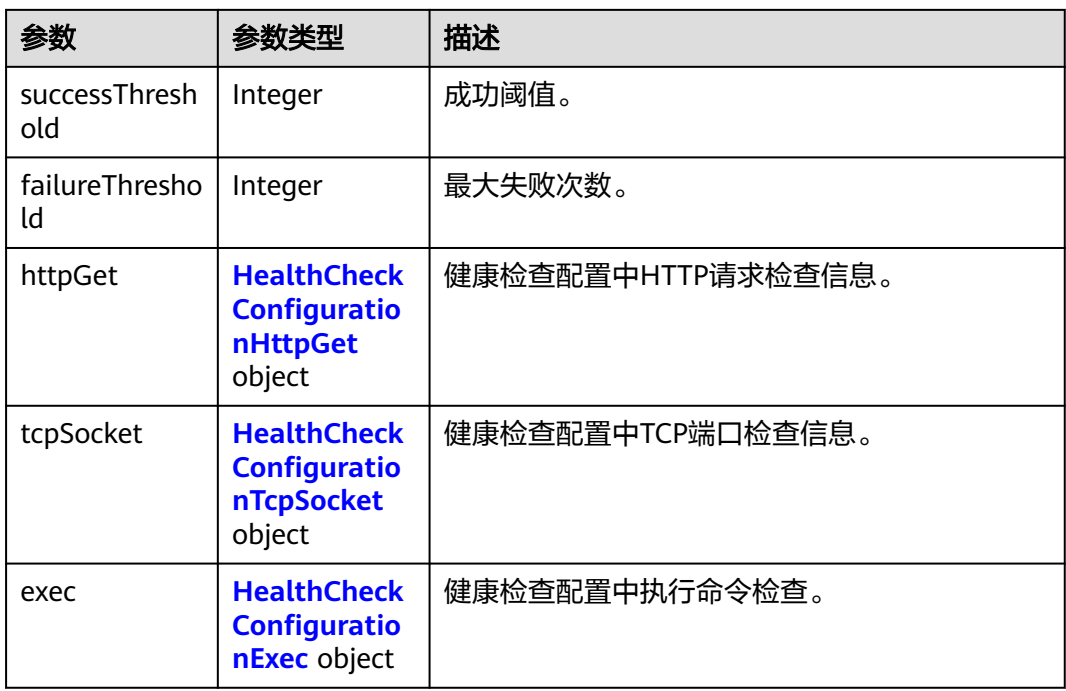

#### 表 **4-125** HealthCheckConfigurationHttpGet

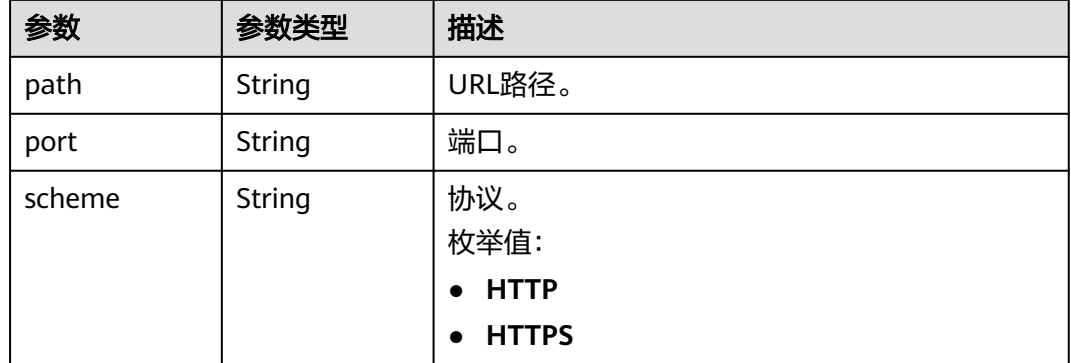

#### 表 **4-126** HealthCheckConfigurationTcpSocket

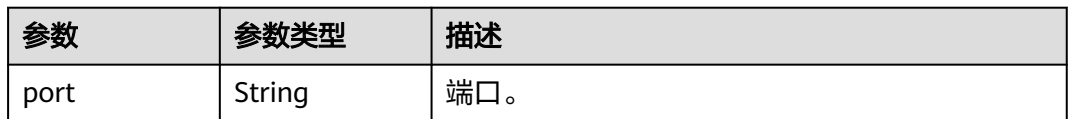

#### 表 **4-127** HealthCheckConfigurationExec

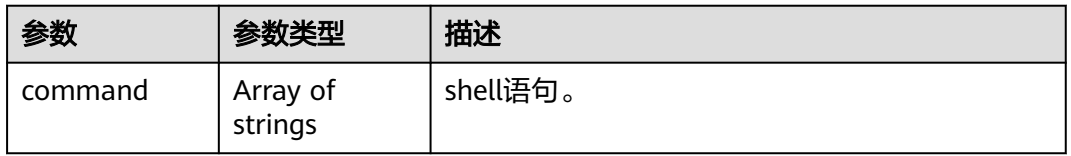

#### <span id="page-102-0"></span>表 **4-128** postStart

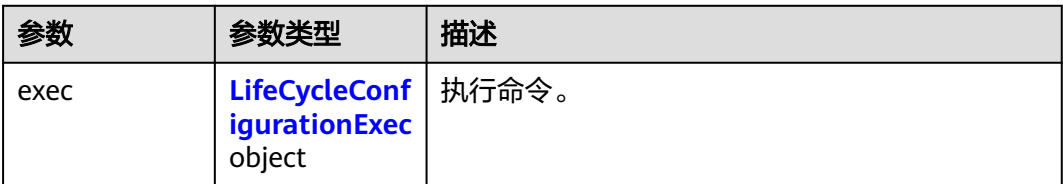

#### 表 **4-129** preStop

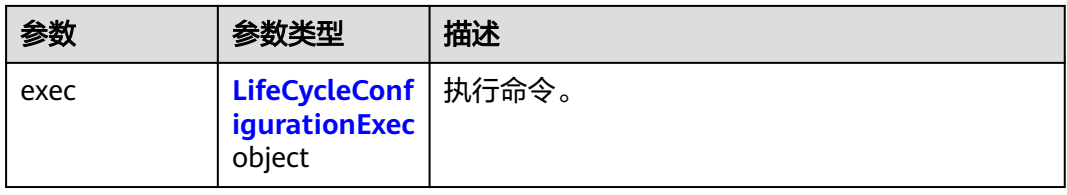

#### 表 **4-130** LifeCycleConfigurationExec

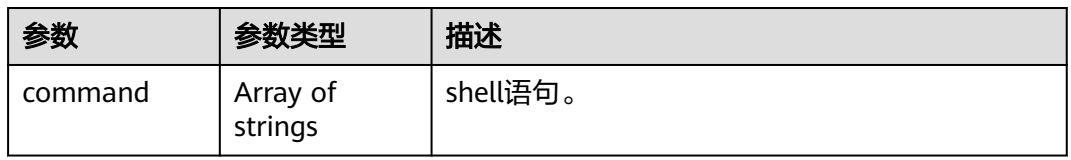

#### 表 **4-131** ConfigurationDataMetadata

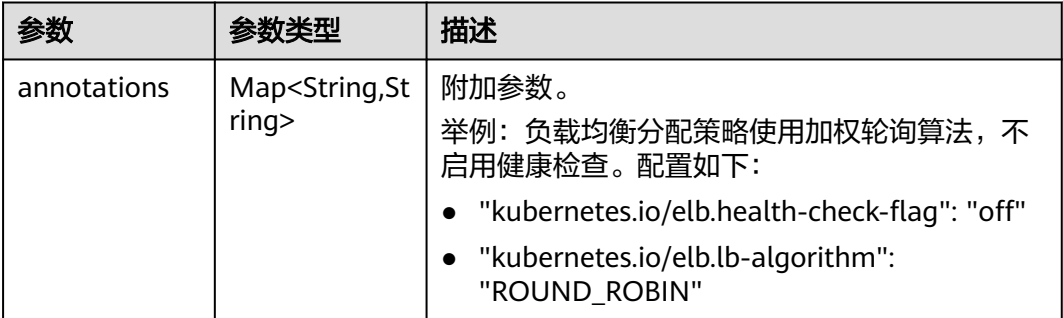

# 请求示例

#### 获取组件配置列表。

GET https://{endpoint}/v1/{project\_id}/cae/applications/{application\_id}/components/{component\_id}/ configurations

# 响应示例

#### 状态码: **200**

请求成功。

{ "api\_version" : "v1",

```
 "kind" : "ComponentConfiguration",
 "items" : [\{ "type" : "env",
 "data" : {
 "spec" : {
      "envs" : {
       "TZ" : "Asia/Shanghai"
      },
      "env_references" : [ {
       "env_name" : "test",
      "value_from" : \{ "name" : "test",
        "reference_type" : "dewSecret"
       }
     } ]
    }
   },
   "operation_id" : "68e82e30-190d-40b2-9680-98a66ccb2f8f",
   "operated_at" : "2023-02-16T06:35:46.23126Z",
   "is_activated" : true
  }, {
   "type" : "volume",
   "data" : {
     "spec" : {
 "volumes" : [ {
 "volume_id" : "bef119d0-c7d1-4b58-9794-8b74faf80a59",
       "resource_name" : "test-nacos",
       "resource_type" : "",
       "resource_sub_type" : "object_bucket",
       "mount_info" : [ {
 "path" : "/tmp",
 "access_mode" : "ReadWriteMany",
 "create_time" : "2023-02-16T03:22:59.599Z"
       } ]
\}, {
 "volume_id" : "a061934d-52e3-4b36-aea7-6c51879f84c9",
       "resource_name" : "test",
       "resource_type" : "",
       "resource_sub_type" : "parallel_file_system",
      "mount_info" : \overline{?} "path" : "/temp",
 "access_mode" : "ReadWriteMany",
 "create_time" : "2023-02-16T03:25:08.841Z"
       } ]
     } ]
    }
   },
   "operation_id" : "68e82e30-190d-40b2-9680-98a66ccb2f8f",
   "operated_at" : "2023-02-16T06:35:46.23126Z",
   "is_activated" : true
  }, {
   "type" : "rds",
   "data" : {
    "spec" : {
      "rds_id" : "a5fdee4cf88c4277a68688a014f444bdin01",
      "rds_port" : "",
      "rds_address" : "100.xx.xx.xxx",
      "rds_db_name" : "cae",
      "rds_password" : "xxx",
      "rds_username" : "cae"
    }
   },
 "operation_id" : "b4ce410c-3ac3-40ae-9f11-0c8b98c2df19",
 "operated_at" : "2023-02-16T02:14:03.416282Z",
   "is_activated" : true
 }, {
 "type" : "scaling",
   "data" : {
    "spec" : {
```

```
 "scale_strategy" : "mix",
      "max_replica_count" : 2,
      "min_replica_count" : 1,
 "advanced" : {
 "scaledown_stabilization_seconds" : 300,
       "scaledown_rate" : 99,
       "scaleup_stabilization_seconds" : 0,
       "scaleup_rate" : 4,
       "disable_scaledown" : false
      },
      "triggers" : [ {
       "metadata" : {
        "period_type" : "day",
 "schedulers" : [ {
 "cron" : "00 01 * * *",
          "target_replica" : 2
        }, {
           "cron" : "00 02 * * *",
          "target_replica" : 1
        } ]
       },
        "type" : "cron"
      }, {
        "metadata" : {
 "type" : "Utilization",
 "value" : "10"
       },
        "type" : "cpu"
      }, {
       "metadata" : {
         "type" : "Utilization",
         "value" : "20"
       },
       "type" : "memory"
\qquad \qquad \}]
 }
   },
   "operation_id" : "02c81e5a-251b-4921-878e-a8f78efbadd1",
   "operated_at" : "2023-02-16T07:03:07.711734Z",
   "is_activated" : true
  }, {
 "type" : "access",
 "data" : {
    "metadata" : {
      "annotations" : {
       "deployBackend" : "k8s",
       "kubernetes.io/elb.health-check-flag" : "off",
       "kubernetes.io/elb.lb-algorithm" : "ROUND_ROBIN"
     }
    },
     "spec" : {
     "ip" : "100.xx.xx.xxx",
 "items" : [ {
 "type" : "ClusterIP",
       "domain_names" : [ "test-test-config" ],
 "ports" : [ {
"ip" : "",
        "name" : "loadBalancer-5x095cix5deo",
         "target_port" : 80,
         "port" : 8080,
        "protocol" : "TCP"
       } ]
      }, {
        "type" : "LoadBalancer",
       "access_control" : {
 "type" : "white",
 "ip_list" : [ "1.1.1.1" ]
\qquad \qquad \} "elb_id" : "f5de88cc-64be-4f70-ac17-db745eb12345",
```

```
 "ports" : [ {
 "ip" : "",
 "name" : "loadBalancer-0yzp5ud3w2pa",
 "target_port" : 80,
 "port" : 8080,
        "protocol" : "TCP"
       } ]
     } ]
    },
     "ref" : {
     "id" : "f5de88cc-64be-4f70-ac17-db745eb76e67"
    }
   },
 "operation_id" : "68e82e30-190d-40b2-9680-98a66ccb2f8f",
 "operated_at" : "2023-02-16T06:35:46.23126Z",
   "is_activated" : true
  }, {
   "type" : "lifecycle",
   "data" : {
    "api_version" : "v1",
    "kind" : "lifecycle",
     "spec" : {
      "postStart" : {
       "exec" : {
        "command" : [ "/bin/sh", "-c", "echo service start" ]
       }
 },
 "preStop" : {
       "exec" : {
        "command" : [ "/bin/sh", "-c", "echo service end" ]
       }
     }
    }
   },
 "operation_id" : "69bcf986-6f83-4f43-9ca1-595684ba0748",
 "operated_at" : "2023-02-16T07:05:05.610439Z",
  "is_activated" : true
  }, {
   "type" : "cse",
 "data" : {
 "spec" : {
      "cse_id" : "25779525-1aac-44be-abda-f9164f1b41b8",
 "config_center_addr" : "https://192.168.1.xxx:30103,https://192.168.1.xxx:30103",
 "service_center_addr" : "https://192.168.1.xxx:30100,https://192.168.1.xxx:30100"
    }
   },
   "operation_id" : "945305ee-8be5-4826-9215-45a0b545ed13",
   "operated_at" : "2023-02-16T07:10:38.937075Z",
   "is_activated" : true
 }, {
 "type" : "healthCheck",
 "data" : {
 "spec" : {
      "livenessProbe" : {
       "httpGet" : {
 "path" : "",
 "port" : 80,
        "scheme" : "HTTP"
\qquad \qquad \} "initialDelaySeconds" : 0,
       "timeoutSeconds" : 1,
       "periodSeconds" : 10,
       "successThreshold" : 1,
       "failureThreshold" : 3
     },
      "readinessProbe" : {
 "httpGet" : {
 "path" : "",
        "port" : 80,
```

```
 "scheme" : "HTTP"
       },
       "initialDelaySeconds" : 0,
       "timeoutSeconds" : 1,
       "periodSeconds" : 10,
       "successThreshold" : 1,
       "failureThreshold" : 3
      },
      "startupProbe" : {
       "httpGet" : {
         "path" : "",
         "port" : 80,
         "scheme" : "HTTP",
         "httpHeaders" : [ {
 "name" : "x-auth-token",
 "value" : "xxx"
        } ]
\qquad \qquad \} "initialDelaySeconds" : 0,
 "timeoutSeconds" : 1,
       "periodSeconds" : 10,
       "successThreshold" : 1,
       "failureThreshold" : 3
     }
    }
   },
   "operation_id" : "2361fba9-ee7e-405d-8b05-afc945a43e65",
 "operated_at" : "2023-02-16T07:07:23.193231Z",
 "is_activated" : true
 }, {
 "type" : "customMetric",
   "data" : {
     "metadata" : {
      "annotations" : {
       "deployBackend" : "k8s"
      },
      "created_at" : "0001-01-01T00:00:00Z",
      "updated_at" : "0001-01-01T00:00:00Z"
     },
 "spec" : {
 "port" : 2112,
 "path" : "/metrics",
 "metrics" : [ "myapp_processed_ops_total" ]
     },
 "ref" : {
 "id" : "17b7f411-5a34-4319-abfc-34f6cf774a44"
    }
   },
 "operation_id" : "a79a7c8d-6d5e-41ec-892b-973d11f5e835",
 "operated_at" : "2023-08-30T11:21:22.222476Z",
 "is_activated" : false
 } ]
}
```
# 状态码

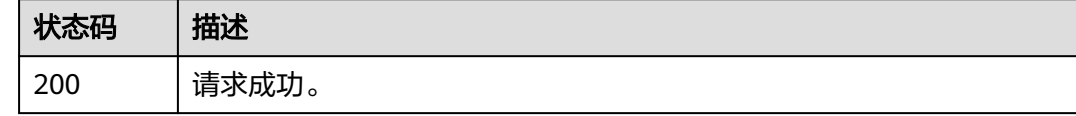

### 错误码

请参[见错误码。](#page-221-0)

# **4.4.2** 创建组件配置

# 功能介绍

创建组件配置。

#### 调试

您可以在**[API Explorer](https://console.huaweicloud.com/apiexplorer/#/openapi/CAE/doc?api=CreateComponentConfiguration)**中调试该接口,支持自动认证鉴权。API Explorer可以自动生成 SDK代码示例,并提供SDK代码示例调试功能。

### **URI**

POST /v1/{project\_id}/cae/applications/{application\_id}/components/ {component\_id}/configurations

表 **4-132** 路径参数

| 参数             | 是否必选 | 参数类型   | 描述                                      |
|----------------|------|--------|-----------------------------------------|
| project_id     | 是    | String | 项目ID,获取项目ID请参见 <mark>获取</mark><br>项目ID。 |
| application_id | 是    | String | 应用ID。                                   |
| component_id   | 是    | String | 组件ID。                                   |

# 请求参数

#### 表 **4-133** 请求 Header 参数

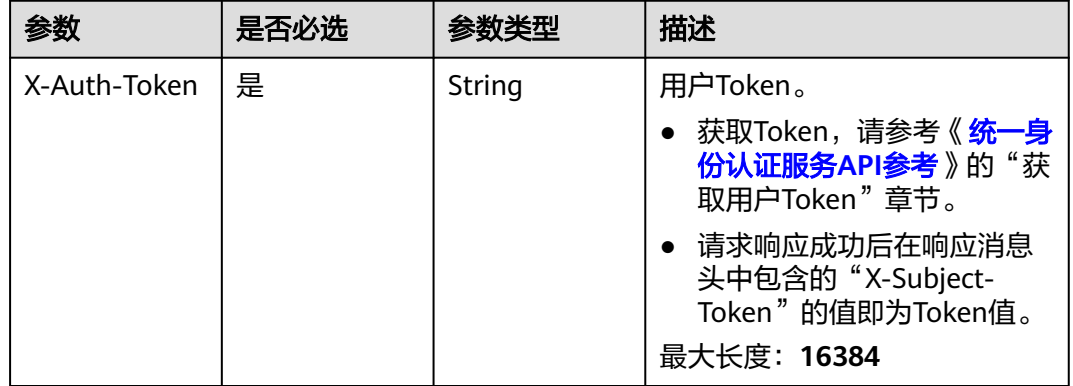
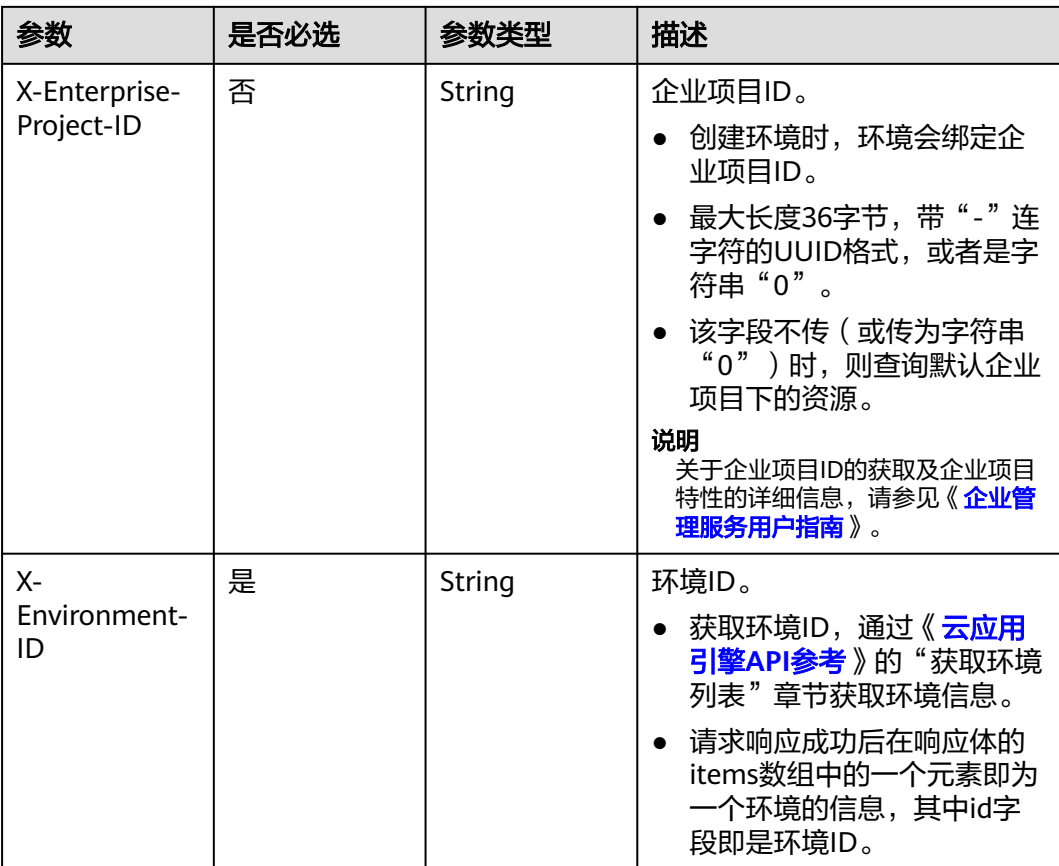

### 表 **4-134** 请求 Body 参数

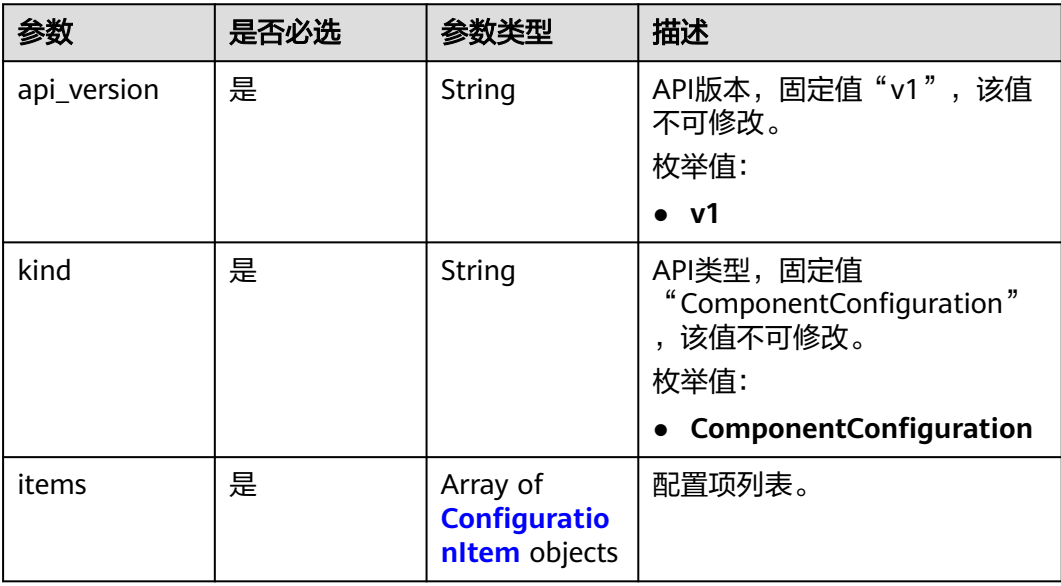

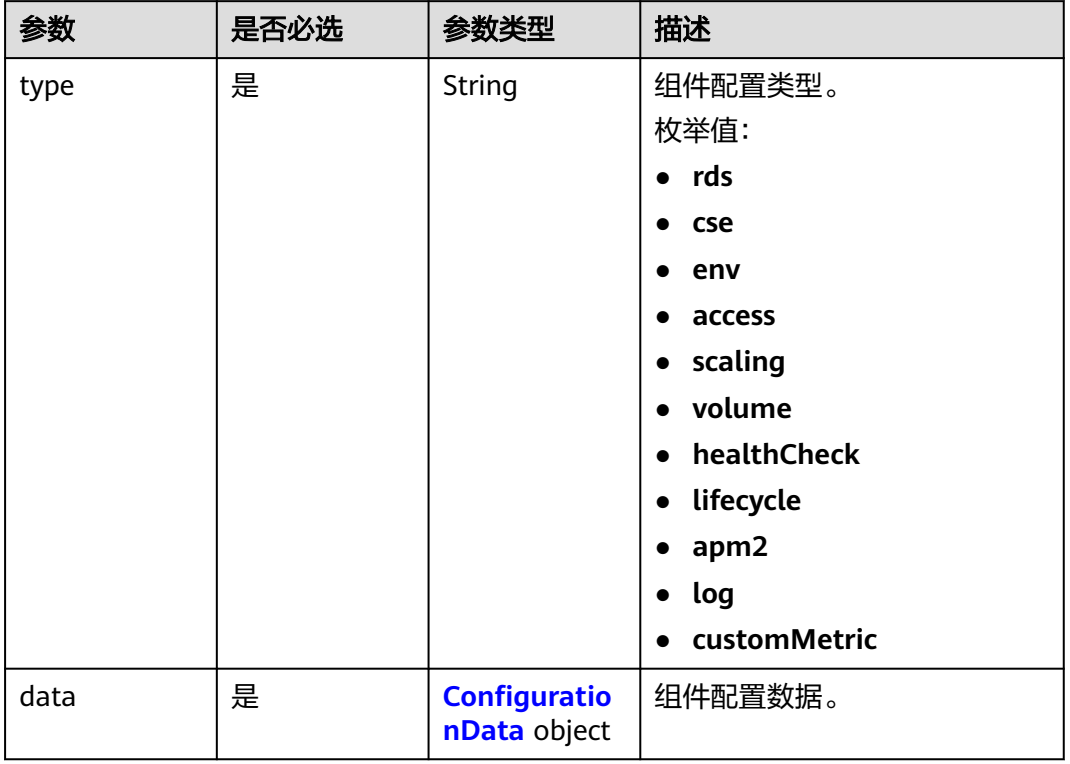

#### <span id="page-109-0"></span>表 **4-135** ConfigurationItem

### 表 **4-136** ConfigurationData

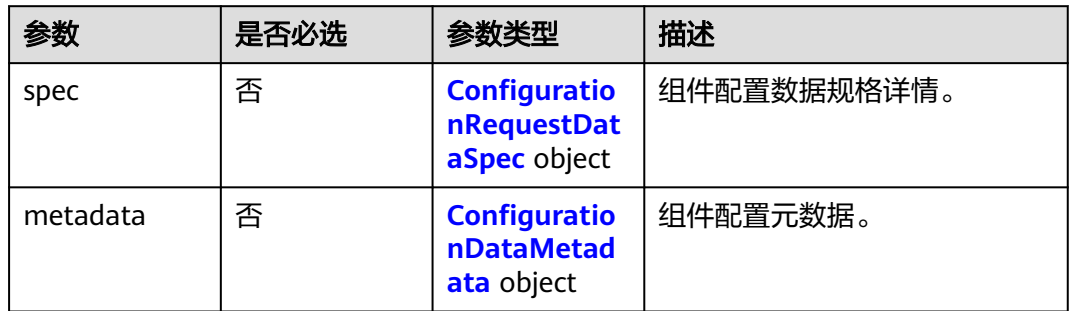

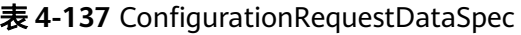

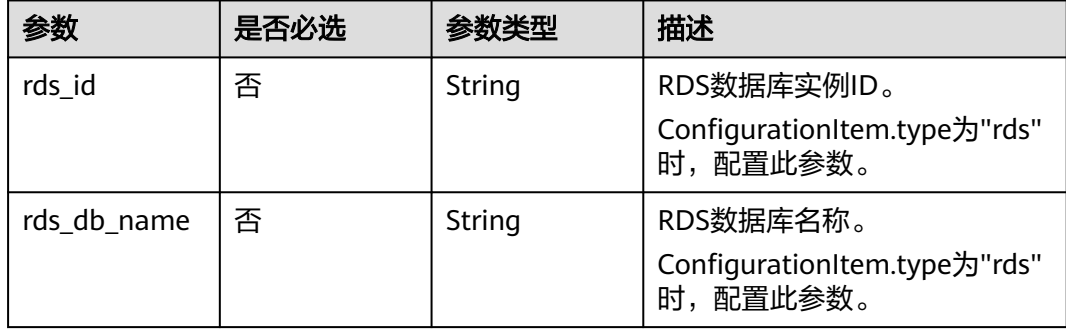

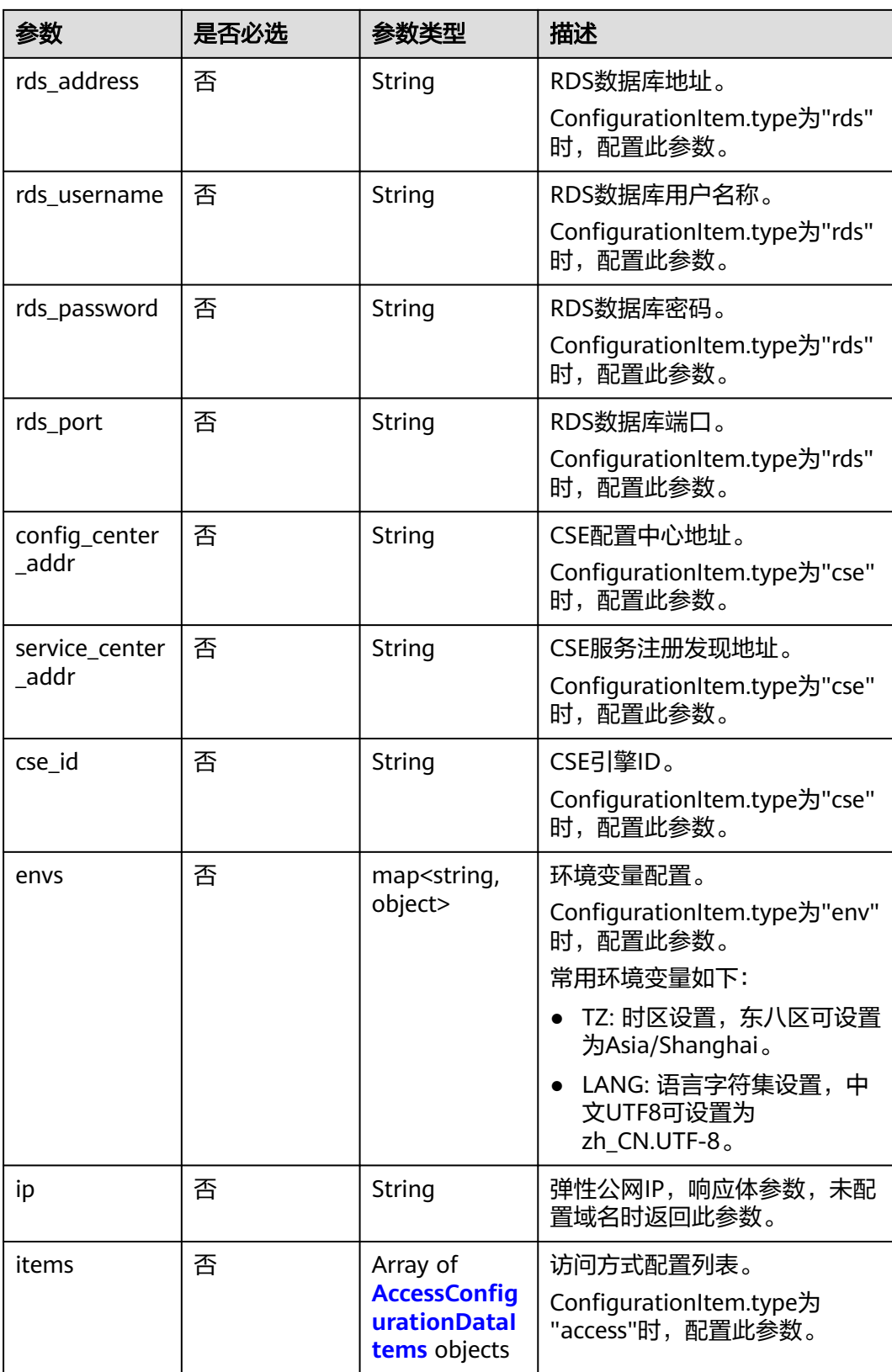

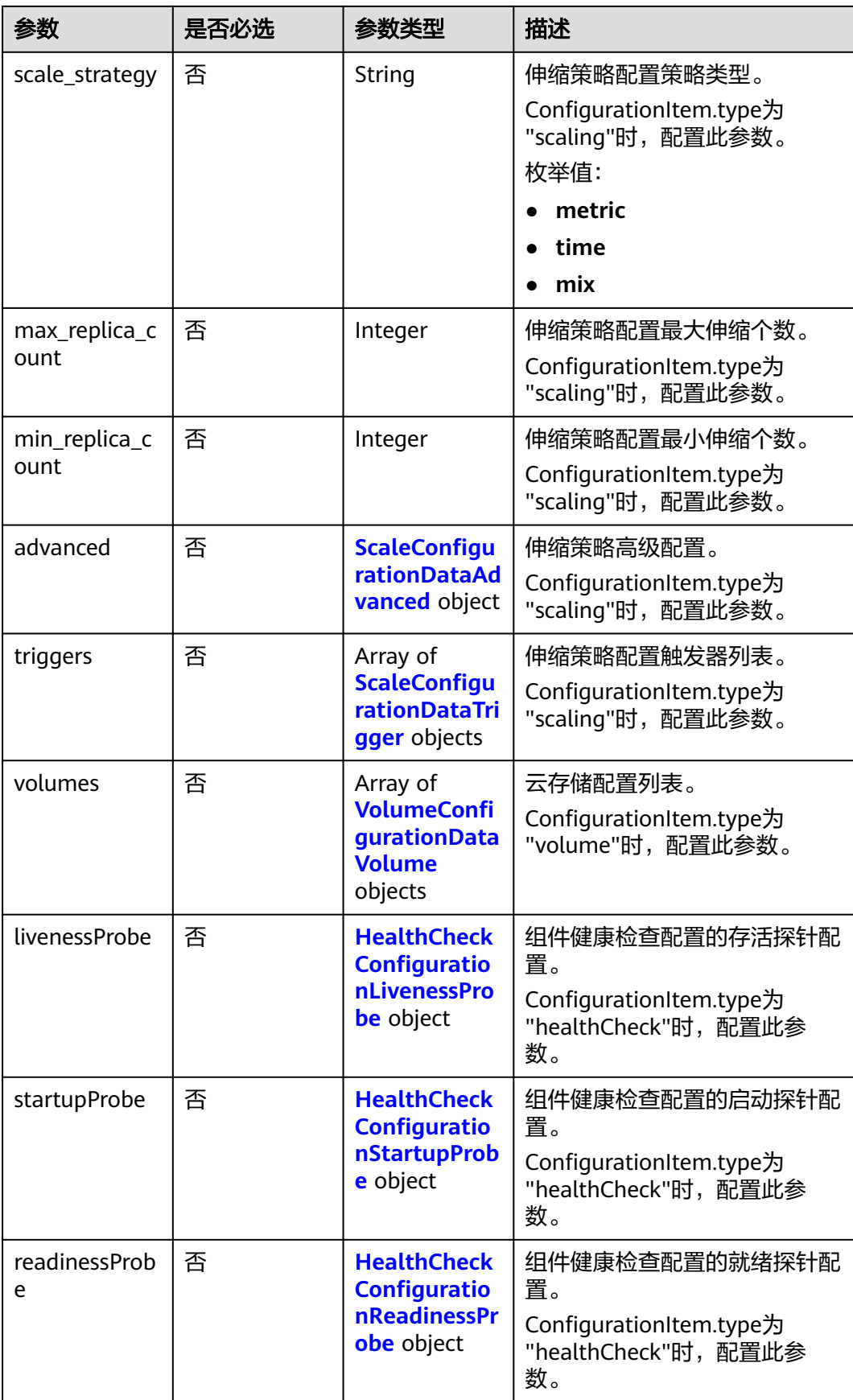

<span id="page-112-0"></span>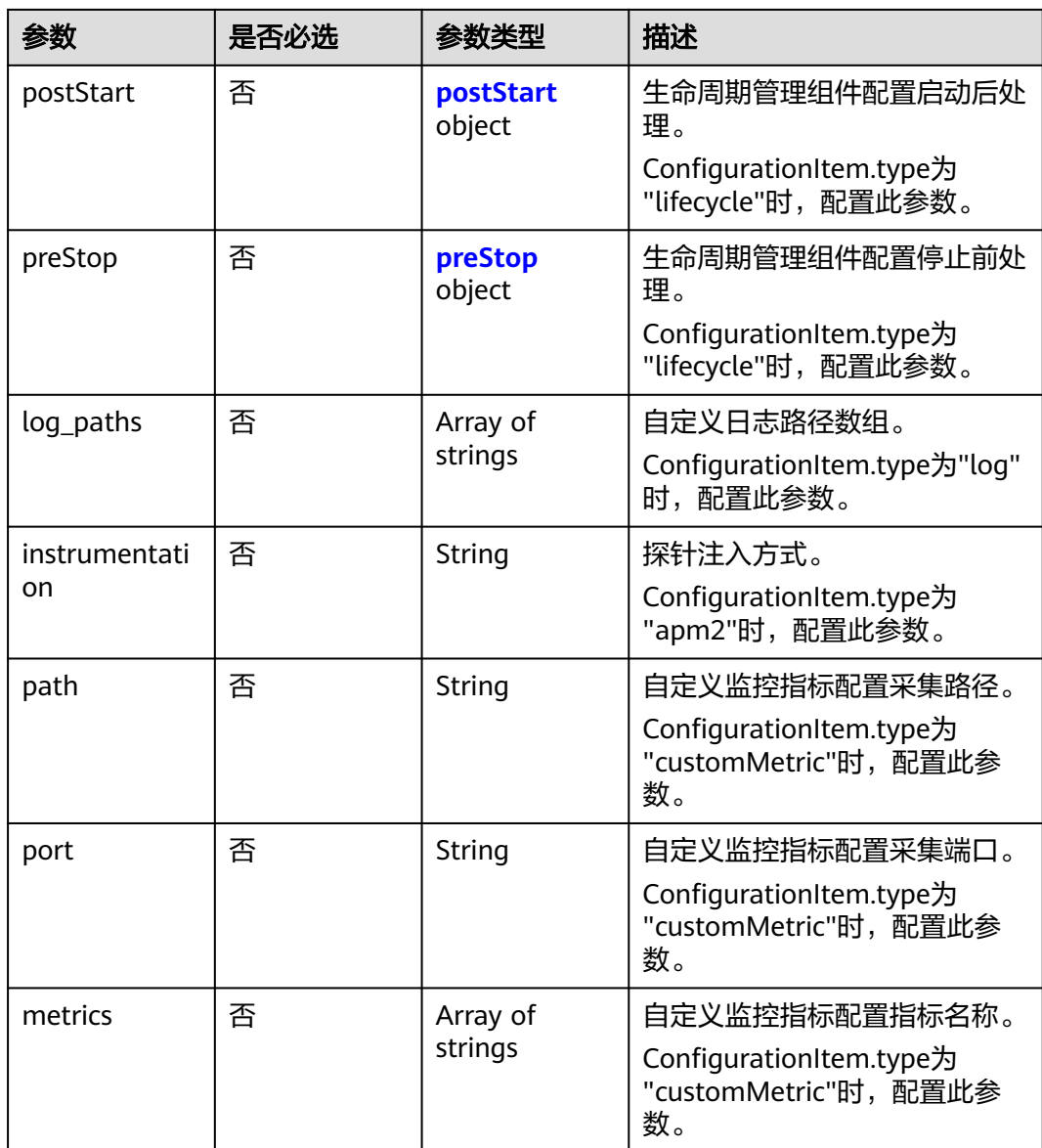

### 表 **4-138** AccessConfigurationDataItems

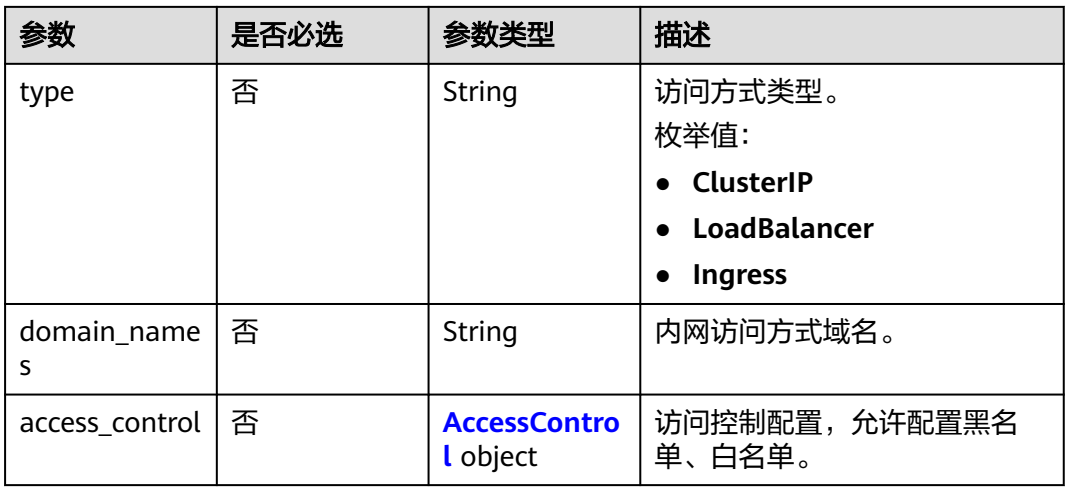

<span id="page-113-0"></span>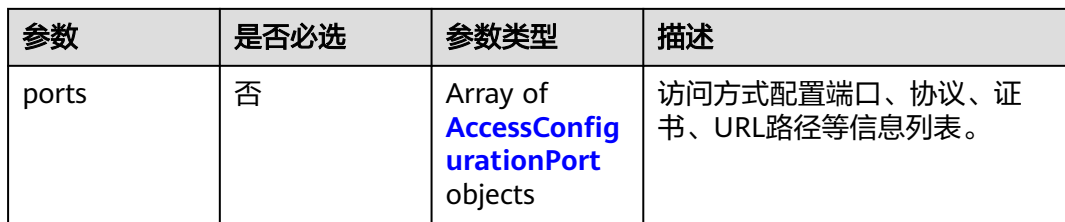

#### 表 **4-139** AccessControl

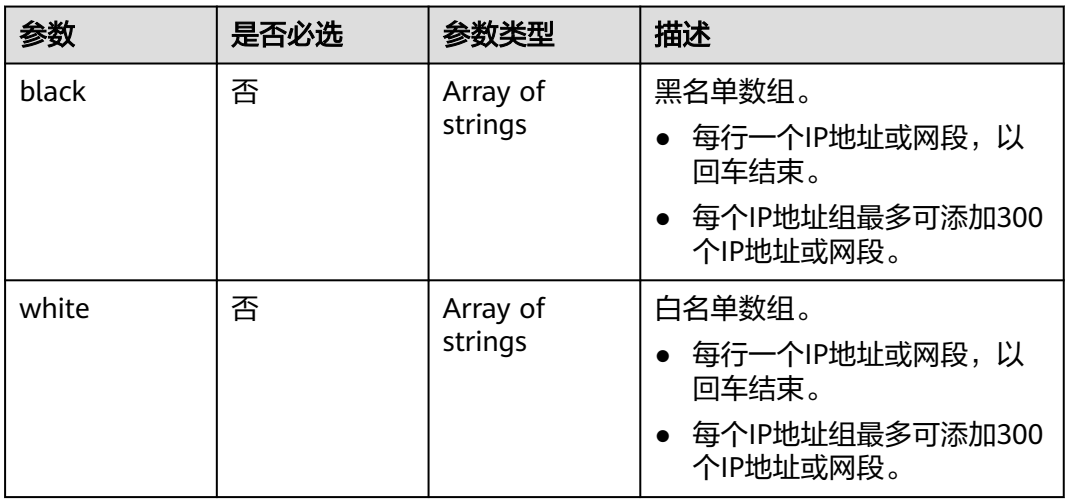

### 表 **4-140** AccessConfigurationPort

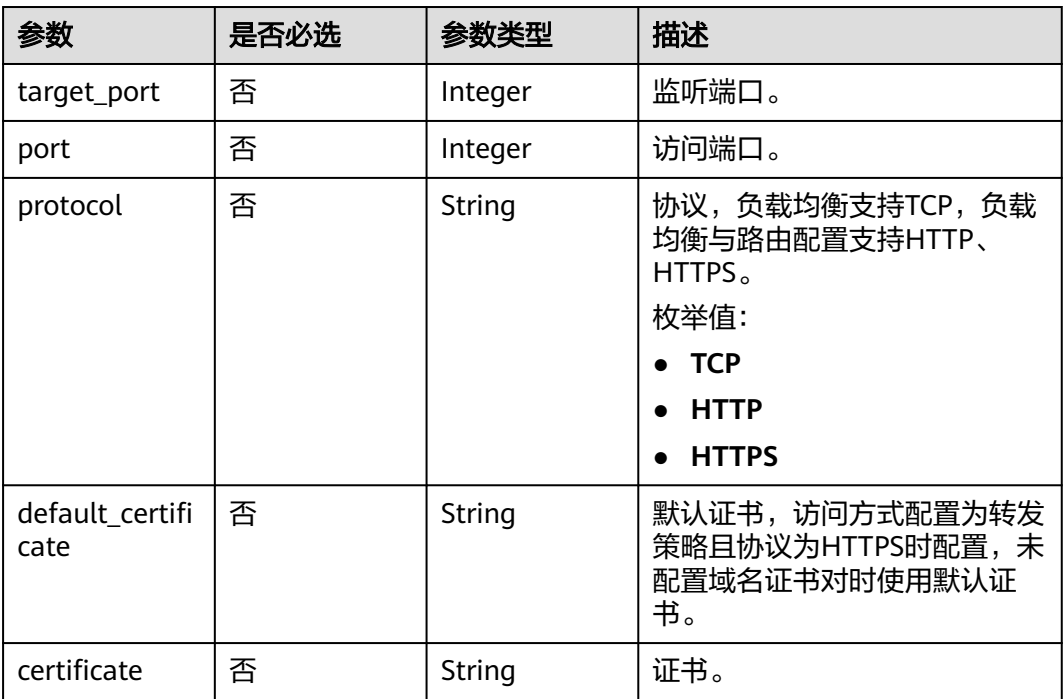

<span id="page-114-0"></span>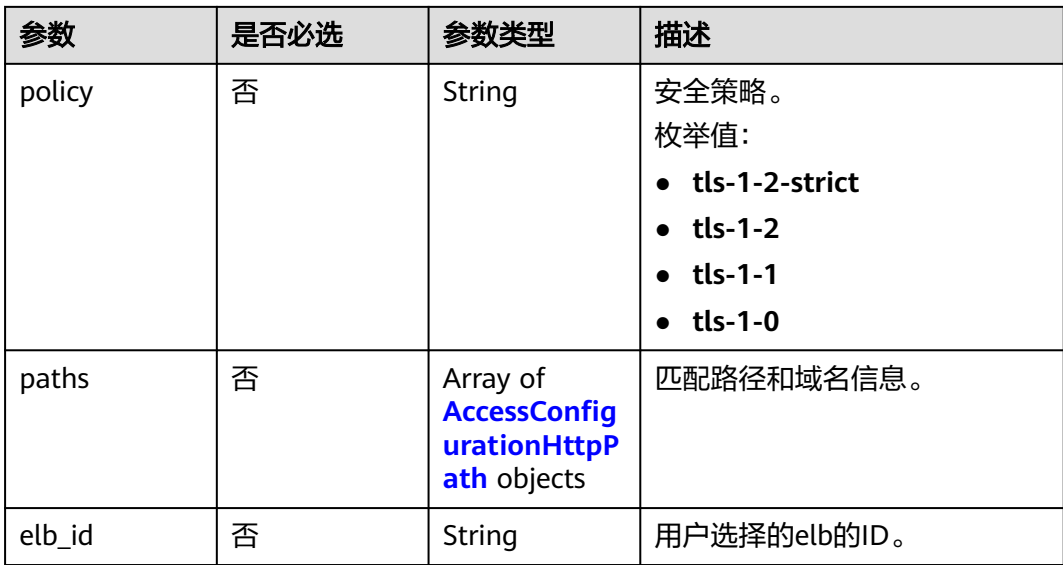

### 表 **4-141** AccessConfigurationHttpPath

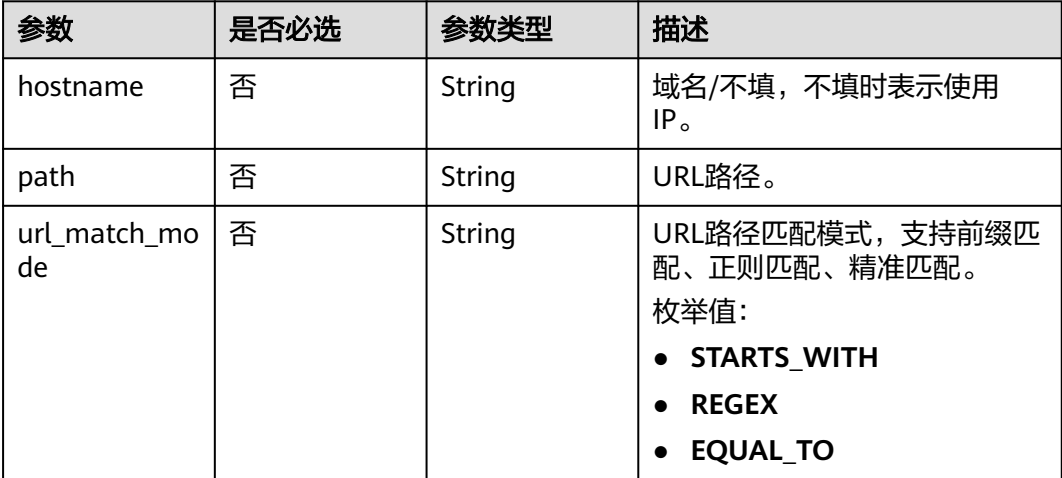

### 表 **4-142** ScaleConfigurationDataAdvanced

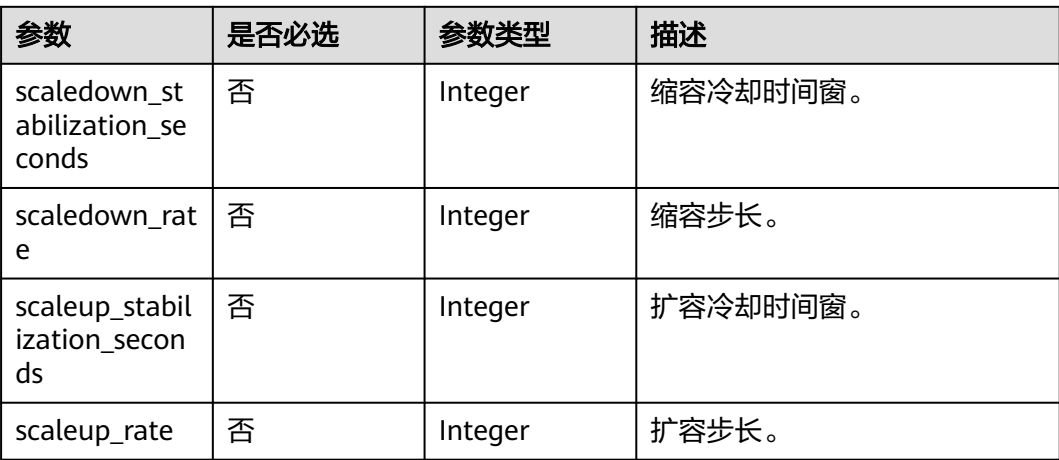

<span id="page-115-0"></span>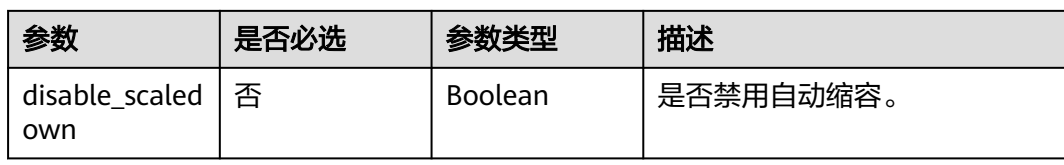

### 表 **4-143** ScaleConfigurationDataTrigger

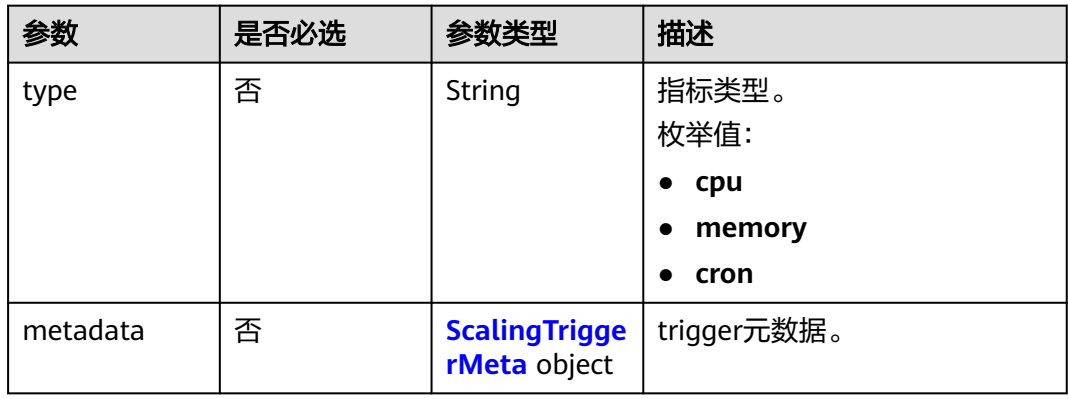

#### 表 **4-144** ScalingTriggerMeta

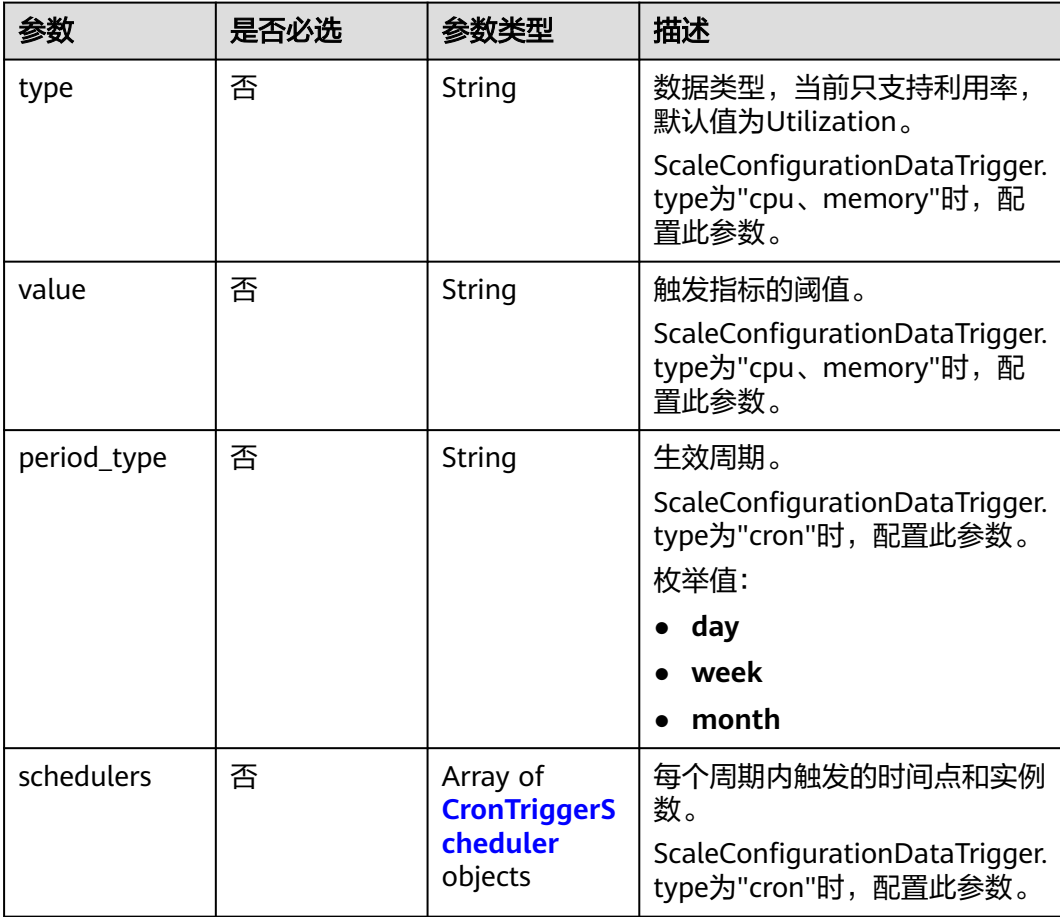

#### <span id="page-116-0"></span>表 **4-145** CronTriggerScheduler

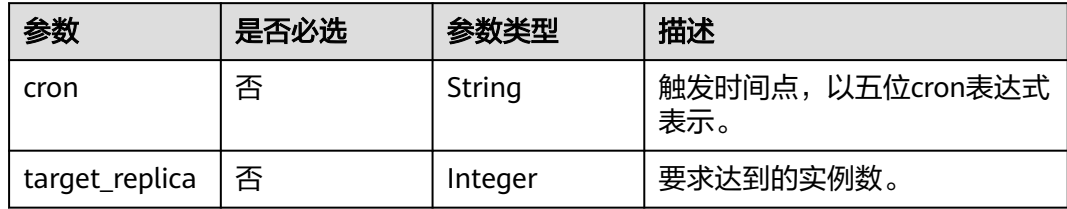

#### 表 **4-146** VolumeConfigurationDataVolume

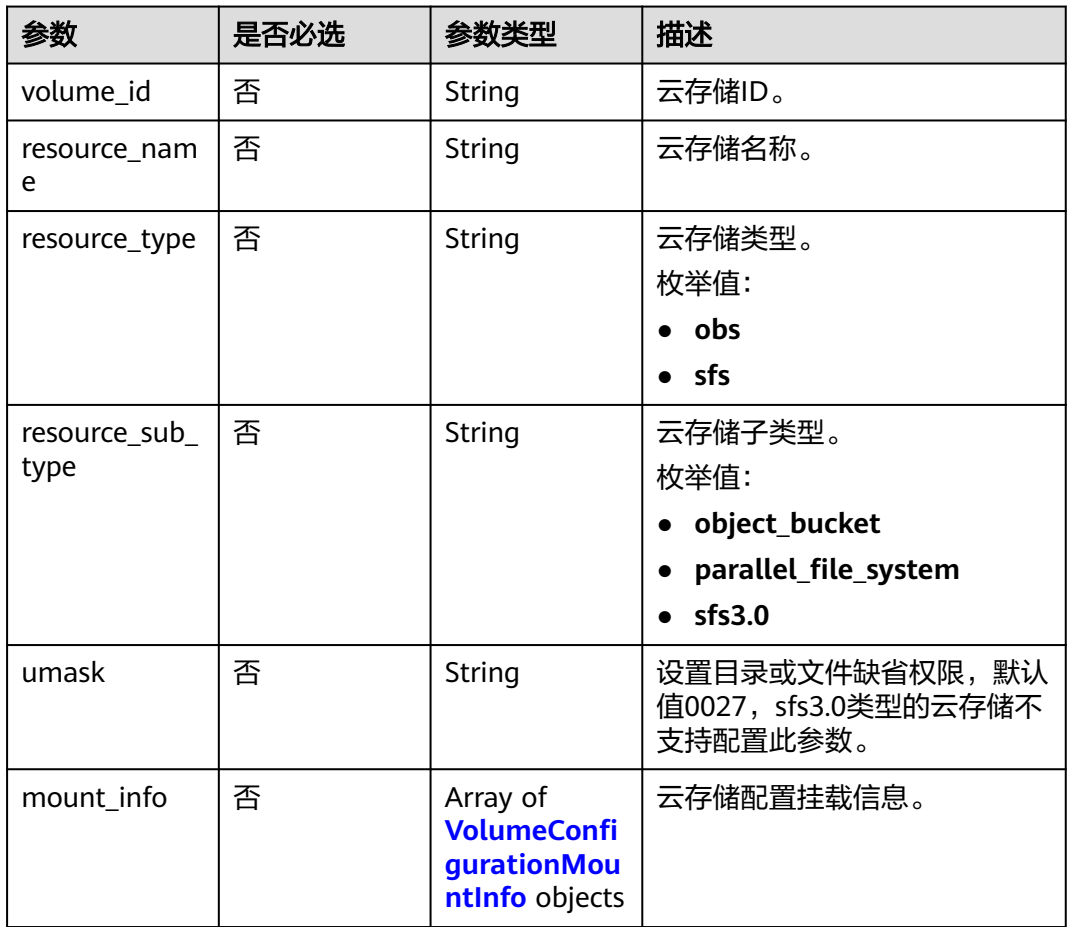

#### 表 **4-147** VolumeConfigurationMountInfo

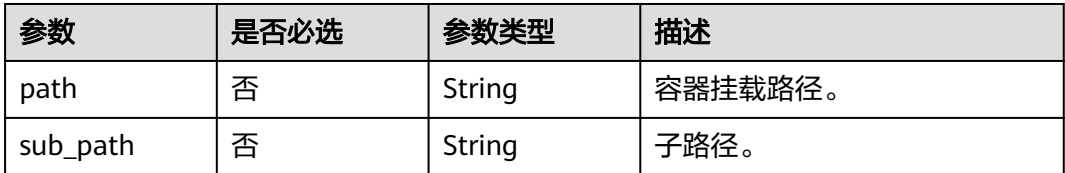

<span id="page-117-0"></span>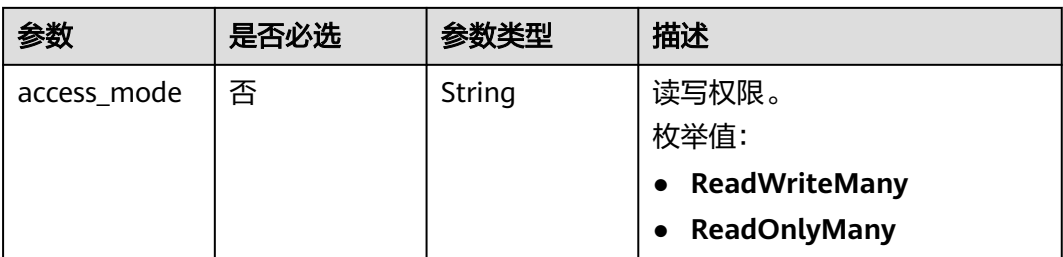

#### 表 **4-148** HealthCheckConfigurationLivenessProbe

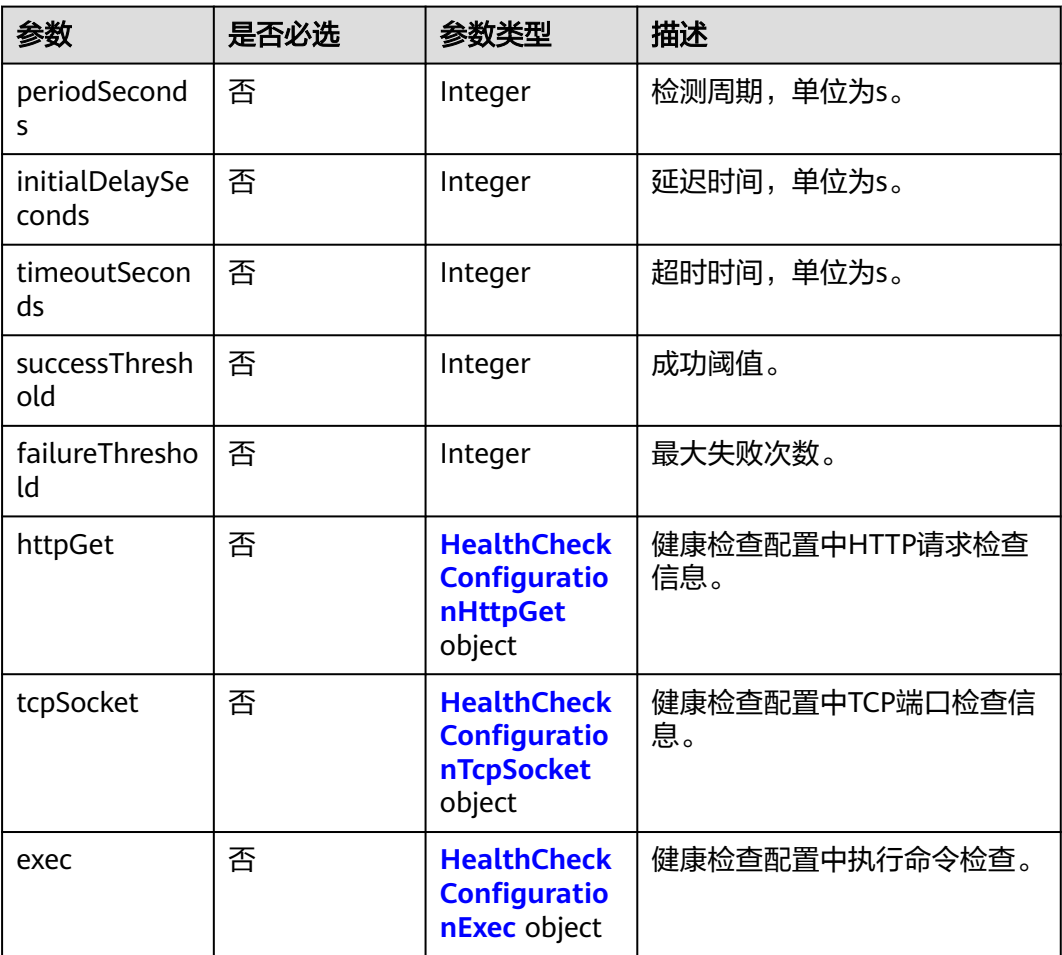

#### 表 **4-149** HealthCheckConfigurationStartupProbe

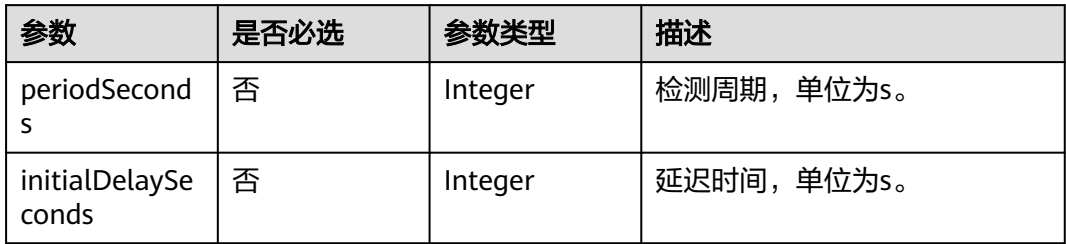

<span id="page-118-0"></span>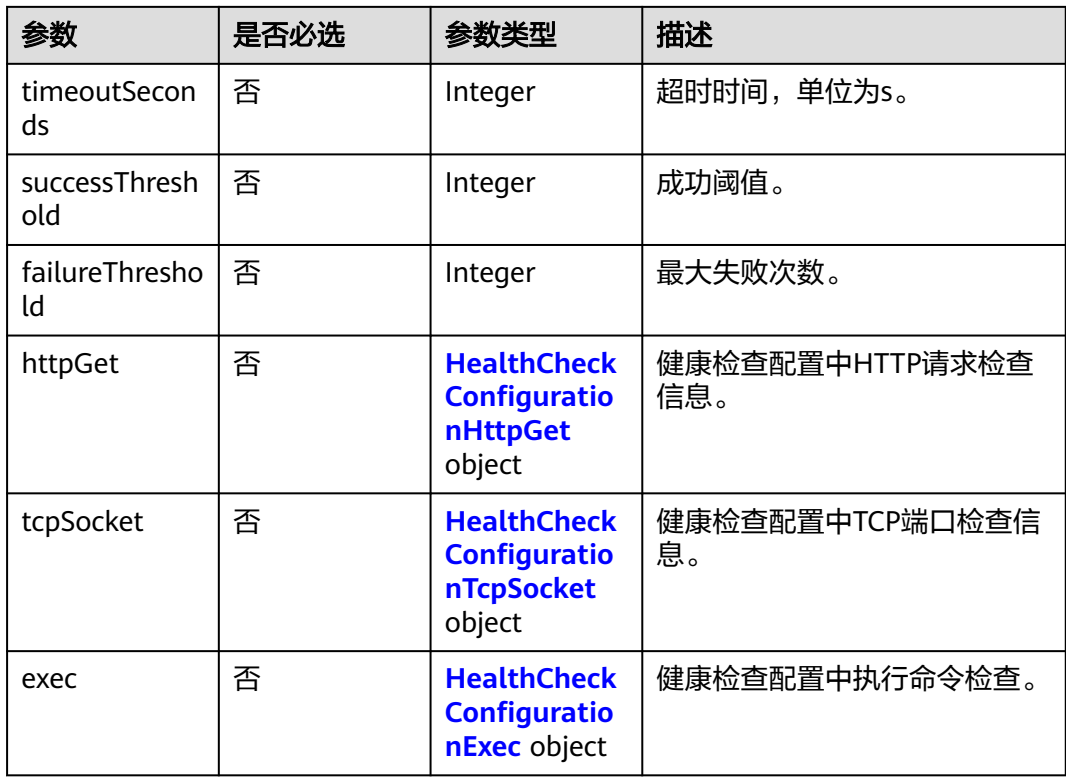

### 表 **4-150** HealthCheckConfigurationReadinessProbe

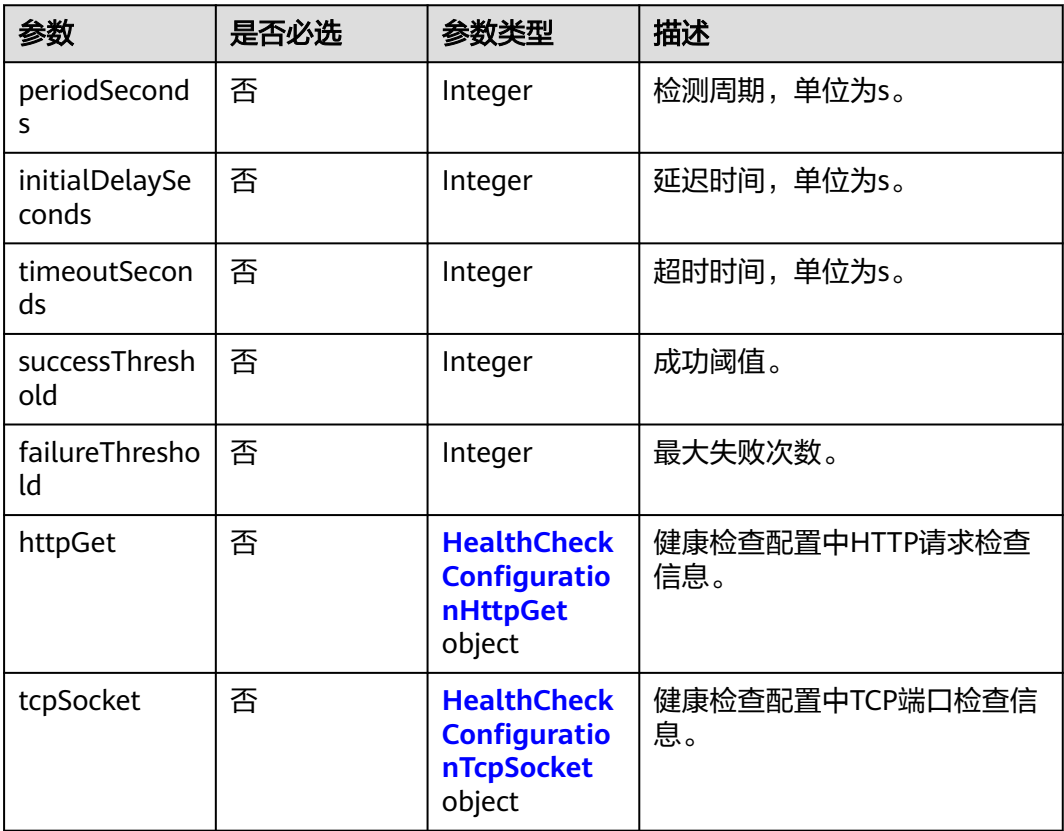

<span id="page-119-0"></span>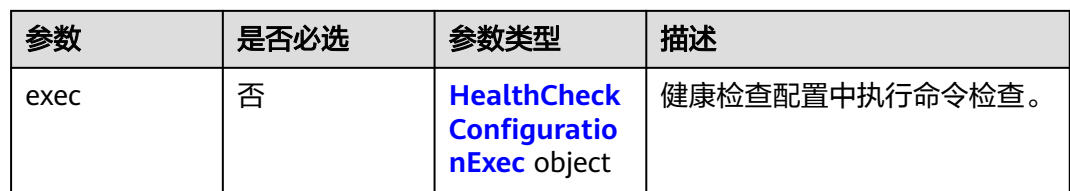

#### 表 **4-151** HealthCheckConfigurationHttpGet

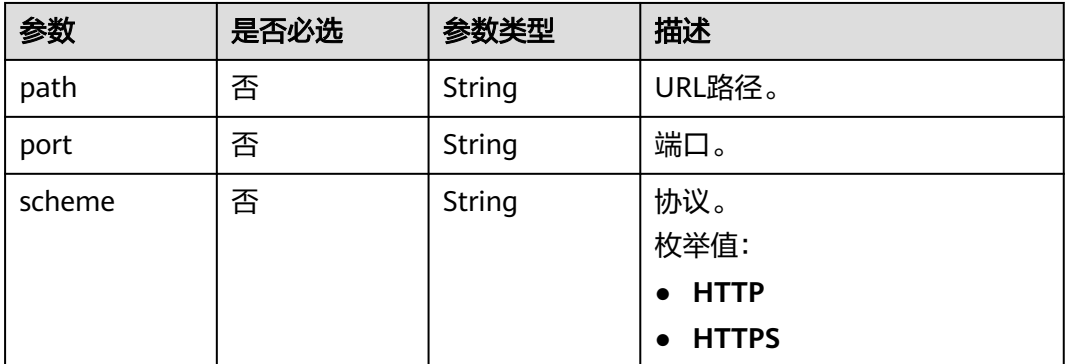

#### 表 **4-152** HealthCheckConfigurationTcpSocket

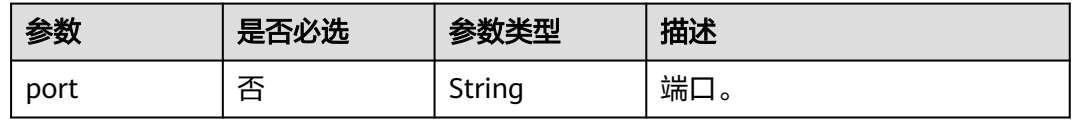

#### 表 **4-153** HealthCheckConfigurationExec

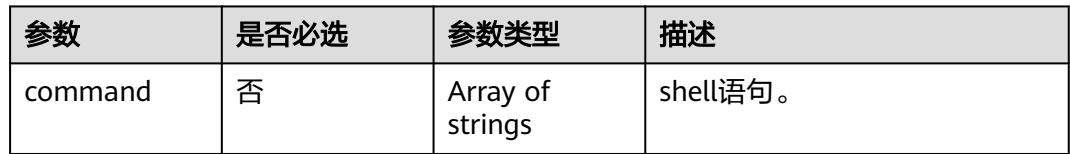

#### 表 **4-154** postStart

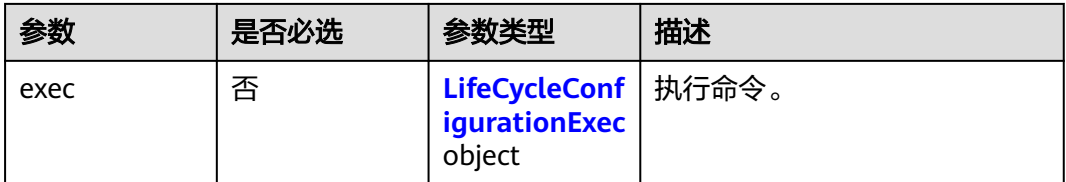

#### <span id="page-120-0"></span>表 **4-155** preStop

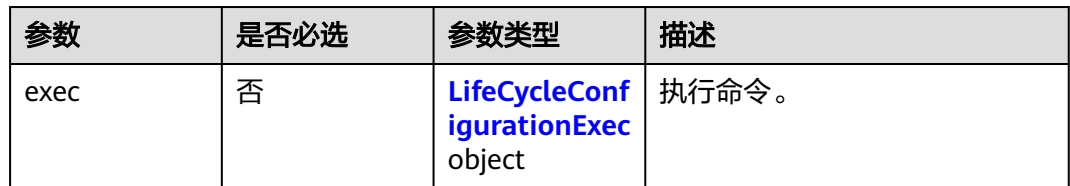

#### 表 **4-156** LifeCycleConfigurationExec

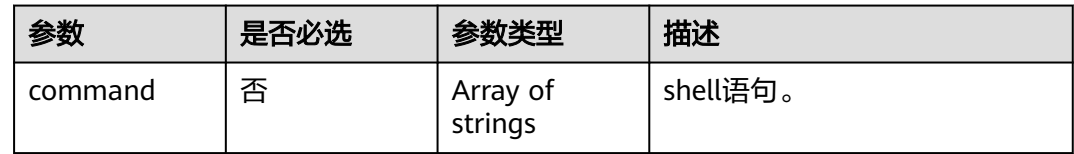

#### 表 **4-157** ConfigurationDataMetadata

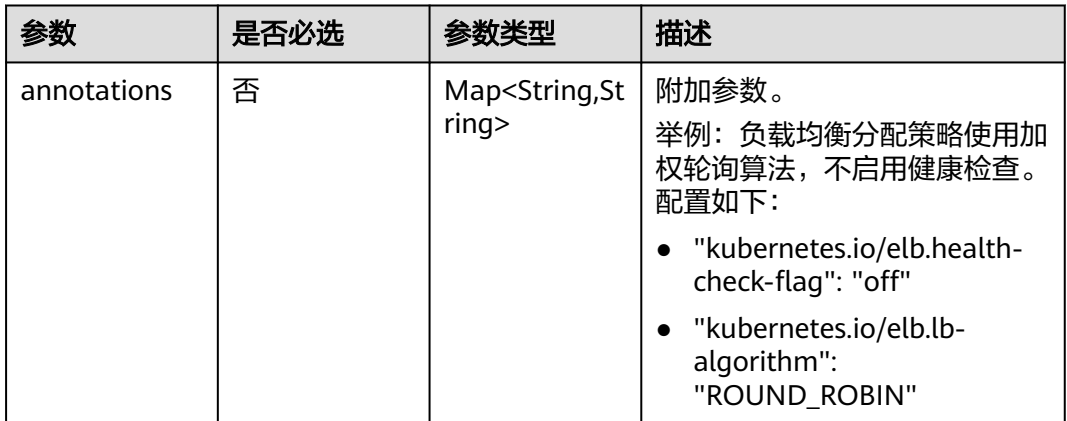

#### 响应参数

无

{

### 请求示例

● 创建云数据库RDS组件配置,数据库名称为"cae",地址为100.xx.xx.xxx,端口 号为3306。

POST https://{endpoint}/v1/{project\_id}/cae/applications/{application\_id}/components/ {component\_id}/configurations

```
 "api_version" : "v1",
 "kind" : "ComponentConfiguration",
 "items" : [ {
 "type" : "rds",
 "data" : {
 "spec" : {
      "rds_id" : "a5fdee4cf88c4277a68688a014f444bdin01",
     "rds_db_name" : "cae",
     "rds_address" : "100.xx.xx.xxx",
      "rds_username" : "cae",
```

```
 "rds_password" : "xxx",
       "rds_port" : "3306"
     }
   }
 } ]
}
```
● 创建微服务引擎CSE组件配置,配置中心地址:"https:// 192.168.1.xxx:30103,https://192.168.1.xxx:30103",服务注册发现地址: "https://192.168.1.xxx:30100,https://192.168.1.xxx:30100"。

POST https://{endpoint}/v1/{project\_id}/cae/applications/{application\_id}/components/ {component\_id}/configurations

```
{
  "api_version" : "v1",
 "kind" : "ComponentConfiguration",
 "items" : [ {
 "type" : "cse",
 "data" : {
 "spec" : {
      "config_center_addr" : "https://192.168.1.xxx:30103,https://192.168.1.xxx:30103",
      "service_center_addr" : "https://192.168.1.xxx:30100,https://192.168.1.xxx:30100",
      "cse_id" : "25779525-1aac-44be-abda-f9164f1b41b8"
    }
   }
 } ]
}
```
● 创建环境变量组件配置,配置时区为Asia/Shanghai,且注入一个名称为password 的凭据做为环境变量。

POST https://{endpoint}/v1/{project\_id}/cae/applications/{application\_id}/components/ {component\_id}/configurations

```
{
  "api_version" : "v1",
  "kind" : "ComponentConfiguration",
 "items" : [ {
 "type" : "env",
 "data" : {
     "spec" : {
       "envs" : {
        "TZ" : "Asia/Shanghai"
      },
       "env_references" : {
        "env_name" : "db_password",
       "value from" : {
         "name" : "password",
         "reference_type" : "dewSecret"
        }
      }
     }
   }
 } ]
}
```
- 创建内网访问方式和负载均衡类型的外网访问方式组件配置。
	- 内网访问方式类型为ClusterIP,监听端口为80,访问端口为8080,协议为 TCP。
	- 外网访问方式类型为LoadBalancer,监听端口为80,访问端口为9090,协议 为TCP,配置白名单访问控制,仅允许170.126.0.0/16网段的用户访问。

POST https://{endpoint}/v1/{project\_id}/cae/applications/{application\_id}/components/ {component\_id}/configurations

```
{
  "api_version" : "v1",
  "kind" : "ComponentConfiguration",
```

```
 "items" : [ {
    "type" : "access",
    "data" : {
 "spec" : {
 "items" : [ {
        "type" : "ClusterIP",
        "ports" : [ {
         "target_port" : 80,
         "port" : 8080,
         "protocol" : "TCP"
       } ]
      }, {
        "type" : "LoadBalancer",
 "access_control" : {
 "type" : "white",
 "ip_list" : [ "170.126.0.0/16" ]
        },
        "elb_id" : "xxx",
        "ports" : [ {
          "target_port" : 80,
         "port" : 9090,
         "protocol" : "TCP"
        } ]
      } ]
     }
   }
 } ]
}
```
- 创建转发策略类型的外网访问方式组件配置,如下请求示例配置了两条转发策 略,两条策略的对外协议为HTTPS、负载均衡策略为默认策略,使用加权轮询算 法、访问端口为8443,配置黑名单访问策略,不允许10.120.1.1和10.120.1.2这两 个IP访问,安全策略为tls-1-2-strict,服务器默认证书是test。
	- 第一条转发策略域名设置为test.example.com,URL匹配规则为前缀匹配, 匹配路径为/test1,监听端口设置为80,第一条访问策略未配置域名证书对, 使用默认证书test。
	- 第二条转发策略域名设置为test.example.cn, URL匹配规则为前缀匹配, 匹 配路径为/test2,监听端口设置为80,第二条访问策略配置了域名证书对,使 用域名证书对中的证书test1。

POST https://{endpoint}/v1/{project\_id}/cae/applications/{application\_id}/components/ {component\_id}/configurations

```
 "api_version" : "v1",
 "kind" : "ComponentConfiguration",
 "items" : [ {
 "type" : "access",
   "data" : {
     "spec" : {
 "items" : [ {
 "type" : "Ingress",
        "access_control" : {
         "type" : "black",
         "ip_list" : [ "10.120.1.1", "10.120.1.2" ]
        },
        "ports" : [ {
         "port" : 8443,
         "protocol" : "HTTPS",
         "default_certificate" : "test",
        "policy"\overline{\cdot} "tls-1-2-strict",
         "target_port" : 80,
 "paths" : [ {
 "path" : "/test1",
           "url_match_mode" : "STARTS_WITH",
          "hostname" : "test.example.com"
         } ]
```
{

}

```
 }, {
        "port" : 8443,
         "protocol" : "HTTPS",
 "default_certificate" : "test",
 "certificate" : "test1",
         "policy" : "tls-1-2-strict",
         "target_port" : 80,
 "paths" : [ {
 "path" : "/test2",
          "url_match_mode" : "STARTS_WITH",
          "hostname" : "test.example.cn"
        } ]
       } ]
     } ]
    },
     "metadata" : {
      "annotations" : {
       "kubernetes.io/elb.health-check-flag" : "off",
       "kubernetes.io/elb.lb-algorithm" : "ROUND_ROBIN"
     }
    }
   }
 } ]
```
创建伸缩策略组件配置,配置最大实例数3个,最小实例数1个,cpu使用率30%, 内存使用率30%,缩容冷却时间窗5分钟,每次最大缩容99个实例,最大扩容4个 实例,禁止缩容功能关闭。

POST https://{endpoint}/v1/{project\_id}/cae/applications/{application\_id}/components/ {component\_id}/configurations

```
{
  "api_version" : "v1",
  "kind" : "ComponentConfiguration",
 "items" : [ {
 "type" : "scaling",
 "data" : {
 "spec" : {
      "scale_strategy" : "metric",
      "max_replica_count" : 3,
      "min_replica_count" : 1,
       "advanced" : {
        "scaledown_stabilization_seconds" : 300,
        "scaledown_rate" : 99,
        "scaleup_stabilization_seconds" : 0,
        "scaleup_rate" : 4,
        "disable_scaledown" : false
      },
       "triggers" : [ {
        "metadata" : {
         "type" : "Utilization",
         "value" : "30"
        },
        "type" : "cpu"
      }, {
         "metadata" : {
 "type" : "Utilization",
 "value" : "30"
        },
        "type" : "memory"
      } ]
     }
   }
 } ]
}<sup>-</sup>
```
● 创建云存储配置组件配置(OBS桶配置、OBS并行文件系统、SFS3.0容量型配 置),配置存储桶,挂载路径为/tmp,权限设置为读写;配置并行文件系统,挂 载路径为/temp,权限设置为读写。

```
POST https://{endpoint}/v1/{project_id}/cae/applications/{application_id}/components/
{component_id}/configurations
{
  "api_version" : "v1",
  "kind" : "ComponentConfiguration",
 "items" : [ {
 "type" : "volume",
 "data" : {
 "spec" : {
 "volumes" : [ {
 "volume_id" : "bef119d0-c7d1-4b58-9794-8b74faf80a59",
      "resource_name" : "test-nacos",
      "resource_type" : "obs",
      "resource_sub_type" : "object_bucket",
      "umask" : "0027",
      "mount_info" : [ {
       "path" : "/tmp",
       "access_mode" : "ReadWriteMany"
      } ]
     }, {
      "mount_info" : [ {
       "path" : "/temp",
       "access_mode" : "ReadWriteMany"
\qquad \qquad \} ],
 "volume_id" : "a061934d-52e3-4b36-aea7-6c51879f84c9",
      "resource_name" : "test",
      "resource_type" : "obs",
      "resource_sub_type" : "parallel_file_system",
      "umask" : "0027"
     } ]
    }
   }
 } ]
}
创建健康检查组件配置(配置存活探针、就绪探针、启动探针)。
    配置存活探针,类型为livenessProbe,检测周期10s,延迟时间1s,超时时间
    1s,成功阈值1,最大失败次数3,端口为80,协议HTTP,路径、请求头未设
    置。
    – 配置就绪探针,类型为readinessProbe,检测周期10s,延迟时间0s(0可不
    传),超时时间1s,成功阈值1,最大失败次数3,端口为80,协议HTTP,路
    径、请求头未设置。
    – 配置启动探针,类型为startupProbe,检测周期10s,延迟时间0s(0可不传),
    超时时间1s,成功阈值1,最大失败次数3,端口为80,协议HTTP,路径未设
    置,请求头设置x-auth-token。
POST https://{endpoint}/v1/{project_id}/cae/applications/{application_id}/components/
{component_id}/configurations
{
 "api_version" : "v1",
  "kind" : "ComponentConfiguration",
  "items" : [ {
   "type" : "healthCheck",
 "data" : {
 "spec" : {
     "livenessProbe" : {
      "periodSeconds" : 10,
      "initialDelaySeconds" : 1,
      "timeoutSeconds" : 1,
      "successThreshold" : 1,
      "failureThreshold" : 3,
      "httpGet" : {
       "path" : "",
       "port" : 80,
       "httpHeaders" : [ ],
```

```
 "scheme" : "HTTP"
       }
      },
 "startupProbe" : {
 "periodSeconds" : 10,
       "timeoutSeconds" : 1,
       "successThreshold" : 1,
       "failureThreshold" : 3,
 "httpGet" : {
 "path" : "",
         "port" : 80,
        "httpHeaders" : [ {
          "name" : "x-auth-token",
          "value" : "xxx"
        } ],
         "scheme" : "HTTP"
       }
 },
 "readinessProbe" : {
 "periodSeconds" : 10,
       "timeoutSeconds" : 1,
       "successThreshold" : 1,
       "failureThreshold" : 3,
       "httpGet" : {
         "path" : "",
        "port" : 80,
        "httpHeaders" : [ ],
         "scheme" : "HTTP"
       }
     }
    }
```
 } } ] }

● 创建生命周期管理组件配置(配置启动后处理、停止前处理)。配置启动后命令 脚本"/bin/sh -c "echo service start"",配置停止前命令脚本"/bin/sh -c "echo service end""。

POST https://{endpoint}/v1/{project\_id}/cae/applications/{application\_id}/components/ {component\_id}/configurations

```
{
 "api_version" : "v1",
  "kind" : "ComponentConfiguration",
  "items" : [ {
   "type" : "lifecycle",
 "data" : {
 "spec" : {
      "postStart" : {
        "exec" : {
         "command" : [ "/bin/sh", "-c", "echo service start" ]
       }
      },
      "preStop" : {
       "exec" : {
         "command" : [ "/bin/sh", "-c", "echo service end" ]
       }
      }
    }
   }
  } ]
}
● 创建自定义日志配置,创建自定义路径"/var/log/error.log"。
POST https://{endpoint}/v1/{project_id}/cae/applications/{application_id}/components/
{component_id}/configurations
{
  "api_version" : "v1",
```

```
 "kind" : "ComponentConfiguration",
 "items" : [ {
 "type" : "log",
 "data" : {
 "spec" : {
      "log_paths" : [ "/var/log/error.log" ]
    }
 }
 } ]
}
```
#### ● 创建性能管理配置,探针注入方式为自动注入。

POST https://{endpoint}/v1/{project\_id}/cae/applications/{application\_id}/components/ {component\_id}/configurations

```
{
  "api_version" : "v1",
  "kind" : "ComponentConfiguration",
 "items" : [ {
 "type" : "apm2",
    "data" : {
     "spec" : {
      "instrumentation" : "automatic"
     }
   }
 } ]
}
```
● 创建自定义监控指标配置,采集路径为/metrics,采集端口为2112,指定一个自 定义监控指标,名称为myapp\_processed\_ops\_total。

POST https://{endpoint}/v1/{project\_id}/cae/applications/{application\_id}/components/ {component\_id}/configurations

```
 "api_version" : "v1",
  "kind" : "ComponentConfiguration",
 "items" : [ {
 "type" : "customMetric",
 "data" : {
 "spec" : {
 "path" : "/metrics",
      "port" : 2112,
      "metrics" : [ "myapp_processed_ops_total" ]
     }
   }
  } ]
}
```
#### 响应示例

无

{

#### 状态码

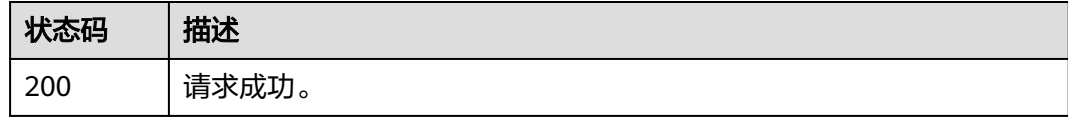

#### 错误码

请参[见错误码。](#page-221-0)

## **4.4.3** 删除组件配置

### 功能介绍

删除组件配置。

#### 调试

您可以在**[API Explorer](https://console.huaweicloud.com/apiexplorer/#/openapi/CAE/doc?api=DeleteComponentConfiguration)**中调试该接口,支持自动认证鉴权。API Explorer可以自动生成 SDK代码示例,并提供SDK代码示例调试功能。

#### **URI**

DELETE /v1/{project\_id}/cae/applications/{application\_id}/components/ {component\_id}/configurations

#### 表 **4-158** 路径参数

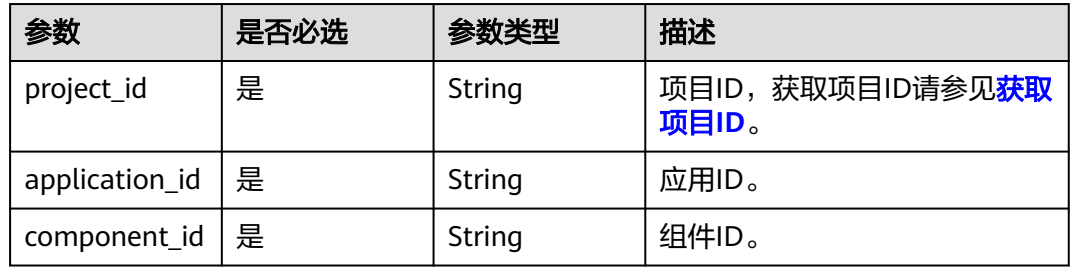

### 请求参数

#### 表 **4-159** 请求 Header 参数

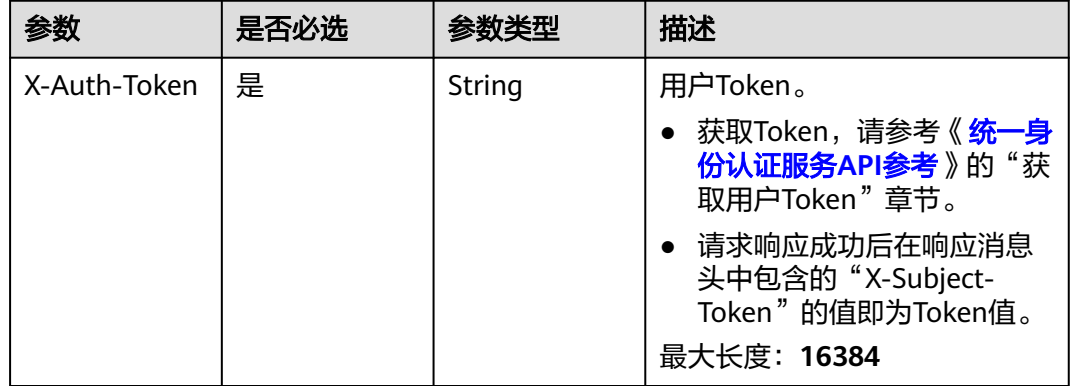

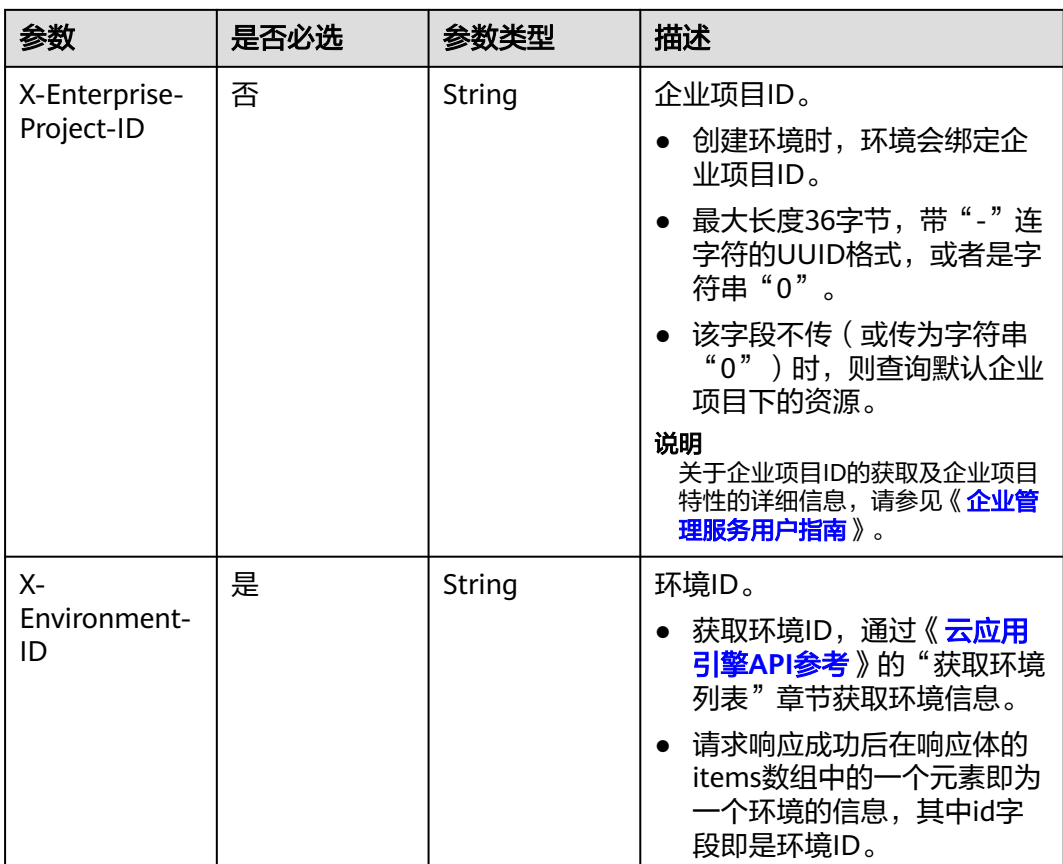

响应参数

无

### 请求示例

#### 删除组件配置。

DELETE https://{endpoint}/v1/{project\_id}/cae/applications/{application\_id}/components/{component\_id}/ configurations

### 响应示例

无

### 状态码

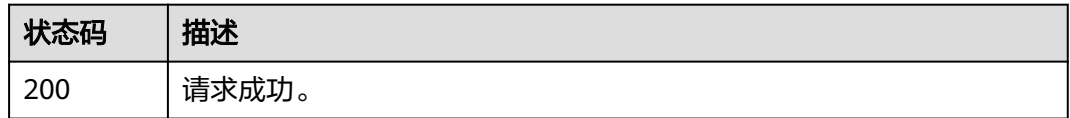

### 错误码

请参[见错误码。](#page-221-0)

# **4.5** 云存储

## **4.5.1** 获取云存储列表

### 功能介绍

获取云存储列表。

### 调试

您可以在**[API Explorer](https://console.huaweicloud.com/apiexplorer/#/openapi/CAE/doc?api=ListVolumes)**中调试该接口,支持自动认证鉴权。API Explorer可以自动生成 SDK代码示例,并提供SDK代码示例调试功能。

### **URI**

GET /v1/{project\_id}/cae/volumes

#### 表 **4-160** 路径参数

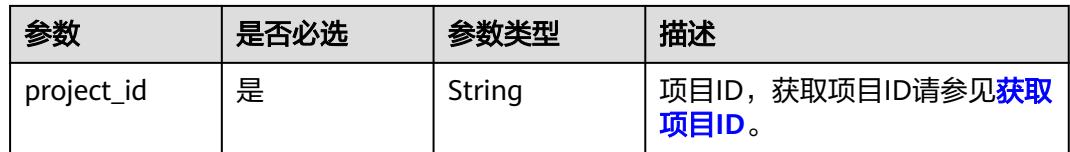

#### 表 **4-161** Query 参数

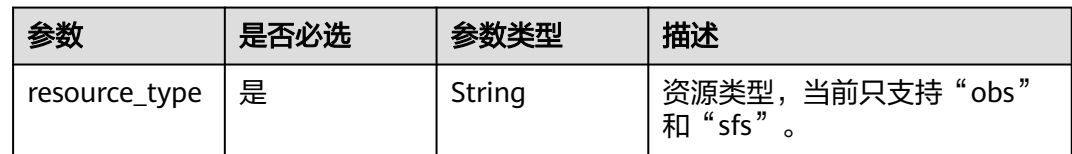

### 请求参数

#### 表 **4-162** 请求 Header 参数

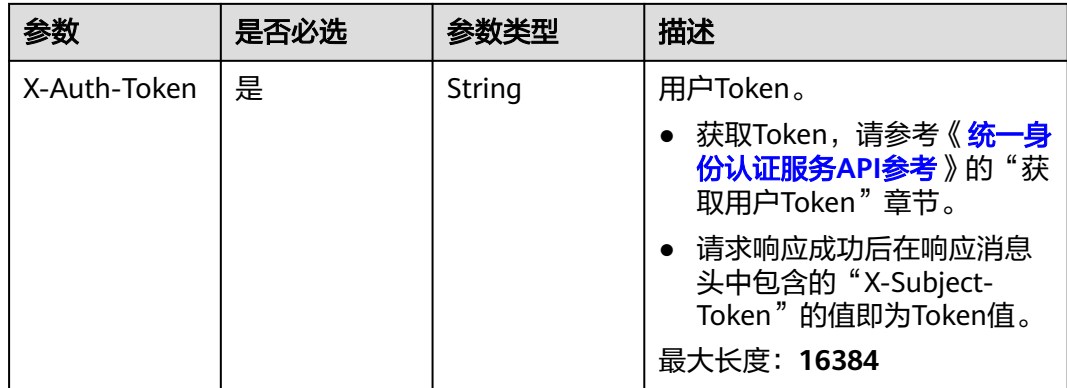

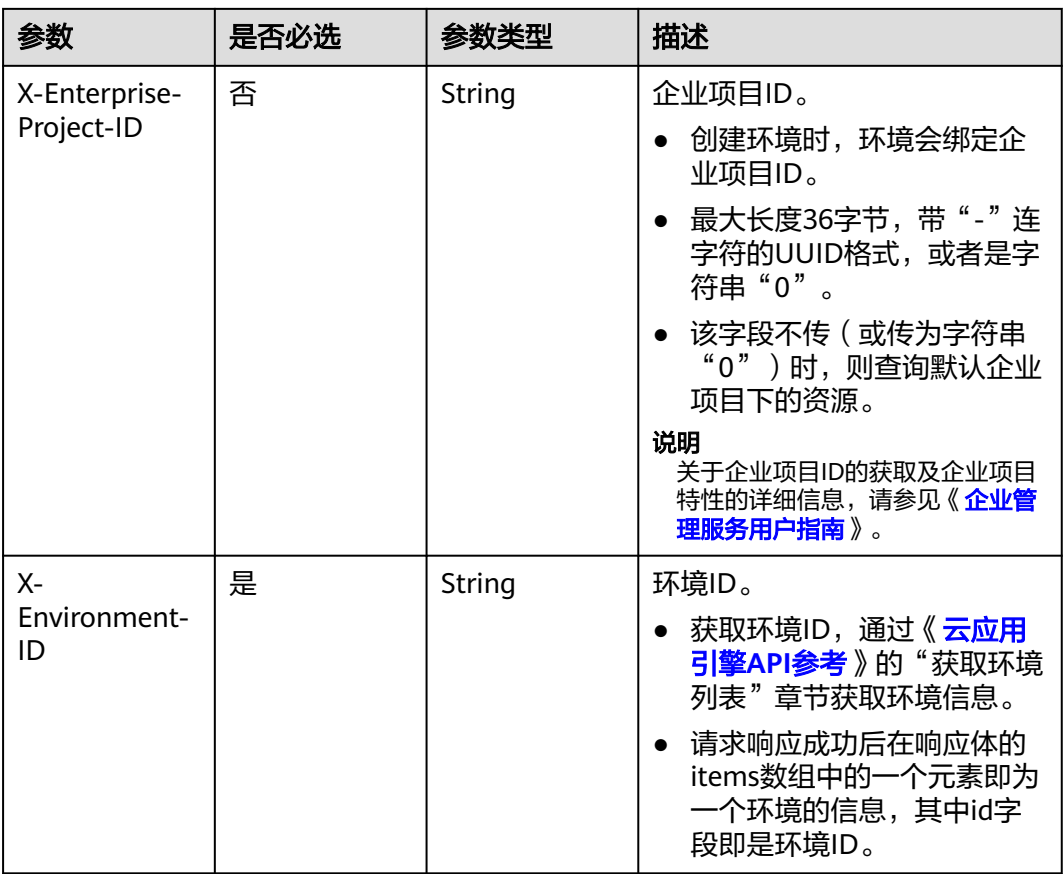

## 响应参数

#### 状态码: **200**

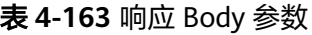

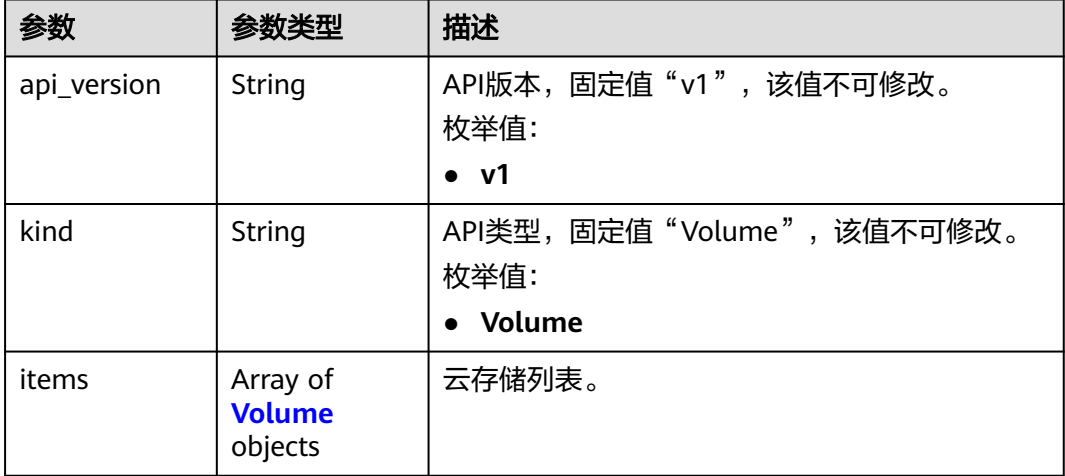

#### <span id="page-131-0"></span>表 **4-164** Volume

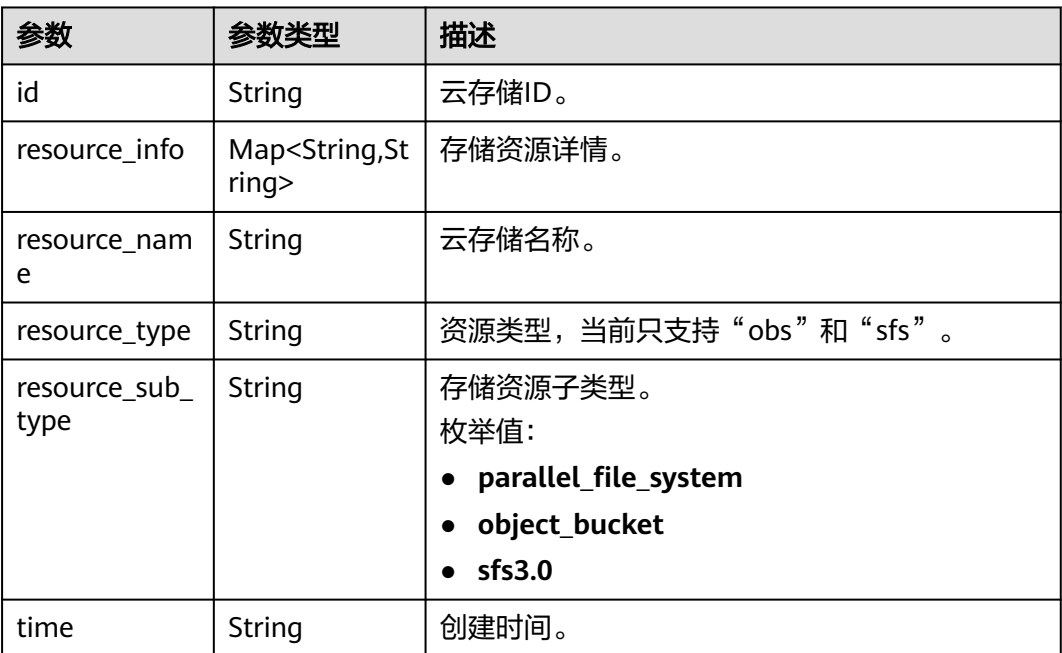

### 请求示例

#### 获取云存储列表。

GET https://{endpoint}/v1/{project\_id}/cae/volumes

### 响应示例

#### 状态码: **200**

请求成功。

```
{
  "api_version" : "v1",
  "kind" : "Volume",
 "items" : [ {
 "id" : "a061934d-52e3-4b36-aea7-6c51879f84c9",
   "resource_name" : "test",
   "resource_sub_type" : "parallel_file_system",
   "resource_info" : {
 "capacity" : "0.00MB",
 "obsType" : "STANDARD",
     "region" : "region"
   },
   "time" : "2023-02-08T09:31:39.858115Z"
 }, {
 "id" : "bef119d0-c7d1-4b58-9794-8b74faf80a59",
   "resource_name" : "test-nacos",
   "resource_sub_type" : "object_bucket",
   "resource_info" : {
 "capacity" : "0.00MB",
 "obsType" : "STANDARD",
     "region" : "region"
 },
 "time" : "2023-02-08T09:31:49.232412Z"
  }, {
   "id" : "ece8ebcd-3f1e-4175-98ea-369036acbfce",
```

```
 "resource_name" : "test-nginx",
   "resource_sub_type" : "parallel_file_system",
   "resource_info" : {
 "capacity" : "0.00MB",
 "obsType" : "STANDARD",
 "region" : "region"
 },
 "time" : "2023-02-15T03:24:08.146911Z"
 } ]
```
### 状态码

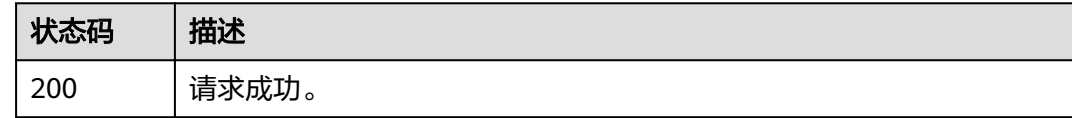

### 错误码

请参[见错误码。](#page-221-0)

## **4.5.2** 授权云存储

}

### 功能介绍

授权云存储。

### 调试

您可以在**[API Explorer](https://console.huaweicloud.com/apiexplorer/#/openapi/CAE/doc?api=CreateVolume)**中调试该接口,支持自动认证鉴权。API Explorer可以自动生成 SDK代码示例,并提供SDK代码示例调试功能。

#### **URI**

POST /v1/{project\_id}/cae/volumes

#### 表 **4-165** 路径参数

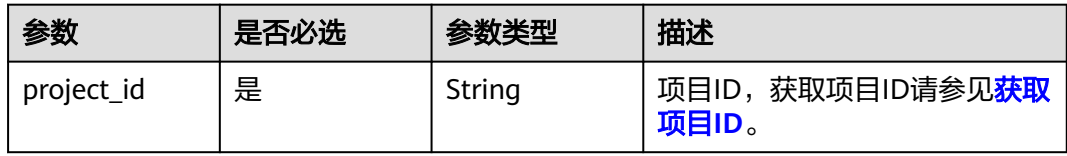

## 请求参数

表 **4-166** 请求 Header 参数

| 参数                          | 是否必选 | 参数类型   | 描述                                                                                                    |
|-----------------------------|------|--------|----------------------------------------------------------------------------------------------------|
| X-Auth-Token                | 是    | String | 用户Token。<br>获取Token,请参考《 <mark>统一身</mark><br>份认证服务API参考》的"获<br>取用户Token"章节。<br>请求响应成功后在响应消息<br>头中包含的"X-Subject-<br>Token"的值即为Token值。<br>最大长度: 16384                                               |
| X-Enterprise-<br>Project-ID | 否    | String | 企业项目ID。<br>创建环境时,环境会绑定企<br>业项目ID。<br>最大长度36字节,带"-"连<br>字符的UUID格式, 或者是字<br>符串"0"。<br>该字段不传 ( 或传为字符串<br>"0")时,则查询默认企业<br>项目下的资源。<br>说明<br>关于企业项目ID的获取及企业项目<br>特性的详细信息,请参见《 <i>企业</i> 管<br>理服务用户指南》。 |
| $X-$<br>Environment-<br>ID  | 是    | String | 环境ID。<br>获取环境ID,通过《云应用<br>引擎API参考》的"获取环境<br>列表"章节获取环境信息。<br>请求响应成功后在响应体的<br>items数组中的一个元素即为<br>一个环境的信息,其中id字<br>段即是环境ID。                                                                          |

### 表 **4-167** 请求 Body 参数

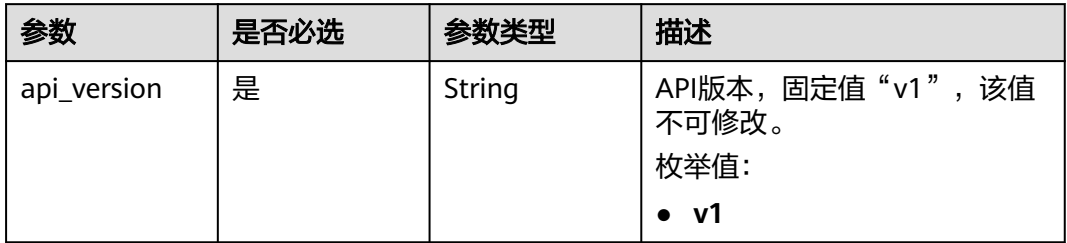

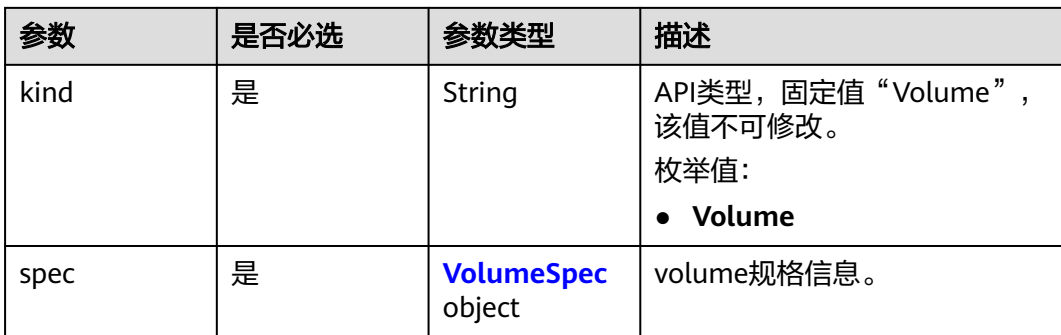

#### 表 **4-168** VolumeSpec

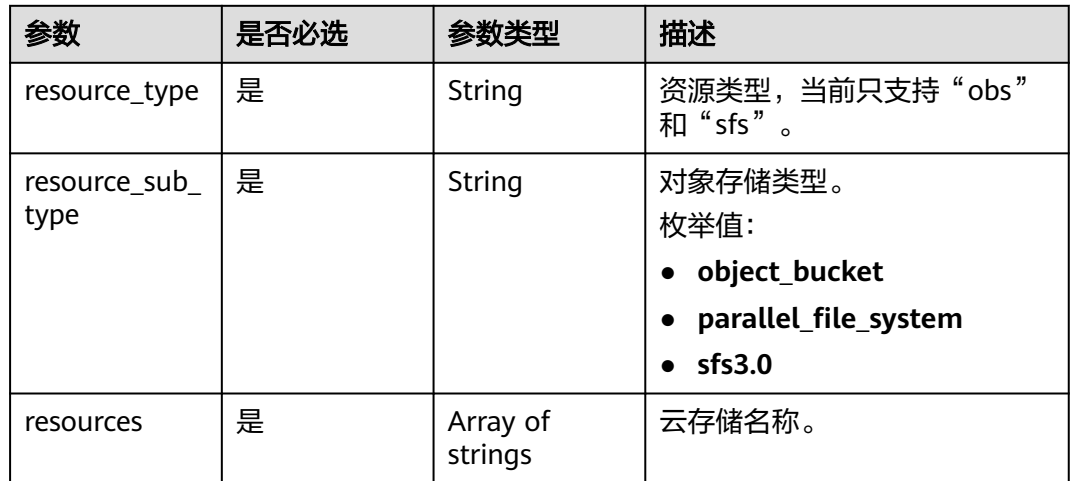

### 响应参数

无

### 请求示例

授权云存储,云存储类型为"obs",存储桶名称为"test-bucket"。

```
POST https://{endpoint}/v1/{project_id}/cae/volumes
{
  "api_version" : "v1",
 "kind" : "Volume",
 "spec" : {
 "resource_type" : "obs",
 "resource_sub_type" : "object_bucket",
 "resources" : [ "test-bucket" ]
 }
}
```
### 响应示例

无

### 状态码

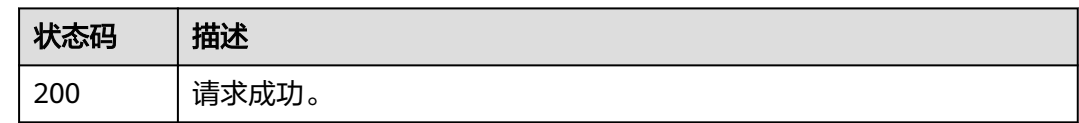

### 错误码

请参[见错误码。](#page-221-0)

## **4.5.3** 解绑云存储

### 功能介绍

解绑云存储。

#### 调试

您可以在**[API Explorer](https://console.huaweicloud.com/apiexplorer/#/openapi/CAE/doc?api=DeleteVolume)**中调试该接口,支持自动认证鉴权。API Explorer可以自动生成 SDK代码示例,并提供SDK代码示例调试功能。

#### **URI**

DELETE /v1/{project\_id}/cae/volumes/{id}

#### 表 **4-169** 路径参数

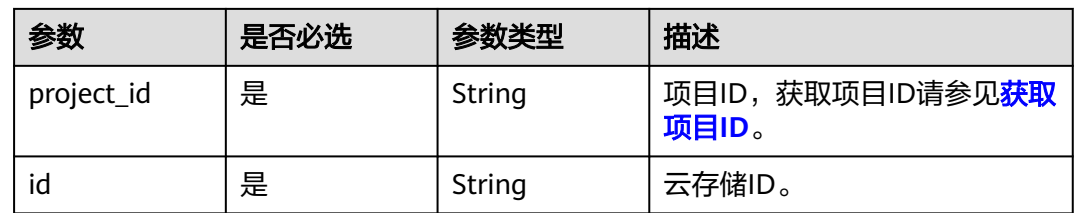

### 请求参数

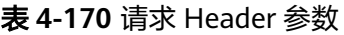

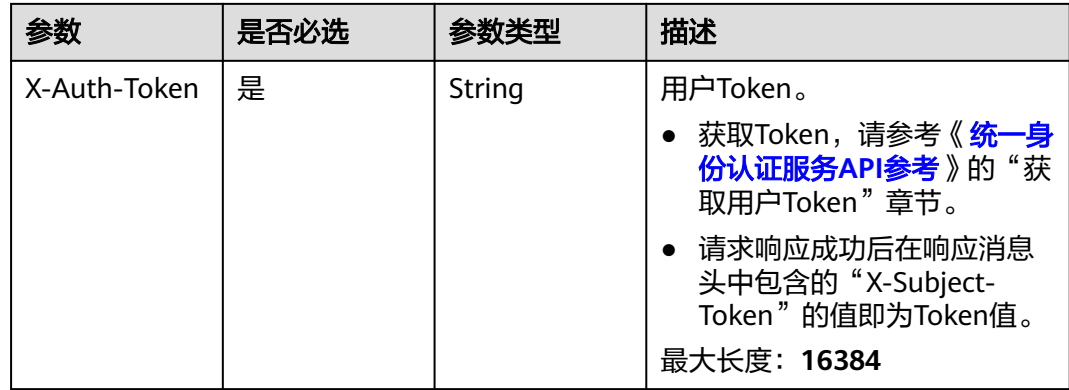

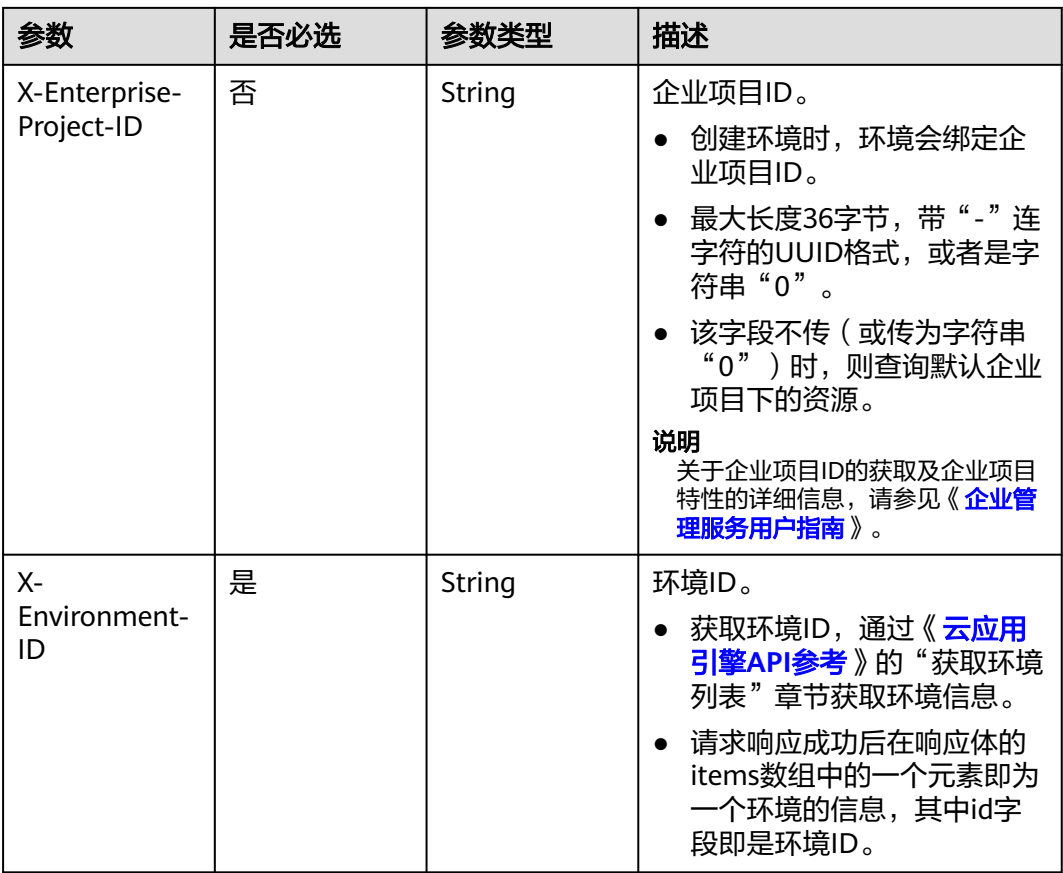

## 响应参数

#### 状态码: **200**

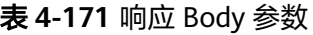

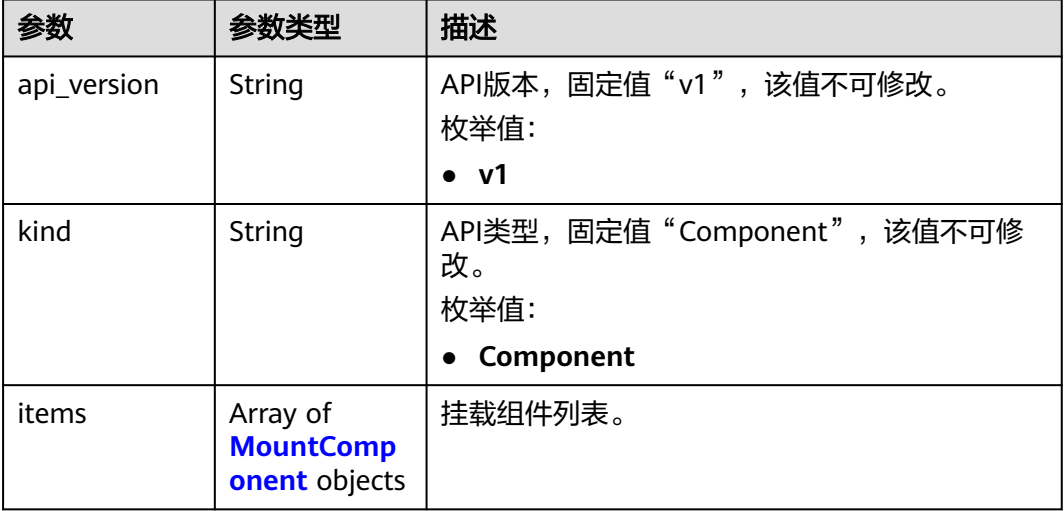

#### <span id="page-137-0"></span>表 **4-172** MountComponent

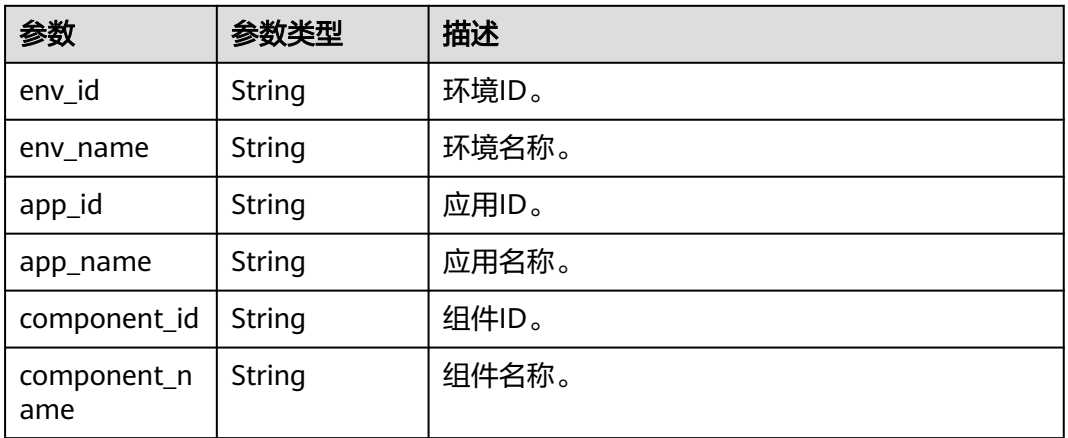

### 请求示例

解绑云存储。

DELETE https://{endpoint}/v1/{project\_id}/cae/volumes/{id}

### 响应示例

#### 状态码: **200**

返回{}表示成功,返回组件信息,表明这些组件挂载了当前云存储,当前云存储不能 解绑。

```
{
  "api_version" : "v1",
  "kind" : "Component",
 "items" : [ {
 "env_id" : "5d3d1e90-2f5d-4ef1-958b-3fc1ed0b0898",
   "env_name" : "test",
   "app_id" : "c904781d-aea0-49d4-b756-9b847a10a437",
 "app_name" : "test",
 "component_id" : "f5de88cc-64be-4f70-ac17-db745eb76e67",
   "component_name" : "test-config"
 } ]
}
```
### 状态码

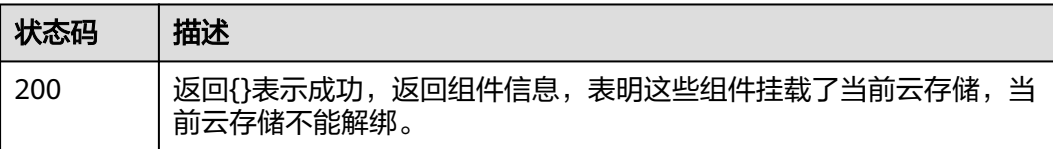

### 错误码

请参[见错误码。](#page-221-0)

## **4.6** 委托

## **4.6.1** 获取委托列表

### 功能介绍

获取委托列表。

### 调试

您可以在**[API Explorer](https://console.huaweicloud.com/apiexplorer/#/openapi/CAE/doc?api=ListAgencies)**中调试该接口,支持自动认证鉴权。API Explorer可以自动生成 SDK代码示例,并提供SDK代码示例调试功能。

#### **URI**

GET /v1/{project\_id}/cae/agencies

#### 表 **4-173** 路径参数

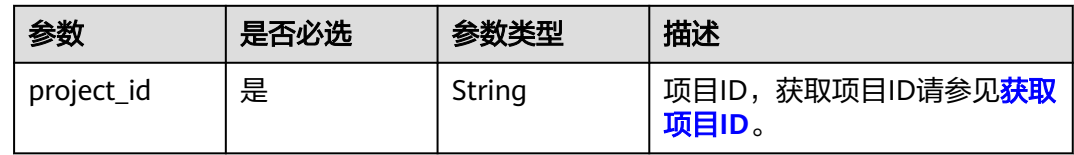

### 请求参数

表 **4-174** 请求 Header 参数

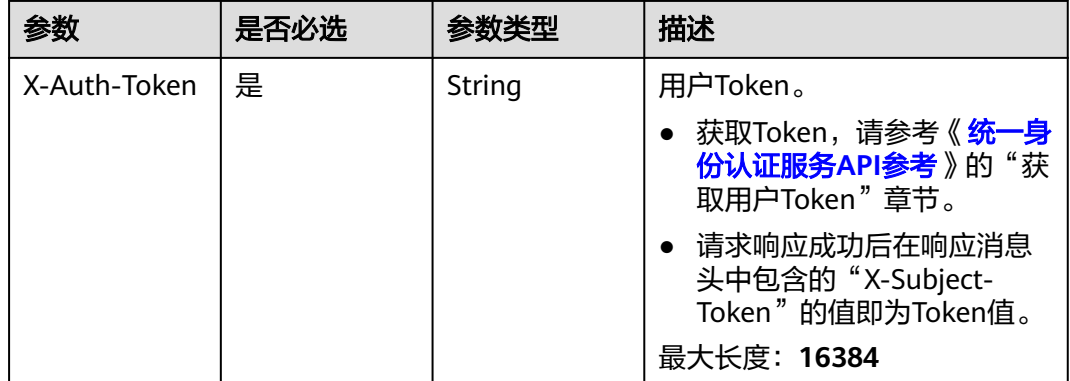

### 响应参数

状态码: **200**

#### 表 **4-175** 响应 Body 参数

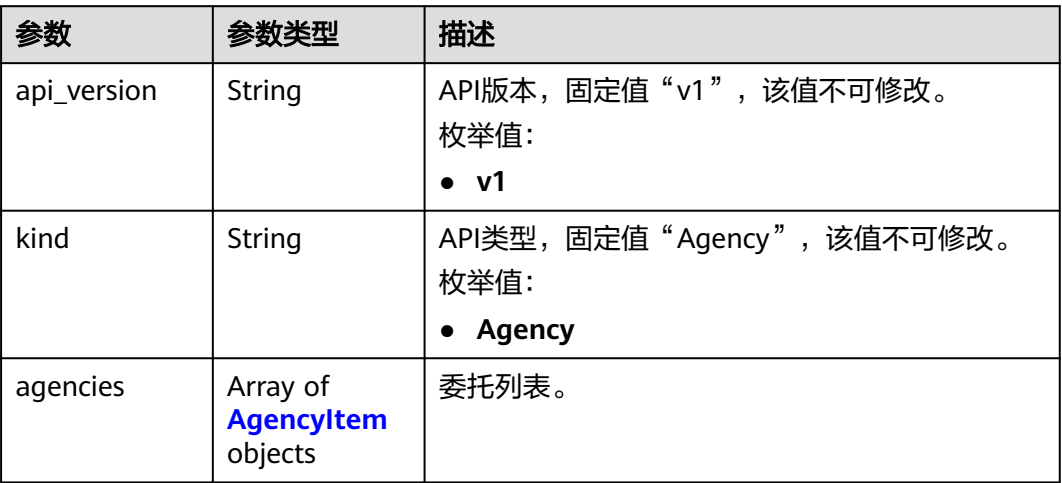

#### 表 **4-176** AgencyItem

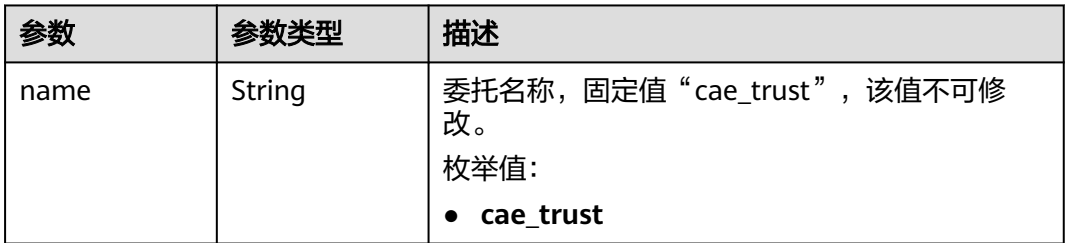

### 请求示例

#### 获取委托列表。

GET https://{endpoint}/v1/{project\_id}/cae/agencies

## 响应示例

#### 状态码: **200**

请求成功。

```
{
 "api_version" : "v1",
 "kind" : "Agency",
 "agencies" : [ {
 "name" : "cae_trust",
 "roles" : [ "AOM FullAccess", "VPC FullAccess" ],
 "missing_roles" : [ "ELB FullAccess" ]
 } ]
}
```
### 状态码

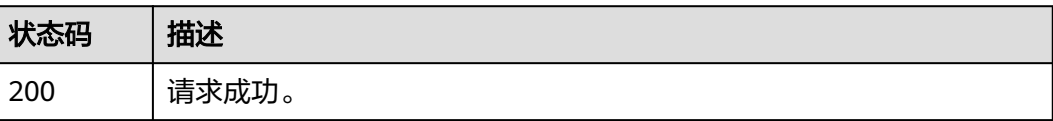

### 错误码

请参[见错误码。](#page-221-0)

## **4.6.2** 创建委托

### 功能介绍

创建委托。

#### 调试

您可以在**[API Explorer](https://console.huaweicloud.com/apiexplorer/#/openapi/CAE/doc?api=CreateAgency)**中调试该接口,支持自动认证鉴权。API Explorer可以自动生成 SDK代码示例,并提供SDK代码示例调试功能。

#### **URI**

POST /v1/{project\_id}/cae/agencies

#### 表 **4-177** 路径参数

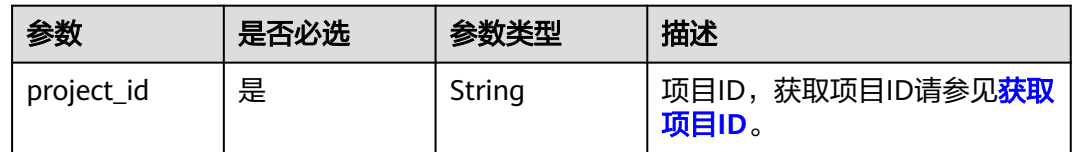

### 请求参数

表 **4-178** 请求 Header 参数

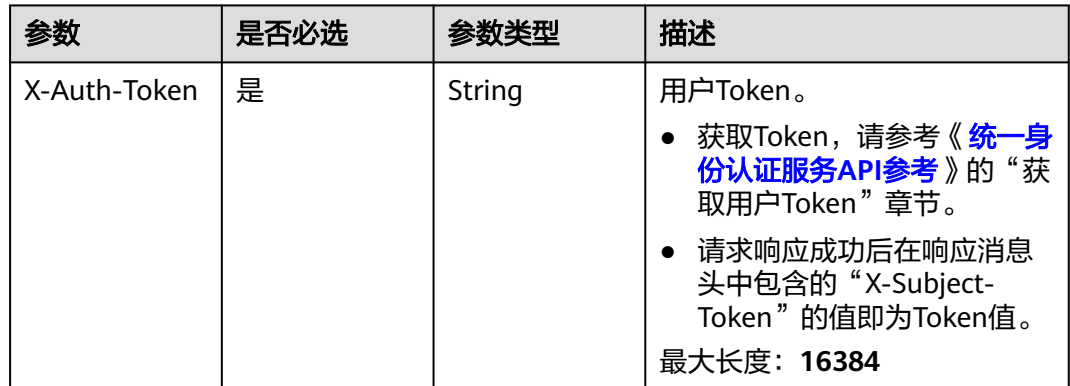

#### 表 **4-179** 请求 Body 参数

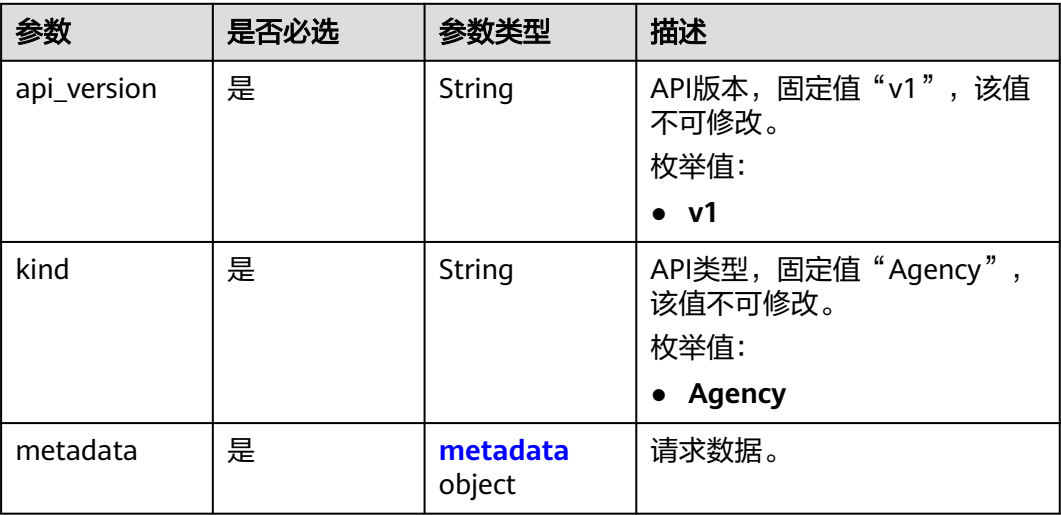

#### 表 **4-180** metadata

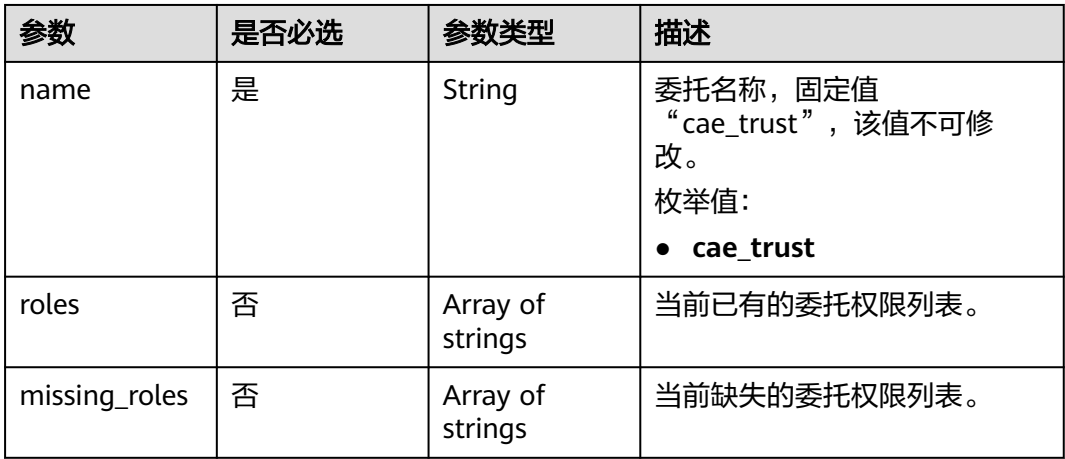

### 响应参数

无

### 请求示例

创建委托,委托名称为"cae\_trust"。

POST https://{endpoint}/v1/{project\_id}/cae/agencies

```
{
 "api_version" : "v1",
 "kind" : "Agency",
 "metadata" : {
  "metadata" : {<br>"metadata" : {<br>"name" : "cae_trust"
  }
}
```
### 响应示例

无

### 状态码

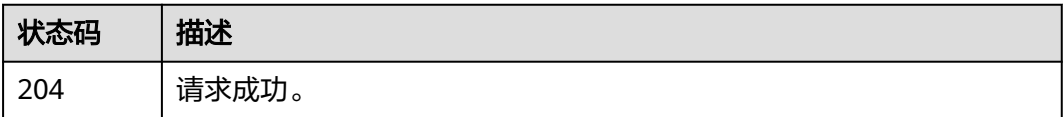

### 错误码

请参[见错误码。](#page-221-0)

## **4.7** 任务

## **4.7.1** 获取任务详情

### 功能介绍

获取任务详情。

#### 调试

您可以在**[API Explorer](https://console.huaweicloud.com/apiexplorer/#/openapi/CAE/doc?api=ShowJob)**中调试该接口,支持自动认证鉴权。API Explorer可以自动生成 SDK代码示例,并提供SDK代码示例调试功能。

#### **URI**

GET /v1/{project\_id}/cae/jobs/{job\_id}

#### 表 **4-181** 路径参数

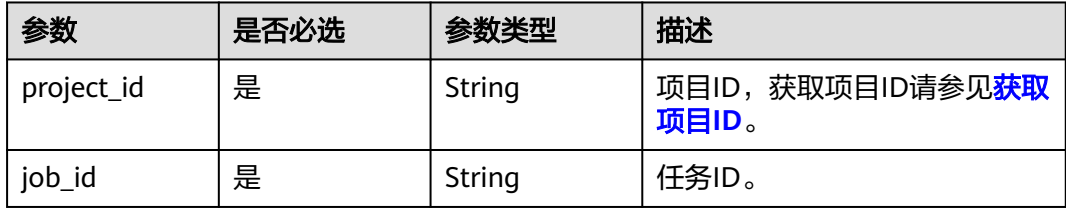

## 请求参数

表 **4-182** 请求 Header 参数

| 参数                          | 是否必选 | 参数类型   | 描述                                                                                                    |
|-----------------------------|------|--------|----------------------------------------------------------------------------------------------------|
| X-Auth-Token                | 是    | String | 用户Token。<br>获取Token,请参考《 <mark>统一身</mark><br>份认证服务API参考》的"获<br>取用户Token"章节。<br>请求响应成功后在响应消息<br>头中包含的"X-Subject-<br>Token"的值即为Token值。<br>最大长度: 16384                                              |
| X-Enterprise-<br>Project-ID | 否    | String | 企业项目ID。<br>创建环境时,环境会绑定企<br>业项目ID。<br>最大长度36字节,带"-"连<br>字符的UUID格式, 或者是字<br>符串"0"。<br>该字段不传 (或传为字符串<br>"0")时,则查询默认企业<br>项目下的资源。<br>说明<br>关于企业项目ID的获取及企业项目<br>特性的详细信息,请参见《 <i>企业</i> 管<br>理服务用户指南》。 |
| $X-$<br>Environment-<br>ID  | 是    | String | 环境ID。<br>获取环境ID,通过《云应用<br>引擎API参考》的"获取环境<br>列表"章节获取环境信息。<br>请求响应成功后在响应体的<br>items数组中的一个元素即为<br>一个环境的信息,其中id字<br>段即是环境ID。                                                                         |

响应参数

状态码: **200**
#### 表 **4-183** 响应 Body 参数

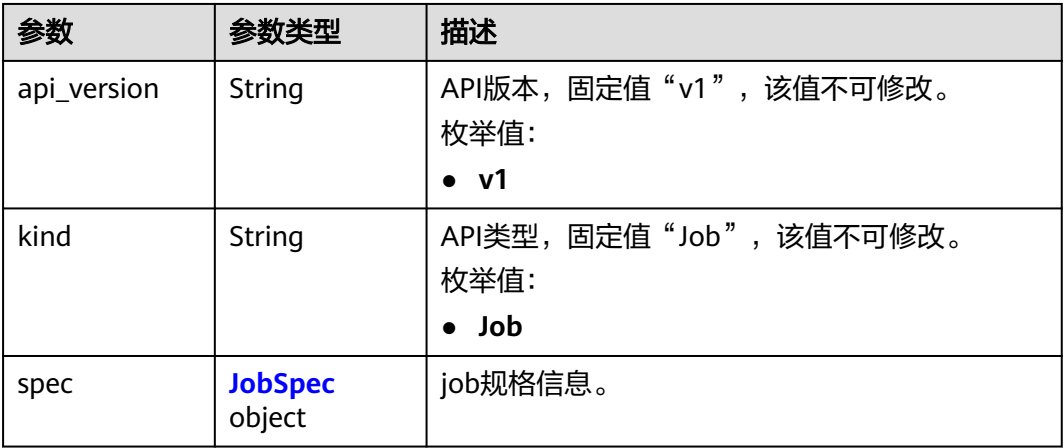

#### 表 **4-184** JobSpec

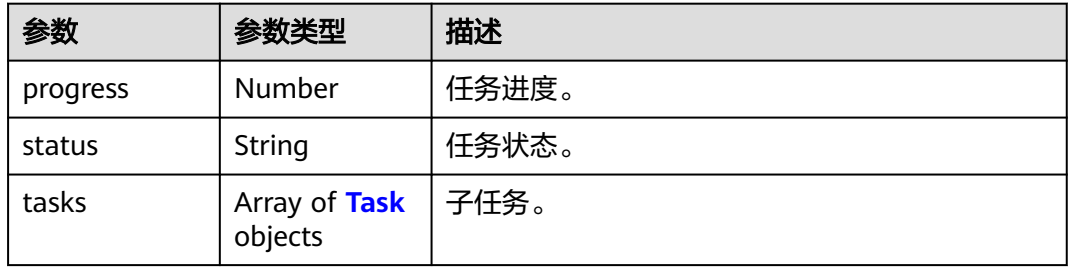

#### 表 **4-185** Task

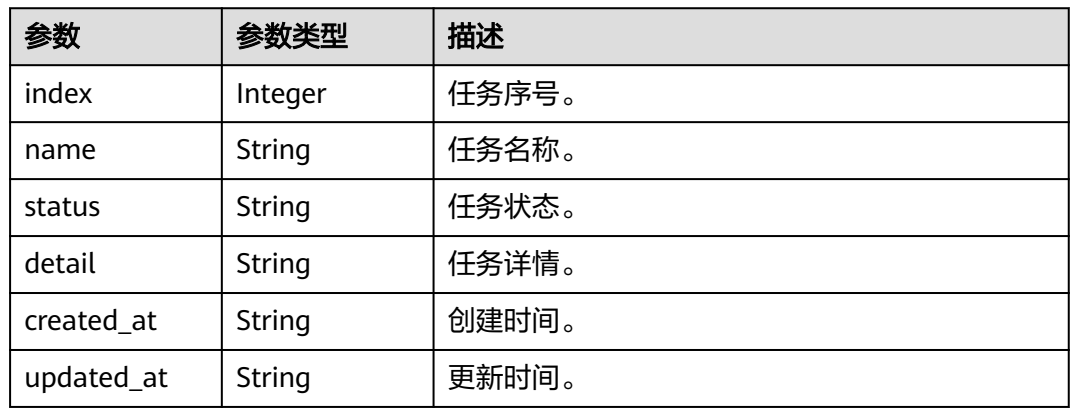

### 请求示例

#### 获取任务详情。

GET https://{endpoint}/v1/{project\_id}/cae/jobs/{job\_id}

### 响应示例

状态码: **200**

请求成功。

```
{
  "api_version" : "v1",
 "kind" : "Job",
 "spec" : {
 "progress" : 0,
 "status" : "running",
 "tasks" : [ {
 "index" : 1,
 "name" : "upgrade",
 "status" : "init",
 "detail" : "",
     "created_at" : "2023-02-16T11:24:07.950175Z",
     "updated_at" : "2023-02-16T11:24:07.950175Z"
 } ]
 }
}<sup>-</sup>
```
#### 状态码

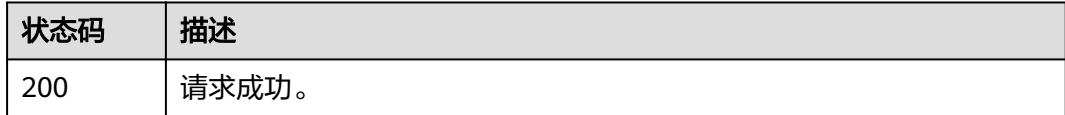

### 错误码

请参见<mark>错误码</mark>。

## **4.7.2** 重试任务

### 功能介绍

重试任务。

#### 调试

您可以在**[API Explorer](https://console.huaweicloud.com/apiexplorer/#/openapi/CAE/doc?api=RetryJob)**中调试该接口,支持自动认证鉴权。API Explorer可以自动生成 SDK代码示例,并提供SDK代码示例调试功能。

#### **URI**

POST /v1/{project\_id}/cae/jobs/{job\_id}

#### 表 **4-186** 路径参数

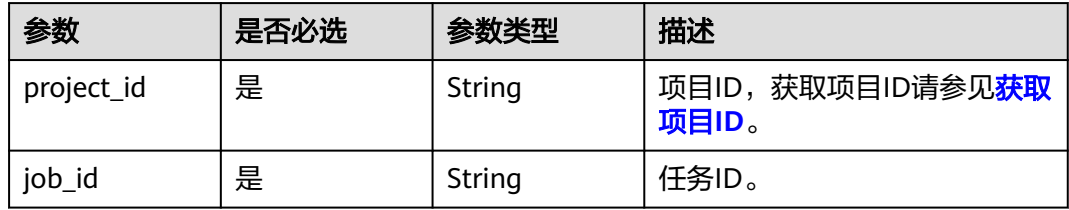

### 请求参数

表 **4-187** 请求 Header 参数

| 参数                          | 是否必选 | 参数类型   | 描述                                                                                                    |
|-----------------------------|------|--------|----------------------------------------------------------------------------------------------------|
| X-Auth-Token                | 是    | String | 用户Token。<br>获取Token,请参考《 <mark>统一身</mark><br>份认证服务API参考》的"获<br>取用户Token"章节。<br>请求响应成功后在响应消息<br>头中包含的"X-Subject-<br>Token"的值即为Token值。<br>最大长度: 16384                                               |
| X-Enterprise-<br>Project-ID | 否    | String | 企业项目ID。<br>创建环境时,环境会绑定企<br>业项目ID。<br>最大长度36字节,带"-"连<br>字符的UUID格式, 或者是字<br>符串"0"。<br>该字段不传 ( 或传为字符串<br>"0")时,则查询默认企业<br>项目下的资源。<br>说明<br>关于企业项目ID的获取及企业项目<br>特性的详细信息,请参见《 <i>企业</i> 管<br>理服务用户指南》。 |
| $X-$<br>Environment-<br>ID  | 是    | String | 环境ID。<br>获取环境ID,通过《云应用<br>引擎API参考》的"获取环境<br>列表"章节获取环境信息。<br>请求响应成功后在响应体的<br>items数组中的一个元素即为<br>一个环境的信息,其中id字<br>段即是环境ID。                                                                          |

响应参数

无

## 请求示例

重试任务,根据项目ID和任务ID重试。

POST https://{endpoint}/v1/{project\_id}/cae/jobs/{job\_id}

### 响应示例

无

#### 状态码

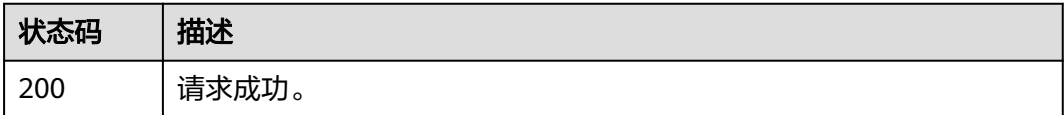

### 错误码

请参[见错误码。](#page-221-0)

## **4.8** 域名

## **4.8.1** 获取域名列表

### 功能介绍

获取域名列表。

### 调试

您可以在**[API Explorer](https://console.huaweicloud.com/apiexplorer/#/openapi/CAE/doc?api=ListDomains)**中调试该接口,支持自动认证鉴权。API Explorer可以自动生成 SDK代码示例,并提供SDK代码示例调试功能。

#### **URI**

GET /v1/{project\_id}/cae/domains

#### 表 **4-188** 路径参数

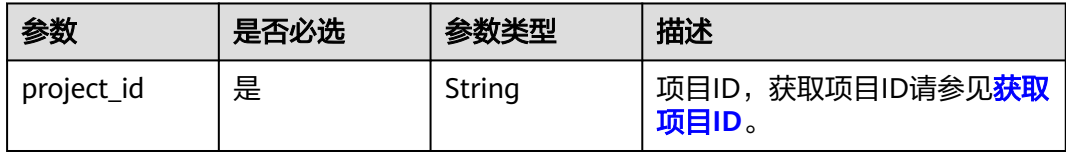

### 请求参数

表 **4-189** 请求 Header 参数

| 参数                          | 是否必选 | 参数类型   | 描述                                                                                                    |
|-----------------------------|------|--------|----------------------------------------------------------------------------------------------------|
| X-Auth-Token                | 是    | String | 用户Token。<br>获取Token,请参考《 <del>统一身</del><br>份认证服务API参考》的"获<br>取用户Token"章节。<br>请求响应成功后在响应消息<br>头中包含的"X-Subject-<br>Token"的值即为Token值。<br>最大长度: 16384                                                |
| X-Enterprise-<br>Project-ID | 否    | String | 企业项目ID。<br>创建环境时,环境会绑定企<br>业项目ID。<br>最大长度36字节,带"- "连<br>字符的UUID格式, 或者是字<br>符串"0"。<br>该字段不传 (或传为字符串<br>"0")时,则查询默认企业<br>项目下的资源。<br>说明<br>关于企业项目ID的获取及企业项目<br>特性的详细信息,请参见《企业 <b>管</b><br>理服务用户指南》。 |
| $X-$<br>Environment-<br>ID  | 是    | String | 环境ID。<br>获取环境ID,通过《 <b>云应用</b><br>引擎API参考》的"获取环境<br>列表"章节获取环境信息。<br>请求响应成功后在响应体的<br>items数组中的一个元素即为<br>一个环境的信息,其中id字<br>段即是环境ID。                                                                 |

响应参数

状态码: **200**

#### 表 **4-190** 响应 Body 参数

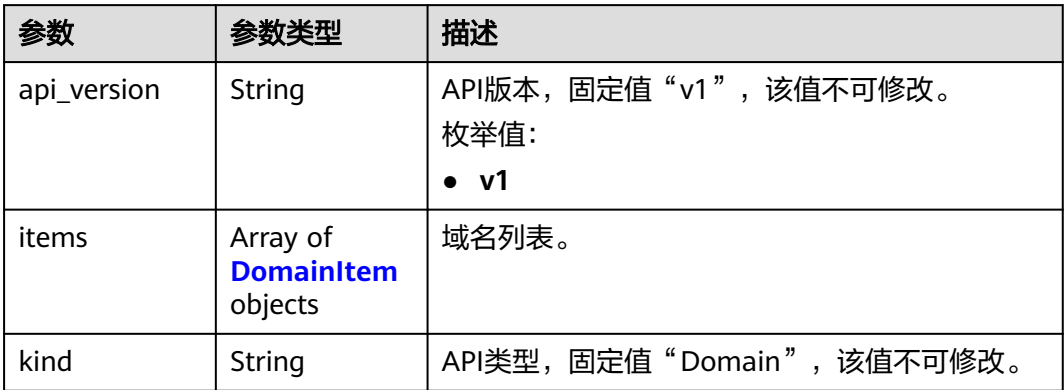

#### 表 **4-191** DomainItem

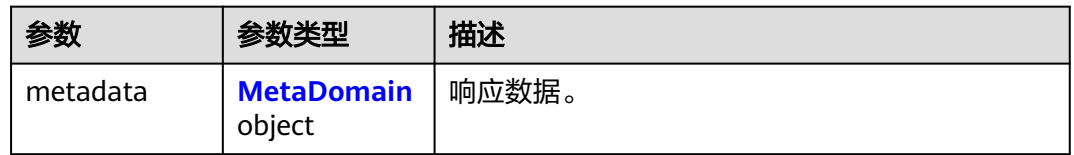

#### 表 **4-192** MetaDomain

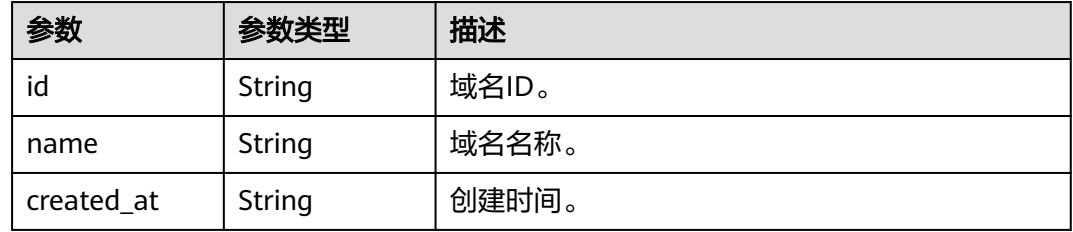

### 请求示例

#### 获取域名列表。

GET https://{endpoint}/v1/{project\_id}/cae/domains

### 响应示例

#### 状态码: **200**

请求成功。

```
{
  "api_version" : "v1",
 "kind" : "Domain",
 "items" : [ {
   "metadata" : {
    "id" : "4475ba56-7669-4af8-8707-c9b1368c3f9c",
    "name" : "example.cn",
    "created_at" : "2022-12-30T08:33:35.140718Z"
 }
```
 } ] }

### 状态码

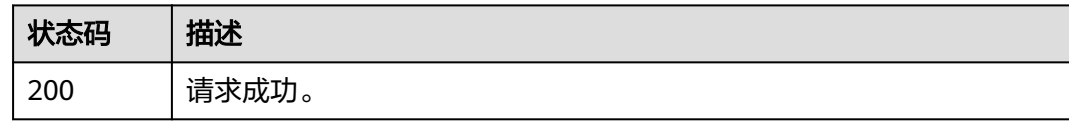

### 错误码

请参[见错误码。](#page-221-0)

## **4.8.2** 创建域名

### 功能介绍

创建域名。

### 调试

您可以在**[API Explorer](https://console.huaweicloud.com/apiexplorer/#/openapi/CAE/doc?api=CreateDomain)**中调试该接口,支持自动认证鉴权。API Explorer可以自动生成 SDK代码示例,并提供SDK代码示例调试功能。

#### **URI**

POST /v1/{project\_id}/cae/domains

#### 表 **4-193** 路径参数

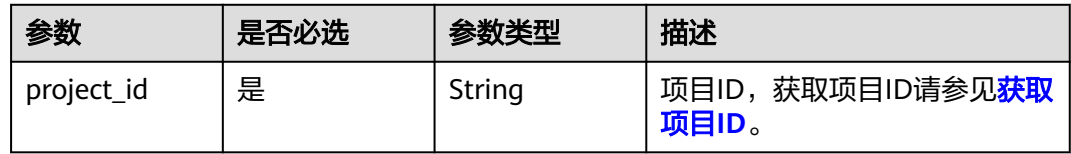

### 请求参数

表 **4-194** 请求 Header 参数

| 参数                          | 是否必选 | 参数类型   | 描述                                                                                                    |
|-----------------------------|------|--------|----------------------------------------------------------------------------------------------------|
| X-Auth-Token                | 是    | String | 用户Token。<br>获取Token,请参考《 <mark>统一身</mark><br>份认证服务API参考》的"获<br>取用户Token"章节。<br>请求响应成功后在响应消息<br>头中包含的"X-Subject-<br>Token"的值即为Token值。<br>最大长度: 16384                                               |
| X-Enterprise-<br>Project-ID | 否    | String | 企业项目ID。<br>创建环境时,环境会绑定企<br>业项目ID。<br>最大长度36字节,带"-"连<br>字符的UUID格式, 或者是字<br>符串"0"。<br>该字段不传 ( 或传为字符串<br>"0")时,则查询默认企业<br>项目下的资源。<br>说明<br>关于企业项目ID的获取及企业项目<br>特性的详细信息,请参见《 <i>企业</i> 管<br>理服务用户指南》。 |
| $X-$<br>Environment-<br>ID  | 是    | String | 环境ID。<br>获取环境ID,通过《云应用<br>引擎API参考》的"获取环境<br>列表"章节获取环境信息。<br>请求响应成功后在响应体的<br>items数组中的一个元素即为<br>一个环境的信息,其中id字<br>段即是环境ID。                                                                          |

#### 表 **4-195** 请求 Body 参数

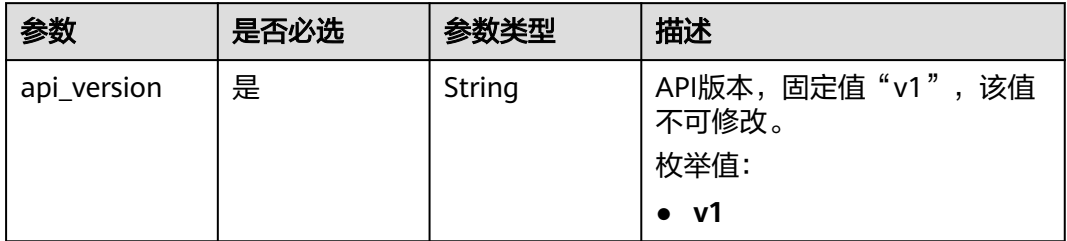

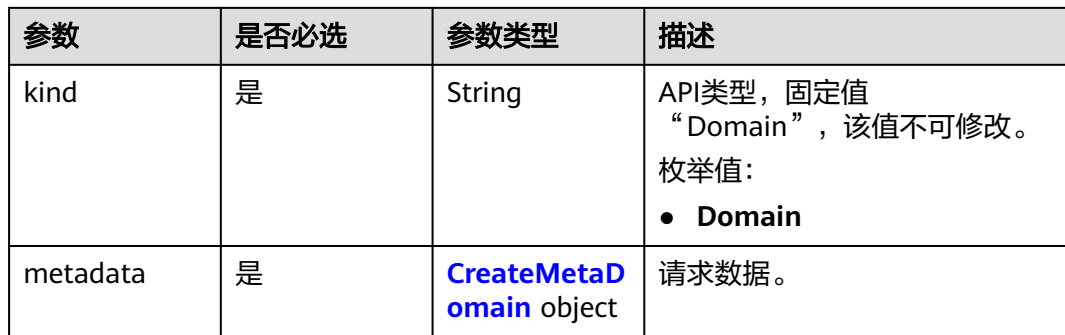

#### 表 **4-196** CreateMetaDomain

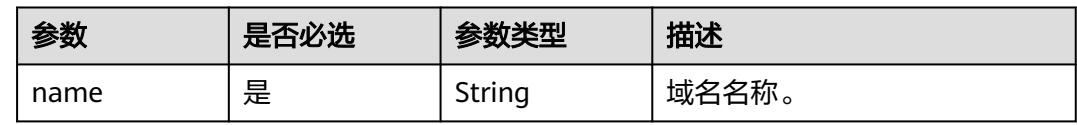

### 响应参数

### 状态码: **200**

#### 表 **4-197** 响应 Body 参数

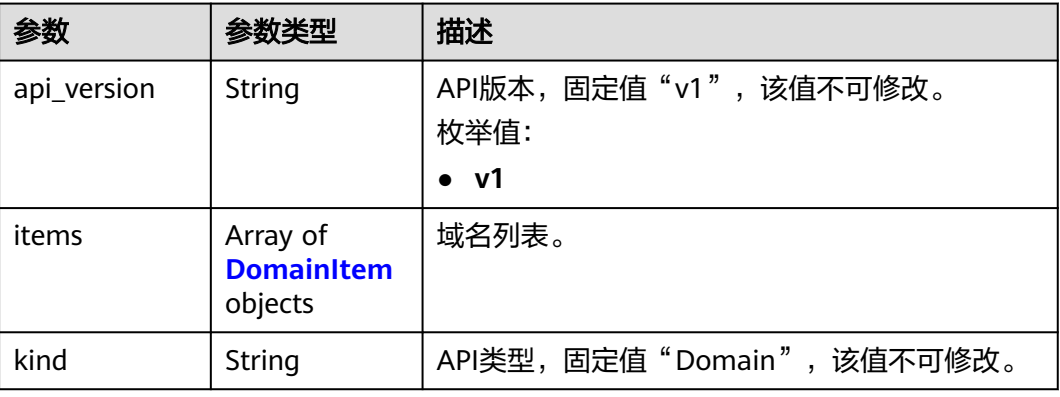

#### 表 **4-198** DomainItem

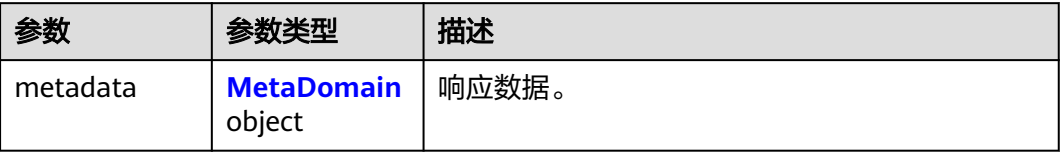

#### <span id="page-153-0"></span>表 **4-199** MetaDomain

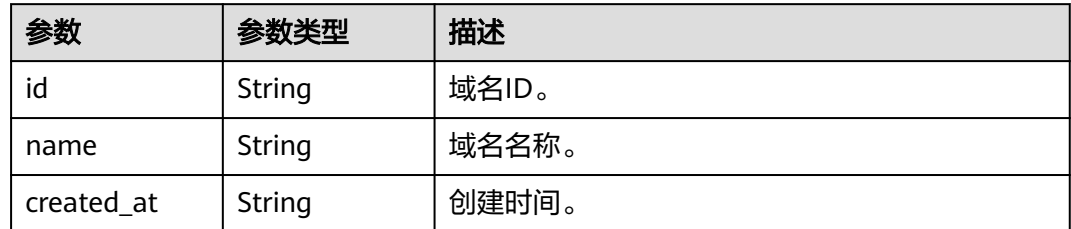

### 请求示例

```
创建域名,域名为"example.cn"。
```
POST https://{endpoint}/v1/{project\_id}/cae/domains

```
{
 "api_version" : "v1",
  "kind" : "Domain",
 "metadata" : {
 "name" : "example.cn"
  }
}
```
### 响应示例

#### 状态码: **200**

请求成功。

}

```
{
  "api_version" : "v1",
 "kind" : "Domain",
 "items" : [ {
   "metadata" : {
    "id" : "4475ba56-7669-4af8-8707-c9b1368c3f9c",
 "name" : "example.cn",
 "created_at" : "2022-12-30T08:33:35.140718Z"
   }
 } ]
```
#### 状态码

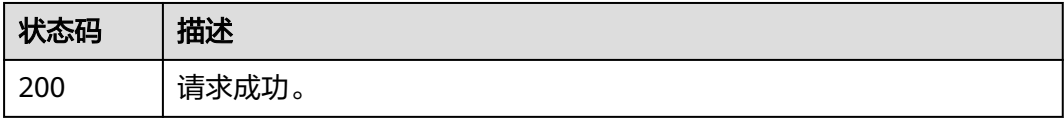

#### 错误码

请参见<mark>错误码</mark>。

## **4.8.3** 删除域名

### 功能介绍

删除域名。

#### 调试

您可以在**[API Explorer](https://console.huaweicloud.com/apiexplorer/#/openapi/CAE/doc?api=DeleteDomain)**中调试该接口,支持自动认证鉴权。API Explorer可以自动生成 SDK代码示例,并提供SDK代码示例调试功能。

#### **URI**

DELETE /v1/{project\_id}/cae/domains/{domain\_id}

#### 表 **4-200** 路径参数

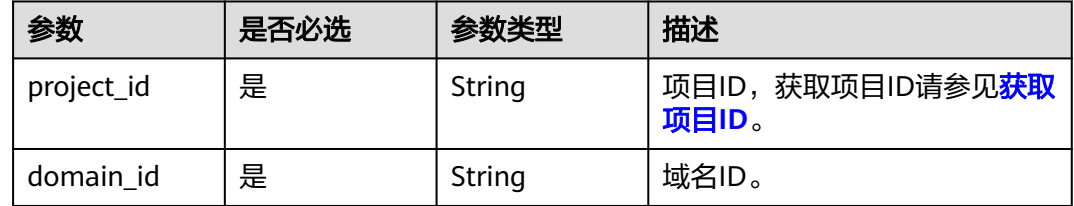

## 请求参数

#### 表 **4-201** 请求 Header 参数

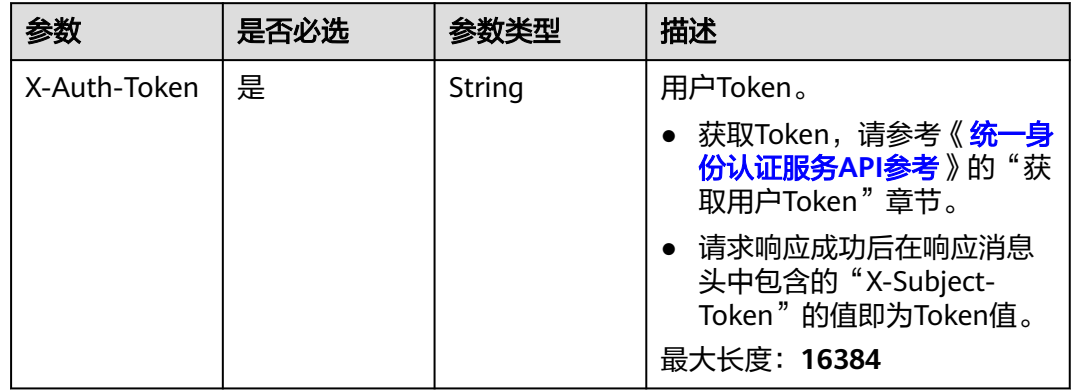

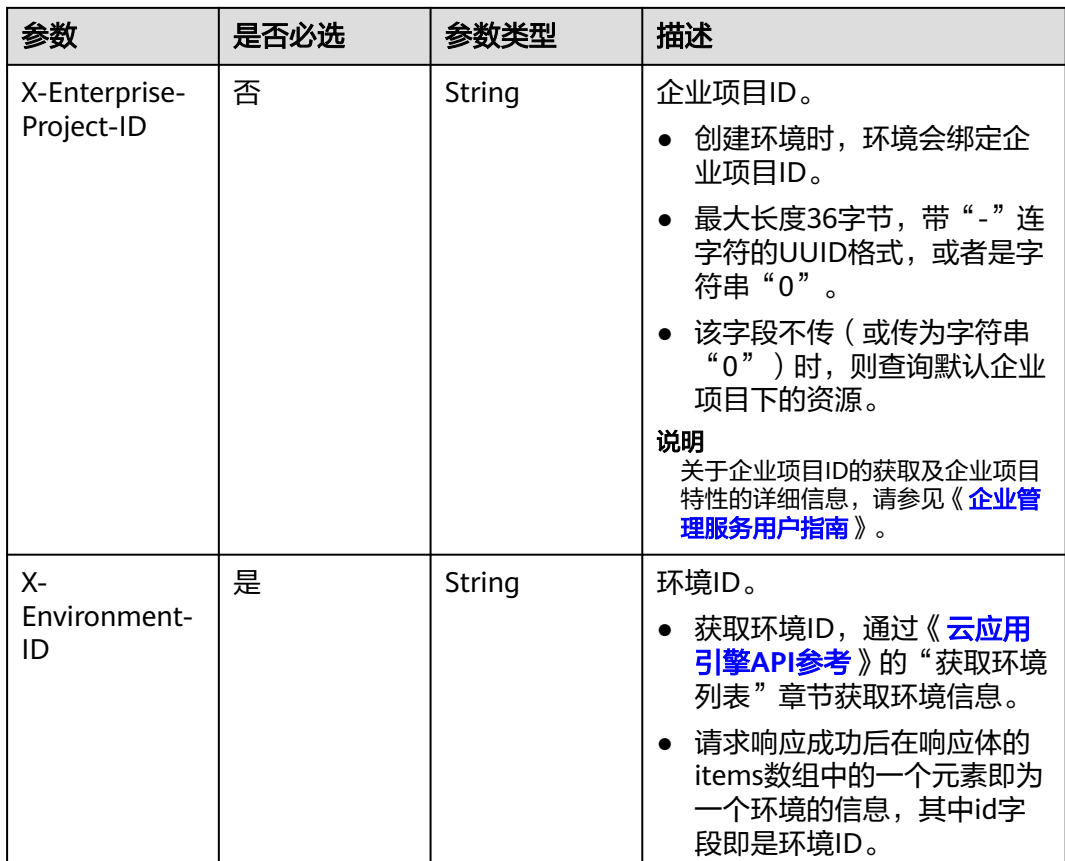

### 响应参数

无

### 请求示例

删除域名。 DELETE https://{endpoint}/v1/{project\_id}/cae/domains/{domain\_id}

### 响应示例

无

### 状态码

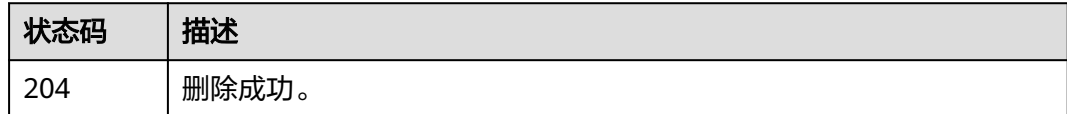

### 错误码

请参[见错误码。](#page-221-0)

## **4.9** 证书

## **4.9.1** 获取证书列表

### 功能介绍

获取证书列表。

#### 调试

您可以在**[API Explorer](https://console.huaweicloud.com/apiexplorer/#/openapi/CAE/doc?api=ListCertificates)**中调试该接口,支持自动认证鉴权。API Explorer可以自动生成 SDK代码示例,并提供SDK代码示例调试功能。

#### **URI**

GET /v1/{project\_id}/cae/certificates

#### 表 **4-202** 路径参数

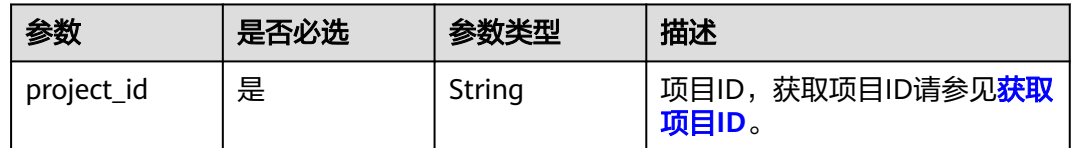

### 请求参数

#### 表 **4-203** 请求 Header 参数

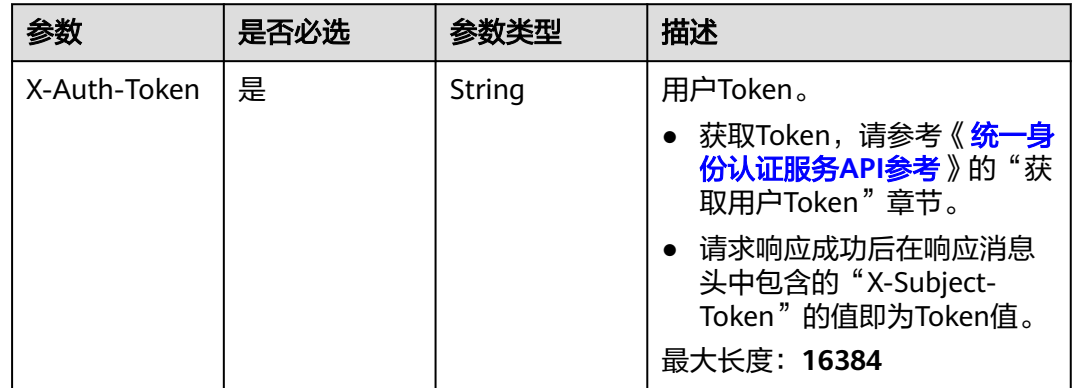

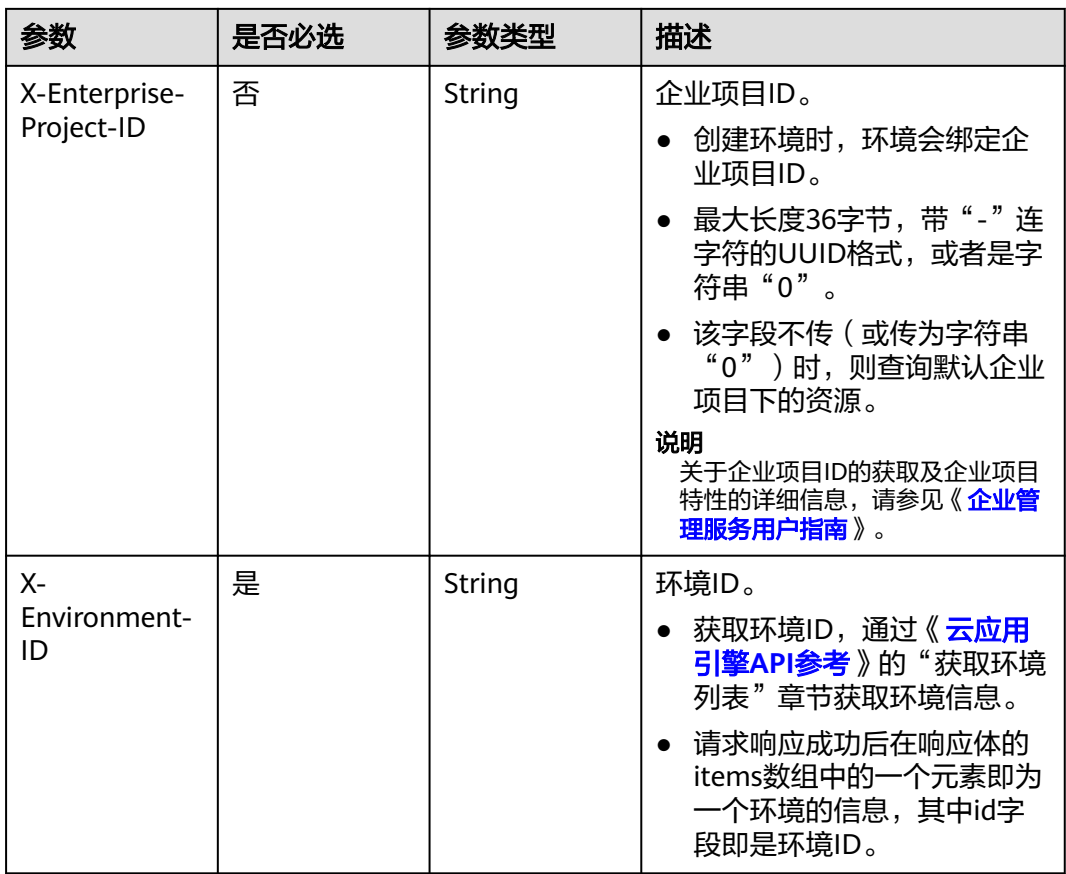

### 响应参数

#### 状态码: **200**

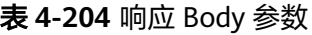

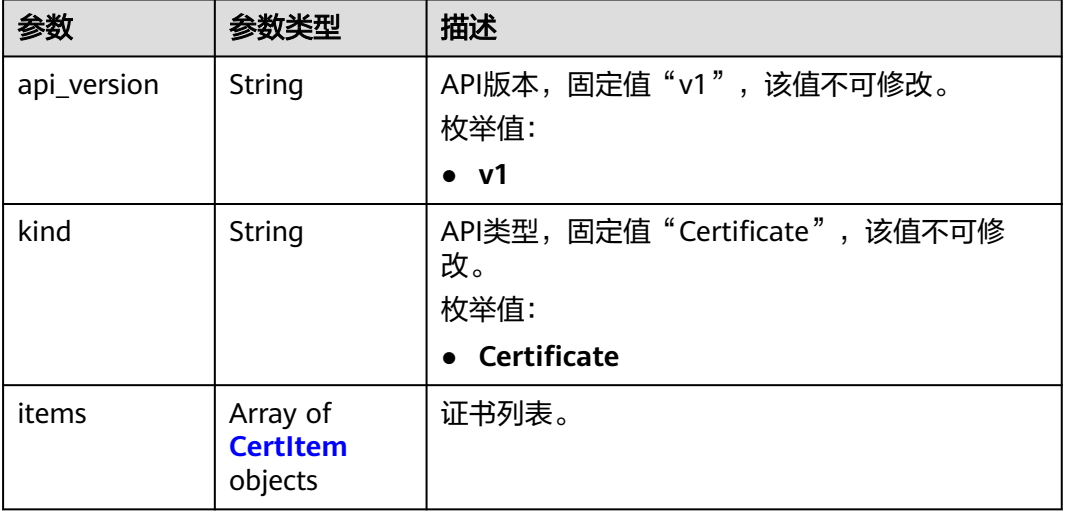

#### <span id="page-158-0"></span>表 **4-205** CertItem

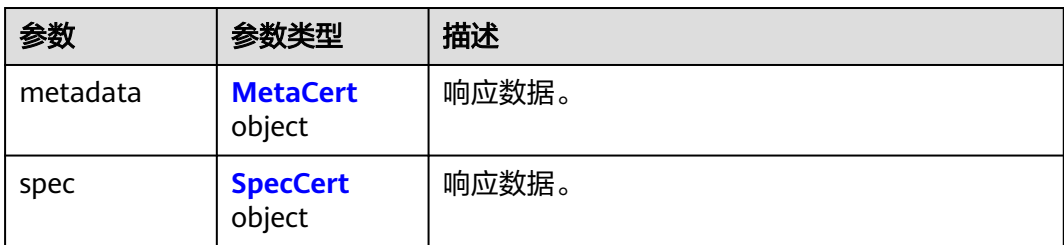

#### 表 **4-206** MetaCert

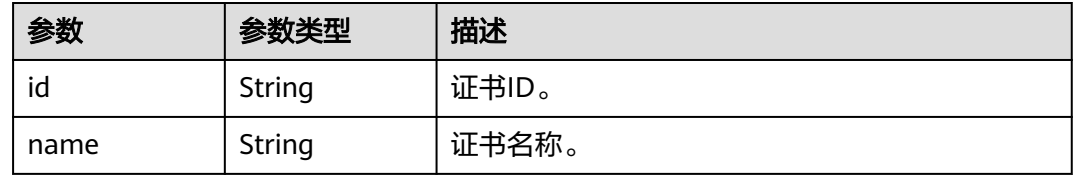

#### 表 **4-207** SpecCert

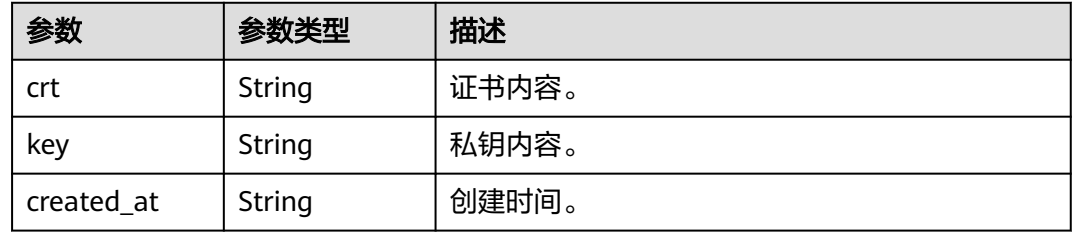

#### 请求示例

#### 获取证书列表。

GET https://{endpoint}/v1/{project\_id}/cae/certificates

### 响应示例

#### 状态码: **200**

请求成功。

```
{
 "api_version" : "v1",
 "kind" : "Certificate",
 "items" : [ {
 "metadata" : {
    "id" : "b88810ff-8ce1-45af-8d31-730b4a887d06",
    "name" : "test"
 },
 "spec" : {
 "crt" : "xxx",
 "key" : "xxx",
 "created_at" : "2022-12-30T09:38:04.705025Z"
 }
 } ]
}
```
### 状态码

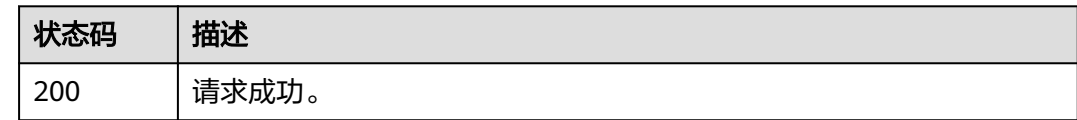

#### 错误码

请参[见错误码。](#page-221-0)

## **4.9.2** 创建证书

### 功能介绍

创建证书。

#### 调试

您可以在**[API Explorer](https://console.huaweicloud.com/apiexplorer/#/openapi/CAE/doc?api=CreateCertificate)**中调试该接口,支持自动认证鉴权。API Explorer可以自动生成 SDK代码示例,并提供SDK代码示例调试功能。

### **URI**

POST /v1/{project\_id}/cae/certificates

#### 表 **4-208** 路径参数

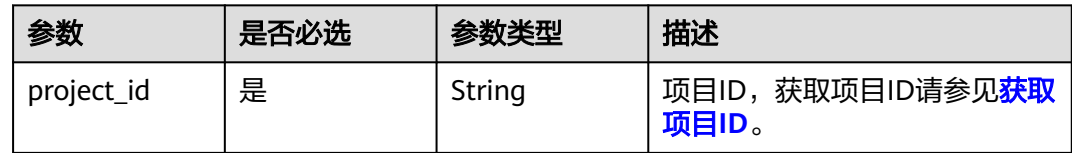

### 请求参数

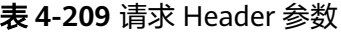

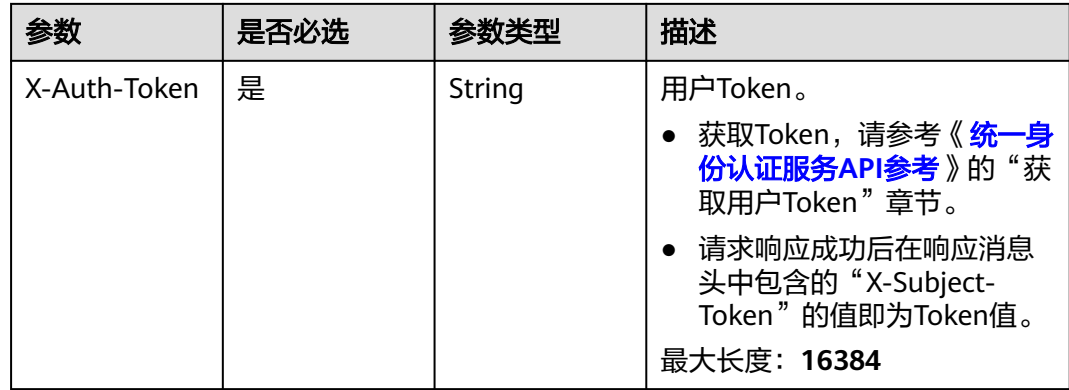

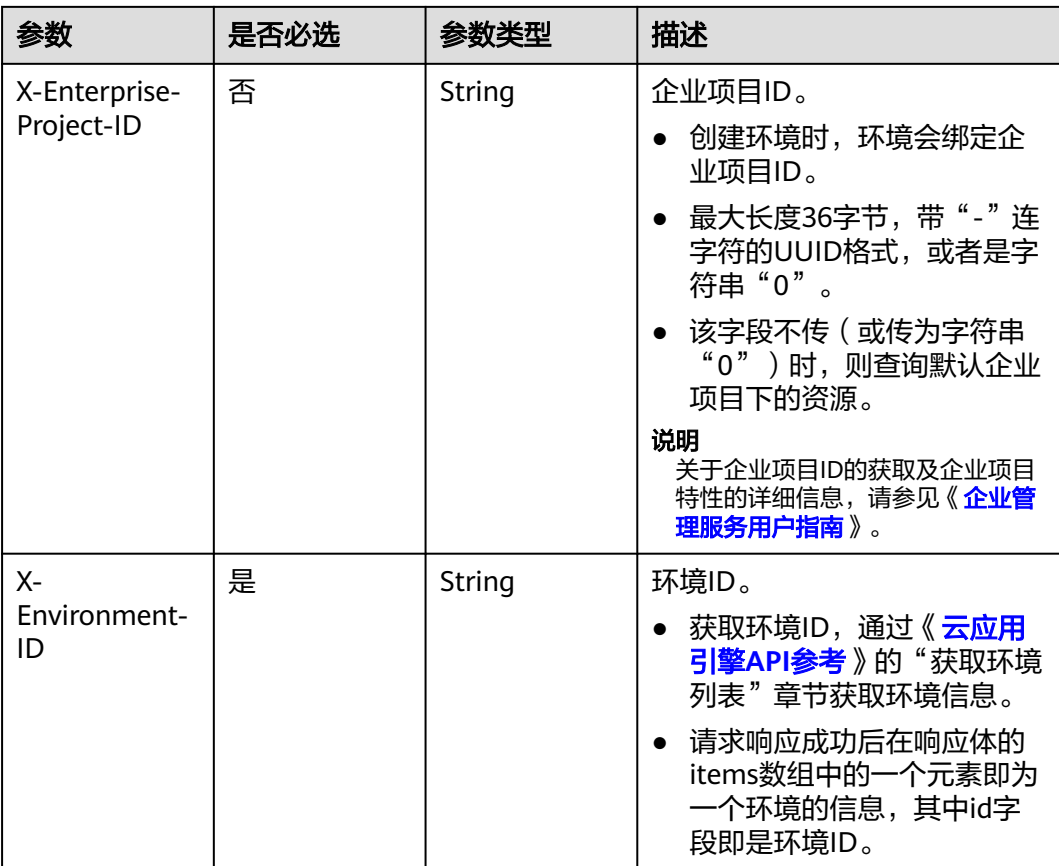

#### 表 **4-210** 请求 Body 参数

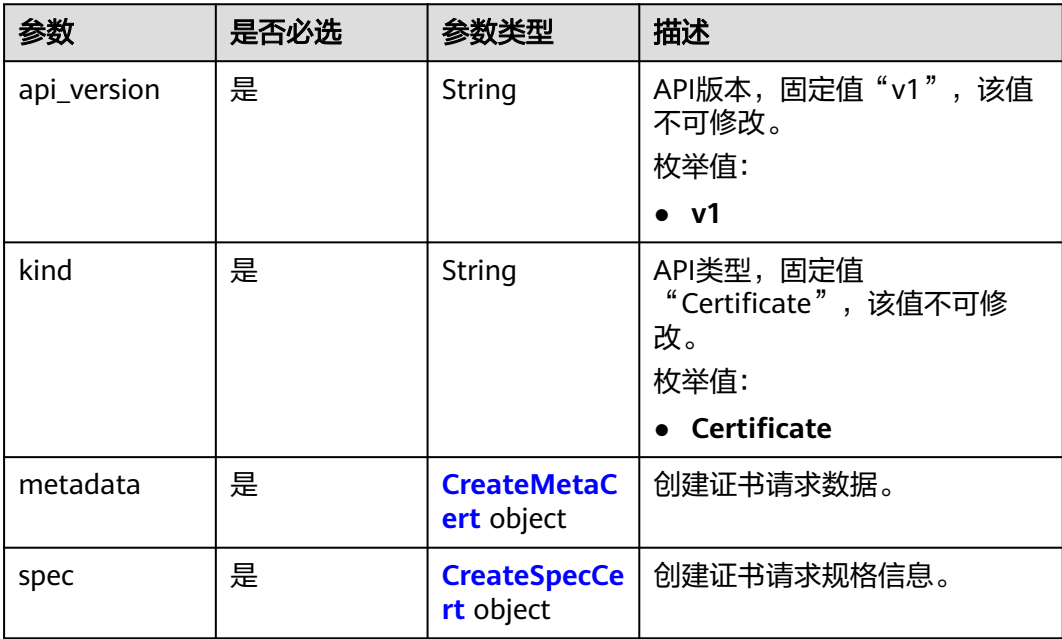

#### <span id="page-161-0"></span>表 **4-211** CreateMetaCert

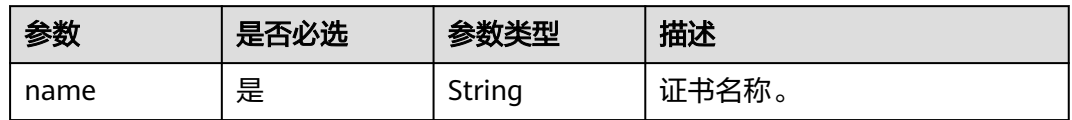

#### 表 **4-212** CreateSpecCert

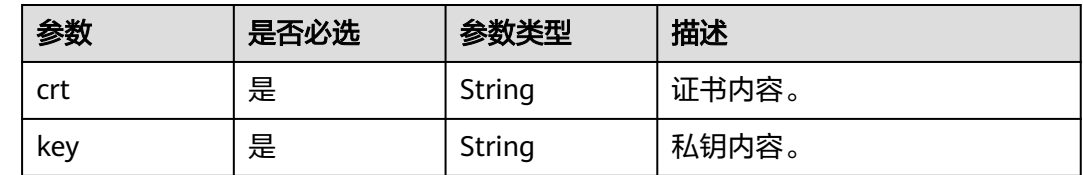

### 响应参数

#### 状态码: **200**

#### 表 **4-213** 响应 Body 参数

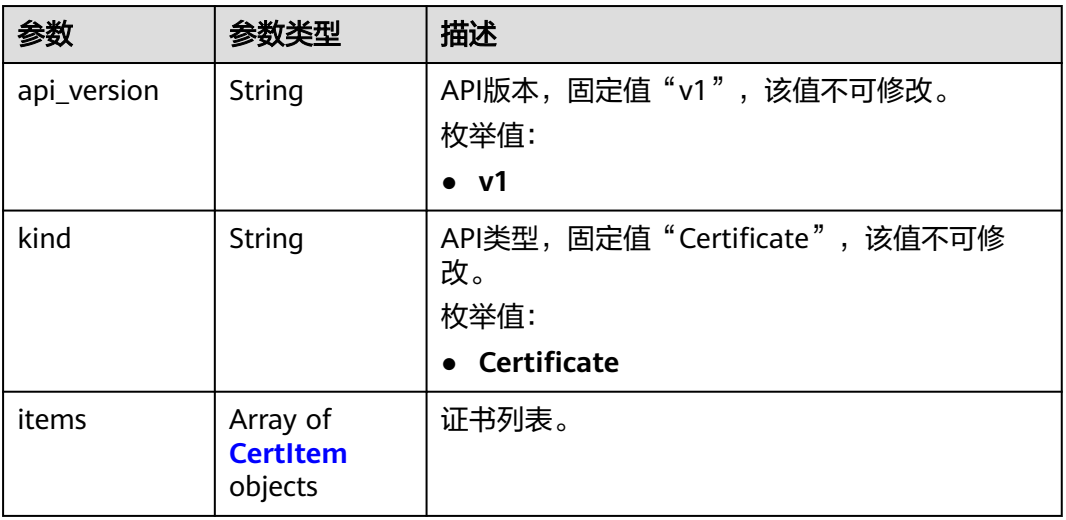

#### 表 **4-214** CertItem

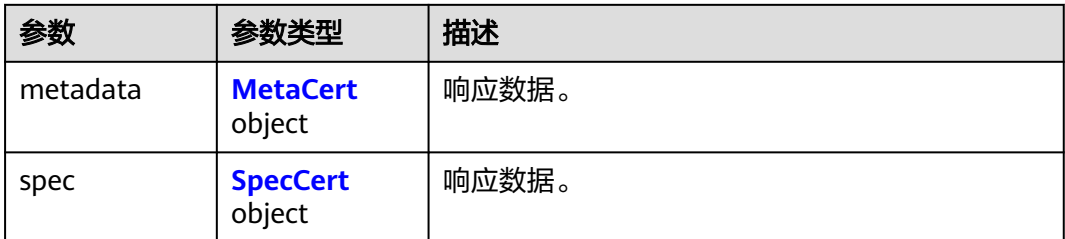

#### <span id="page-162-0"></span>表 **4-215** MetaCert

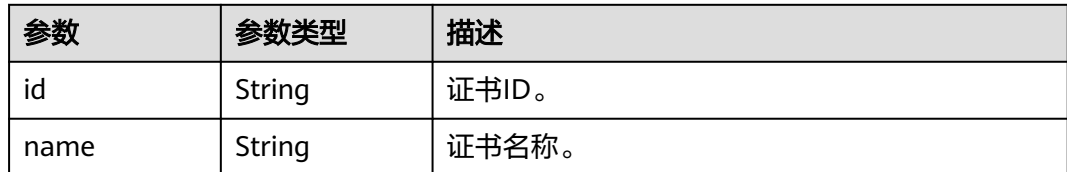

#### 表 **4-216** SpecCert

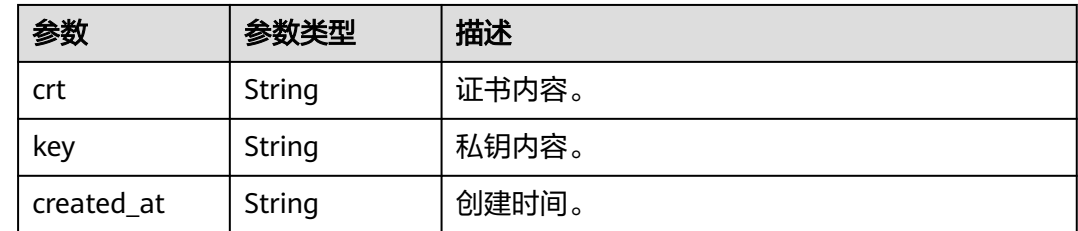

### 请求示例

创建证书,证书名称"test",填写crt(服务器证书内容)和key(服务器私钥内 容)。

POST https://{endpoint}/v1/{project\_id}/cae/certificates

```
 "api_version" : "v1",
 "kind" : "Certificate",
  "metadata" : {
   "name" : "test"
 },
 "spec" : {
 "crt" : "xxx",
 "key" : "xxx"
 }
```
{

}

响应示例

状态码: **200**

请求成功。

```
{
  "api_version" : "v1",
  "kind" : "Certificate",
  "items" : [ {
   "metadata" : {
     "id" : "d66c5baf-3ab7-49da-92d6-a44aaad1997d",
     "name" : "test"
   },
    "spec" : {
 "crt" : "xxx",
 "key" : "xxx",
 "created_at" : "2023-02-28T07:19:49.610098Z"
   }
 } ]
}
```
### 状态码

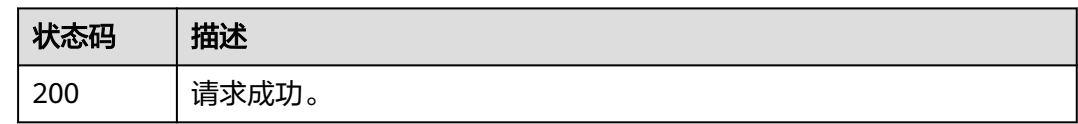

### 错误码

请参见<mark>错误码</mark>。

## **4.9.3** 修改证书

### 功能介绍

修改证书。

#### 调试

您可以在**[API Explorer](https://console.huaweicloud.com/apiexplorer/#/openapi/CAE/doc?api=UpdateCertificate)**中调试该接口,支持自动认证鉴权。API Explorer可以自动生成 SDK代码示例,并提供SDK代码示例调试功能。

#### **URI**

PUT /v1/{project\_id}/cae/certificates/{certificate\_id}

#### 表 **4-217** 路径参数

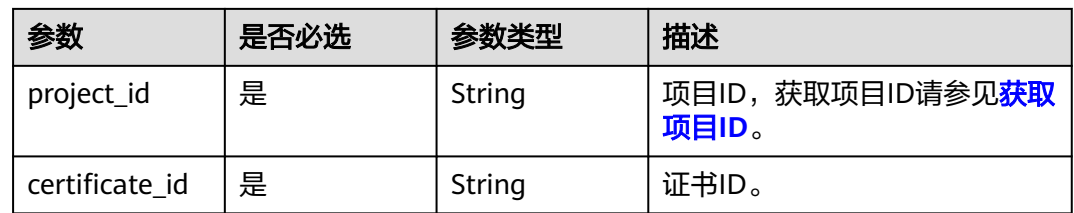

### 请求参数

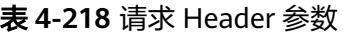

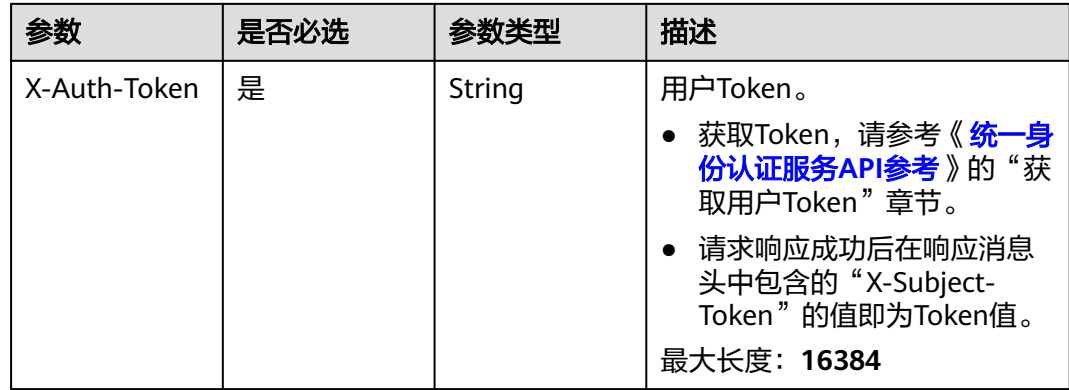

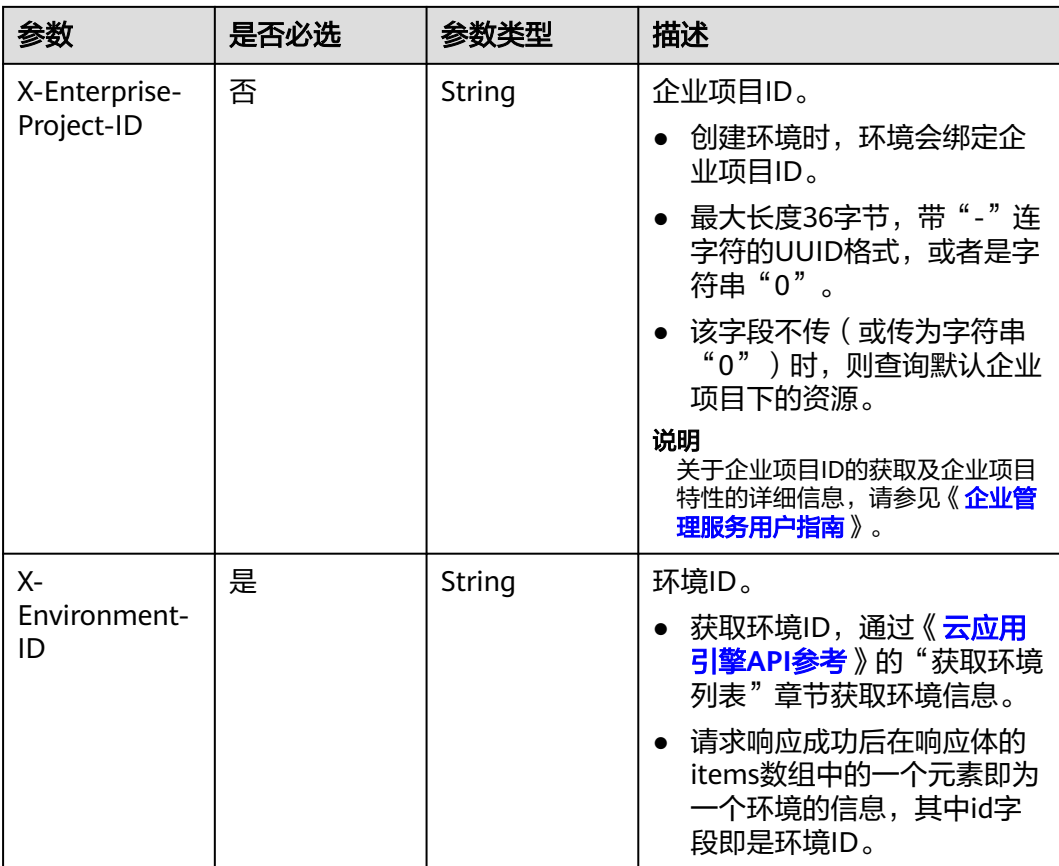

#### 表 **4-219** 请求 Body 参数

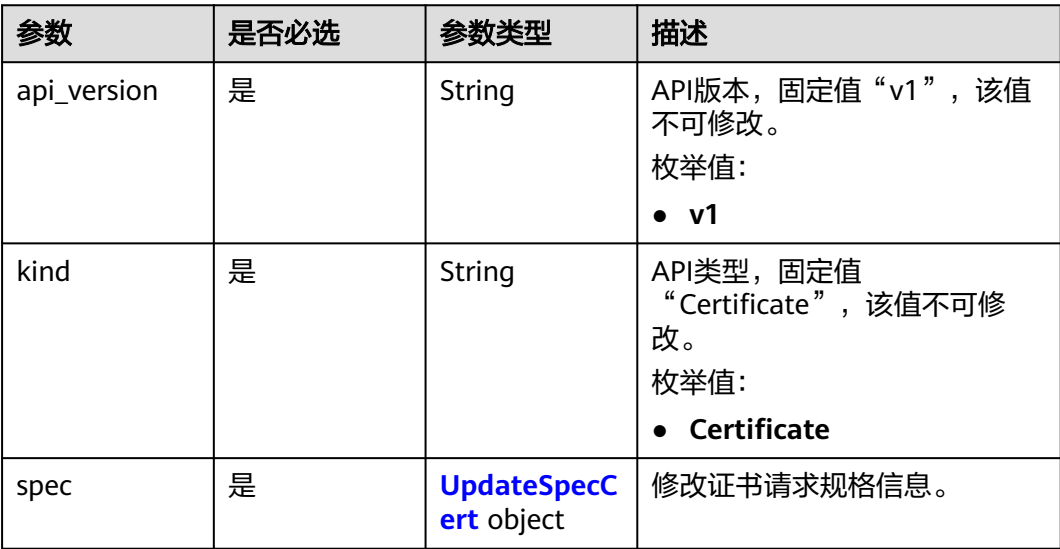

#### <span id="page-165-0"></span>表 **4-220** UpdateSpecCert

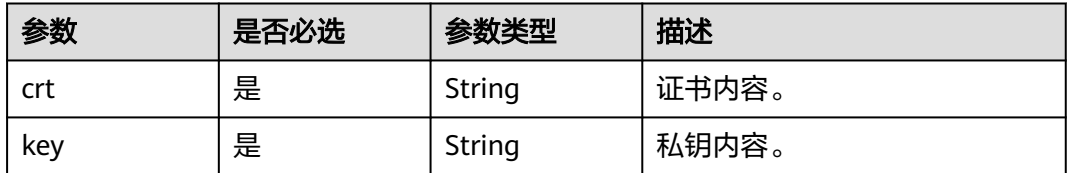

### 响应参数

无

### 请求示例

#### 修改证书,修改crt(服务器证书内容)和key(服务器私钥内容)。

PUT https://{endpoint}/v1/{project\_id}/cae/certificates/{cert\_id}

```
{
 "api_version" : "v1",
 "kind" : "Certificate",
 "spec" : {
 "crt" : "xxx",
 "key" : "xxx"
 }
}
```
### 响应示例

无

### 状态码

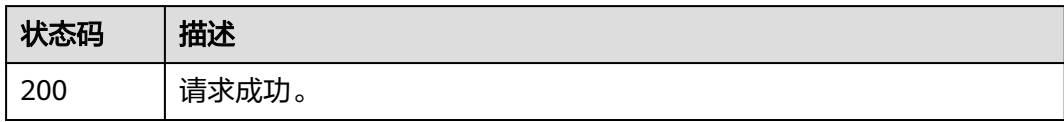

### 错误码

请参见<mark>错误码</mark>。

## **4.9.4** 删除证书

### 功能介绍

删除证书。

#### 调试

您可以在**[API Explorer](https://console.huaweicloud.com/apiexplorer/#/openapi/CAE/doc?api=DeleteCertificate)**中调试该接口,支持自动认证鉴权。API Explorer可以自动生成 SDK代码示例,并提供SDK代码示例调试功能。

#### **URI**

DELETE /v1/{project\_id}/cae/certificates/{certificate\_id}

#### 表 **4-221** 路径参数

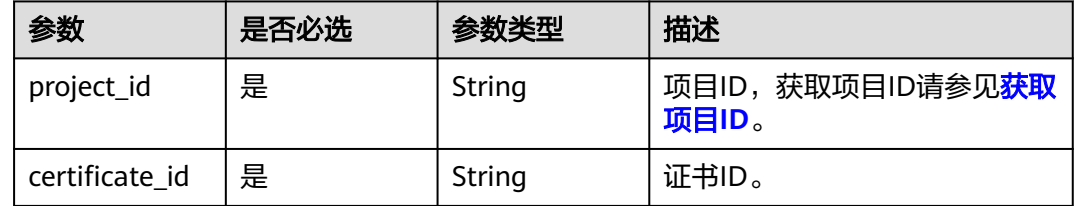

### 请求参数

#### 表 **4-222** 请求 Header 参数

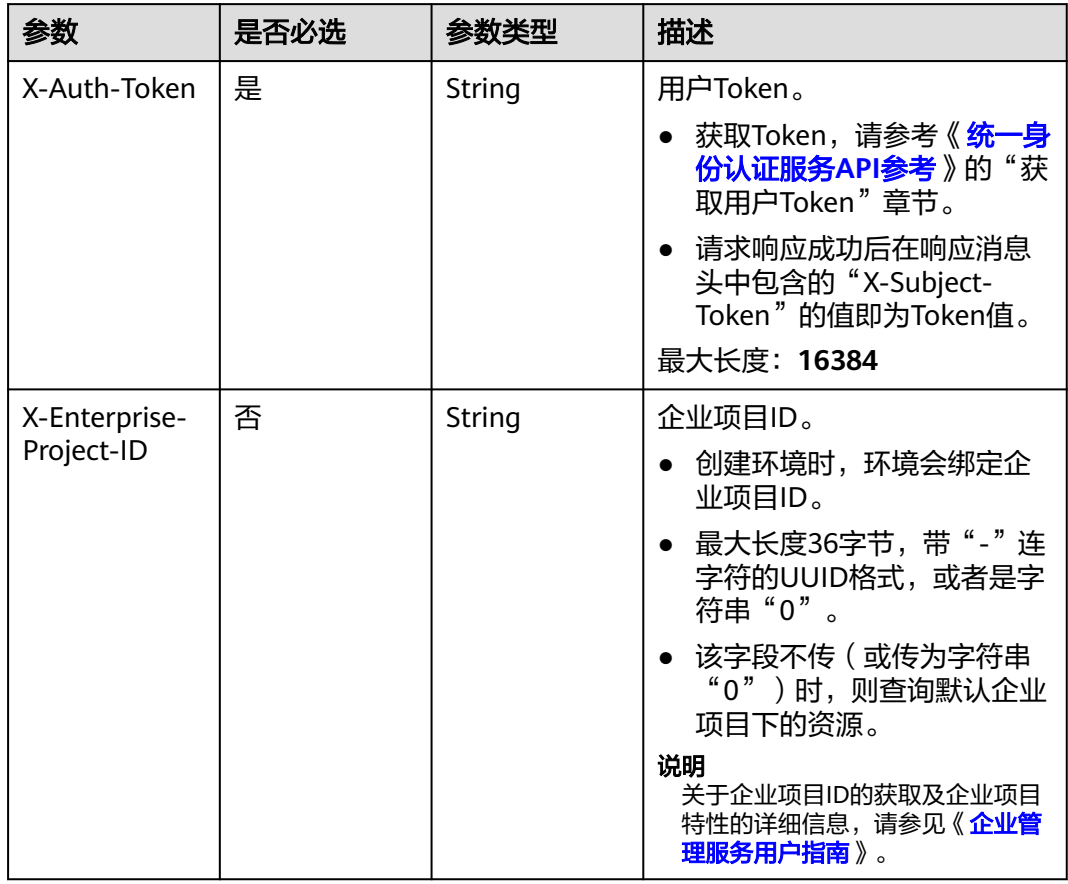

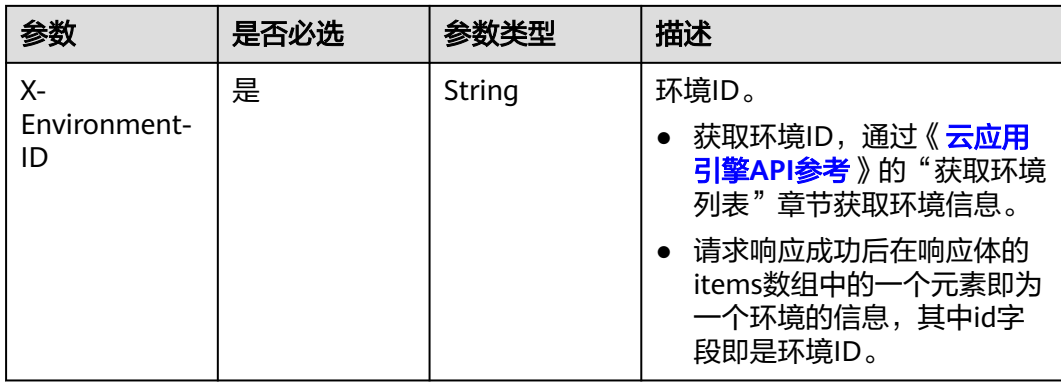

### 响应参数

无

### 请求示例

删除证书。

DELETE https://{endpoint}/v1/{project\_id}/cae/certificates/{cert\_id}

### 响应示例

无

### 状态码

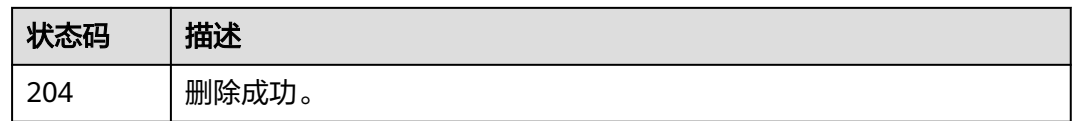

### 错误码

请参[见错误码。](#page-221-0)

# **4.10** 定时启停规则

## **4.10.1** 获取定时启停规则列表

### 功能介绍

获取定时启停规则列表。

### 调试

您可以在**[API Explorer](https://console.huaweicloud.com/apiexplorer/#/openapi/CAE/doc?api=ListTimerRules)**中调试该接口,支持自动认证鉴权。API Explorer可以自动生成 SDK代码示例,并提供SDK代码示例调试功能。

### **URI**

GET /v1/{project\_id}/cae/timer-rules

#### 表 **4-223** 路径参数

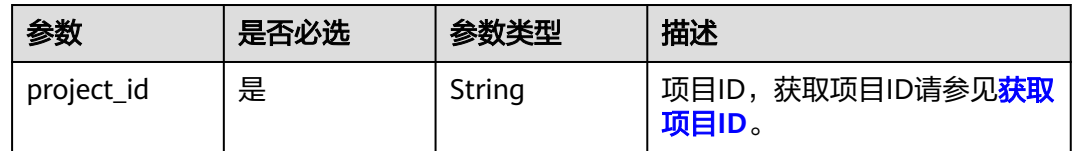

## 请求参数

#### 表 **4-224** 请求 Header 参数

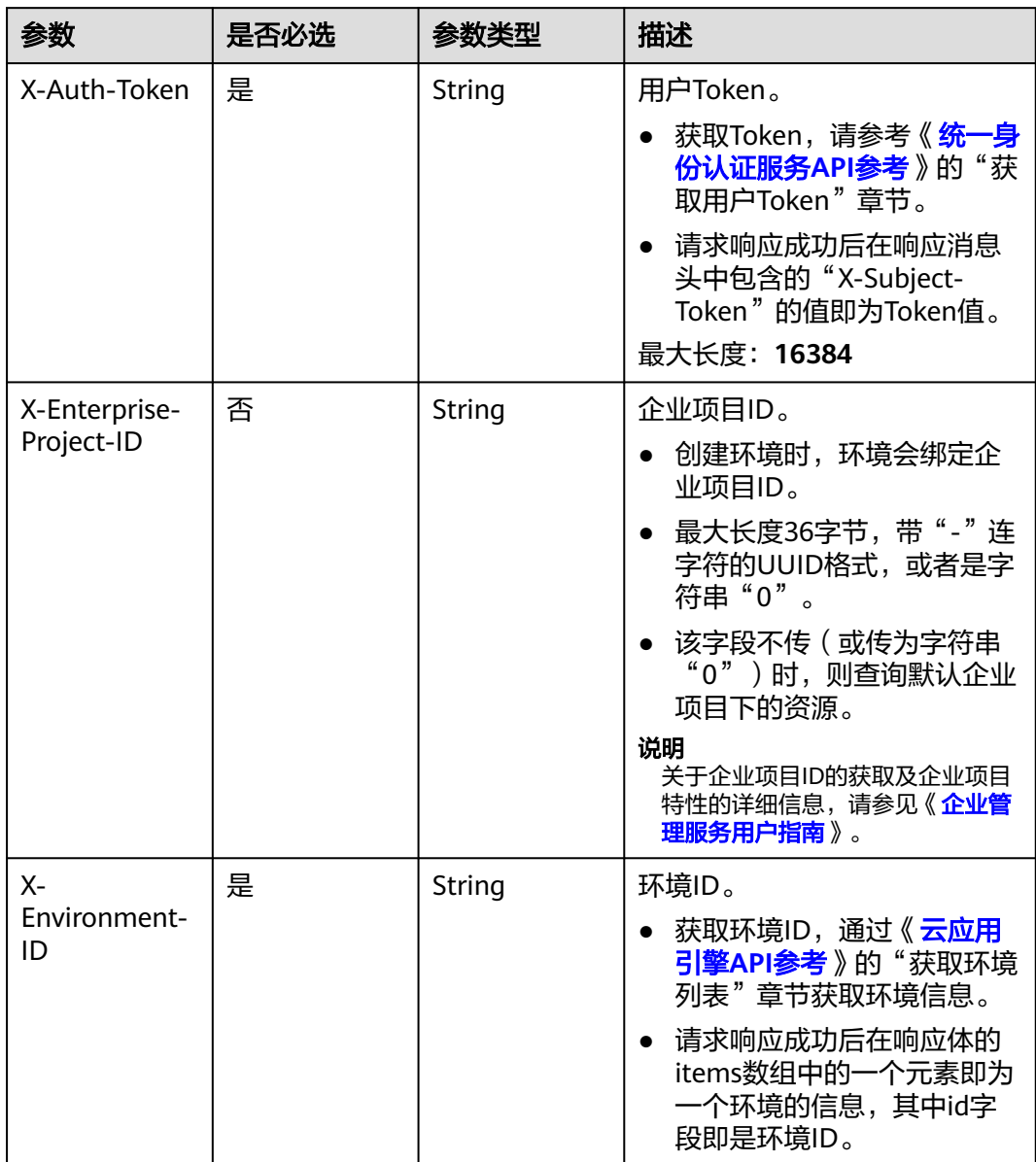

### 响应参数

#### 状态码: **200**

#### 表 **4-225** 响应 Body 参数

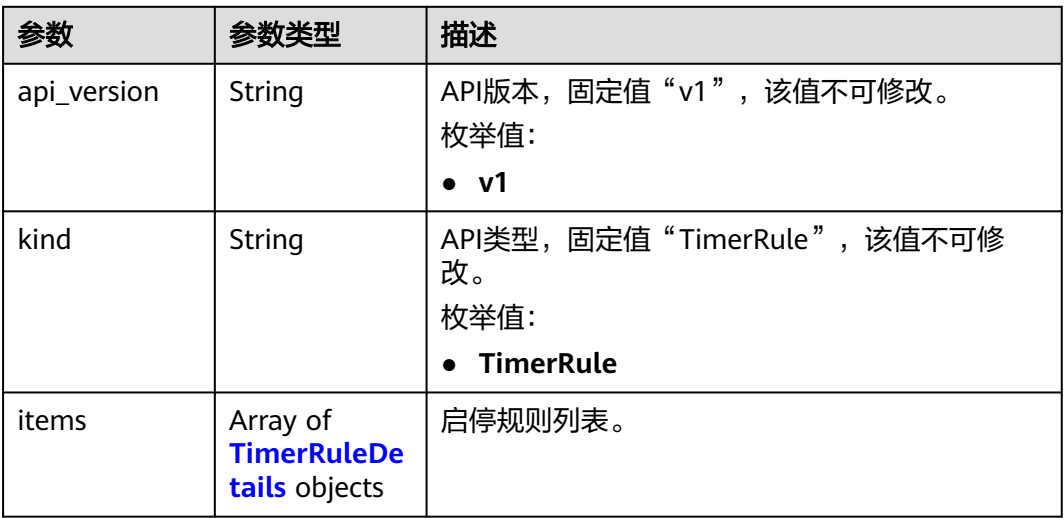

#### 表 **4-226** TimerRuleDetails

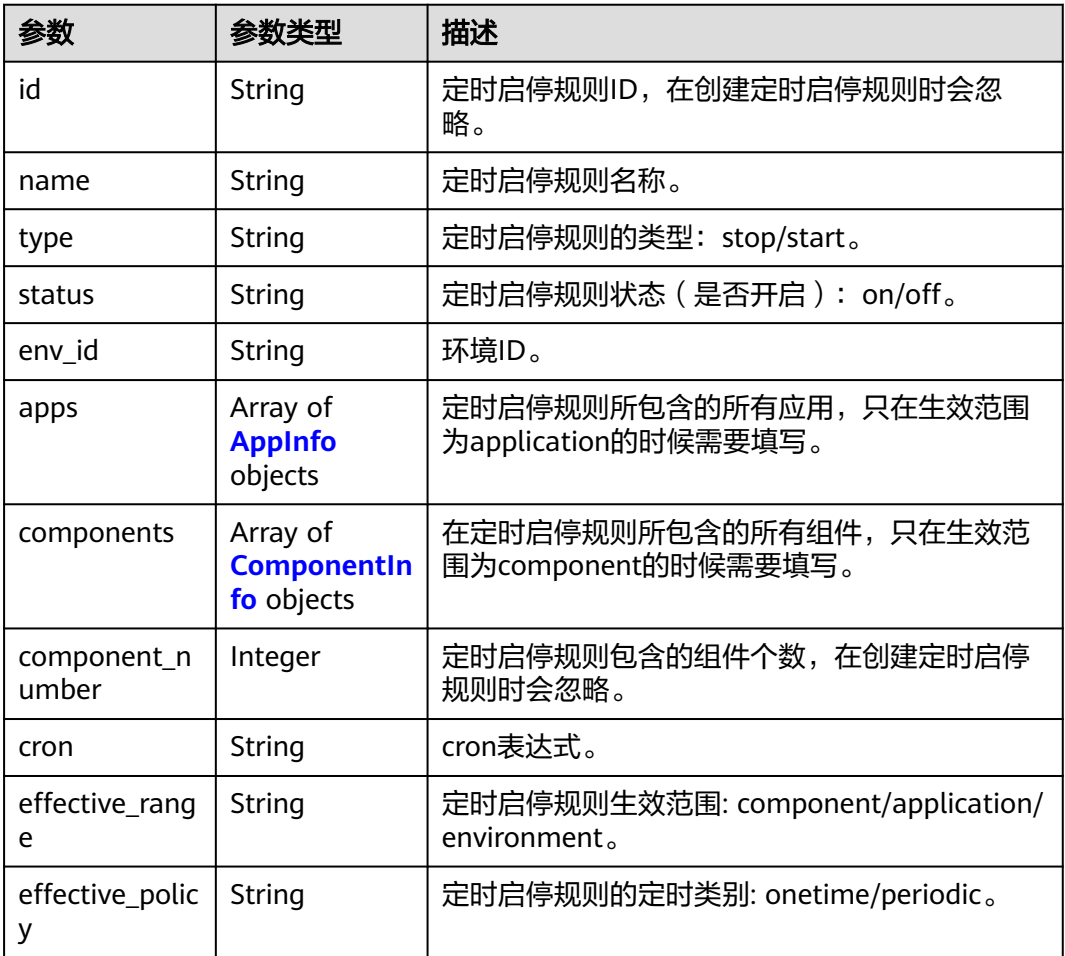

<span id="page-170-0"></span>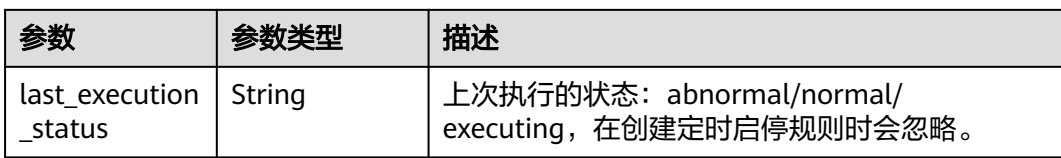

#### 表 **4-227** AppInfo

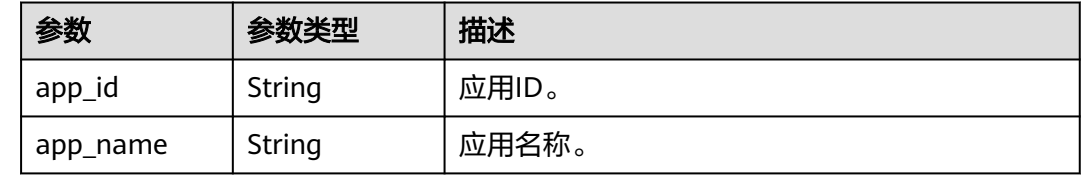

#### 表 **4-228** ComponentInfo

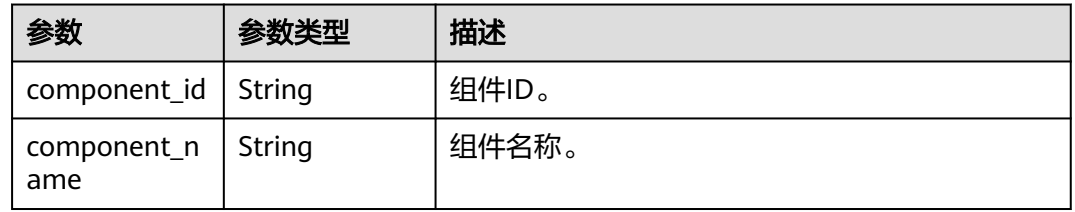

### 请求示例

获取定时启停规则列表。

GET https://{endpoint}/v1/{project\_id}/cae/timer-rules

#### 响应示例

#### 状态码: **200**

请求成功。

```
{
  "api_version" : "v1",
 "kind" : "TimerRule",
 "items" : [ {
 "id" : "string",
 "name" : "string",
 "type" : "start",
 "env_id" : "string",
 "cron" : "0 16 17 31 1 ? 2023",
 "component_number" : 2,
 "status" : "off",
   "last_execution_status" : "normal",
 "effective_range" : "application",
 "effective_policy" : "onetime",
 "apps" : [ {
 "app_id" : "string",
     "app_name" : "string"
   } ]
 }, {
 "id" : "string",
   "name" : "string",
```

```
 "type" : "start",
 "env_id" : "string",
 "cron" : "0 48 17 ? * * *",
   "component_number" : 2,
   "status" : "on",
   "last_execution_status" : "abnormal",
 "effective_range" : "environment",
 "effective_policy" : "periodic"
 }, {
 "id" : "string",
 "name" : "string",
 "type" : "stop",
   "env_id" : "string",
  "cron" : "0 16 17 31 1 ? 2023",
   "component_number" : 2,
   "status" : "off",
   "last_execution_status" : "executing",
 "effective_range" : "component",
 "effective_policy" : "onetime",
 "components" : [ {
 "component_id" : "string",
     "component_name" : "string"
   } ]
 } ]
}
```
### 状态码

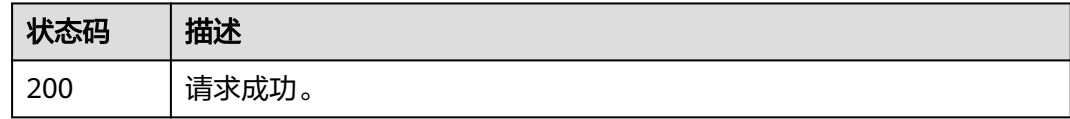

### 错误码

请参[见错误码。](#page-221-0)

## **4.10.2** 创建定时启停规则

### 功能介绍

创建定时启停规则。

#### 调试

您可以在**[API Explorer](https://console.huaweicloud.com/apiexplorer/#/openapi/CAE/doc?api=CreateTimerRule)**中调试该接口,支持自动认证鉴权。API Explorer可以自动生成 SDK代码示例,并提供SDK代码示例调试功能。

#### **URI**

POST /v1/{project\_id}/cae/timer-rules

#### 表 **4-229** 路径参数

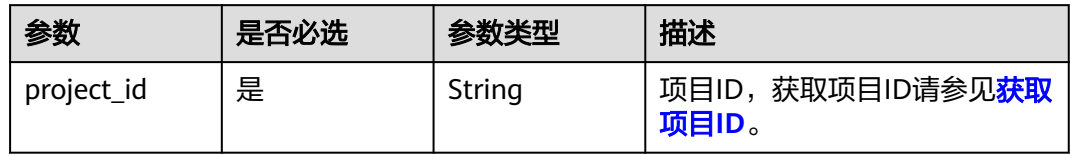

### 请求参数

#### 表 **4-230** 请求 Header 参数

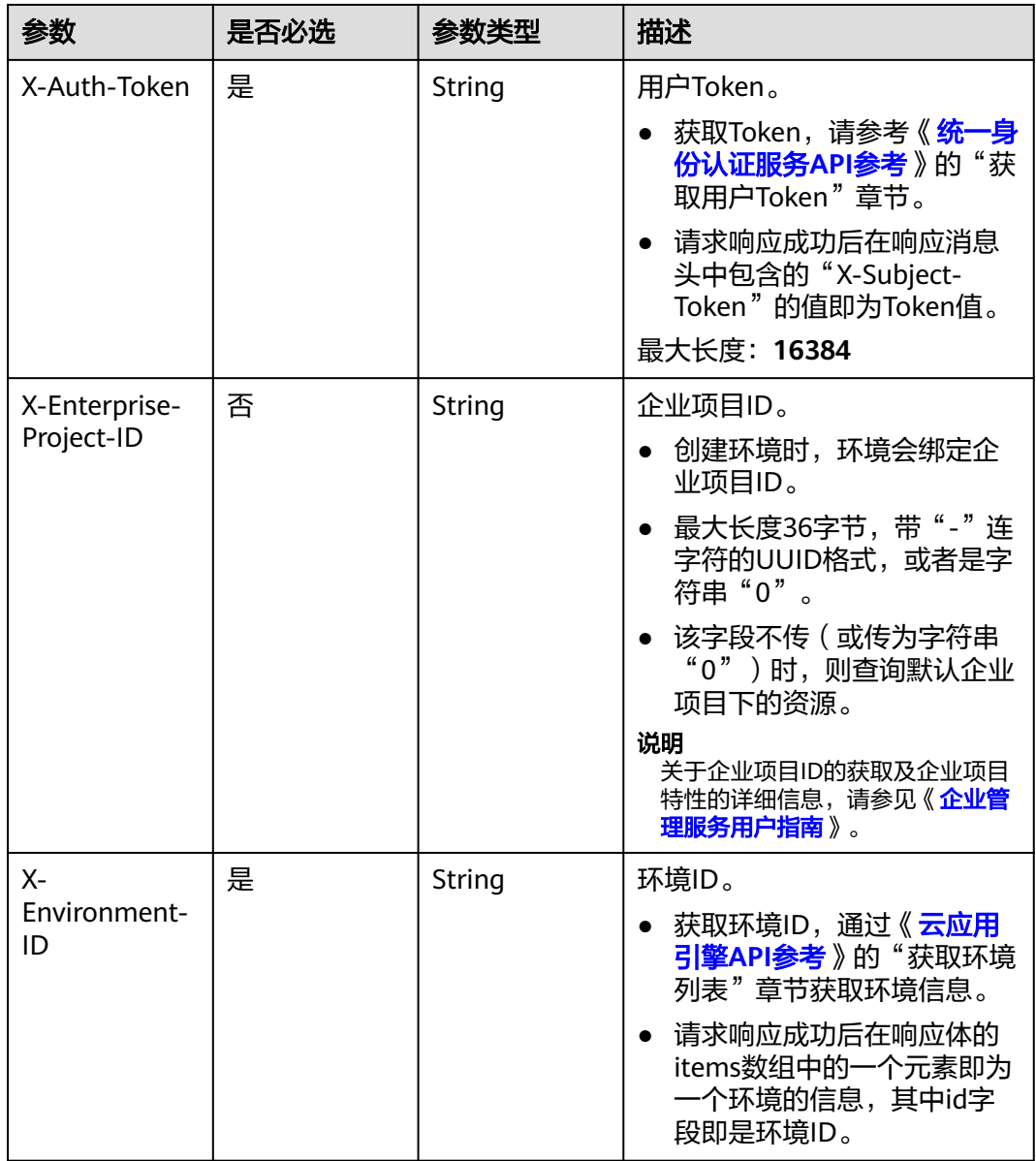

#### 表 **4-231** 请求 Body 参数

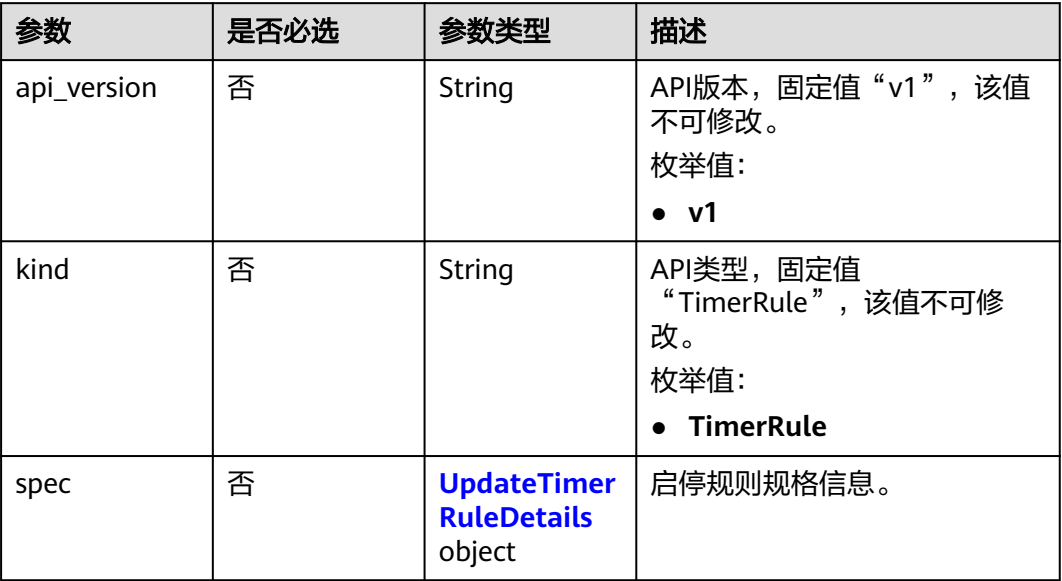

#### 表 **4-232** UpdateTimerRuleDetails

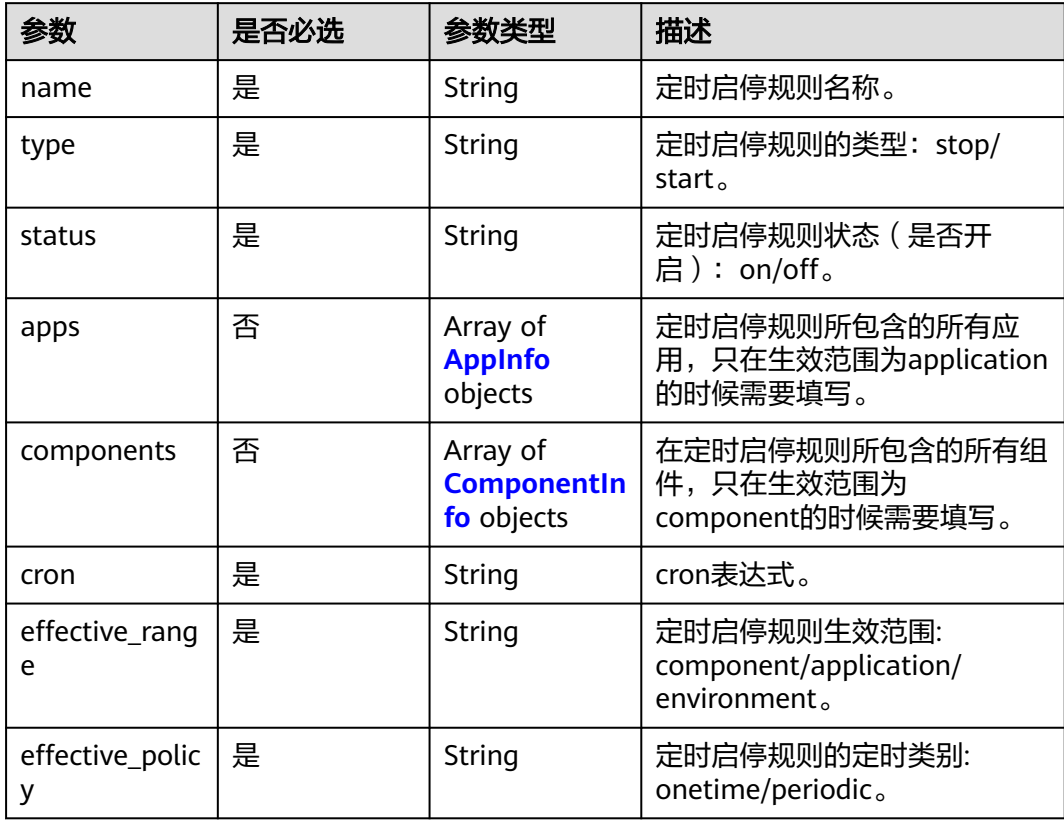

#### <span id="page-174-0"></span>表 **4-233** AppInfo

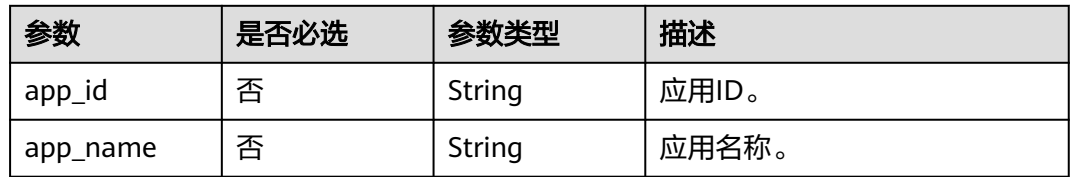

### 表 **4-234** ComponentInfo

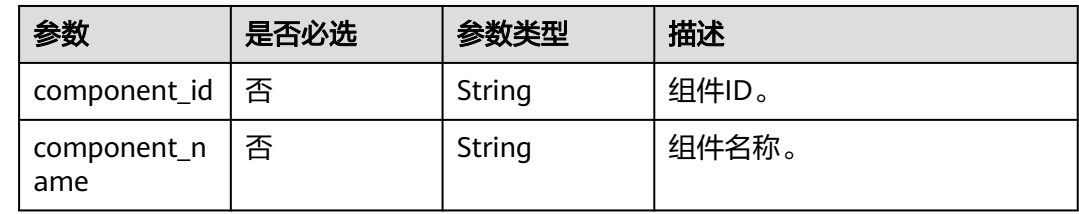

### 响应参数

#### 状态码: **200**

#### 表 **4-235** 响应 Body 参数

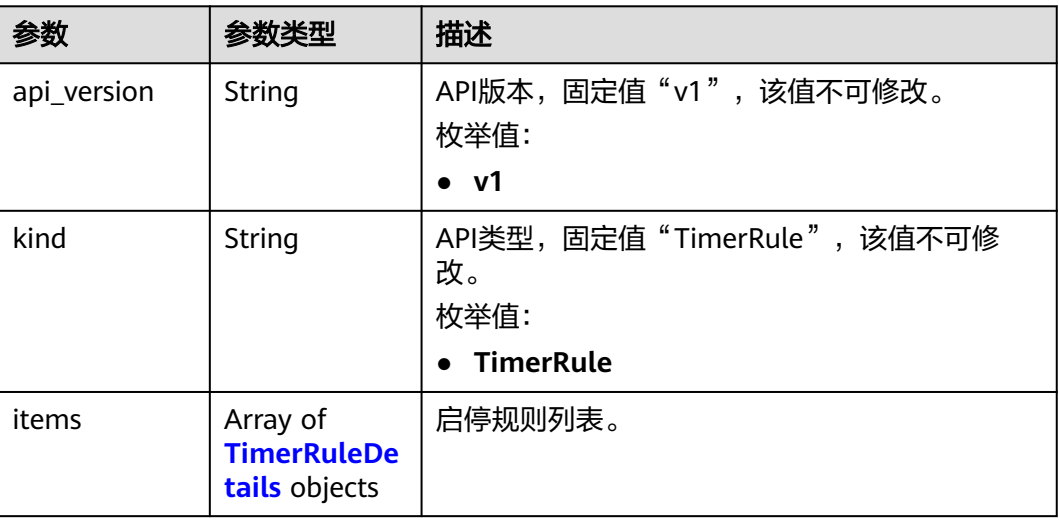

#### 表 **4-236** TimerRuleDetails

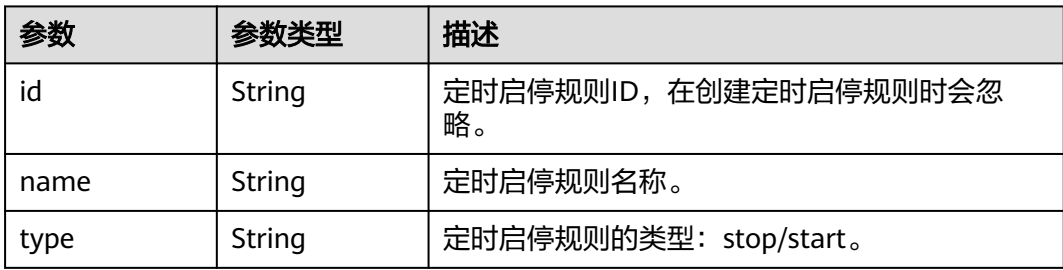

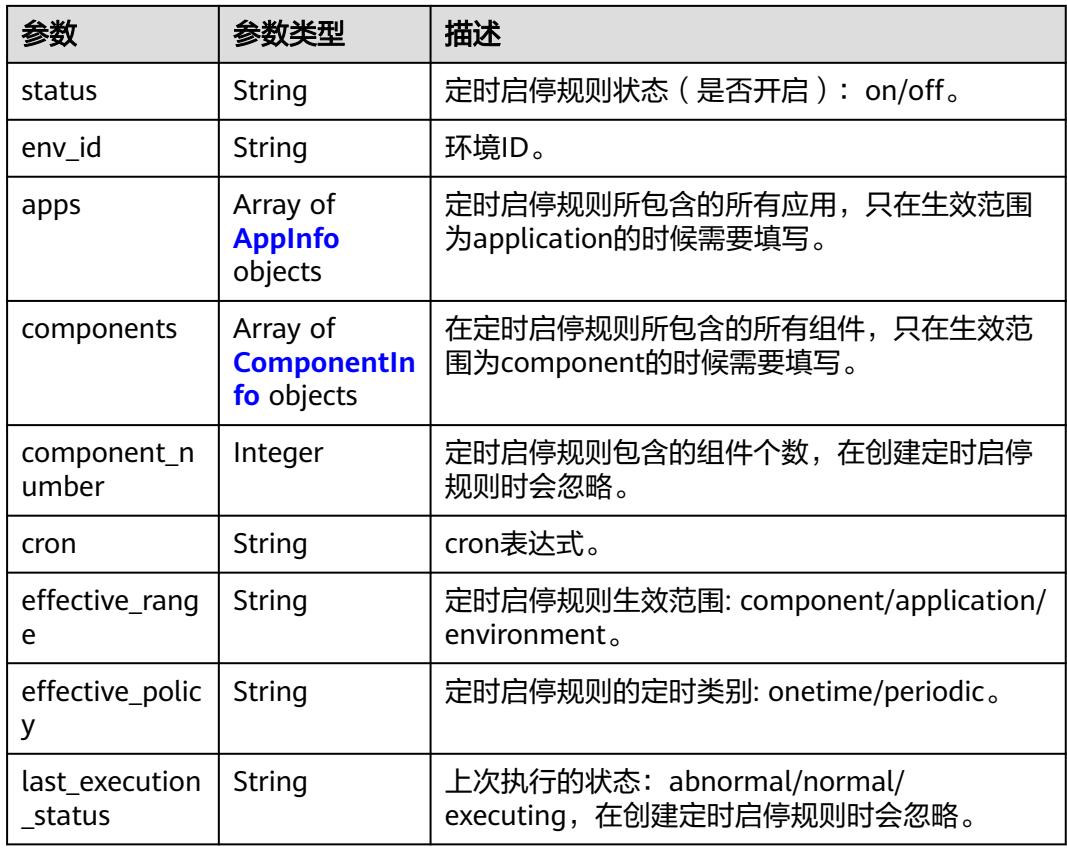

#### 表 **4-237** AppInfo

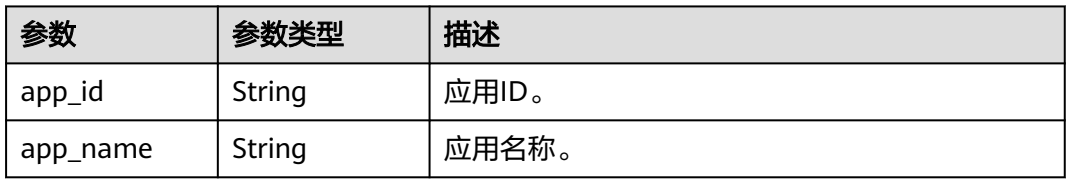

#### 表 **4-238** ComponentInfo

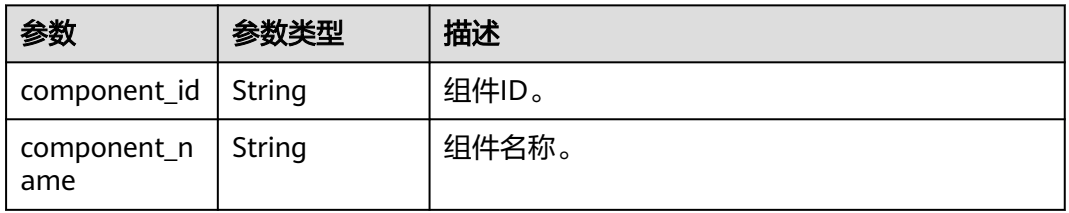

### 请求示例

创建定时启停规则,策略名称为"test-2",是一个启动策略,生效组件范围涉及环境 中的所有组件,触发策略为"执行一次"。

POST https://{endpoint}/v1/{project\_id}/cae/timer-rules

{

```
 "api_version" : "v1",
  "kind" : "TimerRule",
 "spec" : {
 "name" : "test-2",
 "type" : "start",
 "cron" : "0 55 16 22 2 ? 2023",
 "status" : "on",
 "env_id" : "c41a8e9f-5447-406a-8783-85885f3870a3",
 "effective_range" : "environment",
 "effective_policy" : "onetime"
  }
}
```
### 响应示例

#### 状态码: **200**

请求成功。

```
{
 "api_version": "v1",
 "kind": "TimerRule",
  "items": [
\{ "id": "string",
 "name": "string",
 "type": "start",
     "env_id": "string",
     "cron": "0 16 17 31 1 ? 2023",
     "component_number": 2,
     "status": "off",
     "last_execution_status": "normal",
 "effective_range": "application",
 "effective_policy": "onetime",
     "apps": [
      {
       "app_id": "string",
       "app_name": "string"
      }
    ]
 ]
}
```
### 状态码

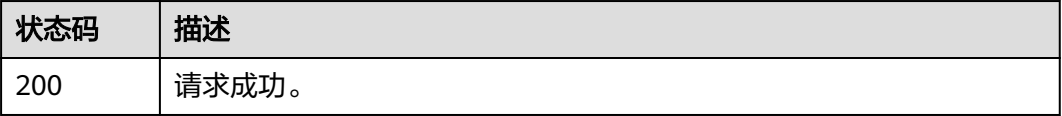

#### 错误码

请参见<mark>错误码</mark>。

## **4.10.3** 删除定时启停规则

#### 功能介绍

删除定时启停规则。

### 调试

您可以在**[API Explorer](https://console.huaweicloud.com/apiexplorer/#/openapi/CAE/doc?api=DeleteTimerRule)**中调试该接口,支持自动认证鉴权。API Explorer可以自动生成 SDK代码示例,并提供SDK代码示例调试功能。

#### **URI**

DELETE /v1/{project\_id}/cae/timer-rules/{timer\_rule\_id}

#### 表 **4-239** 路径参数

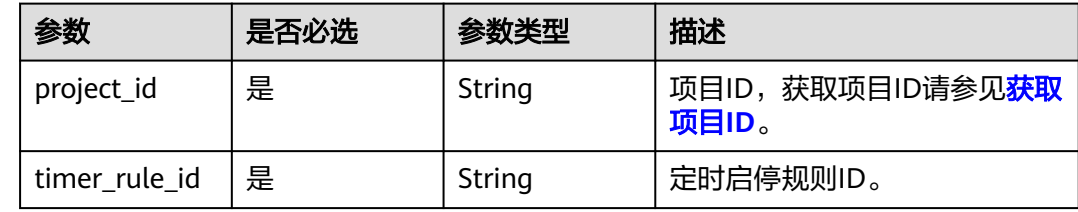

### 请求参数

#### 表 **4-240** 请求 Header 参数

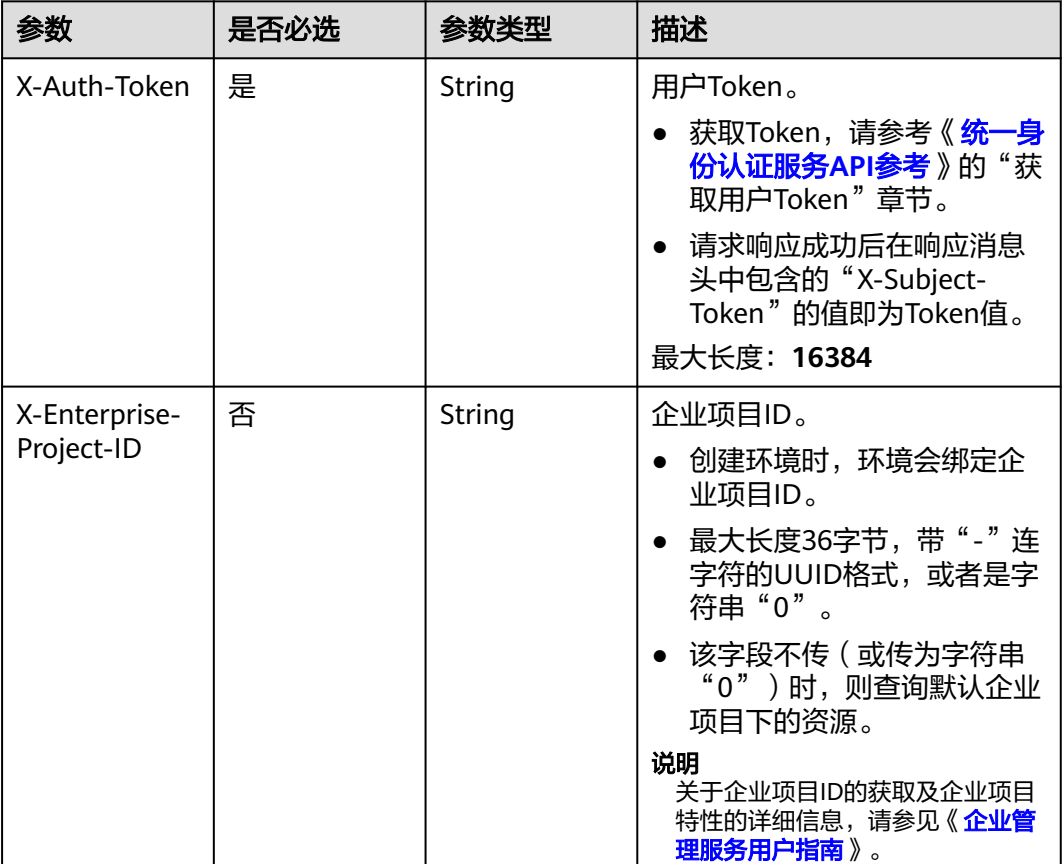

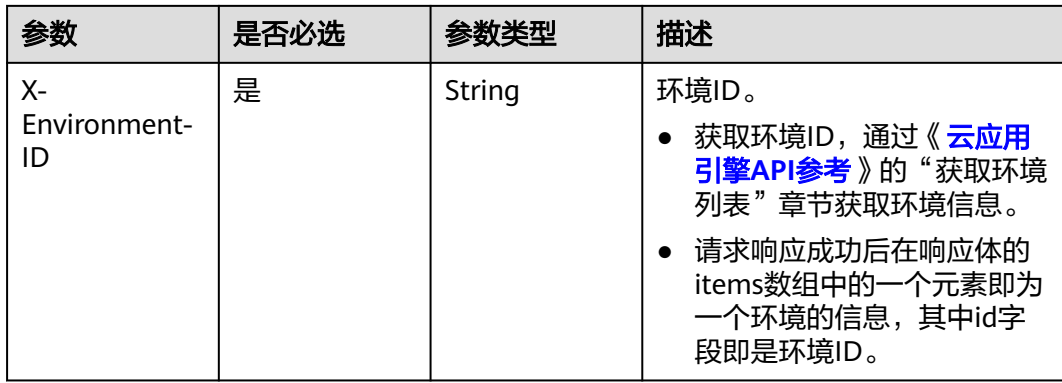

### 响应参数

无

### 请求示例

删除定时启停规则。

DELETE https://{endpoint}/v1/{project\_id}/cae/timer-rules/{rule\_id}

### 响应示例

无

### 状态码

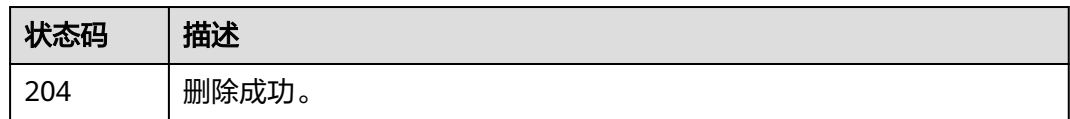

### 错误码

请参[见错误码。](#page-221-0)

## **4.10.4** 修改定时启停规则

### 功能介绍

修改定时启停规则。

#### 调试

您可以在**[API Explorer](https://console.huaweicloud.com/apiexplorer/#/openapi/CAE/doc?api=UpdateTimerRule)**中调试该接口,支持自动认证鉴权。API Explorer可以自动生成 SDK代码示例,并提供SDK代码示例调试功能。

#### **URI**

PUT /v1/{project\_id}/cae/timer-rules/{timer\_rule\_id}

#### 表 **4-241** 路径参数

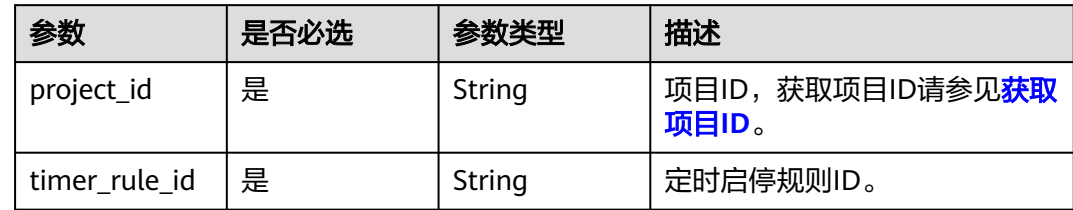

## 请求参数

#### 表 **4-242** 请求 Header 参数

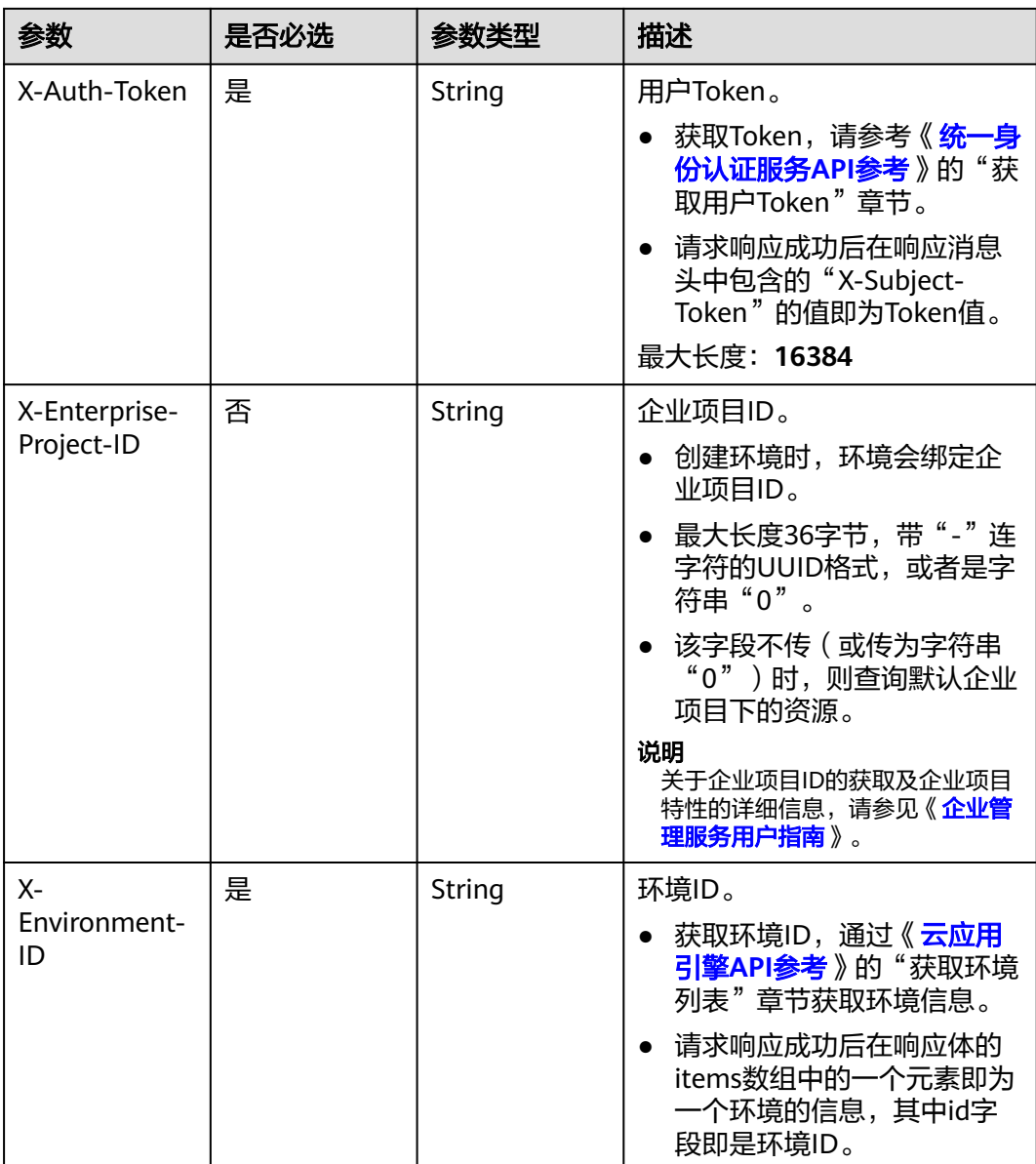
#### 表 **4-243** 请求 Body 参数

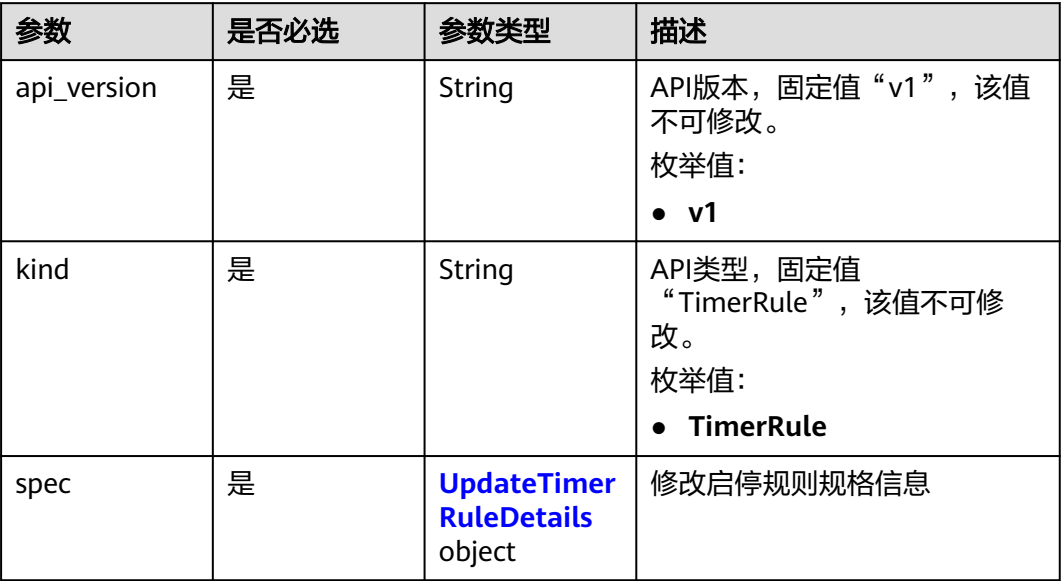

#### 表 **4-244** UpdateTimerRuleDetails

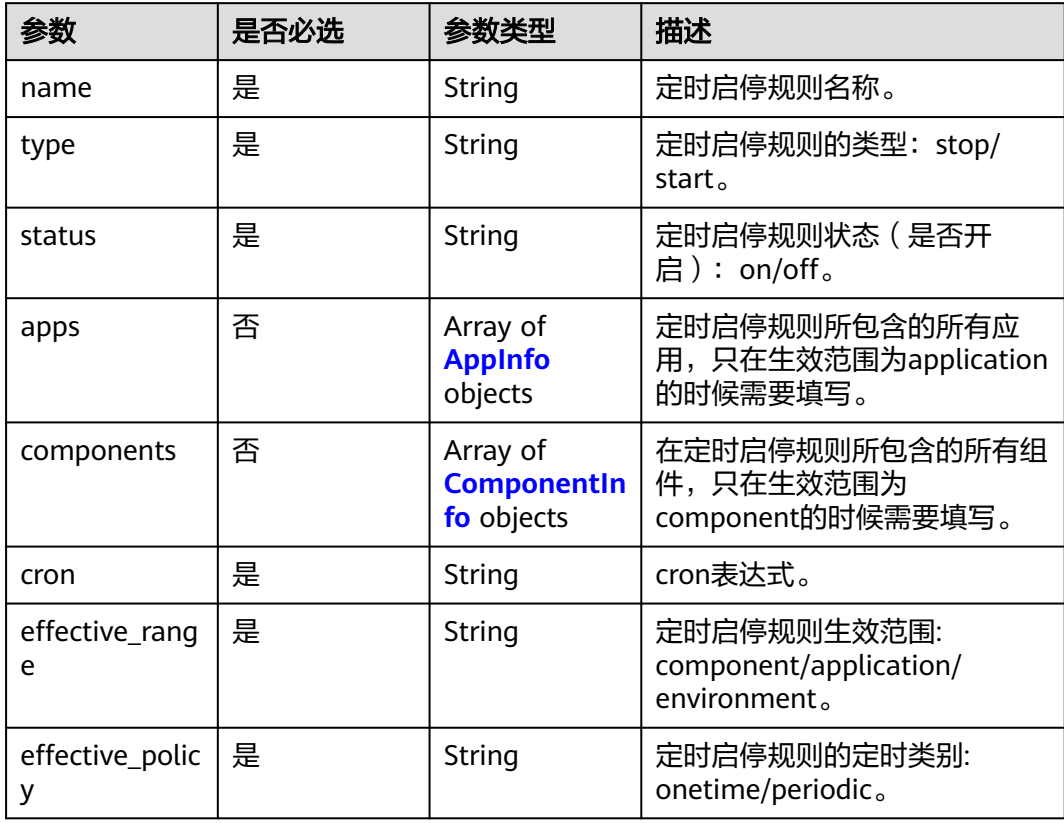

#### <span id="page-181-0"></span>表 **4-245** AppInfo

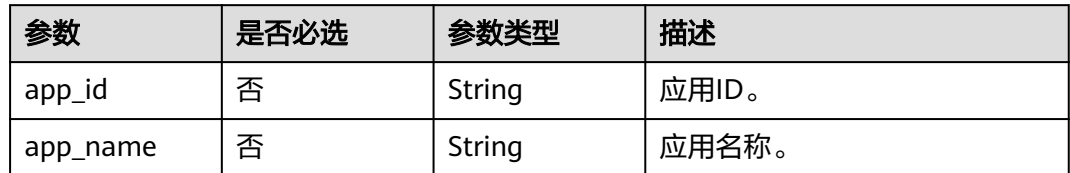

#### 表 **4-246** ComponentInfo

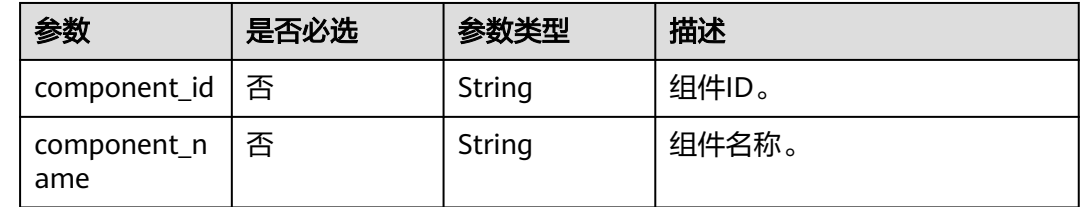

### 响应参数

无

## 请求示例

修改定时启停规则,修改策略名称为"test-2",是一个启动策略,生效组件范围涉及 部分组件,触发策略为"执行一次"。

PUT https://{endpoint}/v1/{project\_id}/cae/timer-rules/{rule\_id}

```
{
  "api_version" : "v1",
 "kind" : "TimerRule",
 "spec" : {
   "name" : "test-2",
 "type" : "start",
 "cron" : "0 55 16 22 2 ? 2023",
   "status" : "on",
   "env_id" : "c41a8e9f-5447-406a-8783-85885f3870a3",
 "effective_range" : "component",
 "effective_policy" : "onetime",
 "components" : [ {
 "component_id" : "10f7b6be-5dc2-4fb7-b62c-e8f362dfdabf",
    "component_name" : "addd"
 }, {
 "component_id" : "3f3041f9-5063-40c9-94ee-8473517b3956",
 "component_name" : "demo-frontend-1676360408"
   } ]
 }
}
```
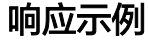

无

## 状态码

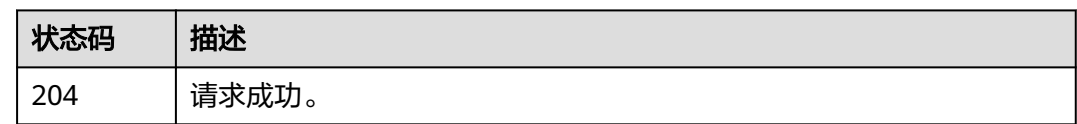

## 错误码

请参[见错误码。](#page-221-0)

## **4.10.5** 获取上次定时启停规则的执行情况

## 功能介绍

获取上次定时启停规则的执行情况。

#### 调试

您可以在**[API Explorer](https://console.huaweicloud.com/apiexplorer/#/openapi/CAE/doc?api=ShowExecutionResult)**中调试该接口,支持自动认证鉴权。API Explorer可以自动生成 SDK代码示例,并提供SDK代码示例调试功能。

#### **URI**

GET /v1/{project\_id}/cae/timer-rules/{timer\_rule\_id}/execution-results

#### 表 **4-247** 路径参数

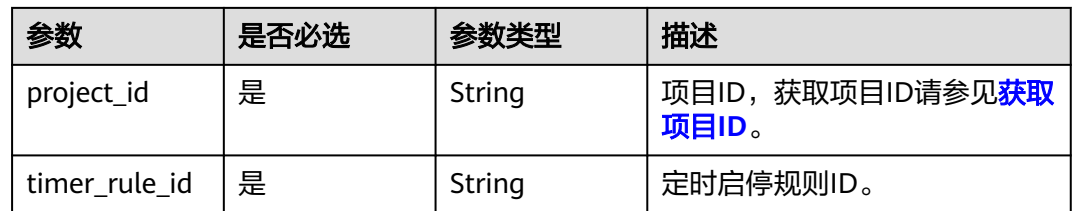

## 请求参数

#### 表 **4-248** 请求 Header 参数

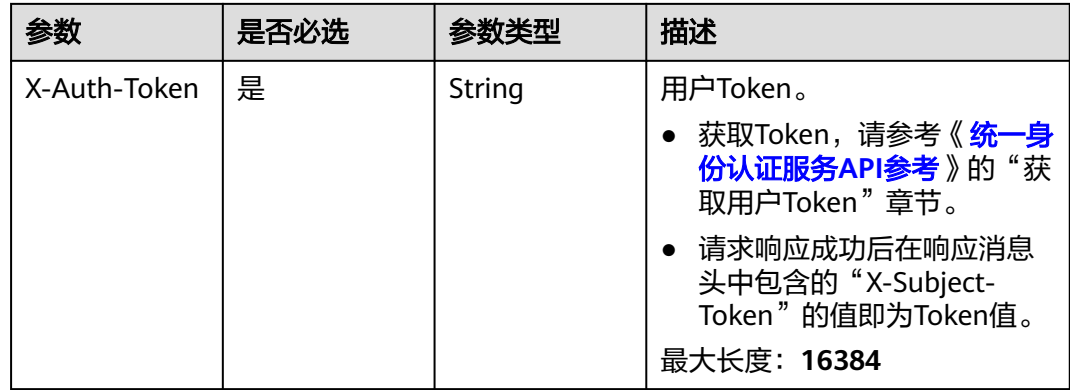

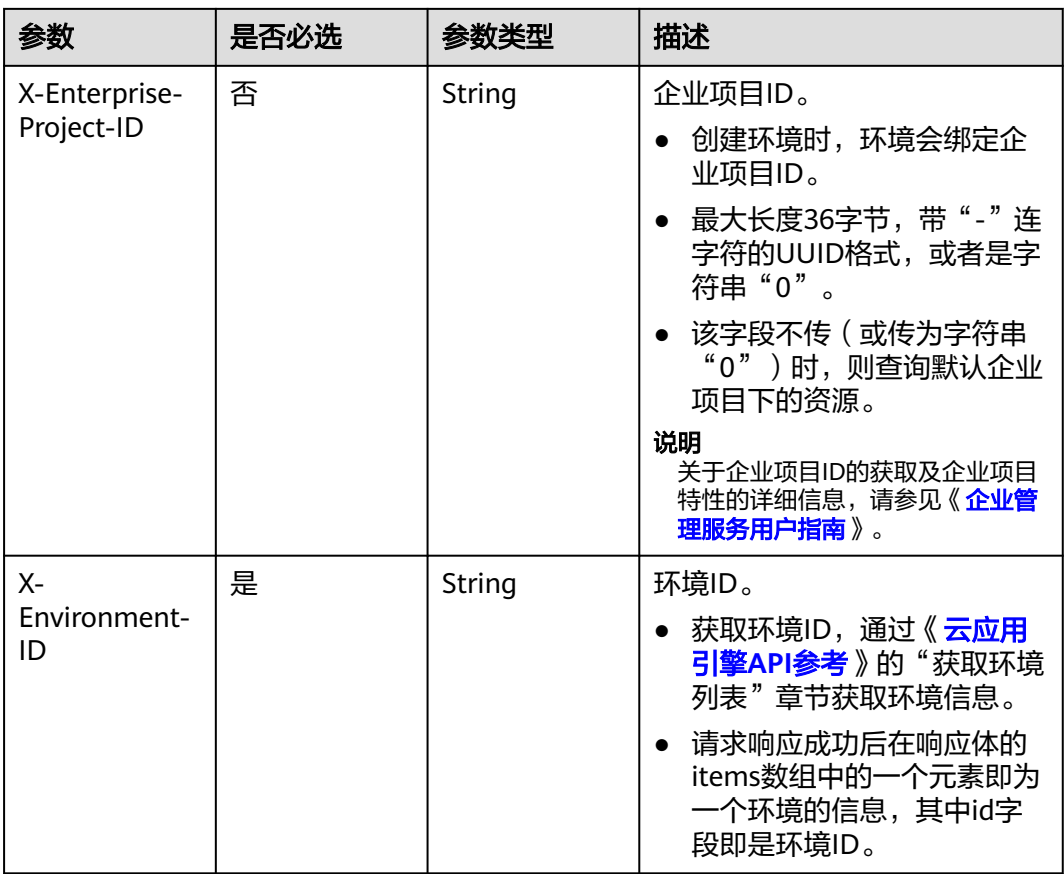

## 响应参数

#### 状态码: **200**

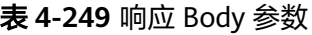

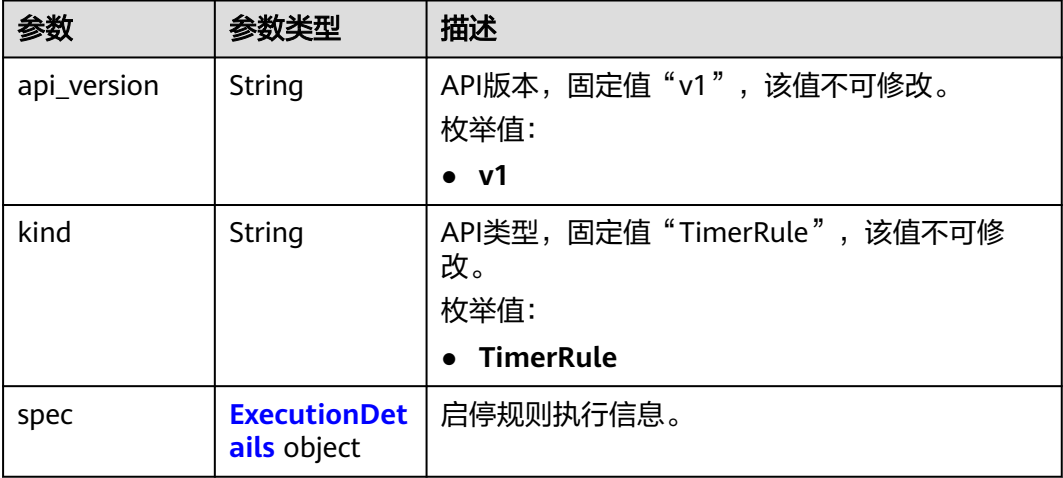

#### <span id="page-184-0"></span>表 **4-250** ExecutionDetails

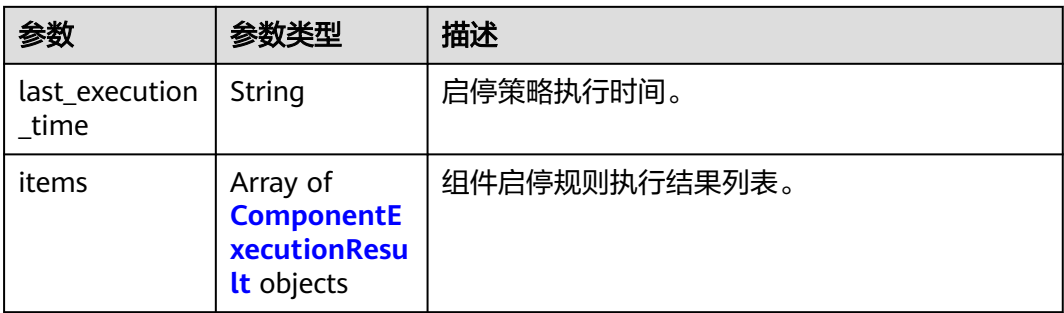

#### 表 **4-251** ComponentExecutionResult

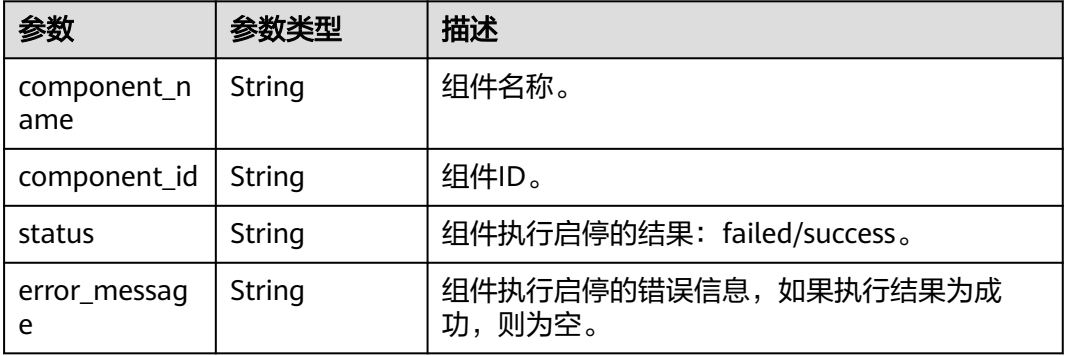

## 请求示例

#### 获取上次定时启停规则的执行情况。

GET https://{endpoint}/v1/{project\_id}/cae/timer-rules/{rule\_id}/execution-results

### 响应示例

#### 状态码: **200**

请求成功。

```
{
 "api_version": "v1",
 "kind": "TimerRule",
 "spec": 
  {
   "last_execution_time": "string",
   "items": [
\{ "component_name": "string",
 "component_id": "string",
 "status": "normal",
      "error_message": "",
    },
\overline{\phantom{a}} "component_name": "string",
 "component_id": "string",
 "status": "abnormal",
      "error_message": "string",
    }
   ]
```
 } }

## 状态码

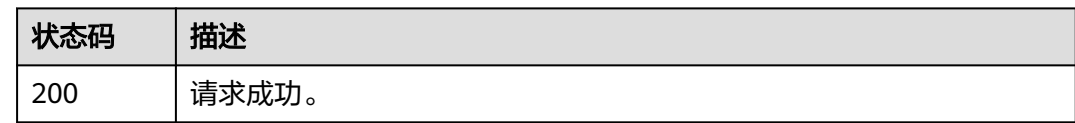

## 错误码

请参[见错误码。](#page-221-0)

# **4.11** 弹性公网 **IP**

## **4.11.1** 获取集群节点弹性公网 **IP** 列表

## 功能介绍

获取集群节点弹性公网IP列表。

## 调试

您可以在**[API Explorer](https://console.huaweicloud.com/apiexplorer/#/openapi/CAE/doc?api=ListEips)**中调试该接口,支持自动认证鉴权。API Explorer可以自动生成 SDK代码示例,并提供SDK代码示例调试功能。

#### **URI**

GET /v1/{project\_id}/cae/eips

#### 表 **4-252** 路径参数

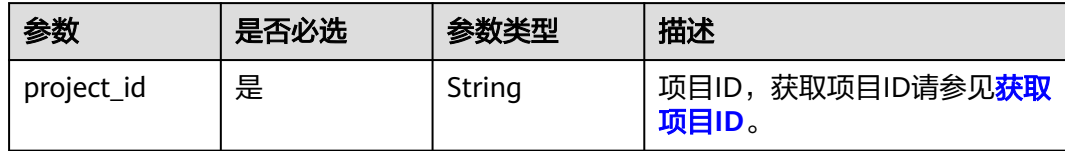

## 请求参数

表 **4-253** 请求 Header 参数

| 参数                          | 是否必选 | 参数类型   | 描述                                                                                                    |
|-----------------------------|------|--------|----------------------------------------------------------------------------------------------------|
| X-Auth-Token                | 是    | String | 用户Token。<br>获取Token,请参考《统一身<br>份认证服务API参考》的"获<br>取用户Token"章节。<br>请求响应成功后在响应消息<br>头中包含的"X-Subject-<br>Token"的值即为Token值。<br>最大长度: 16384                                                             |
| X-Enterprise-<br>Project-ID | 否    | String | 企业项目ID。<br>创建环境时,环境会绑定企<br>业项目ID。<br>最大长度36字节,带"- "连<br>字符的UUID格式, 或者是字<br>符串"0"。<br>该字段不传 (或传为字符串<br>"0")时,则查询默认企业<br>项目下的资源。<br>说明<br>关于企业项目ID的获取及企业项目<br>特性的详细信息,请参见《 <i>企业</i> 管<br>理服务用户指南》。 |
| $X -$<br>Environment-<br>ID | 是    | String | 环境ID。<br>获取环境ID,通过《云应用<br>引擎API参考》的"获取环境<br>列表"章节获取环境信息。<br>请求响应成功后在响应体的<br>items数组中的一个元素即为<br>一个环境的信息,其中id字<br>段即是环境ID。                                                                          |

响应参数

状态码: **200**

#### 表 **4-254** 响应 Body 参数

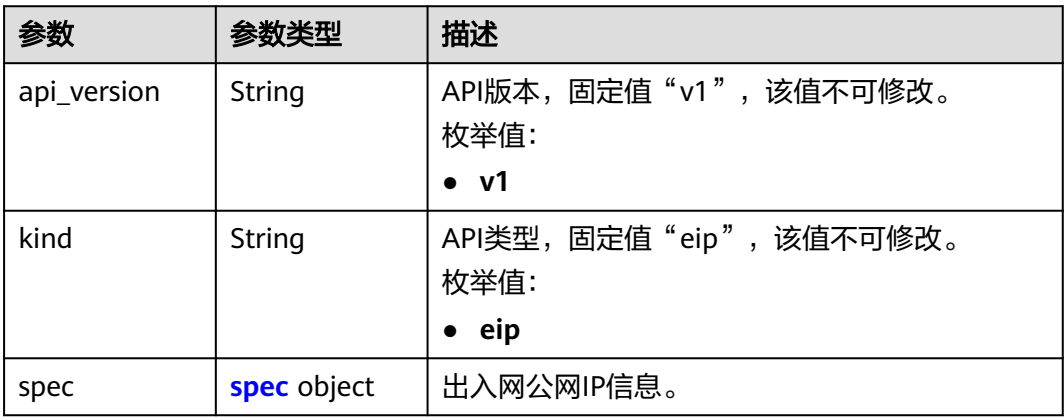

#### 表 **4-255** spec

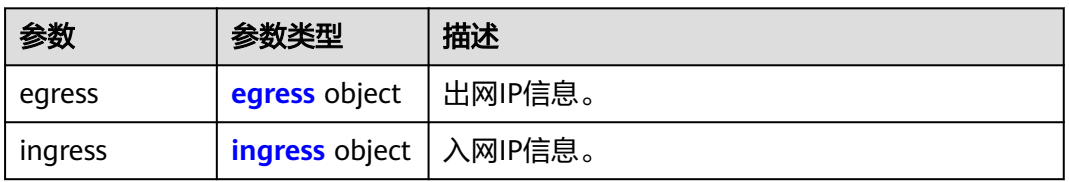

#### 表 **4-256** egress

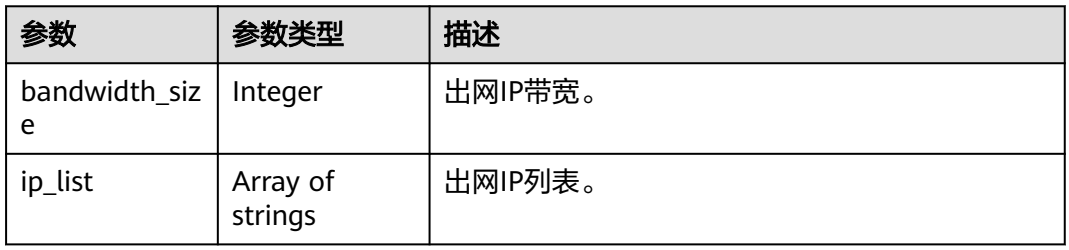

#### 表 **4-257** ingress

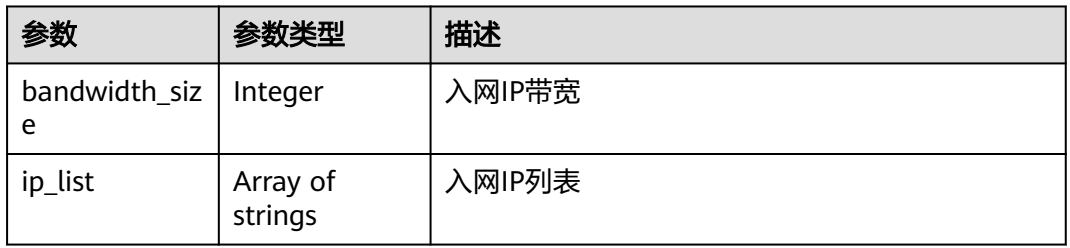

## 请求示例

#### 获取弹性公网IP列表。

GET https://{endpoint}/v1/{project\_id}/cae/eips

## 响应示例

#### 状态码: **200**

请求成功。

```
{
  "api_version" : "v1",
  "kind" : "eip",
  "spec" : {
    "egress" : {
     "bandwidth_size" : 20,
     "ip_list" : [ "192.168.1.1", "192.168.1.2" ]
 },
 "ingress" : {
     "bandwidth_size" : 20,
     "ip_list" : [ "192.168.1.3" ]
 }
 }
}<sup>-</sup>
```
## 状态码

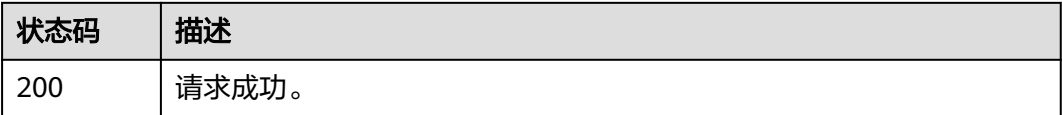

## 错误码

请参[见错误码。](#page-221-0)

## **4.11.2** 修改带宽

## 功能介绍

修改带宽。

#### 调试

您可以在**[API Explorer](https://console.huaweicloud.com/apiexplorer/#/openapi/CAE/doc?api=UpdateEip)**中调试该接口,支持自动认证鉴权。API Explorer可以自动生成 SDK代码示例,并提供SDK代码示例调试功能。

#### **URI**

PUT /v1/{project\_id}/cae/eips

#### 表 **4-258** 路径参数

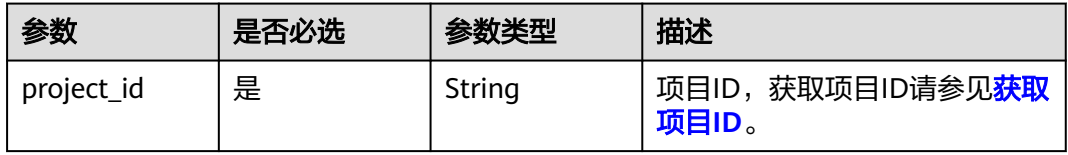

## 请求参数

表 **4-259** 请求 Header 参数

| 参数                          | 是否必选 | 参数类型   | 描述                                                                                                    |
|-----------------------------|------|--------|----------------------------------------------------------------------------------------------------|
| X-Auth-Token                | 是    | String | 用户Token。<br>获取Token,请参考《 <mark>统一身</mark><br>份认证服务API参考》的"获<br>取用户Token"章节。<br>请求响应成功后在响应消息<br>头中包含的"X-Subject-<br>Token"的值即为Token值。<br>最大长度: 16384                                               |
| X-Enterprise-<br>Project-ID | 否    | String | 企业项目ID。<br>创建环境时,环境会绑定企<br>业项目ID。<br>最大长度36字节,带"-"连<br>字符的UUID格式, 或者是字<br>符串"0"。<br>该字段不传 ( 或传为字符串<br>"0")时,则查询默认企业<br>项目下的资源。<br>说明<br>关于企业项目ID的获取及企业项目<br>特性的详细信息,请参见《 <i>企业</i> 管<br>理服务用户指南》。 |
| $X-$<br>Environment-<br>ID  | 是    | String | 环境ID。<br>获取环境ID,通过《云应用<br>引擎API参考》的"获取环境<br>列表"章节获取环境信息。<br>请求响应成功后在响应体的<br>items数组中的一个元素即为<br>一个环境的信息,其中id字<br>段即是环境ID。                                                                          |

### 表 **4-260** 请求 Body 参数

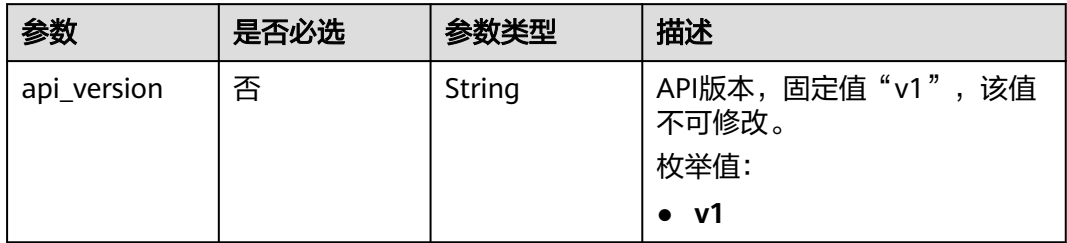

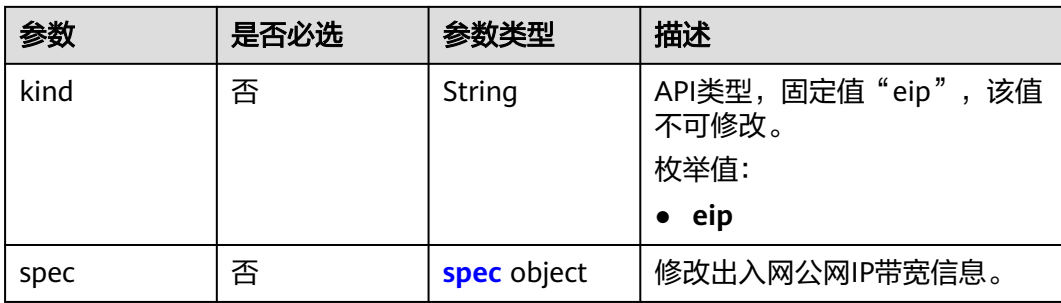

#### 表 **4-261** spec

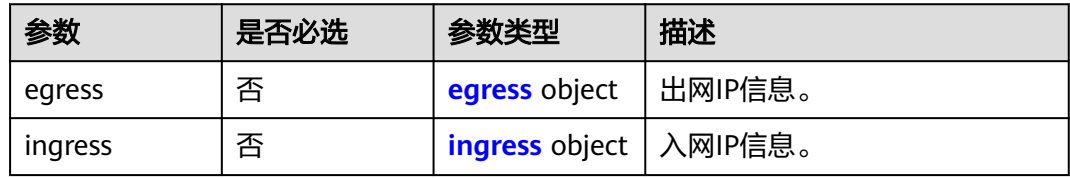

#### 表 **4-262** egress

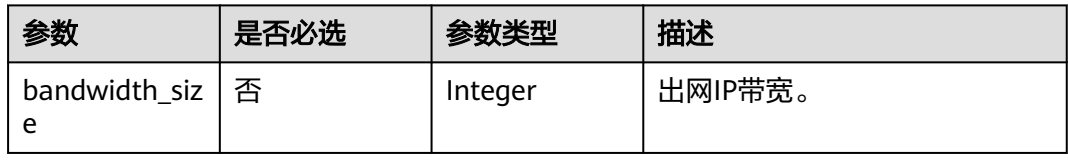

#### 表 **4-263** ingress

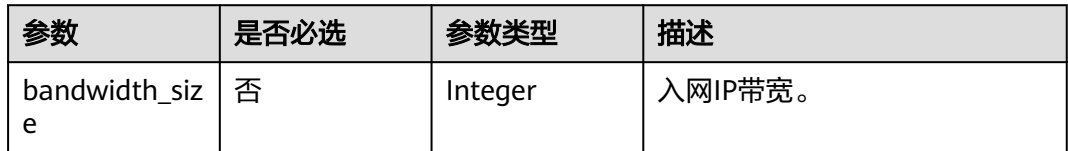

## 响应参数

无

## 请求示例

#### 修改出入网带宽。

PUT https://{endpoint}/v1/{project\_id}/cae/eips

```
{
 "api_version" : "v1",
 "kind" : "eip",
 "spec" : {
 "egress" : {
    "bandwidth_size" : 50
 },
 "ingress" : {
```
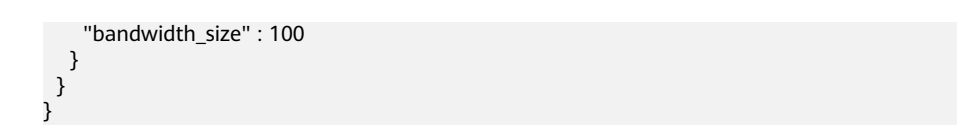

## 响应示例

无

## 状态码

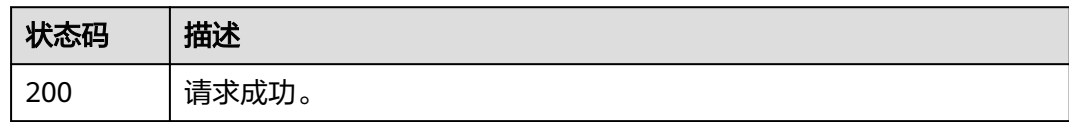

## 错误码

请参[见错误码。](#page-221-0)

## **4.12** 监控系统

## **4.12.1** 获取监控系统配置

## 功能介绍

获取监控系统配置。

## 调试

您可以在**[API Explorer](https://console.huaweicloud.com/apiexplorer/#/openapi/CAE/doc?api=ShowMonitorSystem)**中调试该接口,支持自动认证鉴权。API Explorer可以自动生成 SDK代码示例,并提供SDK代码示例调试功能。

#### **URI**

GET /v1/{project\_id}/cae/monitor-system

#### 表 **4-264** 路径参数

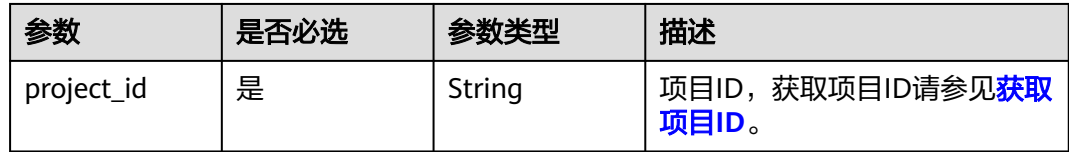

## 请求参数

表 **4-265** 请求 Header 参数

| 参数                          | 是否必选 | 参数类型   | 描述                                                                                                    |
|-----------------------------|------|--------|----------------------------------------------------------------------------------------------------|
| X-Auth-Token                | 是    | String | 用户Token。<br>获取Token,请参考《统一身<br>份认证服务API参考》的"获<br>取用户Token"章节。<br>请求响应成功后在响应消息<br>头中包含的"X-Subject-<br>Token"的值即为Token值。<br>最大长度: 16384                                                             |
| X-Enterprise-<br>Project-ID | 否    | String | 企业项目ID。<br>创建环境时,环境会绑定企<br>业项目ID。<br>最大长度36字节,带"- "连<br>字符的UUID格式, 或者是字<br>符串"0"。<br>该字段不传 (或传为字符串<br>"0")时,则查询默认企业<br>项目下的资源。<br>说明<br>关于企业项目ID的获取及企业项目<br>特性的详细信息,请参见《 <i>企业</i> 管<br>理服务用户指南》。 |
| $X -$<br>Environment-<br>ID | 是    | String | 环境ID。<br>获取环境ID,通过《云应用<br>引擎API参考》的"获取环境<br>列表"章节获取环境信息。<br>请求响应成功后在响应体的<br>items数组中的一个元素即为<br>一个环境的信息,其中id字<br>段即是环境ID。                                                                          |

响应参数

状态码: **200**

#### 表 **4-266** 响应 Body 参数

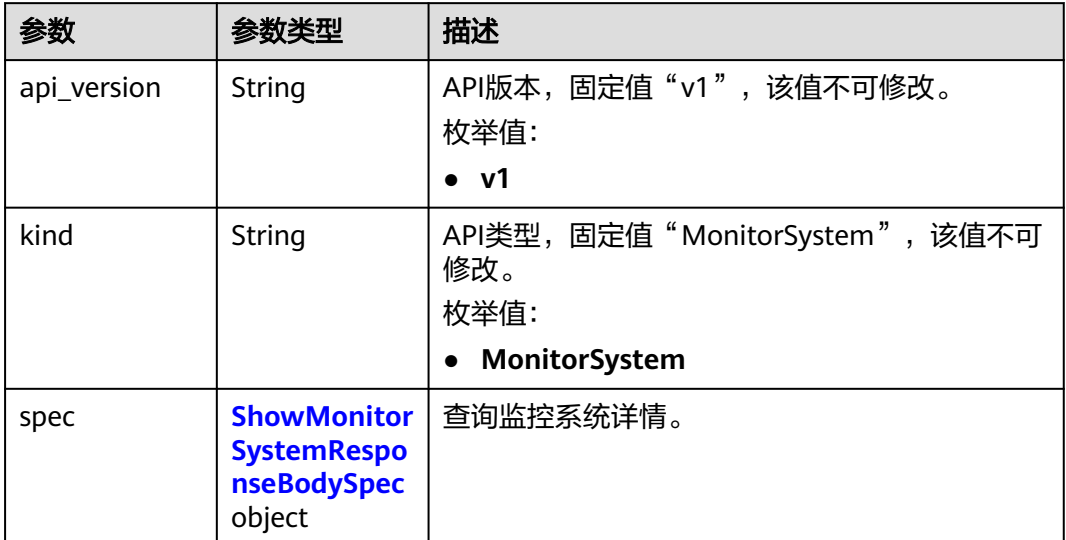

### 表 **4-267** ShowMonitorSystemResponseBodySpec

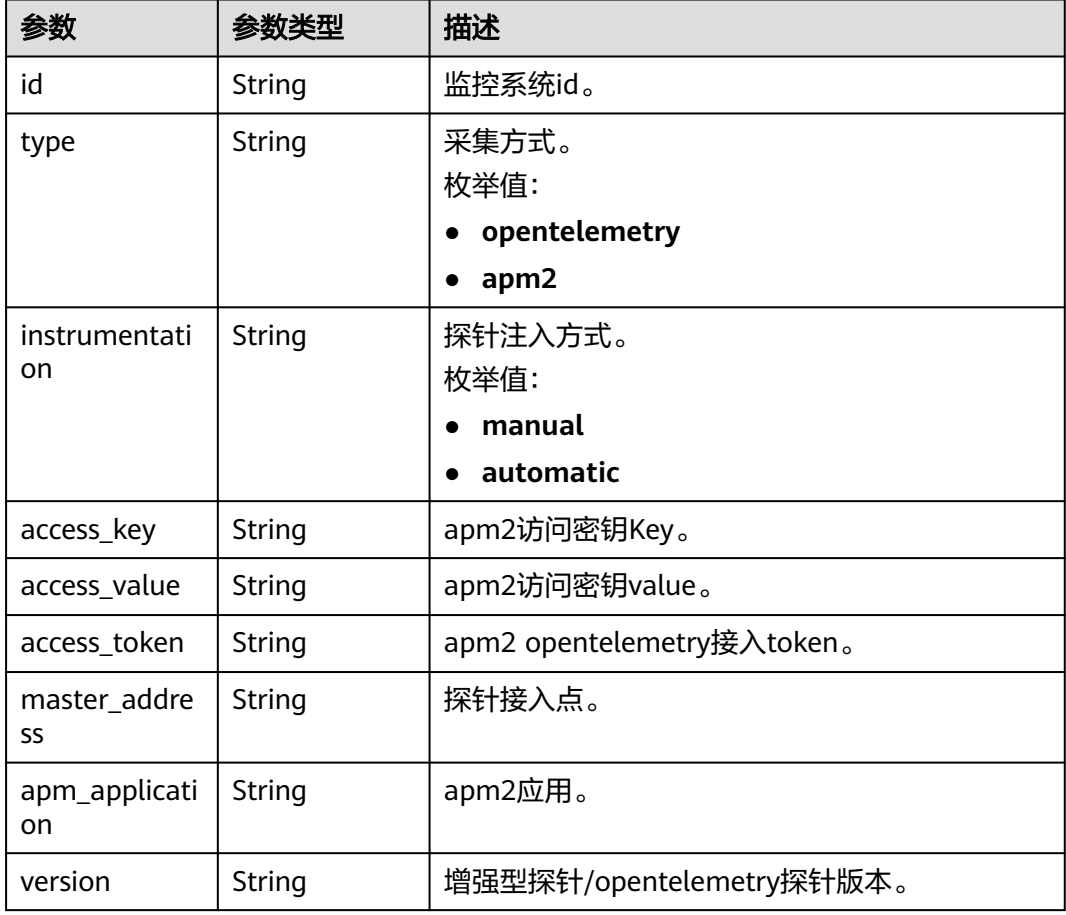

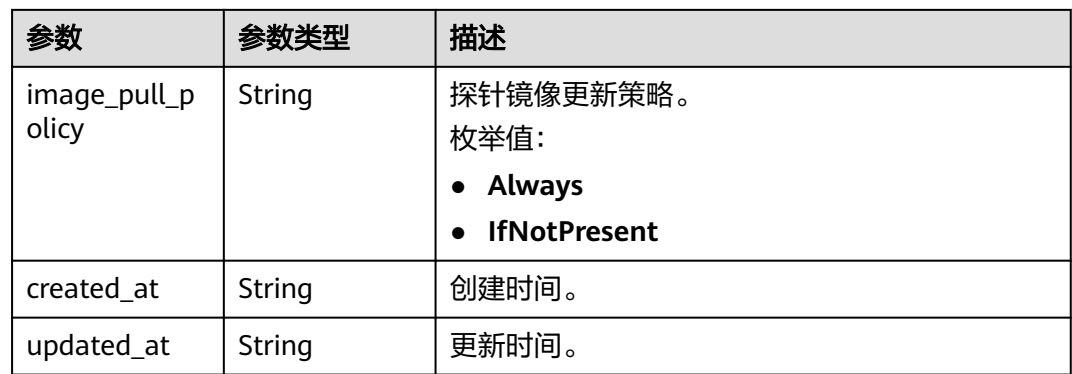

## 请求示例

#### 获取监控系统配置。

GET https://{endpoint}/v1/{project\_id}/cae/monitor-system

## 响应示例

#### 状态码: **200**

请求成功。

```
{
 "api_version" : "v1",
  "kind" : "MonitorSystem",
 "spec" : {
 "id" : "3ae303c7-10e2-497f-8e2c-79b47a******",
   "type" : "opentelemetry",
 "instrumentation" : "automatic",
 "access_token" : "******",
   "apm_application" : "test",
 "version" : "1.32.0.14",
 "image_pull_policy" : "Always",
 "created_at" : "2023-12-08T13:16:39.606846Z",
 "updated_at" : "2023-12-10T12:01:12.367968Z"
 }
}
```
## 状态码

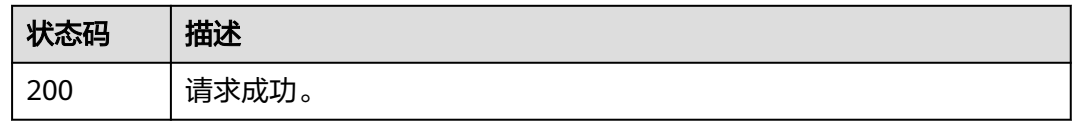

### 错误码

请参[见错误码。](#page-221-0)

## **4.12.2** 创建监控系统配置

## 功能介绍

创建监控系统配置。

## 调试

您可以在**[API Explorer](https://console.huaweicloud.com/apiexplorer/#/openapi/CAE/doc?api=CreateMonitorSystem)**中调试该接口,支持自动认证鉴权。API Explorer可以自动生成 SDK代码示例,并提供SDK代码示例调试功能。

#### **URI**

POST /v1/{project\_id}/cae/monitor-system

#### 表 **4-268** 路径参数

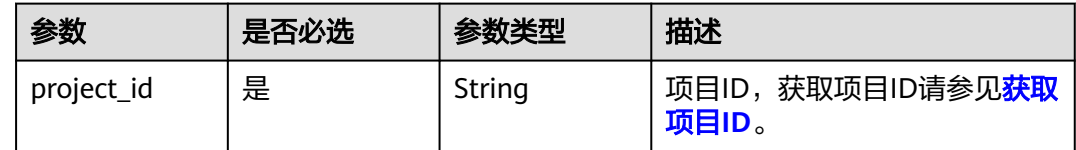

## 请求参数

#### 表 **4-269** 请求 Header 参数

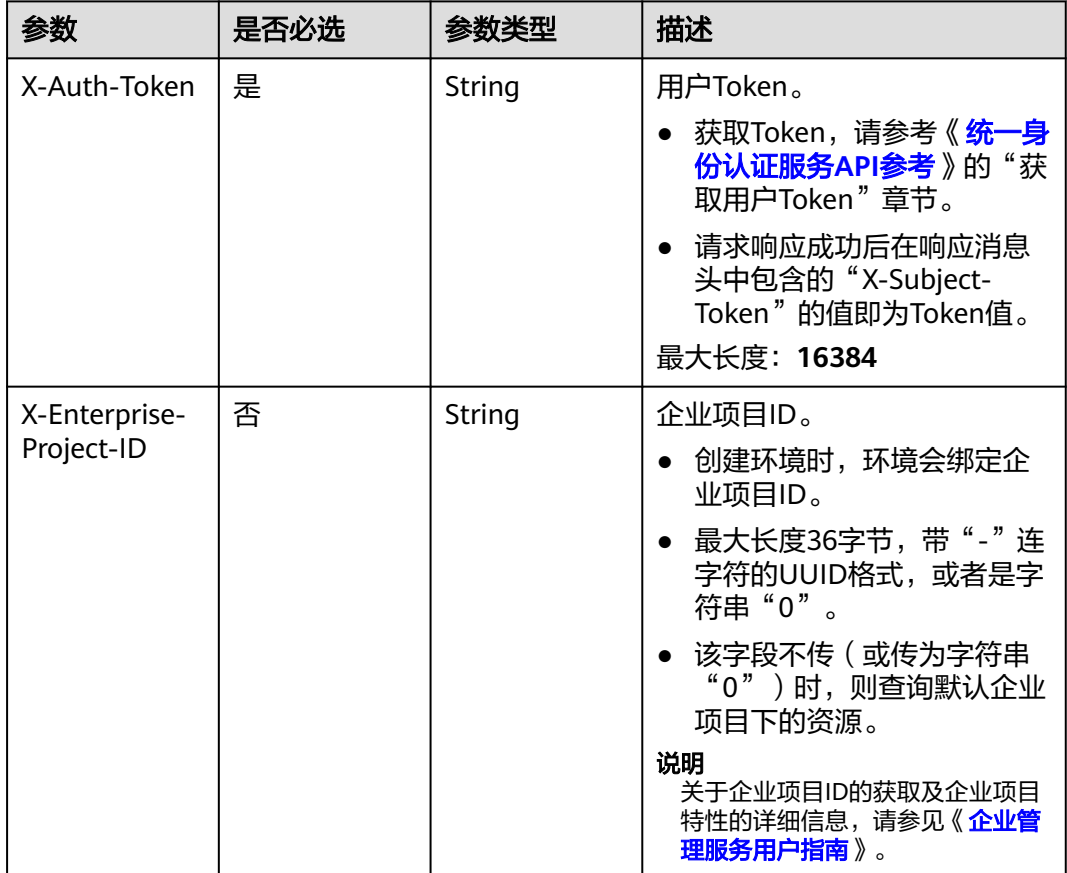

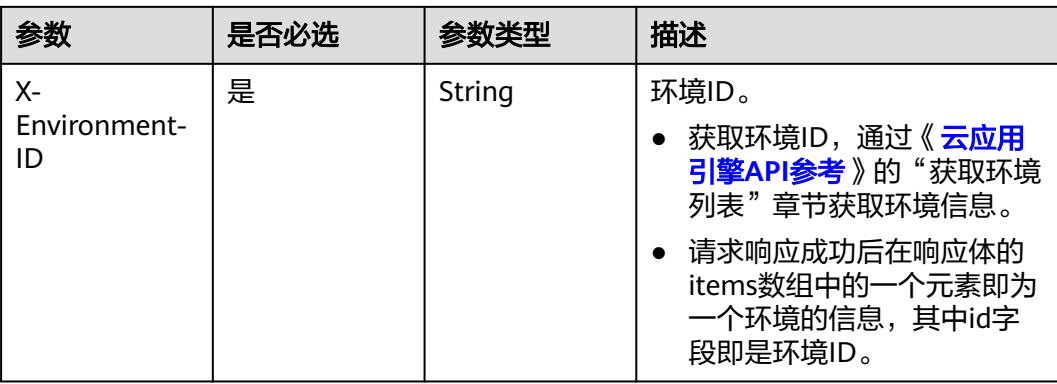

#### 表 **4-270** 请求 Body 参数

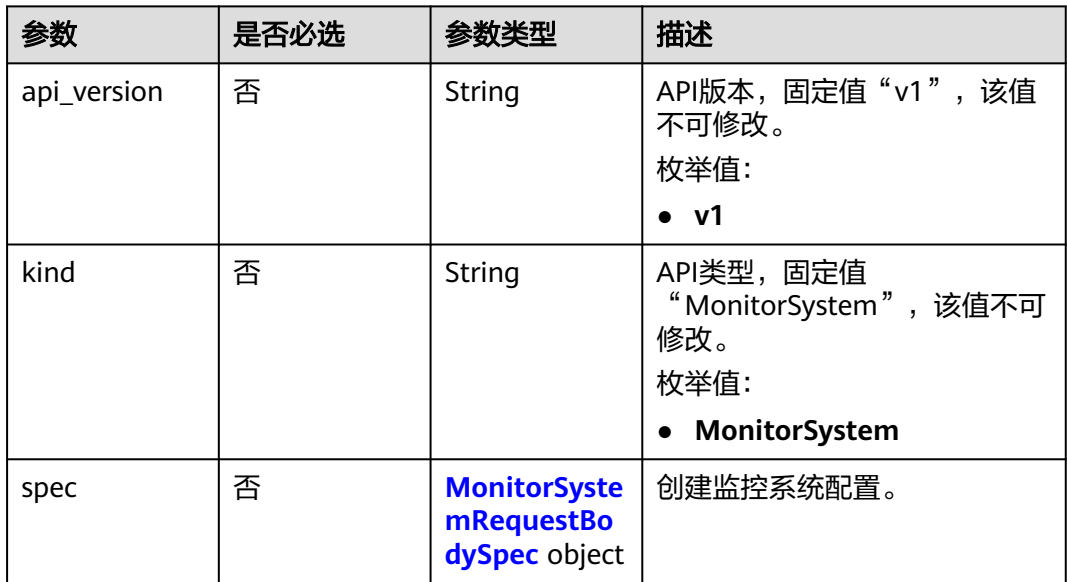

#### 表 **4-271** MonitorSystemRequestBodySpec

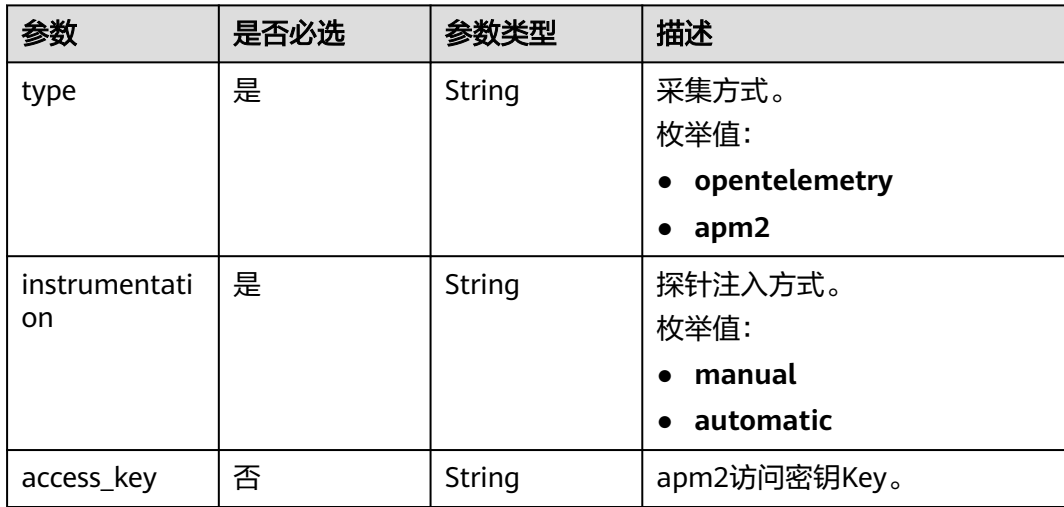

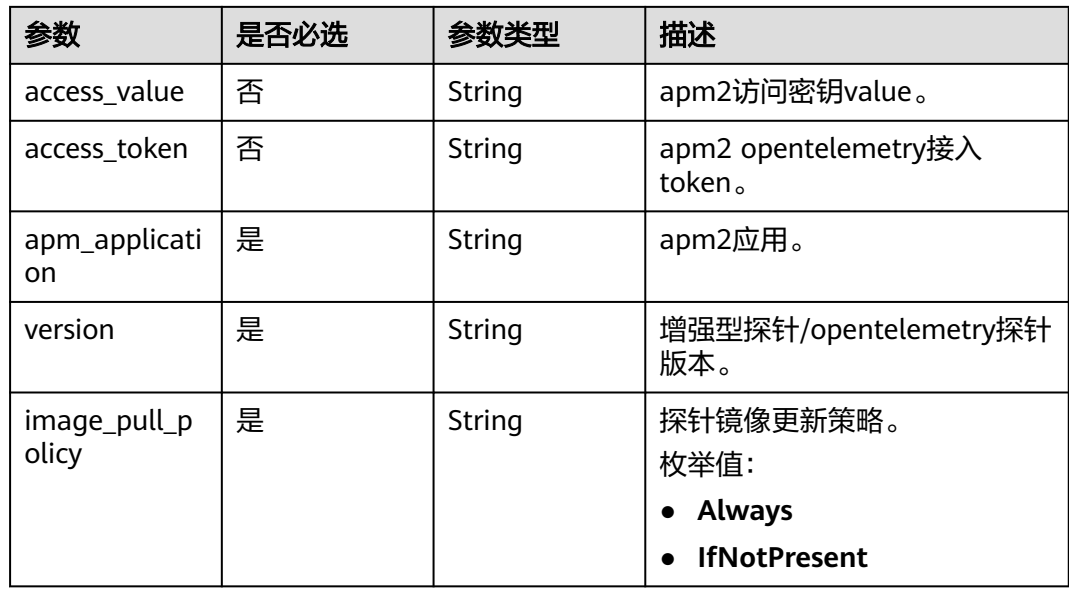

## 响应参数

无

## 请求示例

#### 创建监控系统配置。

POST https://{endpoint}/v1/{project\_id}/cae/monitor-system

```
{
 "api_version" : "v1",
 "kind" : "MonitorSystem",
 "spec" : {
 "type" : "opentelemetry",
 "access_token" : "******",
 "apm_application" : "default",
 "image_pull_policy" : "Always",
 "version" : "1.32.0.14",
 "instrumentation" : "automatic"
 }
}
```
## 响应示例

无

## 状态码

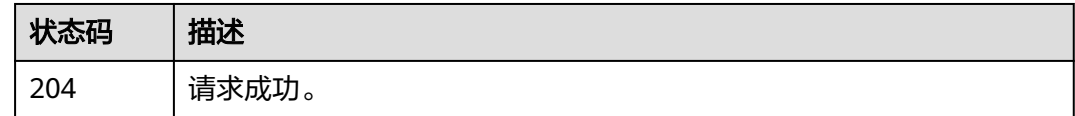

## 错误码

请参[见错误码。](#page-221-0)

## **4.12.3** 更新监控系统配置

#### 功能介绍

更新监控系统配置。

#### 调试

您可以在**[API Explorer](https://console.huaweicloud.com/apiexplorer/#/openapi/CAE/doc?api=UpdateMonitorSystem)**中调试该接口,支持自动认证鉴权。API Explorer可以自动生成 SDK代码示例,并提供SDK代码示例调试功能。

#### **URI**

PUT /v1/{project\_id}/cae/monitor-system/{monitor\_system\_id}

#### 表 **4-272** 路径参数

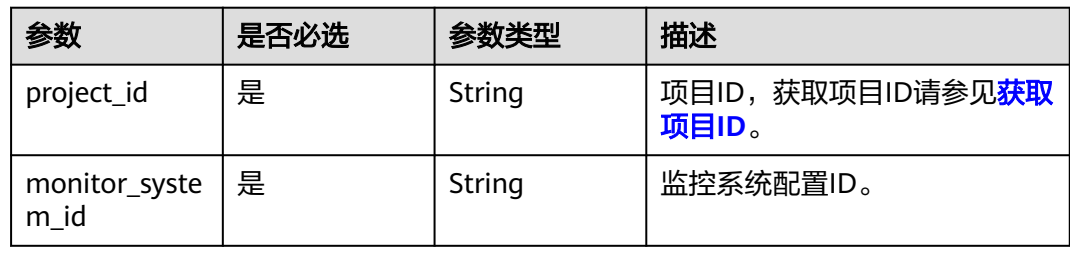

### 请求参数

#### 表 **4-273** 请求 Header 参数

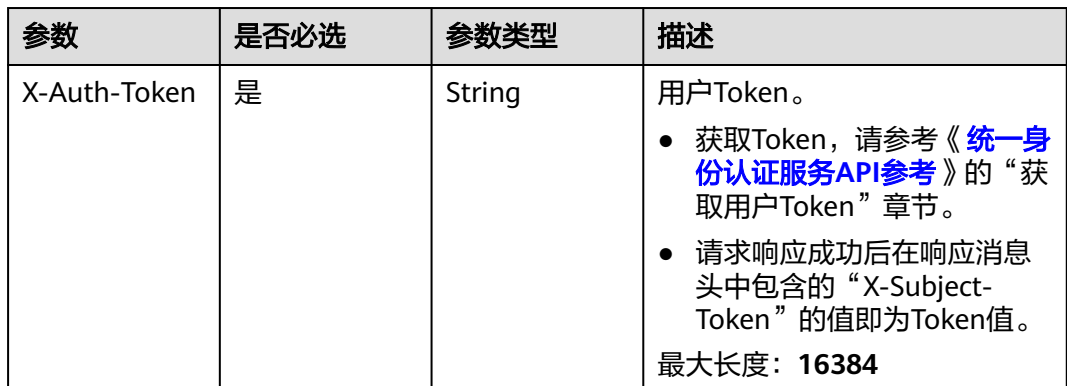

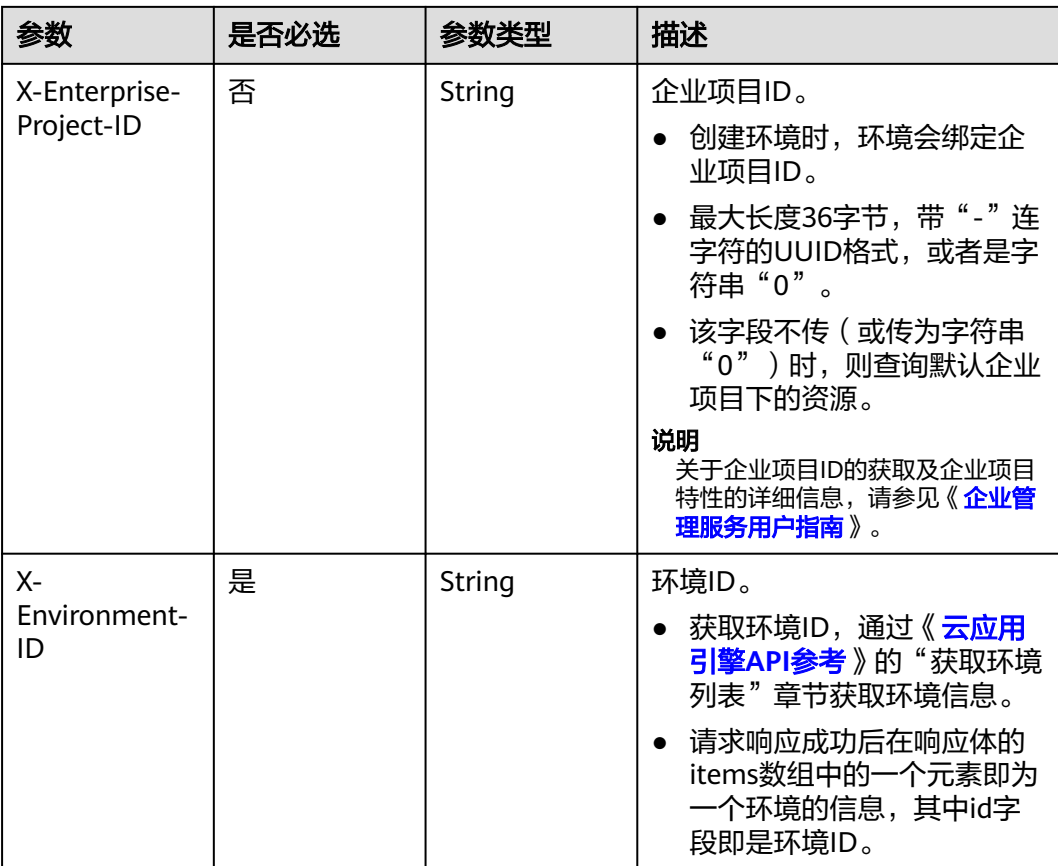

### 表 **4-274** 请求 Body 参数

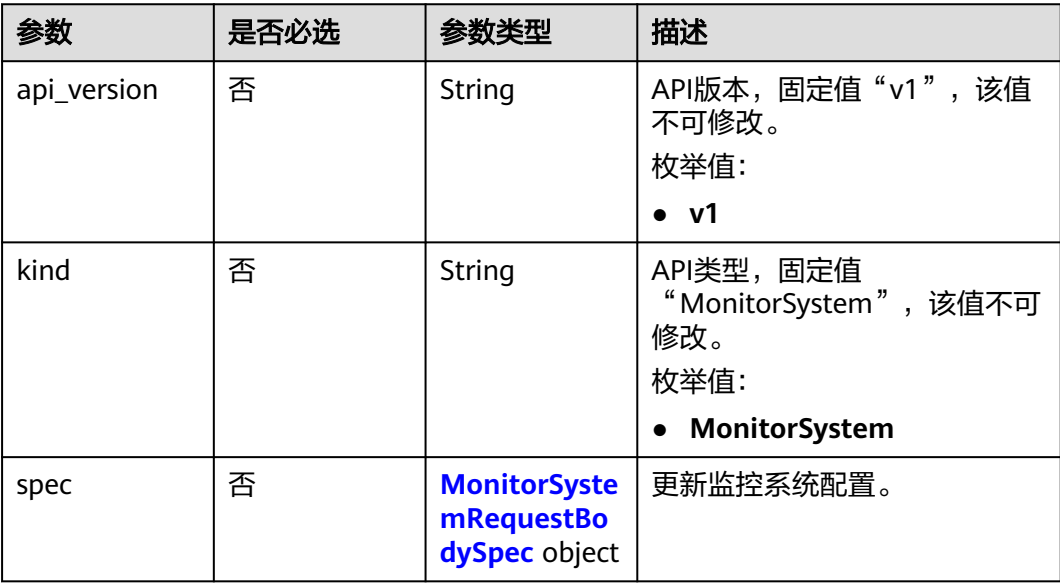

<span id="page-200-0"></span>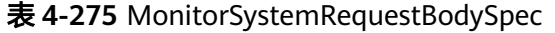

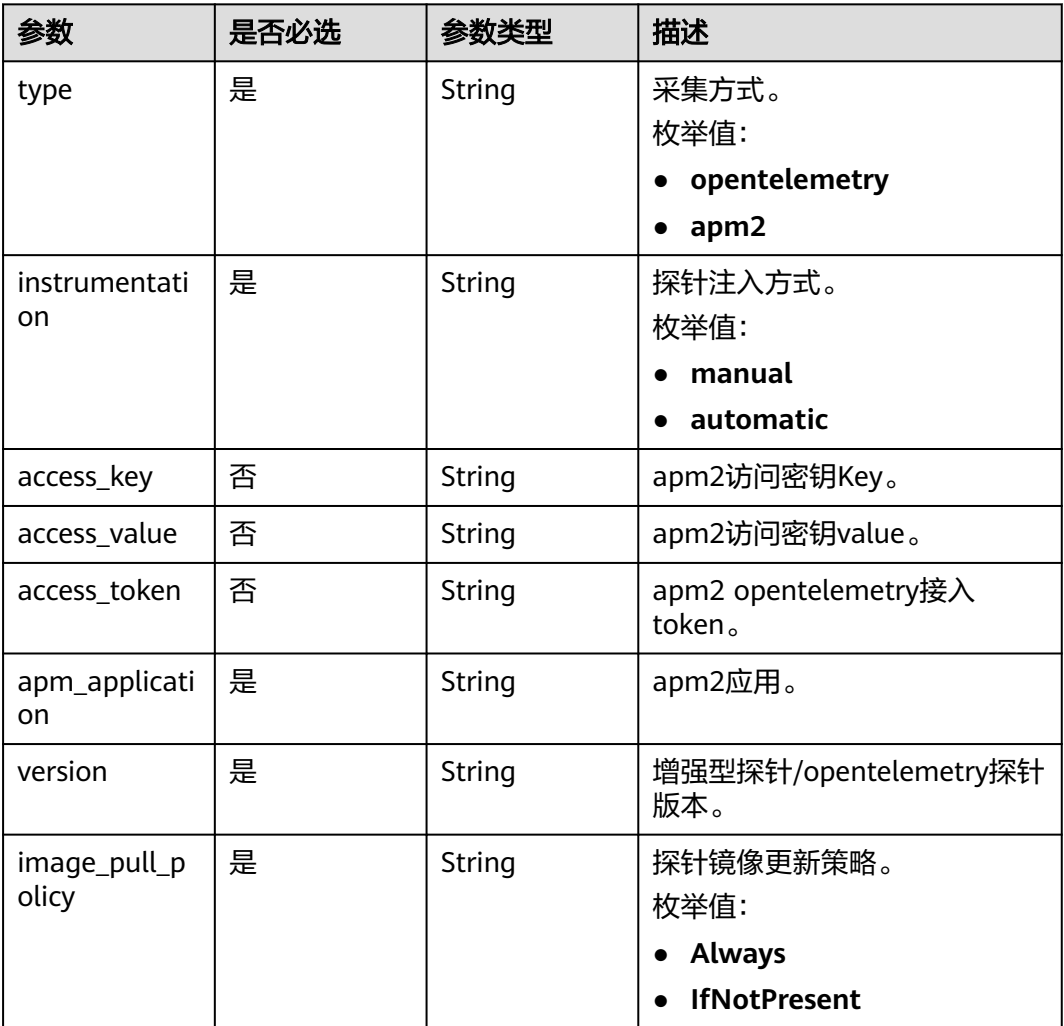

## 响应参数

无

## 请求示例

#### 更新监控系统配置。

PUT https://{endpoint}/v1/{project\_id}/cae/monitor-system/{monitor\_system\_id}

```
{
 "api_version" : "v1",
  "kind" : "MonitorSystem",
 "spec" : {
 "type" : "opentelemetry",
 "access_token" : "******",
 "apm_application" : "default",
 "image_pull_policy" : "Always",
 "version" : "1.32.0.14",
   "instrumentation" : "automatic"
 }
}
```
## 响应示例

无

## 状态码

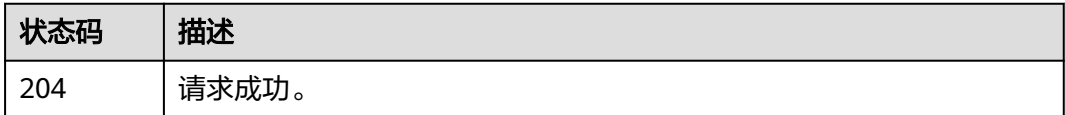

## 错误码

请参[见错误码。](#page-221-0)

## **4.13 Secret**

## **4.13.1** 关联租户已注册的凭据

## 功能介绍

关联租户已注册的凭据。

## 调试

您可以在**[API Explorer](https://console.huaweicloud.com/apiexplorer/#/openapi/CAE/doc?api=CreateSecret)**中调试该接口,支持自动认证鉴权。API Explorer可以自动生成 SDK代码示例,并提供SDK代码示例调试功能。

#### **URI**

POST /v1/{project\_id}/cae/dew-secrets

#### 表 **4-276** 路径参数

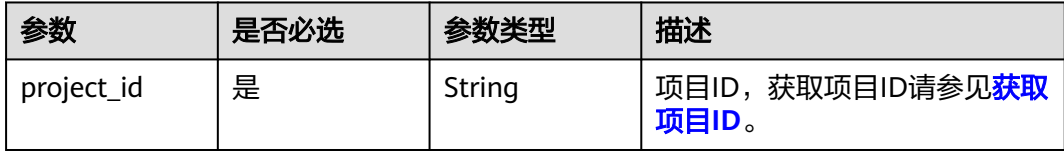

## 请求参数

表 **4-277** 请求 Header 参数

| 参数                          | 是否必选 | 参数类型   | 描述                                                                                                    |
|-----------------------------|------|--------|----------------------------------------------------------------------------------------------------|
| X-Auth-Token                | 是    | String | 用户Token。<br>获取Token,请参考《 <mark>统一身</mark><br>份认证服务API参考》的"获<br>取用户Token"章节。<br>请求响应成功后在响应消息<br>头中包含的"X-Subject-<br>Token"的值即为Token值。<br>最大长度: 16384                                    |
| X-Enterprise-<br>Project-ID | 否    | String | 企业项目ID。<br>创建环境时,环境会绑定企<br>业项目ID。<br>最大长度36字节,带"-"连<br>字符的UUID格式, 或者是字<br>符串"0"。<br>该字段不传(或传为字符串<br>"0")时,则查询默认企业<br>项目下的资源。<br>说明<br>关于企业项目ID的获取及企业项目<br>特性的详细信息,请参见《企业管<br>理服务用户指南》。 |
| $X-$<br>Environment-<br>ID  | 是    | String | 环境ID。<br>获取环境ID,通过《 <mark>云应用</mark><br>引擎API参考》的"获取环境<br>列表"章节获取环境信息。<br>请求响应成功后在响应体的<br>$\bullet$<br>items数组中的一个元素即为<br>一个环境的信息,其中id字<br>段即是环境ID。                                    |

### 表 **4-278** 请求 Body 参数

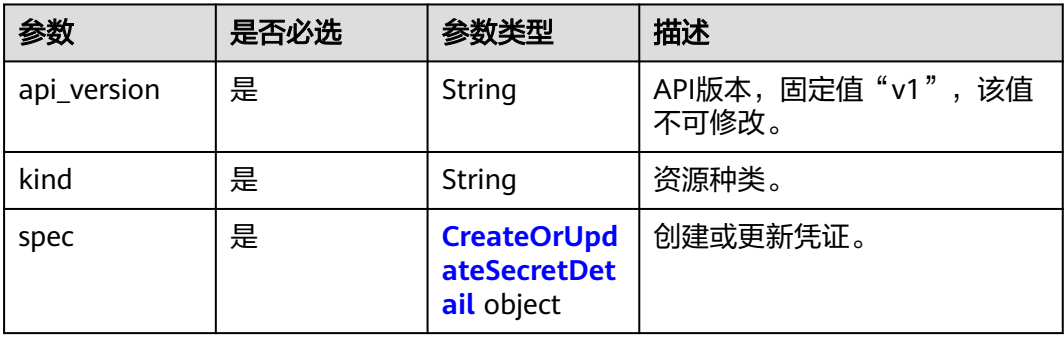

#### <span id="page-203-0"></span>表 **4-279** CreateOrUpdateSecretDetail

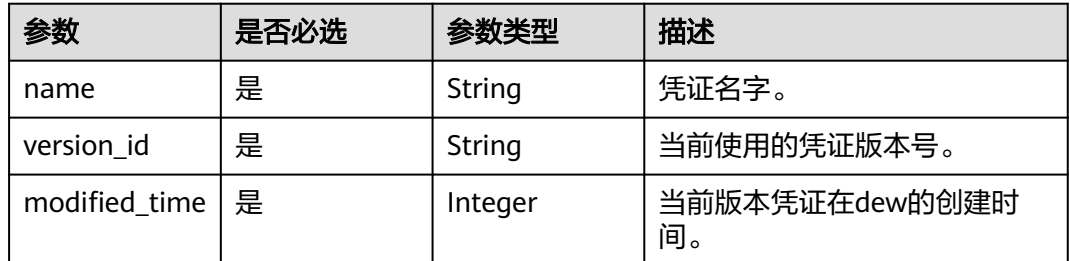

## 响应参数

#### 状态码: **200**

表 **4-280** 响应 Body 参数

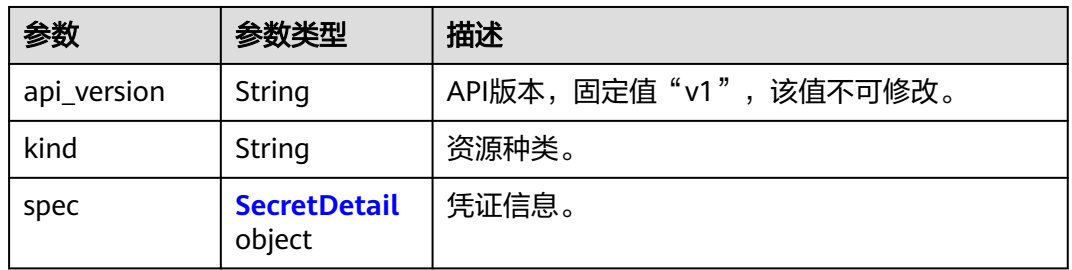

#### 表 **4-281** SecretDetail

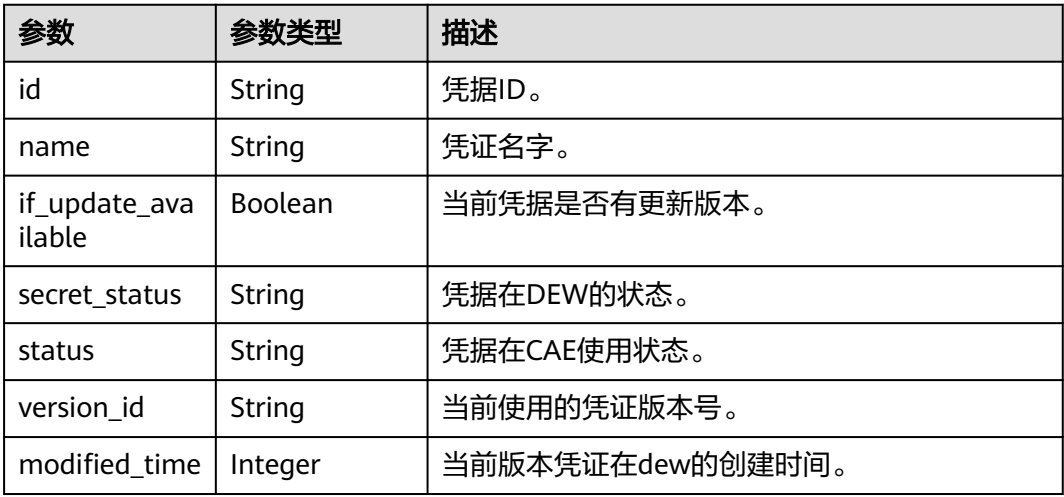

## 请求示例

#### 创建secret。

Post https://{endpoint}/v1/{project\_id}/cae/dew-secrets

## 响应示例

无

## 状态码

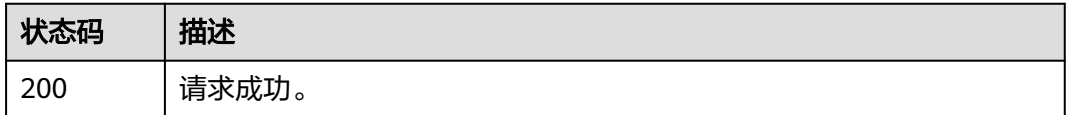

## 错误码

请参[见错误码。](#page-221-0)

## **4.13.2** 获取用户现有的凭据

## 功能介绍

获取用户现有的凭据。

#### 调试

您可以在**[API Explorer](https://console.huaweicloud.com/apiexplorer/#/openapi/CAE/doc?api=GetSecrets)**中调试该接口,支持自动认证鉴权。API Explorer可以自动生成 SDK代码示例,并提供SDK代码示例调试功能。

#### **URI**

GET /v1/{project\_id}/cae/dew-secrets

#### 表 **4-282** 路径参数

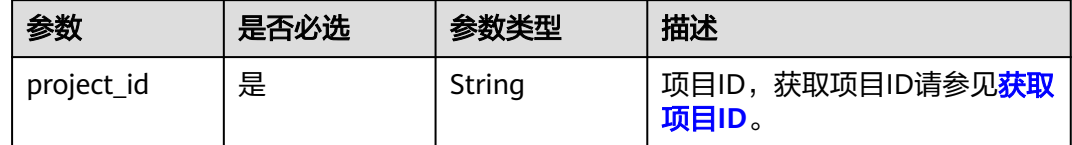

## 请求参数

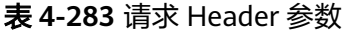

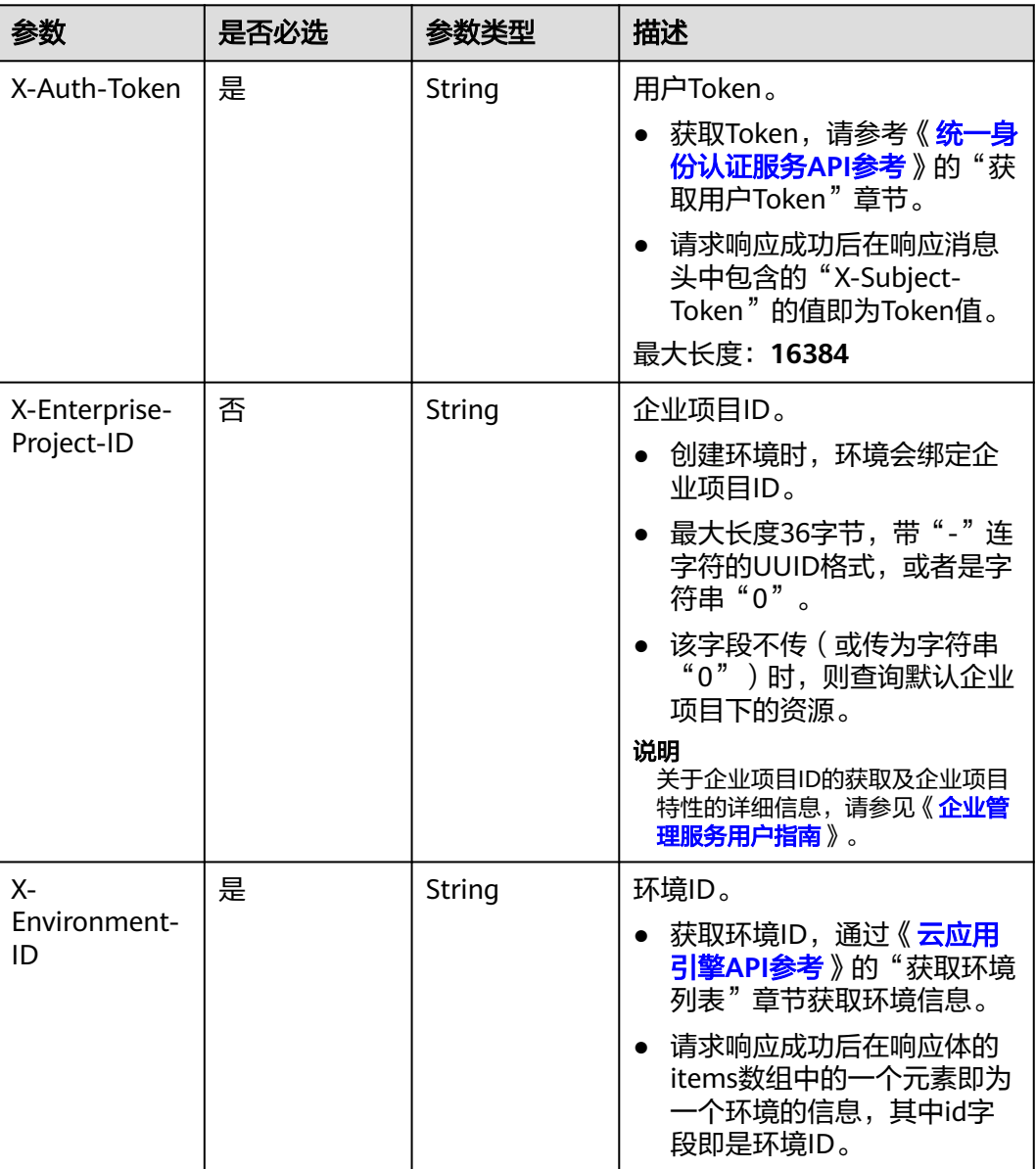

## 响应参数

状态码: **200**

### 表 **4-284** 响应 Body 参数

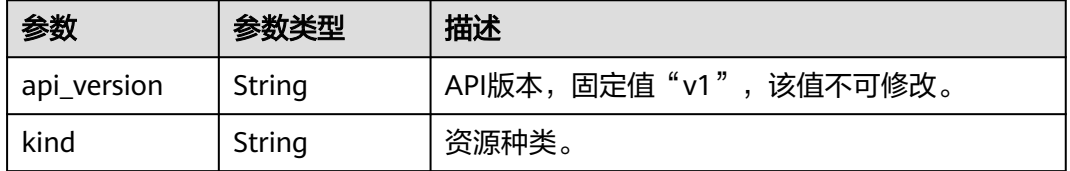

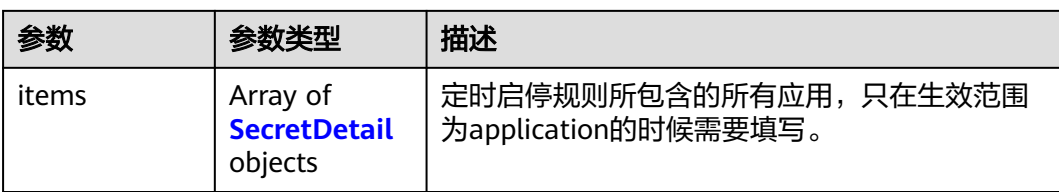

#### 表 **4-285** SecretDetail

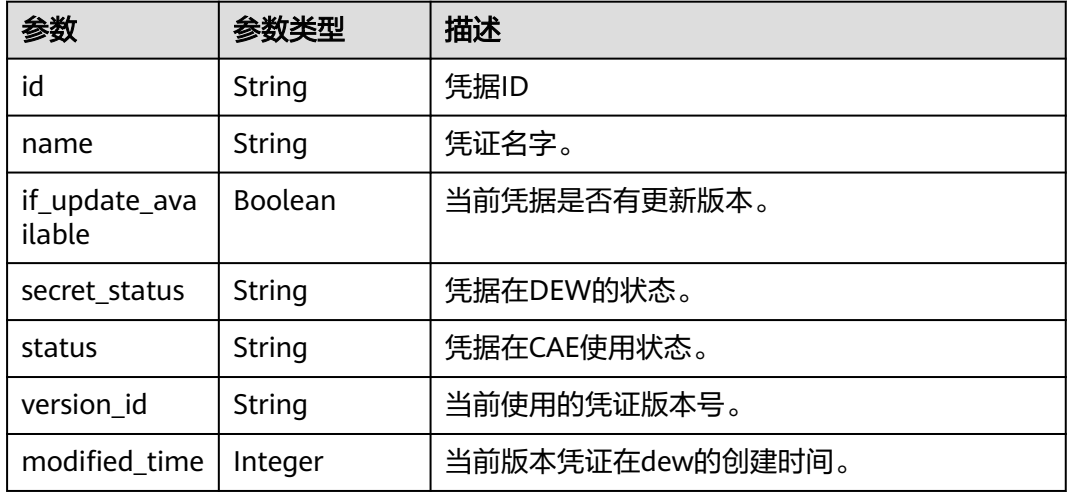

## 请求示例

#### 获取当前用户所有的secret列表

Get https://{endpoint}/v1/{project\_id}/cae/secrets

## 响应示例

无

## 状态码

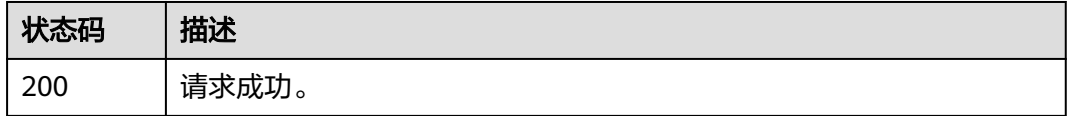

## 错误码

请参[见错误码。](#page-221-0)

## **4.13.3** 修改用户已在 **DEW** 服务上注册的凭据版本

## 功能介绍

修改用户已在DEW服务上注册的凭据版本。

## 调试

您可以在**[API Explorer](https://console.huaweicloud.com/apiexplorer/#/openapi/CAE/doc?api=UpdateSecret)**中调试该接口,支持自动认证鉴权。API Explorer可以自动生成 SDK代码示例,并提供SDK代码示例调试功能。

#### **URI**

PUT /v1/{project\_id}/cae/dew-secrets/{secret\_id}

#### 表 **4-286** 路径参数

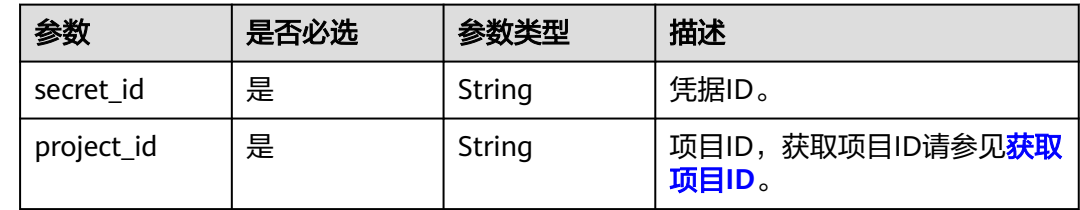

## 请求参数

#### 表 **4-287** 请求 Header 参数

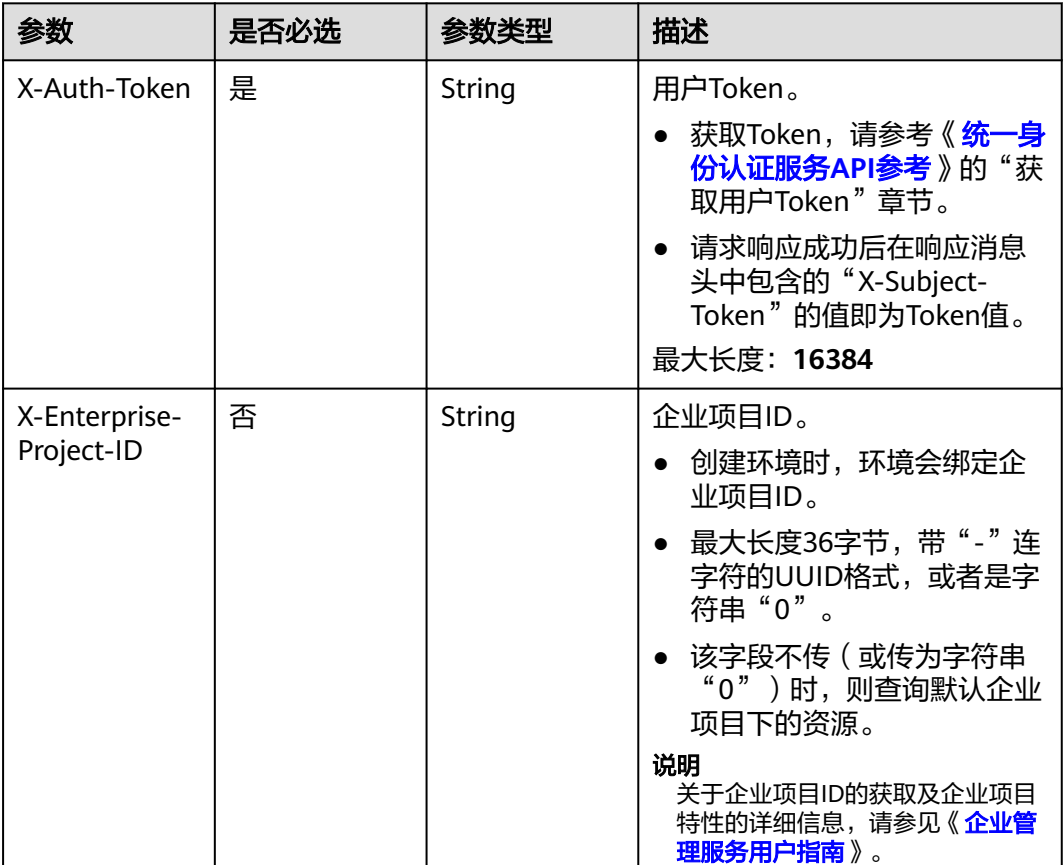

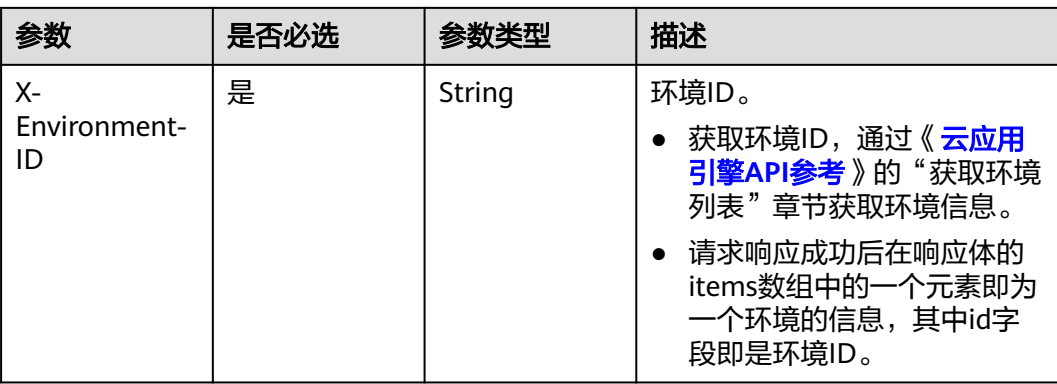

#### 表 **4-288** 请求 Body 参数

| 参数          | 是否必选 | 参数类型                                             | 描述                          |
|-------------|------|--------------------------------------------------|-----------------------------|
| api_version | 是    | String                                           | API版本, 固定值"v1", 该值<br>不可修改。 |
| kind        | 是    | String                                           | 资源种类。                       |
| spec        | 是    | <b>CreateOrUpd</b><br>ateSecretDet<br>ail object | 修改凭证配置。                     |

表 **4-289** CreateOrUpdateSecretDetail

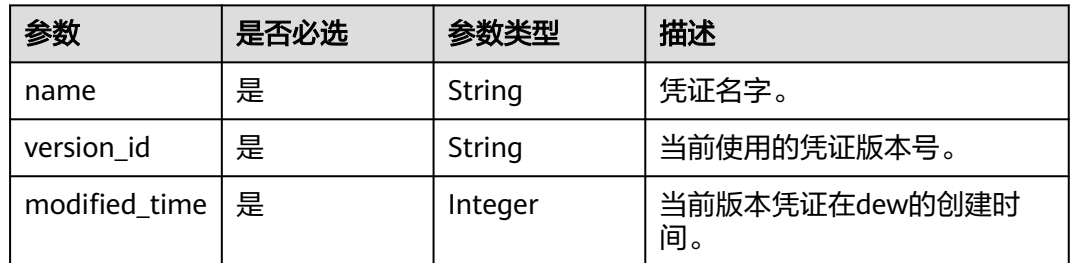

### 响应参数

#### 状态码: **200**

#### 表 **4-290** 响应 Body 参数

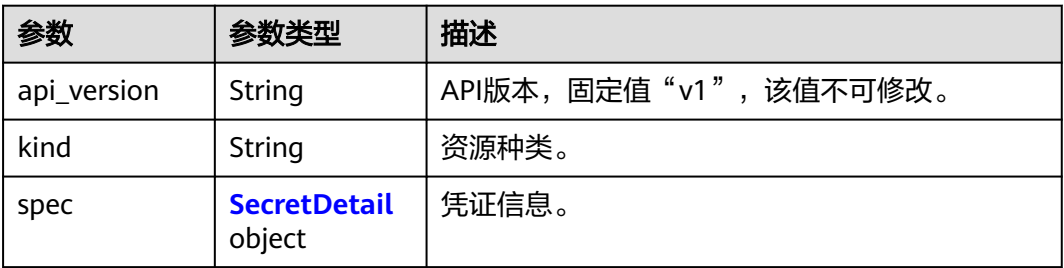

<span id="page-209-0"></span>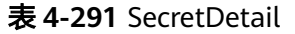

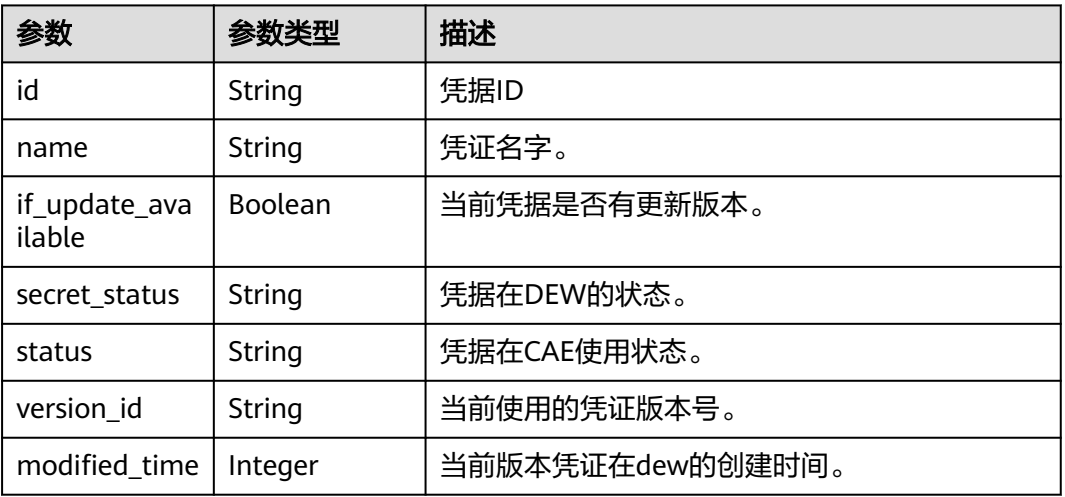

## 请求示例

#### 修改id为{secret-id}的凭据。

Put https://{endpoint}/v1/{project\_id}/cae/dew-secrets/{secret\_id}

### 响应示例

无

## 状态码

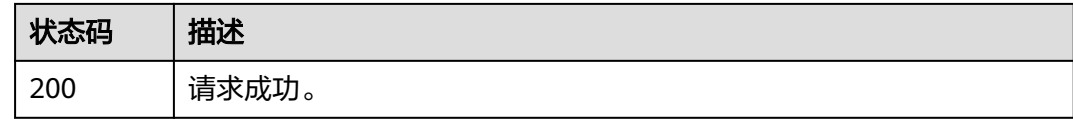

## 错误码

请参[见错误码。](#page-221-0)

## **4.13.4** 删除用户已在 **DEW** 服务上注册的凭据

## 功能介绍

删除用户已在DEW服务上注册的凭据。

## 调试

您可以在**[API Explorer](https://console.huaweicloud.com/apiexplorer/#/openapi/CAE/doc?api=DeleteSecret)**中调试该接口,支持自动认证鉴权。API Explorer可以自动生成 SDK代码示例,并提供SDK代码示例调试功能。

### **URI**

DELETE /v1/{project\_id}/cae/dew-secrets/{secret\_id}

#### 表 **4-292** 路径参数

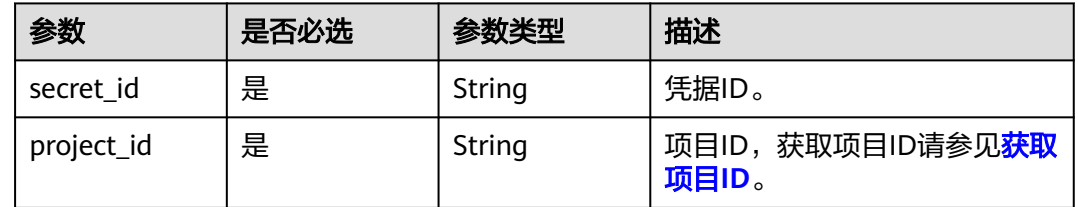

## 请求参数

### 表 **4-293** 请求 Header 参数

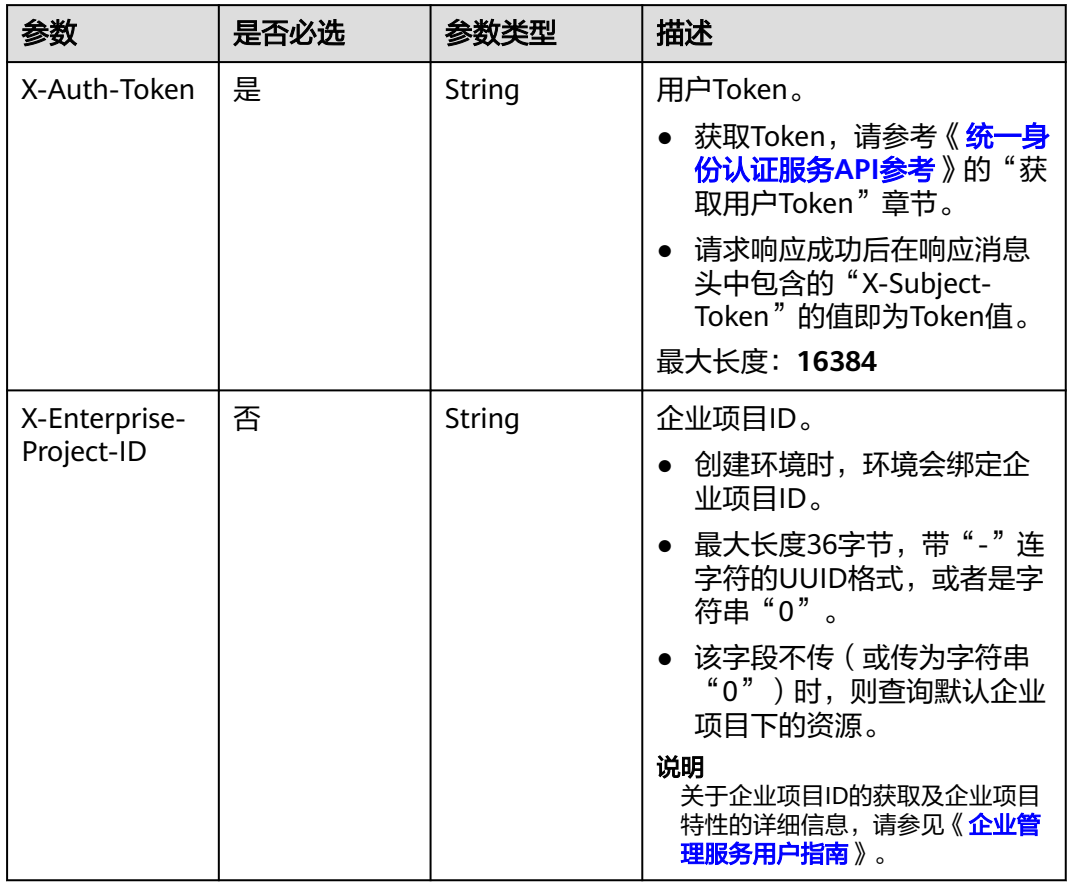

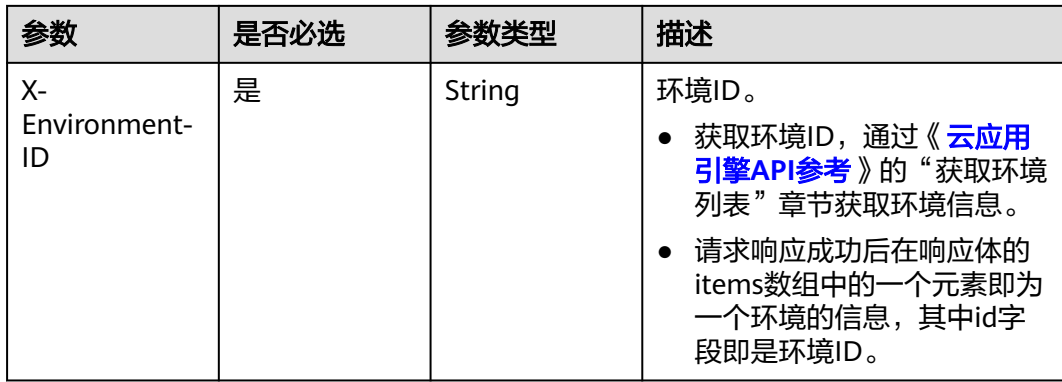

## 响应参数

无

## 请求示例

删除id为{secret-id}的凭据。

Delete https://{endpoint}/v1/{project\_id}/cae/dew-secrets/{secret\_id}

## 响应示例

无

### 状态码

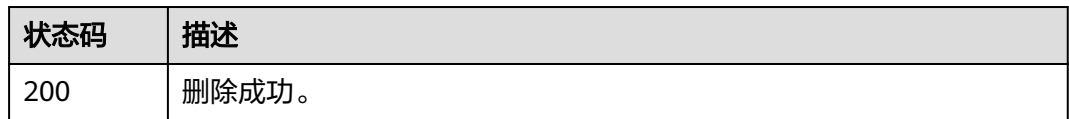

## 错误码

请参[见错误码。](#page-221-0)

## **4.13.5** 获取当前正在使用对应凭据组件列表

## 功能介绍

获取当前正在使用的对应凭据组件列表。

### 调试

您可以在**[API Explorer](https://console.huaweicloud.com/apiexplorer/#/openapi/CAE/doc?api=GetEffectiveComponents)**中调试该接口,支持自动认证鉴权。API Explorer可以自动生成 SDK代码示例,并提供SDK代码示例调试功能。

### **URI**

GET /v1/{project\_id}/cae/dew-secrets/{secret\_id}/effective-components

#### 表 **4-294** 路径参数

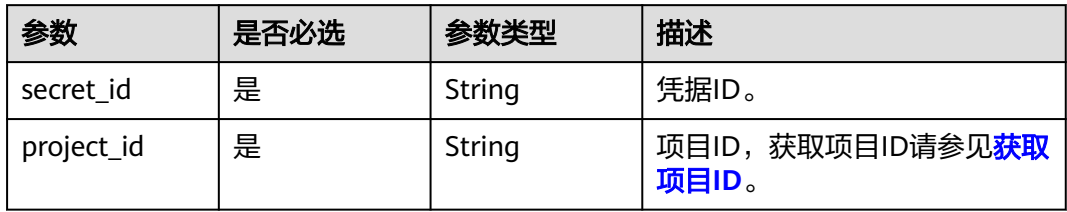

## 请求参数

表 **4-295** 请求 Header 参数

| 参数                          | 是否必选 | 参数类型   | 描述                                                                                                    |
|-----------------------------|------|--------|----------------------------------------------------------------------------------------------------|
| X-Auth-Token                | 是    | String | 用户Token。<br>获取Token,请参考《 <del>统一身</del><br>份认证服务API参考》的"获<br>取用户Token"章节。<br>● 请求响应成功后在响应消息<br>头中包含的"X-Subject-<br>Token"的值即为Token值。<br>最大长度: 16384                                                |
| X-Enterprise-<br>Project-ID | 否    | String | 企业项目ID。<br>● 创建环境时,环境会绑定企<br>业项目ID。<br>● 最大长度36字节,带"-"连<br>字符的UUID格式, 或者是字<br>符串"0"。<br>该字段不传(或传为字符串<br>"0")时,则查询默认企业<br>项目下的资源。<br>说明<br>关于企业项目ID的获取及企业项目<br>特性的详细信息,请参见《企业 <b>管</b><br>理服务用户指南》。 |
| $X-$<br>Environment-<br>ID  | 是    | String | 环境ID。<br>获取环境ID,通过《云应用<br>$\bullet$<br>引擎API参考》的"获取环境<br>列表"章节获取环境信息。<br>请求响应成功后在响应体的<br>$\bullet$<br>items数组中的一个元素即为<br>一个环境的信息,其中id字<br>段即是环境ID。                                                 |

## 响应参数

#### 状态码: **200**

#### 表 **4-296** 响应 Body 参数

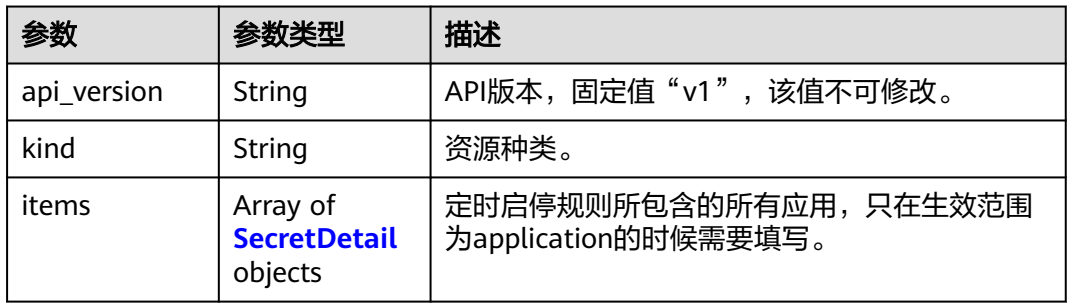

#### 表 **4-297** SecretDetail

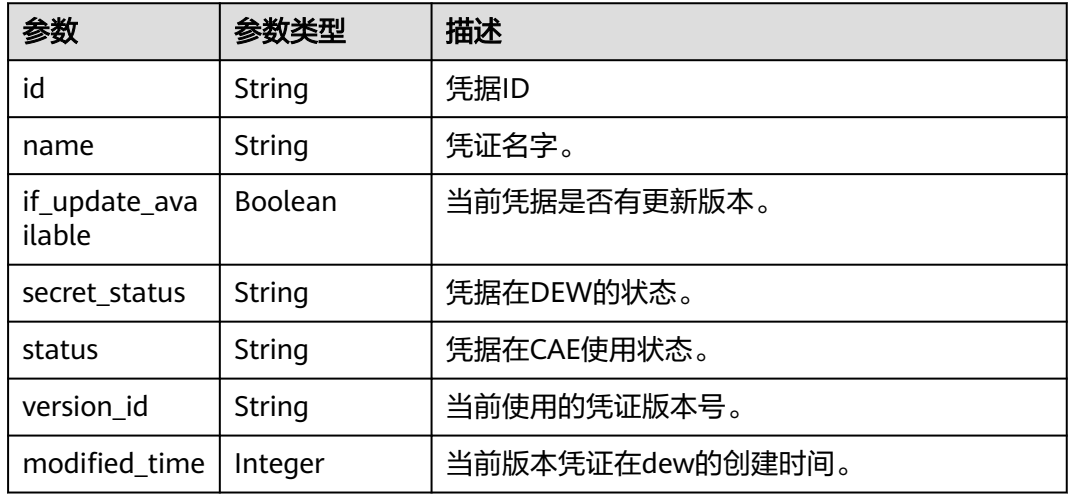

## 请求示例

获取当前正在使用{secret-id}的组件列表。

Get https://{endpoint}/v1/{project\_id}/cae/dew-secrets/{secret\_id}/effective-components

## 响应示例

无

## 状态码

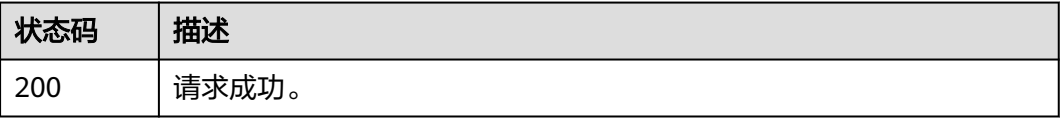

## 错误码

请参[见错误码。](#page-221-0)

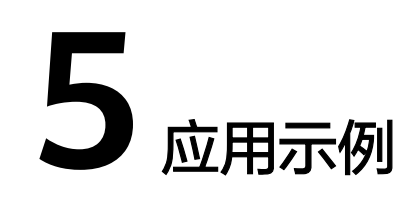

## **5.1** 创建环境

#### 操作场景

如果要使用CAE,需要先创建一个环境,然后在环境下面创建对应的应用、组件等。 下面介绍如何调用创建环境接口,API的调用方法请参见**3** [如何调用](#page-13-0)**API**。

### 前提条件

您需要规划环境所在的区域信息,并根据区域确定调用API的Endpoint,详细信息请参 [见地区和终端节点。](https://developer.huaweicloud.com/endpoint)

#### 操作步骤

步骤**1** 创建环境。

调用创建环境接口,请求示例如下:

```
curl -k -H "Content-Type:application/json" -H "X-Auth-Token:$Token" -X POST "https://{cae_endpoint}/v1/
{project_id}/cae/environments" -d '{
   "apiVersion": "v1",
   "kind": "Environment",
   "metadata": {
      "name": "env-toase",
      "annotations": {
        "type": "exclusive",
        "vpc_id": "d1f94768-0463-43c1-8eac-9faba848f5fa",
        "group_name": "demo"
\qquad \qquad \} }
}'
返回结果:
{
"job_id": "68531a56-febe-4218-be23-97fe00454cd1"
}
得到的job_id,可以通过job_id获取对应的创建的状态。
```
**----**结束
## **5.2** 创建应用

本示例适在环境下创建一个应用。

## 概述

本文通过调用创建组件接口创建一个组件。

API的调用方法请参见**3** [如何调用](#page-13-0)**API**。

## 操作步骤

```
步骤1 创建应用。
```

```
调用创建应用接口,请求示例如下。
```

```
curl -k -H "Content-Type:application/json" -H "X-Environment-ID: $env_id" -H "X-Auth-Token:$Token" -X 
POST "https://{cae_endpoint}/v1/{project_id}/cae/applications" -d '{
 "apiVersion": "v1",
   "kind": "Application",
 "metadata": {
 "name": "demo-app",
 "annotations": {
 "description": "demo"
      }
   }
}'
```
返回结果:

```
{
  "api_version": "v1",
   "kind": "Application",
   "metadata": {
      "id": "25f5aa9e-724c-4227-ab56-79b4066dce21",
      "name": "demo-app",
      "annotations": {
         "description": "demo"
      },
      "created_at": "2022-07-05T08:34:15.9820794Z",
      "updated_at": "2022-07-05T08:34:15.9820794Z"
   }
}
```
**----**结束

# **5.3** 创建组件

概述

本文通过调用创建组件接口创建一个组件。

API的调用方法请参见**3** [如何调用](#page-13-0)**API**。

## 操作步骤

#### 步骤**1** 创建组件。

#### 调用创建组件接口,请求示例如下:

```
curl -k -H "Content-Type:application/json" -H "X-Environment-ID: $env_id" -H "X-Auth-Token:$Token" -X 
POST "https://{cae_endpoint}v1/{project_id}/cae/applications/{application_id}/components" -d '{
   "api_version": "v1",
    "kind": "Component",
   "metadata": {
      "name": "demo-jar",
      "annotations": {
         "version": "1.0.0"
      }
   },
    "spec": {
      "runtime": "Java8",
      "build": {
         "archive": {
           "artifact_namespace": "target_namespace"
        },
         "parameters": {
 "base_image": "openjdk:8u181-jdk-alpine", 
 "build_env": "java-8"
        }
 },
 "source": {
        "type": "softwarePackage",
 "sub_type": "BinObs",
 "url": "https://xx/demo.jar"
      },
      "resource_limit": {
 "cpu_limit": "500m",
 "memory_limit": "1Gi"
      },
       "replica": 1
   }
```
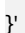

{

#### 返回结果:

```
 "api_version": "v1",
 "kind": "Component",
 "metadata": {
    "id": "908aabb3-0b50-4116-8e83-a6933ec1884c",
    "name": "demo-jar",
    "annotations": {
      "version": "1.0.0"
   },
    "created_at": "2022-07-05T08:28:24.4885176Z",
   "updated_at": "2022-07-05T08:28:24.4885176Z"
 },
 "spec": {
   "runtime": "Java8",
   "env_id": "50d18173-5df0-4db4-a2b6-8a428d42146b",
   "replica": 1,
   "source": {
      "type": "softwarePackage",
      "sub_type": "BinObs",
      "url": "https://xx/demo.jar"
   },
    "build": {
      "archive": {
         "artifact_namespace": "target_namespace"
```

```
 },
          "parameters": {
             "base_image": "xxx"
          }
       },
       "access_info": null,
       "image_url": "",
       "available_replica": 0,
       "status": "",
       "build_log_id": ""
   }
}
```
得到的job\_id,可以通过job\_id获取对应的创建的状态。

**----**结束

## **5.4** 部署组件

本示例在环境下部署组件。

## 概述

本文通过调用部署组件接口部署一个组件。

API的调用方法请参见**3** [如何调用](#page-13-0)**API**。

## 操作步骤

步骤**1** 部署组件。

调用部署组件接口,请求示例如下:

```
curl -k -H "Content-Type:application/json" -H "X-Environment-ID: $env_id" -H "X-Auth-Token:$Token" -X 
POST "https://{cae_endpoint}v1/{project_id}/cae/applications/{application_id}/components/{component_id}/
action" -d '{
   "api_version": "v1",
   "kind": "Action",
 "metadata": {
 "name": "deploy",
      "annotations": {
        "version": "1.0.0"
      }
   }
}
```
返回结果:

 $\mathbf{f}$ "job\_id": "68531a56-febe-4218-be23-97fe00454cd1" }

得到的job\_id,可以通过job\_id获取对应组件的部署任务状态。

#### **----**结束

# **6** 附录

# **6.1** 状态码

状态码如表**6-1**所示

## 表 **6-1** 状态码

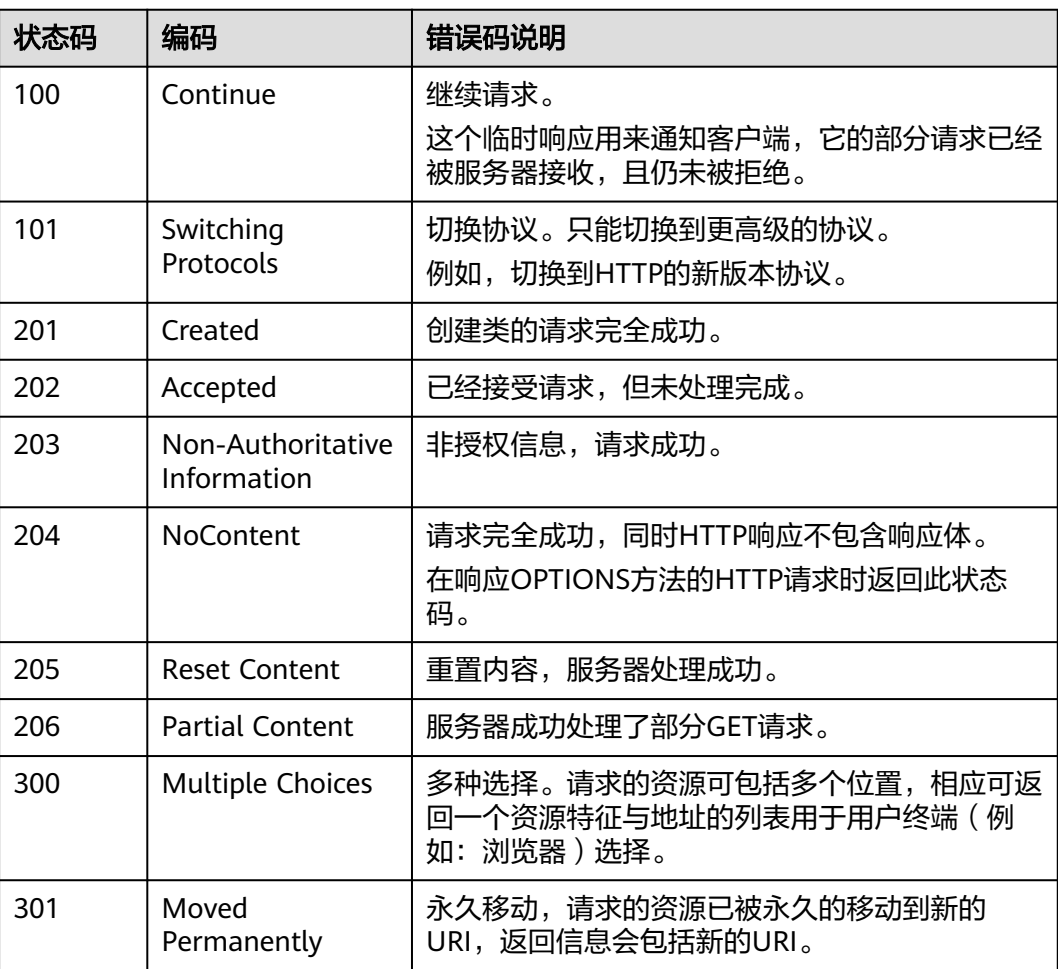

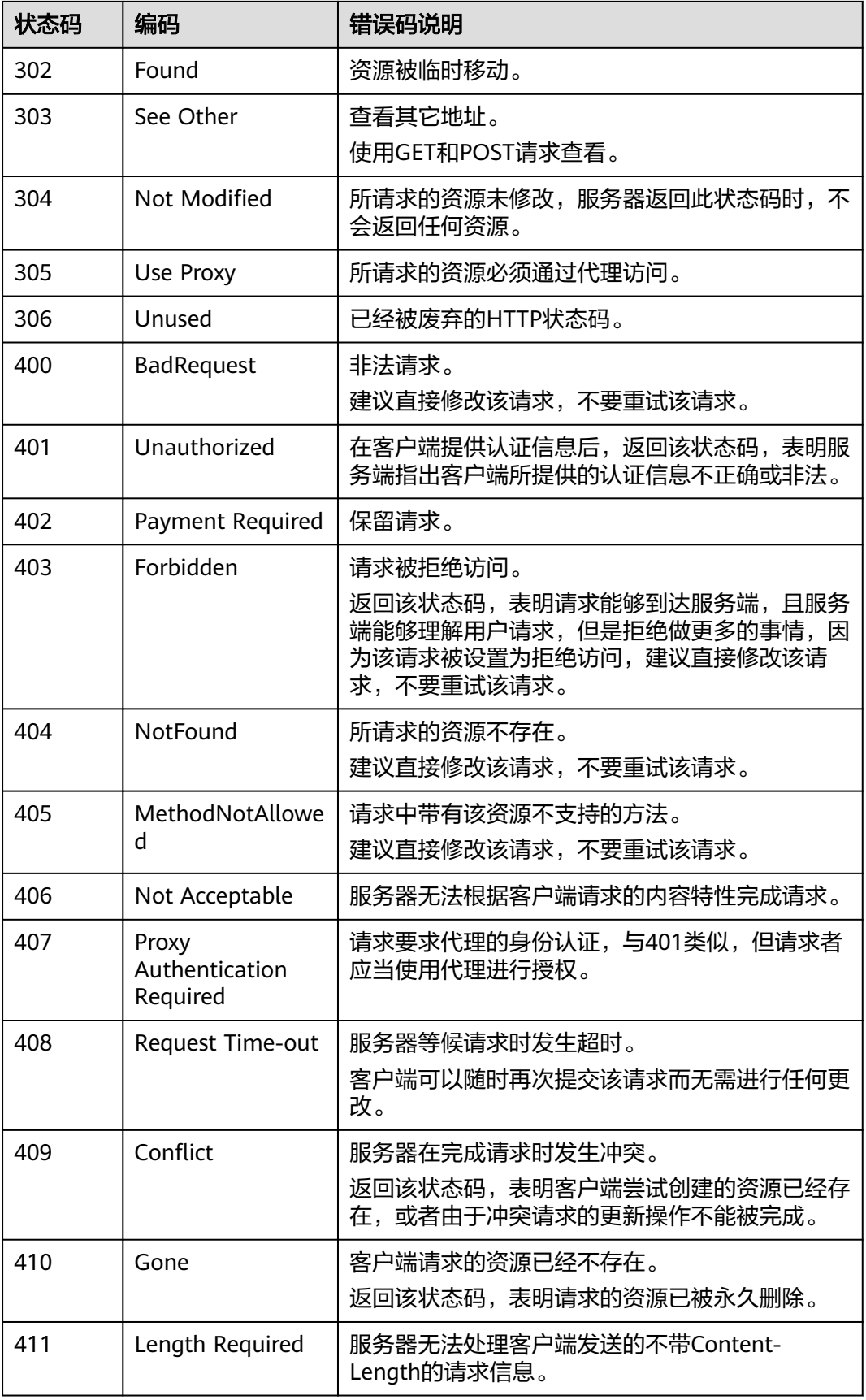

状态码 编码

Failed

Large

ty

Too Large

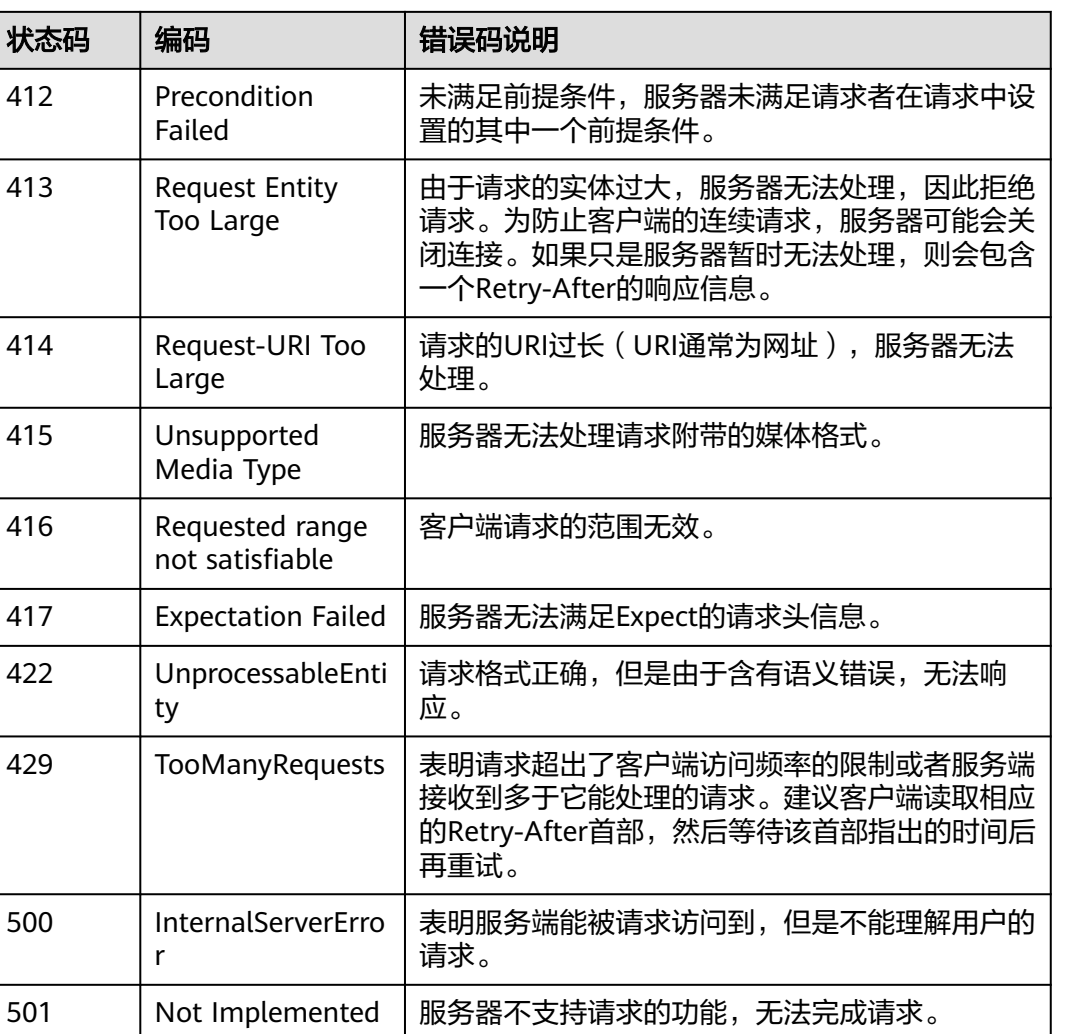

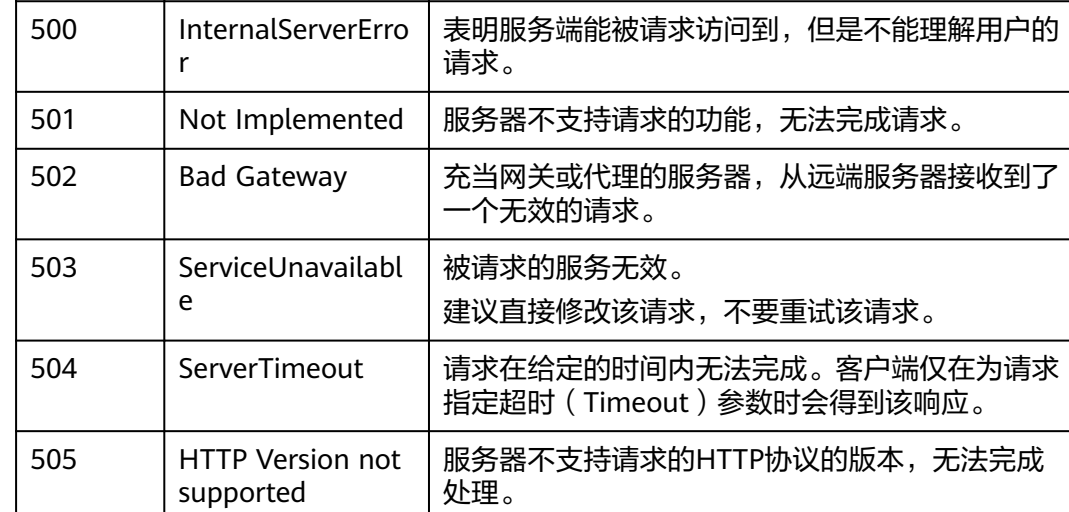

# **6.2** 错误码

I

当您调用API时,如果遇到"APIGW"开头的错误码,请参见**API**[网关错误码](https://support.huaweicloud.com/devg-apisign/api-sign-errorcode.html)进行处 理。

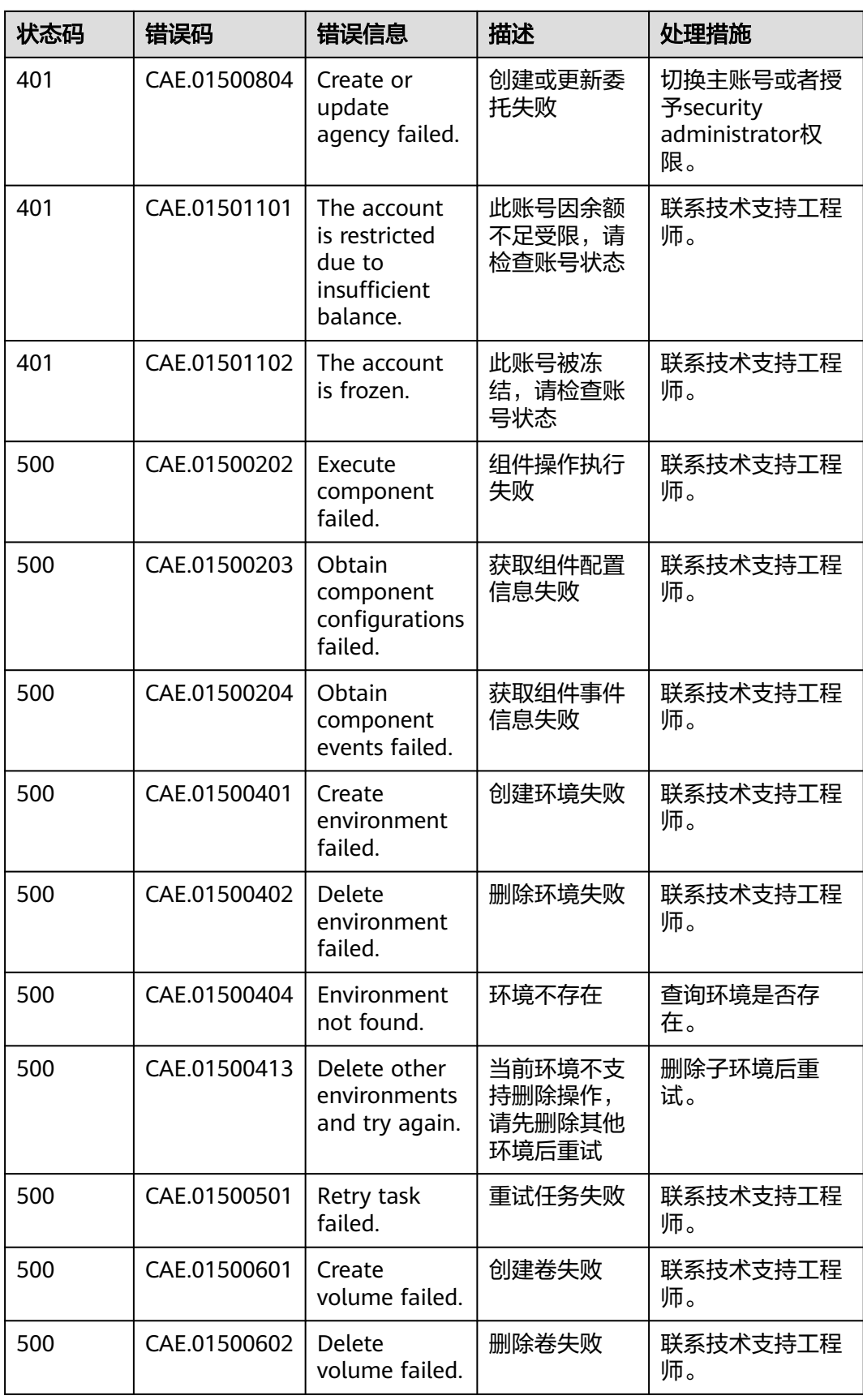

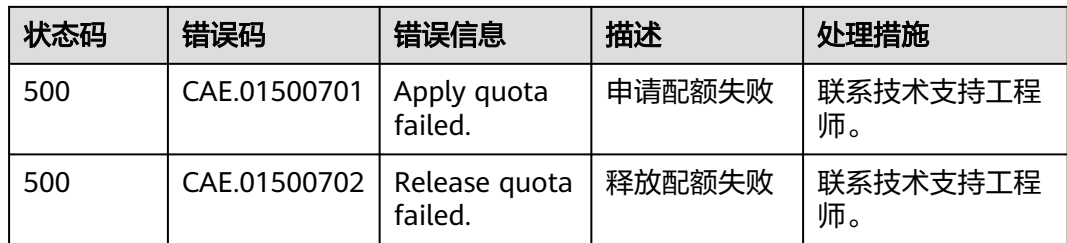

# **6.3** 获取项目 **ID**

## 调用 **API** 获取项目 **ID**

项目ID通过调[用查询指定条件下的项目列表](https://support.huaweicloud.com/api-iam/iam_06_0001.html)API获取。

获取项目ID的接口为"GET https://{Endpoint}/v3/projects",其中{Endpoint}为IAM 的终端节点,可以[从地区和终端节点获](https://developer.huaweicloud.com/endpoint)取。接口的认证鉴权请参见**3.2** [认证鉴权](#page-15-0)。

响应示例如下,其中projects下的"id"即为项目ID。

```
{ 
    "projects": [ 
      { 
         "domain_id": "65382450e8f64ac0870cd180d14e684b", 
         "is_domain": false, 
          "parent_id": "65382450e8f64ac0870cd180d14e684b", 
         "name": "cn-north-4", 
         "description": "", 
         "links": { 
            "next": null, 
            "previous": null, 
            "self": "https://www.example.com/v3/projects/a4a5d4098fb4474fa22cd05f897d6b99" 
\qquad \qquad \} "id": "a4a5d4098fb4474fa22cd05f897d6b99", 
         "enabled": true 
      } 
   ], 
    "links": { 
      "next": null, 
       "previous": null, 
       "self": "https://www.example.com/v3/projects" 
   } 
}
```
## 从控制台获取项目 **ID**

在调用接口的时候,部分URL中需要填入项目编号,所以需要获取到项目编号。项目 编号获取步骤如下:

- 步骤**1** 登录管理控制台。
- **步骤2** 鼠标移动到右上角登录用户名上,在下拉菜单选择"我的凭证"。
- 步骤**3** 在"项目列表"中查看项目ID。

## 图 **6-1** 查看项目 ID

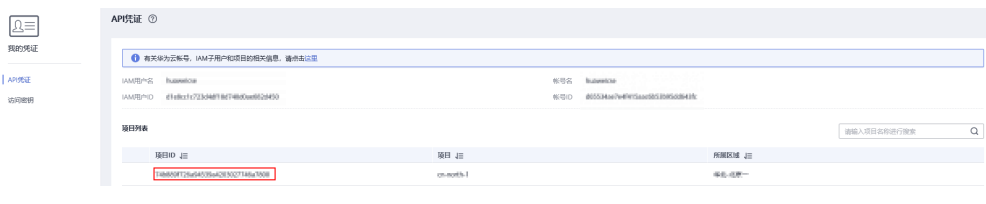

**----**结束

# **7** 修订记录

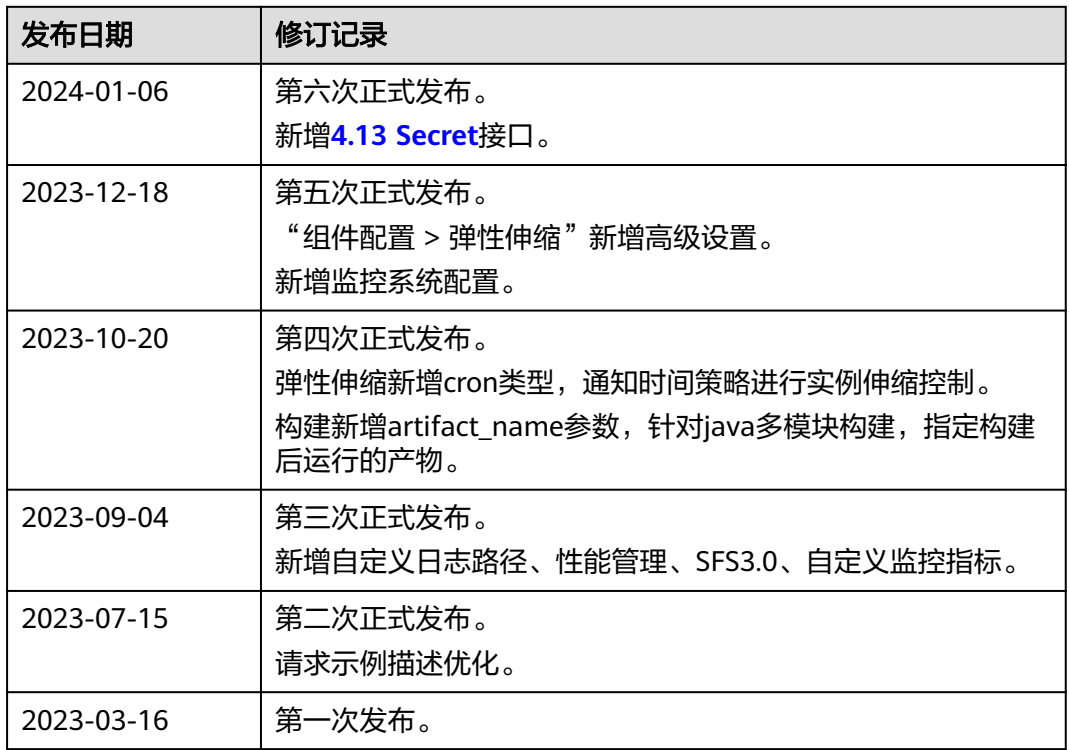